### [Rekonstrukce 3D objektů pomocí programů](https://stag.utb.cz/portal/studium/moje-studium/podklady-vskp.html?pc_phs=999284175&pc_windowid=11224&pc_publicnavigationalstatechanges=AAAAAA**&pc_phase=render&pc_type=portlet&pc_navigationalstate=JBPNS_rO0ABXeeAAlwcF9sb2NhbGUAAAABAAJjcwAIa3Bwb2lkbm8AAAABAAUyODY1MgAKcHBfcmVxVHlwZQAAAAEABnJlbmRlcgAKcHBfcG9ydGxldAAAAAEAElRlbWF0YVZTS1AyUG9ydGxldAAHcHBfcGFnZQAAAAEACGVkaXRUZW1hAAxwcF9uYW1lU3BhY2UAAAABAAZHMTEyMjQAB19fRU9GX18*#28652)  [Colmap a MeshLab](https://stag.utb.cz/portal/studium/moje-studium/podklady-vskp.html?pc_phs=999284175&pc_windowid=11224&pc_publicnavigationalstatechanges=AAAAAA**&pc_phase=render&pc_type=portlet&pc_navigationalstate=JBPNS_rO0ABXeeAAlwcF9sb2NhbGUAAAABAAJjcwAIa3Bwb2lkbm8AAAABAAUyODY1MgAKcHBfcmVxVHlwZQAAAAEABnJlbmRlcgAKcHBfcG9ydGxldAAAAAEAElRlbWF0YVZTS1AyUG9ydGxldAAHcHBfcGFnZQAAAAEACGVkaXRUZW1hAAxwcF9uYW1lU3BhY2UAAAABAAZHMTEyMjQAB19fRU9GX18*#28652)

Daniel Mago

Bakalářská práce 2023

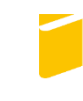

Univerzita Tomáše Bati ve Zlíně Fakulta aplikované informatiky

Univerzita Tomáše Bati ve Zlíně Fakulta aplikované informatiky Ústav informatiky a umělé inteligence

Akademický rok: 2022/2023

## ZADÁNÍ BAKALÁŘSKÉ PRÁCE

(projektu, uměleckého díla, uměleckého výkonu)

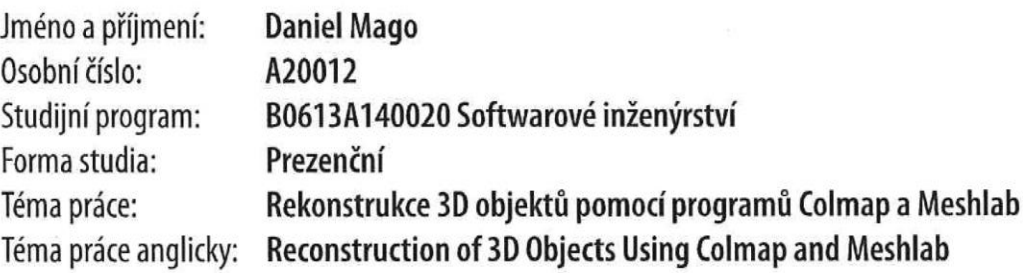

#### Zásady pro vypracování

- 1. Seznamte se s programy Colmap a Meshlab a popište jejich vlastnosti.
- 2. Vytvořte fotografie několika různě členitých reálných objektů dle požadavků programů pro fotogrammetrii.
- 3. Z fotografií proveďte rekonstrukci těchto objektů v programu Colamp.
- 4. Optimalizujte topologii těchto objektů v programu Meshlab.
- 5. Zhodnoťte přesnost rekonstrukce.

#### Seznam doporučené literatury:

- 1. L. SCHOENBERGER, Johannes. COLMAP Official Documentation: Official documentation for COLMAP v3.7 [online]. © Copyright [cit. 2022-11-21]. Dostupné z: https://colmap.github.io/index.html
- 2. CIGNONI, P., M. CALLIERI, M. CORSINI, M. DELLEPIANE, F. GANOVELLI a G. RANZUGLIA. Meshlab: an open-source mesh processing tool [online]. [cit. 2022-11-21]. 9783905673685. Dostupné z: https://www.meshlab.net/
- 3. Photogrammetry: An introductory quide to photogrammetry [online]. [cit. 2022-11-21]. Dostupné z: https://culturalheritageimaging.org/Technologies/Photogrammetry/
- 4. Instructional Videos on Photogrammetry: Video guides covering the basics of photogrammetry [online]. [cit. 2022--11-21]. Dostupné z: https://vimeo.com/channels/practicalphotogrammetry
- 5. KUZMIN, Vlad. Full Photogrammetry Guide for 3D Artists: Comprehensive guide to Photogrammetry, including mesh cleanup [online]. 2018 [cit. 2022-11-21]. Dostupné z: https://80.lv/articles/full-photogrammetry-quide-for-3d-artists

Vedoucí bakalářské práce:

Ing. Pavel Pokorný, Ph.D. Ústav počítačových a komunikačních systémů

Datum zadání bakalářské práce: 2. prosince 2022 Termín odevzdání bakalářské práce: 26. května 2023

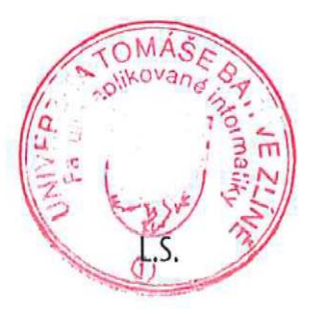

doc. Ing. Jiří Vojtěšek, Ph.D. v.r. děkan

prof. Mgr. Roman Jašek, Ph.D., DBA v.r. ředitel ústavu

#### **Prohlašuji, že**

- beru na vědomí, že odevzdáním bakalářské práce souhlasím se zveřejněním své práce podle zákona č. 111/1998 Sb. o vysokých školách a o změně a doplnění dalších zákonů (zákon o vysokých školách), ve znění pozdějších právních předpisů, bez ohledu na výsledek obhajoby;
- beru na vědomí, že bakalářská práce bude uložena v elektronické podobě v univerzitním informačním systému dostupná k prezenčnímu nahlédnutí, že jeden výtisk bakalářské práce bude uložen v příruční knihovně Fakulty aplikované informatiky Univerzity Tomáše Bati ve Zlíně;
- byl/a jsem seznámen/a s tím, že na moji bakalářskou práci se plně vztahuje zákon č. 121/2000 Sb. o právu autorském, o právech souvisejících s právem autorským a o změně některých zákonů (autorský zákon) ve znění pozdějších právních předpisů, zejm. § 35 odst. 3;
- beru na vědomí, že podle § 60 odst. 1 autorského zákona má UTB ve Zlíně právo na uzavření licenční smlouvy o užití školního díla v rozsahu § 12 odst. 4 autorského zákona;
- beru na vědomí, že podle § 60 odst. 2 a 3 autorského zákona mohu užít své dílo bakalářskou práci nebo poskytnout licenci k jejímu využití jen připouští-li tak licenční smlouva uzavřená mezi mnou a Univerzitou Tomáše Bati ve Zlíně s tím, že vyrovnání případného přiměřeného příspěvku na úhradu nákladů, které byly Univerzitou Tomáše Bati ve Zlíně na vytvoření díla vynaloženy (až do jejich skutečné výše) bude rovněž předmětem této licenční smlouvy;
- beru na vědomí, že pokud bylo k vypracování bakalářské práce využito softwaru poskytnutého Univerzitou Tomáše Bati ve Zlíně nebo jinými subjekty pouze ke studijním a výzkumným účelům (tedy pouze k nekomerčnímu využití), nelze výsledky bakalářské práce využít ke komerčním účelům;
- beru na vědomí, že pokud je výstupem bakalářské práce jakýkoliv softwarový produkt, považují se za součást práce rovněž i zdrojové kódy, popř. soubory, ze kterých se projekt skládá. Neodevzdání této součásti může být důvodem k neobhájení práce.

#### **Prohlašuji,**

- že jsem na bakalářské práci pracoval samostatně a použitou literaturu jsem citoval. V případě publikace výsledků budu uveden jako spoluautor.
- že odevzdaná verze bakalářské práce a verze elektronická nahraná do IS/STAG jsou totožné.

Ve Zlíně, dne 22. 05. 2023 Daniel Mago, v. r.

podpis studenta

#### **ABSTRAKT**

Bakalárska práca sa zaoberá problematikou fotogrametrie a 3D skenovania, konkrétne využitím voľne dostupných programov COLMAP a MeshLab pre vytvorenie a následné zjednodušenie 3D rekonštrukcií objektov. Teoretická časť práce približuje tematiku fotogrametrie, opisuje jednotlivé funkcie oboch programov, detailne popisuje proces práce s nimi, a radí, ako správne vytvoriť série fotografií pre vytvorenie 3D rekonštrukcie. Praktická časť práce sa zaoberá aplikovaním týchto informácií na vytvorenie, zjednodušenie vlastných 3D rekonštrukcií. Záver práce zhodnocuje presnosť a spoľahlivosť voľne dostupných nástrojov ako je program COLMAP a MeshLab, a v krátkosti ich porovnáva s inými podobnými nástrojmi.

Kľúčové slová: fotogrametria, 3D rekonštrukcia, COLMAP, MeshLab, topológia

#### **ABSTRACT**

This bachelor's thesis sheds light on the topic of photogrammetry and 3D scanning, specifically through using freely available software tools, COLMAP and MeshLab, to create and subsequently simplify 3D reconstructions of various real life objects. The theoretical part of this thesis elaborates on the topic of photogrammetry, explains individual functions of both software tools, goes into detail about the process of using them, and provides tips on how to properly create a series of images for use in making a 3D reconstruction. The practical part of this thesis is focused on applying the obtained knowledge in the form of making and simplifying custom 3D reconstructions of various objects. The conclusion of this thesis evaluates the accuracy and reliability of freely accessible tools like COLMAP and MeshLab, and briefly compares them with other freely accessible software tool options out there.

Keywords: photogrammetry, 3D reconstruction, COLMAP, MeshLab, topology

#### **OBSAH**

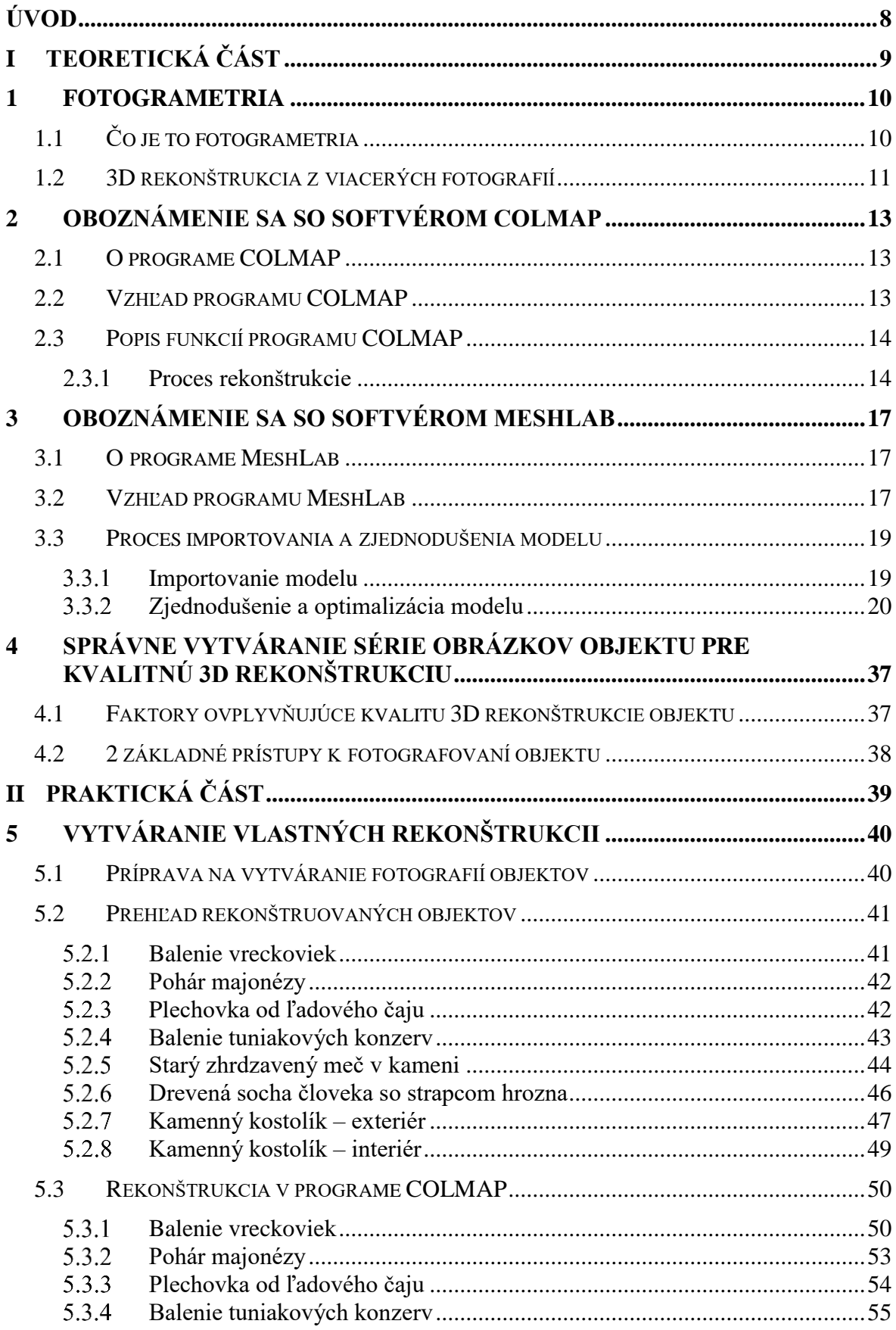

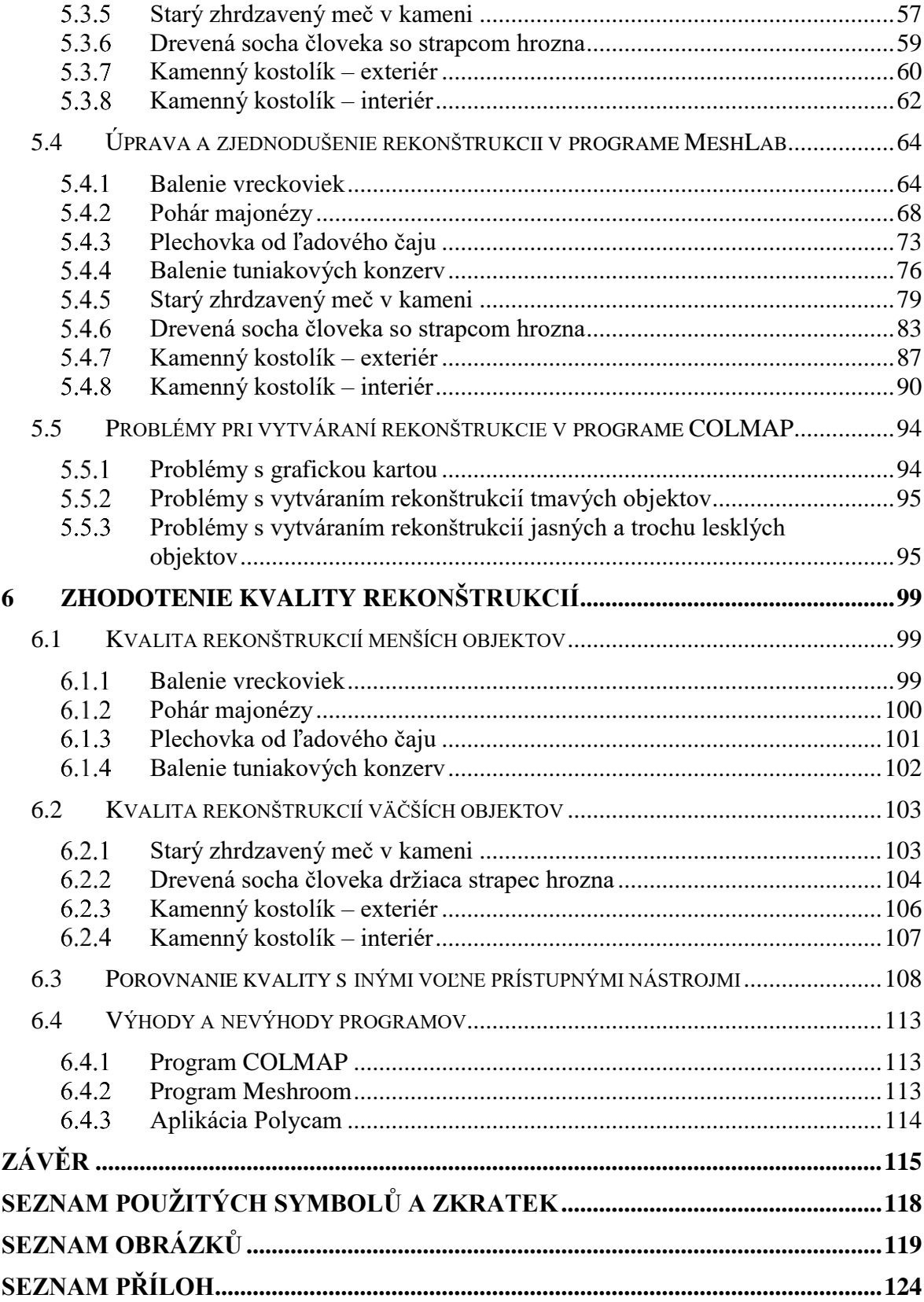

#### <span id="page-7-0"></span>**ÚVOD**

Môj úvod do sveta 3D grafiky sa uskutočnil v druhom ročníku bakalárskeho štúdia pri predmete AP2MG – Moderní počítačová grafika. Po dlhých hodinách strávených vypracovaním semestrálneho projektu pre tento predmet som si uvedomil, že 3D grafika je omnoho obsiahlejšia, než som si predstavoval. Vo voľnom čase som sa začal viac a viac vracať k programu Blender, a po niekoľkých mesiacoch sa z toho stal koníček. Každý projekt, na ktorom som pracoval, mi otvoril nové obzory v tejto tematike. Fotogrametria je jedným z nich.

V súčasnosti sa obecný pojem "fotogrametria" spája špecificky s digitálnou fotogrametriou, ktorá existuje len od konca 20. storočia. Tvorba detailných rekonštrukcií reálnych objektov v 3D, ktorou sa táto práca zaoberá, je možná približne od roku 2008, kedy firma Microsoft verejne vydala aplikáciu "*Photosynth*". Táto aplikácia využívala tzv. "*pattern recognition*", alebo rozpoznávanie vzorov, aby spojila obrázky, extrahovala z nich body v priestore a konečne vytvorila 3D model fotografovaného objektu alebo scény.[\[1\]](#page-115-0)

Touto prácou sa pokúsim priblížiť vedu a techniku digitálnej fotogrametrie, ktorá sa postupom času nachádza viacej a viacej využití; predviesť kvalitu rekonštrukcií, ktorú možno dosiahnuť s voľne dostupnými nástrojmi, a ukázať, že proces digitálnej fotogrametrie nie je až taký zložitý, ako sa zdá.

#### <span id="page-8-0"></span>**TEORETICKÁ ČÁSTI.**

#### <span id="page-9-0"></span>**1 FOTOGRAMETRIA**

#### <span id="page-9-1"></span>**1.1 Čo je to fotogrametria**

Fotogrametria je proces získavania presných rozmerov nejakého objektu, miestnosti, budovy, apod. pomocou analógovej alebo digitálnej fotografie. Fotografie sú tvorené z rôznych miest a uhlov aby sa z nich pomocou precíznych výpočtov dali získať potrebné dáta. Tieto dáta sa najčastejšie získavajú pomocou metód ako napríklad "fotografická interpretácia". Pomocou dát získaných z fotogrametrie sa môžu vytvoriť mapy a 3D modely reálnych scén. [\[2\]](#page-115-0) [\[3\]](#page-115-0)

Existujú viaceré varianty fotogrametrie, ako napríklad na extrakciu trojdimenzionálnych rozmerov z dvojdimenzionálnych dát. Vzdialenosť medzi dvomi bodmi, ležiacimi v rovine rovnobežnej s rovinou fotografického obrazu je možno určiť odmeraním ich vzdialenosti na obraze, ak je známa mierka obrazu. To je v skratke popísané vyššie. Ďalší variant fotogrametrie je pre extrakciu presných farebných škál a hodnôt reprezentujúcich veličiny ako "albedo", "specular reflection", "metallicity" alebo "ambient *occlusion*" z fotografií materiálov pre využitie vo fyzikálne založenom renderovaní. [\[4\]](#page-115-0)

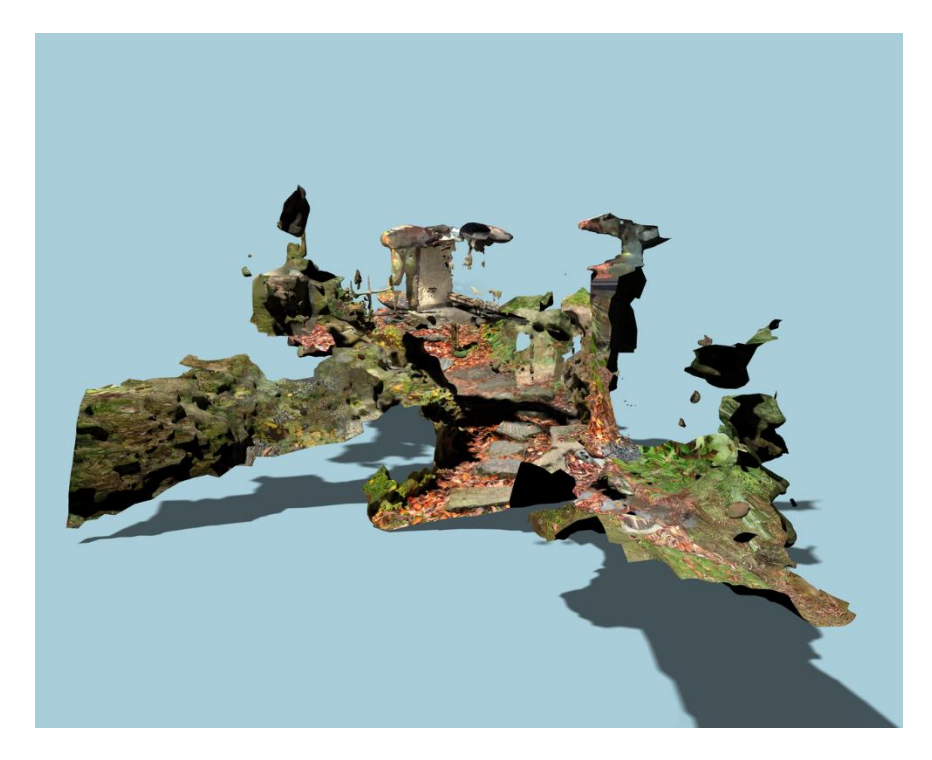

Obrázok 1 Rekonštrukcia japonskej záhrady vytvorená fotogrametriou zo stoviek fotografií [\[4\]](#page-115-0)

Fotogrametria má aj svoje limitácie. Ak je objekt príliš tmavý, lesklý alebo má priehľadné povrchy, je možné, že na rekonštrukcii budú viditeľné medzery a diery. Na takéto chyby sa využíva práve softvér, ako je napríklad MeshLab. Táto práca sa bude zaoberať konkrétne 3D rekonštrukciou z viacerých fotografií/obrázkov. [\[4\]](#page-115-0)

#### <span id="page-10-0"></span>**1.2 3D rekonštrukcia z viacerých fotografií**

Proces 3D rekonštrukcie z viacerých fotografií pozostáva z viacerých spracovacích krokov. Prvý krok je kalibrácia fotoaparátu alebo kamery. Tento proces pozostáva z rôznych vonkajších a vnútorných parametrov, bez ktorých do určitej úrovne nemôže fungovať žiadne usporiadanie algoritmov. [\[5\]](#page-115-0)

Ďalším a jednoznačne najnáročnejším krokom je určenie hĺbky. Najväčším problémom je takzvaný "*correspondence problem"*, teda problém korešpondencie. V skratke sa jedná o problematiku zisťovania, ktoré časti jedného obrázku zodpovedajú častiam iného obrázku, kde sa rozdiely udiali kvôli pohybu fotoaparátu alebo kamery, uplynutiu času alebo/a pohybu objektov v obrázkoch. [\[6\]](#page-115-0)

Po vytvorení viacerých hĺbkových máp sa tieto mapy musia skombinovať pre vytvorenie finálnej "*mesh"*, teda modelu vypočítaním hĺbky a premietaním z kamery – toto sa nazýva "*registration*". Registrácia je proces prevedenia viacerých rôznych setov dát do jedného súradnicového systému. Tento proces má mnoho využití – napríklad v kartografii (konkrétne aktualizovaní máp), v "*computer vision*", v zdravotníctve, alebo v astrofotografii. [\[8\]](#page-115-0)

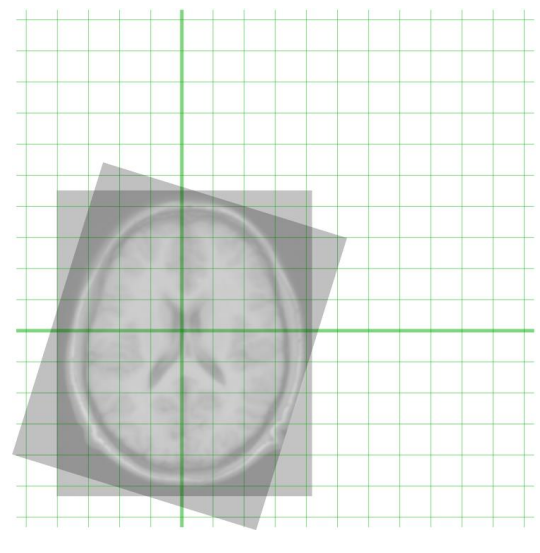

Obrázok 2 Registrácia dvoch obrázkov z magnetickej rezonancie mozgu [\[9\]](#page-115-0)

Kalibrácia fotoaparátu alebo kamery bude využitá pre identifikáciu kde sa viaceré ",*meshes*" vytvorené hĺbkovými mapami môžu skombinovať do jednej väčšej "*mesh*", ktorá umožní pozorovanie z viac ako jedného pohľadu. [\[5\]](#page-115-0)

V štádiu aplikovania materiálov už existuje kompletný 3D "mesh", ktorý síce môže byť cieľom, ale zvyčajne sa odporúča aplikovať farby z pôvodných fotografií alebo videa na vytvorenú "*mesh*". Tohto sa dá dosiahnuť viacerými spôsobmi – projekciou obrázkov na "*mesh"*; kombináciou textúr pre "super resolution", alebo napríklad segmentáciou "*mesh*"-u podľa vlastností materiálov, ako "*specular*" a "*diffuse*". [\[5\]](#page-115-0)

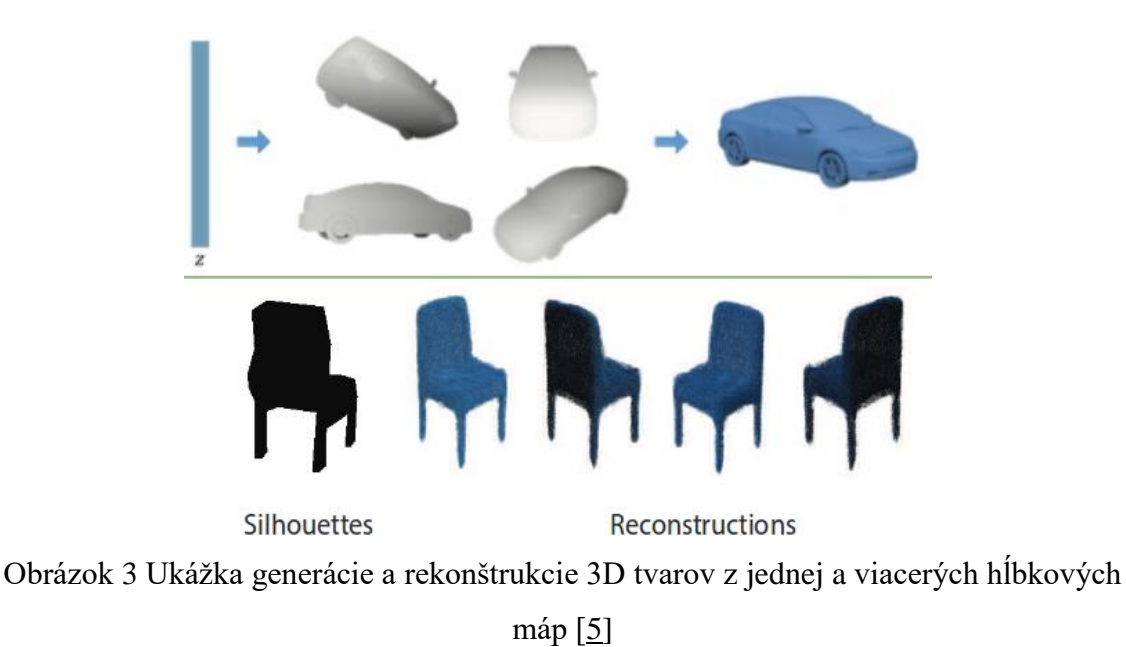

#### <span id="page-12-0"></span>**2 OBOZNÁMENIE SA SO SOFTVÉROM COLMAP**

#### <span id="page-12-1"></span>**2.1 O programe COLMAP**

*COLMAP* je "*Structure-from-Motion"* a "*Multi-View Stereo"* pipeline pre všeobecné využitie s grafickým rozhraním a rozhraním príkazového riadku. Obsahuje mnohé funkcie pre rekonštrukciu usporiadaných aj neusporiadaných sérií obrázkov. [\[10\\_SEZNAM\\_POUŽITÉ\\_LITERATURY\]](#page-115-0)

#### <span id="page-12-2"></span>**2.2 Vzhľad programu COLMAP**

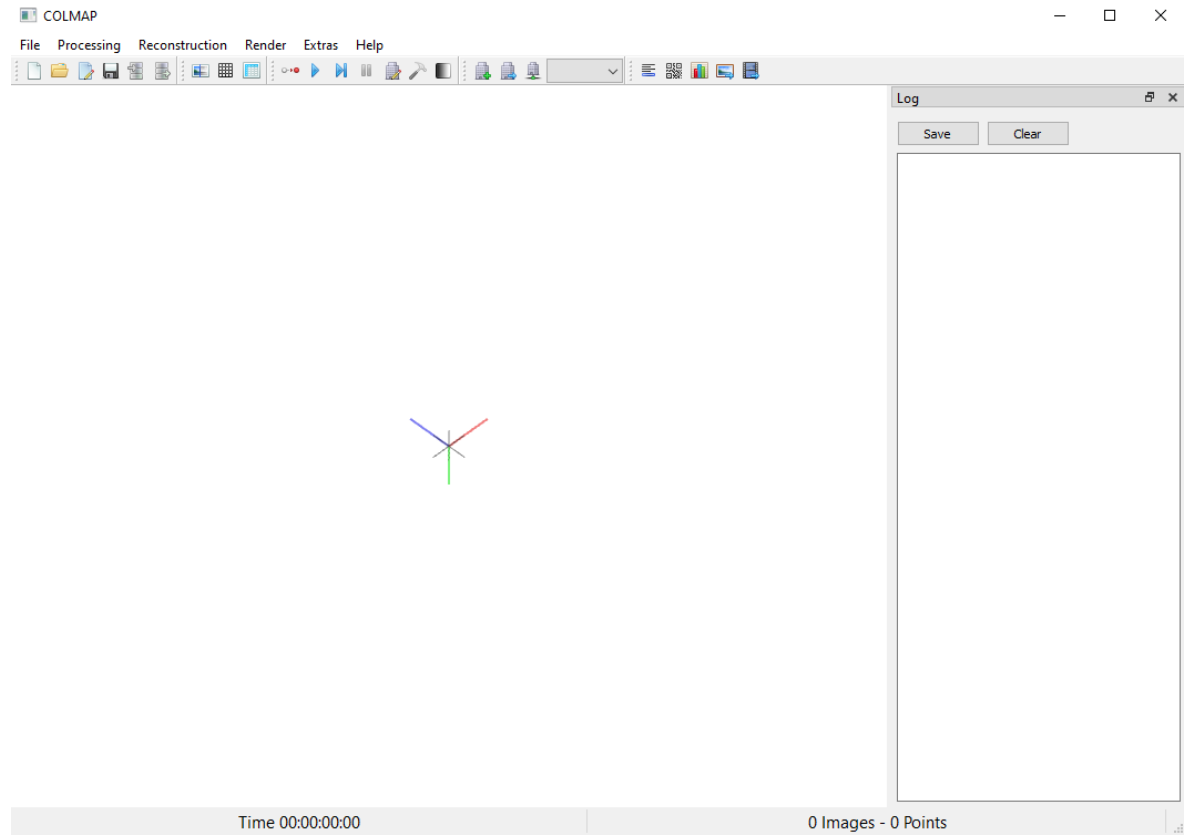

Obrázok 4 Grafické rozhranie programu *COLMAP*

Program *COLMAP* má jednoduché grafické užívateľské rozhranie. Podotkol by som, že toto grafické rozhranie sa spúšťa cez súbor s príponou "*.bat*". To znamená, že natívne bol program vytvorený pre prácu s príkazovým riadkom (CLI). Je to teda batch skript, ktorý spúšťa samostatné funkcie z adresáru "bin", ako napr. "*geometry test.exe"* alebo "matrix *test.exe*".

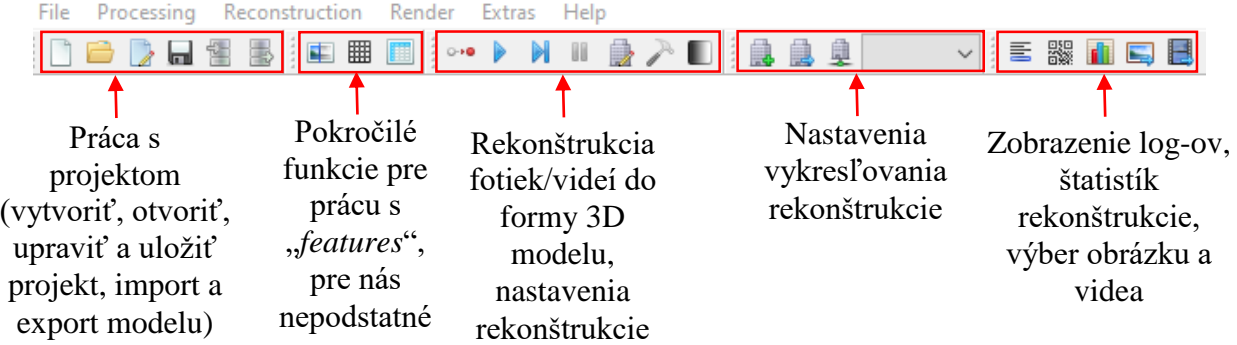

#### <span id="page-13-0"></span>**2.3 Popis funkcií programu COLMAP**

Obrázok 5 Ukážka a vysvetlenie panelu nástrojov v programe *COLMAP*

#### <span id="page-13-1"></span>**Proces rekonštrukcie**

Vytvorenie pokročilej rekonštrukcie cez program *COLMAP* je pre obyčajného užívateľa veľmi jednoduché. Väčšinu jednotlivých funkcií programu vôbec nepotrebujeme. Najviac času človek strávi čakaním na dokončenie rekonštrukcie. Tento proces je veľmi intenzívny na operačnú pamäť RAM. Podľa zvolenej kvality rekonštrukcie môže proces trvať od 5 minút pri najnižšej kvalite, až do 30 minút pri najvyššej kvalite. Tieto časy ale boli odhadnuté na mojom systéme, takže čas sa určite bude líšiť podľa systémovej konfigurácie užívateľa.

Pre začatie rekonštrukcie musí užívateľ kliknúť na ikonku bielej a červenej bodky so šípkou. Táto funkcia sa nazýva "*automatic reconstruction*", teda automatická rekonštrukcia.

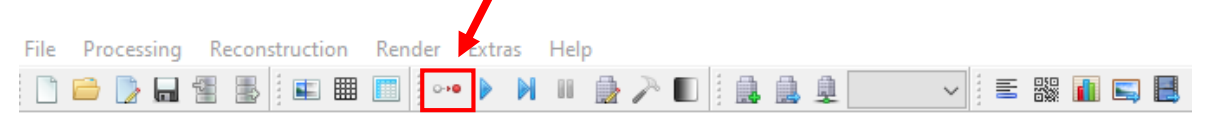

#### Obrázok 6 Ukážka miesta nástroja "*automatic reconstruction"*

Táto ikonka spúšťa všetky potrebné pod-procesy v správnom poradí automaticky. Po kliknutí na ikonku sa zobrazí okienko ukázané na obrázku nižšie. Zvýraznené sú povinné položky, ktoré musí užívateľ vyplniť. Začne sa s priečinkom, v ktorom chce aby program pracoval a ukladal dáta. Ďalej vyberie priečinok, v ktorom sa nachádzajú dáta, z ktorých sa má 3D rekonštrukcia vytvoriť – teda fotky, alebo video. Ako ďalšie užívateľ vyberie, s akým typom dát má program pracovať – fotky alebo video. Posledná povinná položka je výber kvality rekonštrukcie - to užívateľ nastaví podľa potreby.

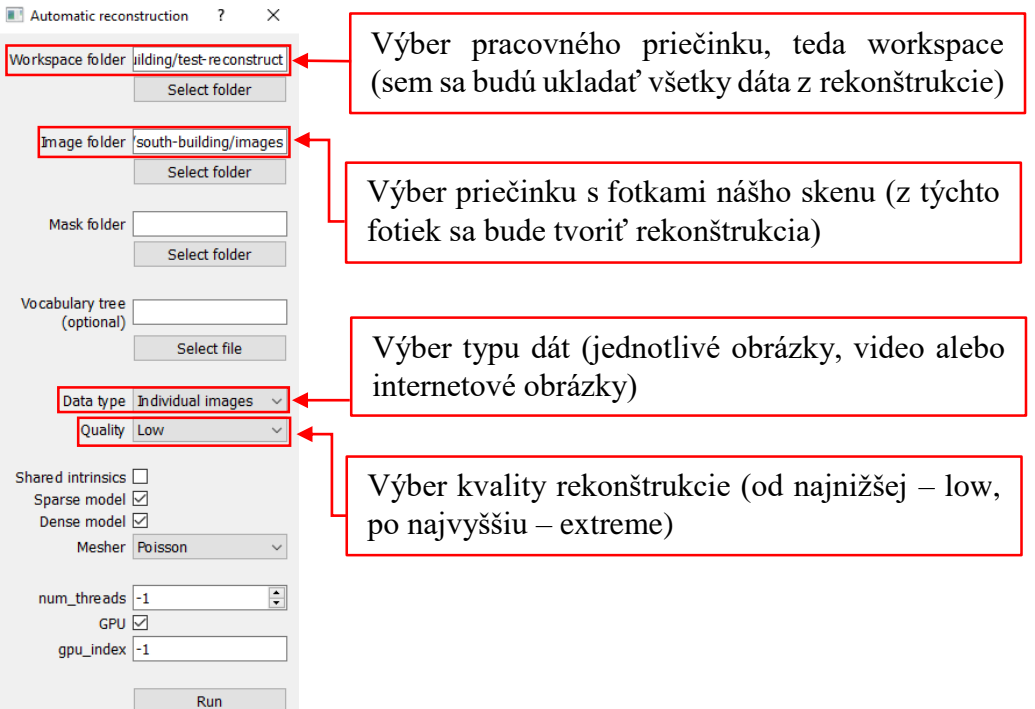

Obrázok 7 Ukážka a vysvetlenie vstupných parametrov pre automatickú rekonštrukciu Pre ukážku procesu som stiahol jeden z prichystaných setov dát, vytvorený vývojármi programu *COLMAP* – "south building" [\[12\]](#page-115-0). Obsahuje 128 fotiek jednej z budov ich inštitútu.

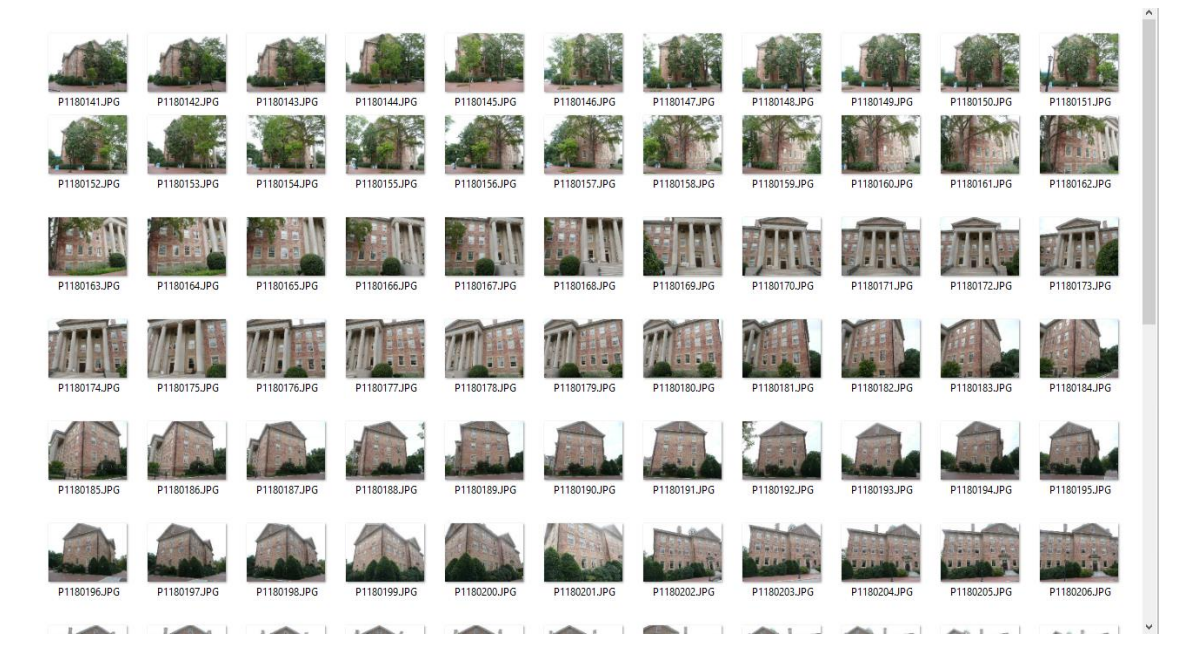

Obrázok 8 Ukážka série fotografií "south building"

Toto je teda mnou vybraná zložka fotiek, z ktorých sa vytvorí rekonštrukcia. Po dokončení procesu rekonštrukcie vyzerá hotový produkt takto:

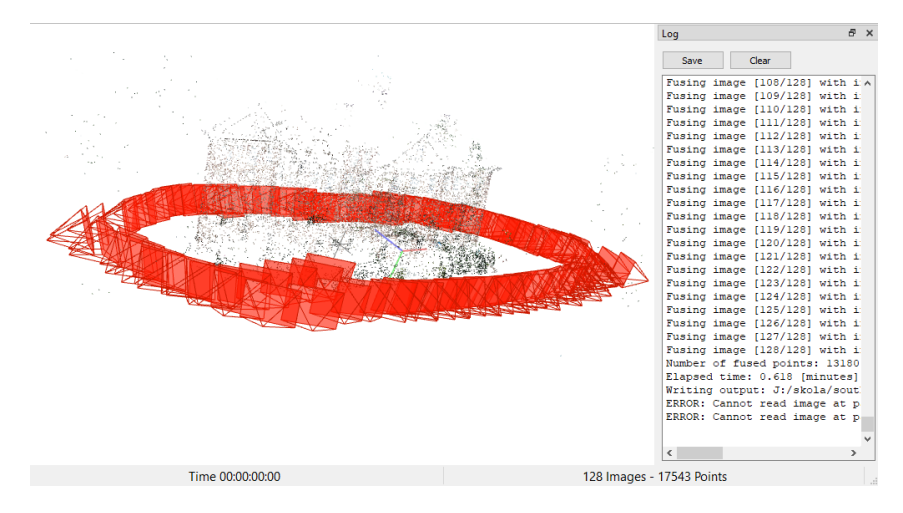

Obrázok 9 Ukážka vzniknutého "*point cloud*"-u v programe *COLMAP* Každý červený obdĺžnik je jednotlivý fotoaparát. Jedna fotografia = jeden fotoaparát; teda 128 kamier. Môžeme si všimnúť, že zatiaľ rekonštrukcia vyzerá len ako niekoľko tisíc vznášajúcich sa bodiek/bodov. Toto sa nazýva "point cloud", teda mračno bodov. Mračno bodov je diskrétny set dátových bodov v priestore, reprezentujúci náš 3D objekt, v tomto prípade budovu.

Počas procesu rekonštrukcie sa vytvorili aj 2 súbory formátu "*.ply"* teda "*Polygon File Format*". Toto je 3D model, ktorý budeme využívať pri práci s nasledujúcim programom – *MeshLab*. Ukážka rekonštrukcie je na obrázku nižšie. Kvalita bola nastavená na najnižšiu možnú z časových dôvodov. No aj pri najnižšej kvalite má model viac ako 6 miliónov "*faces*", teda tvárí alebo plôšok. Súbor má približne 133MB.

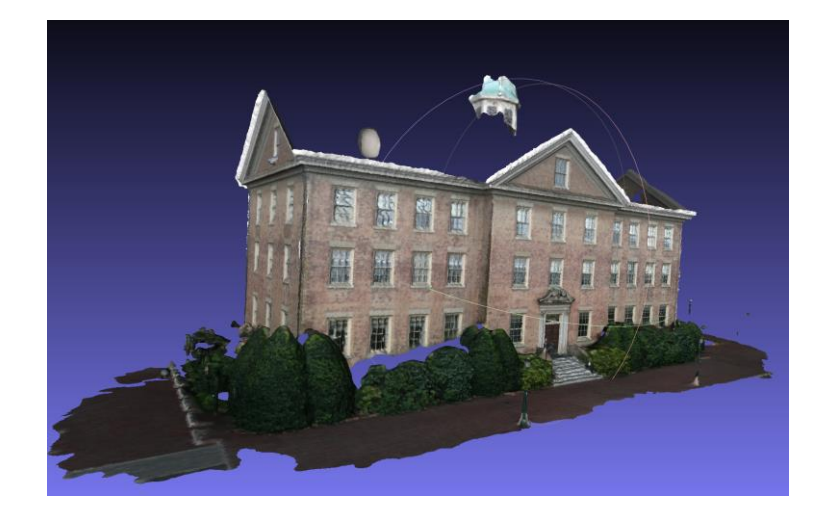

Obrázok 10 Rekonštrukcia vytvorená zo série obrázkov poskytnutou vývojármi programu *COLMAP*

#### <span id="page-16-0"></span>**3 OBOZNÁMENIE SA SO SOFTVÉROM MESHLAB**

#### <span id="page-16-1"></span>**3.1 O programe MeshLab**

*MeshLab* je softvérový systém pre spracovávanie 3D "mesh"-ov, ktorý je orientovaný na spravovanie a spracovanie neštruktúrovaných veľkých "*mesh*"-ov a poskytuje hneď niekoľko nástrojov pre úpravu, renderovanie, čistenie, "healing" a konverziu týchto "mesh"ov. [\[11\]](#page-115-0)

# File Edit Filters Render Vi

#### <span id="page-16-2"></span>**3.2 Vzhľad programu MeshLab**

Obrázok 11 Grafické rozhranie programu *MeshLab*

Program *MeshLab* má už plnohodnotné a pokročilé grafické rozhranie. Väčšina nástrojov sa nachádza v rozbaľovacích ponukách v ľavom hornom rohu rozhrania. Funkcie, ktoré majú svoje vlastné ikony sú hlavne pre prehľad modelu a navigáciu naprieč scénou – napr. rotácia modelu, posun modelu, odstránenie vybratých častí modelu, atď. *MeshLab* disponuje možnosťou práce s tzv. vrstvami, teda namiesto jednej kompletnej rekonštrukcie je možné skombinovať viaceré menšie časti jedného objektu, prípadne možno vrstviť rôzne úrovne detailov. Ďalej má používateľ možnosť vyberať si z viacerých možností vykreslenia modelu. Medzi tieto možnosti patrí napríklad tzv. "*wireframe*", teda vykreslené budú samotné "vertex" a "edge", ako vidno na obrázku o niečo nižšie.

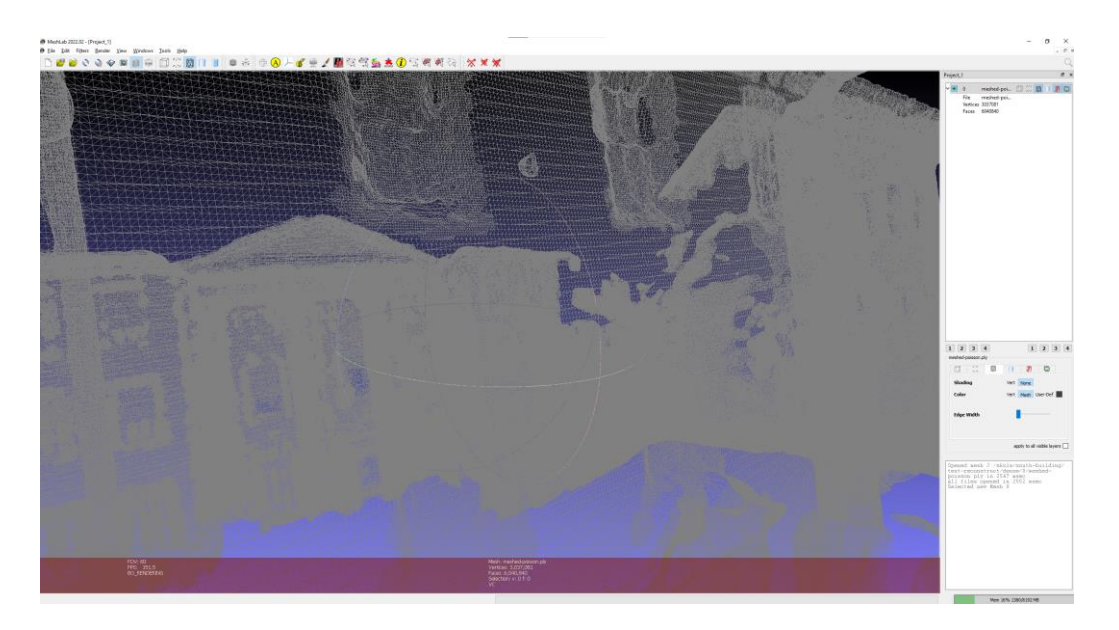

Obrázok 12 Zobrazenie "wireframe" v programe MeshLab

Funkcie, ktoré sú zobrazené ikonami na vrchu rozhrania sú relatívne jednoduché. Začínajúc od ľavej strany tu sú funkcie pre prácu so súborom a projektom.

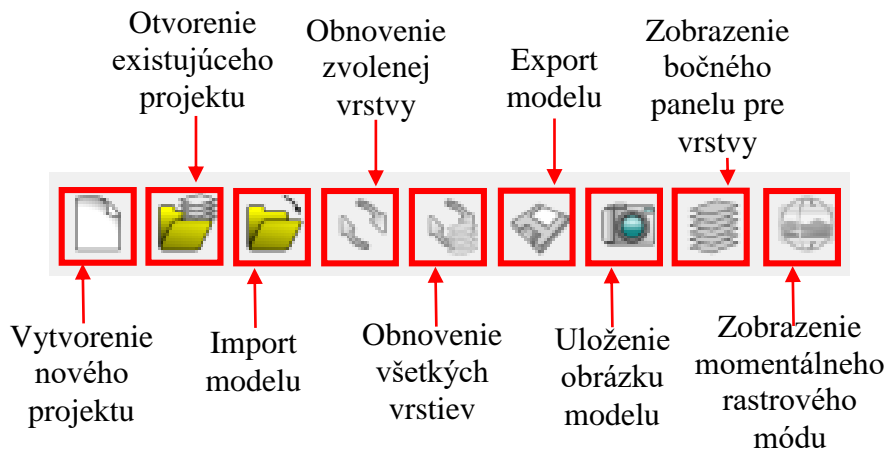

Obrázok 13 Ukážka a vysvetlenie panelu nástrojov v programe *MeshLab* Ako ďalšie funkcie tu sú nástroje pre základnú manipuláciu s modelmi/objektami v priestore, zarovnávanie, meranie a podobne.

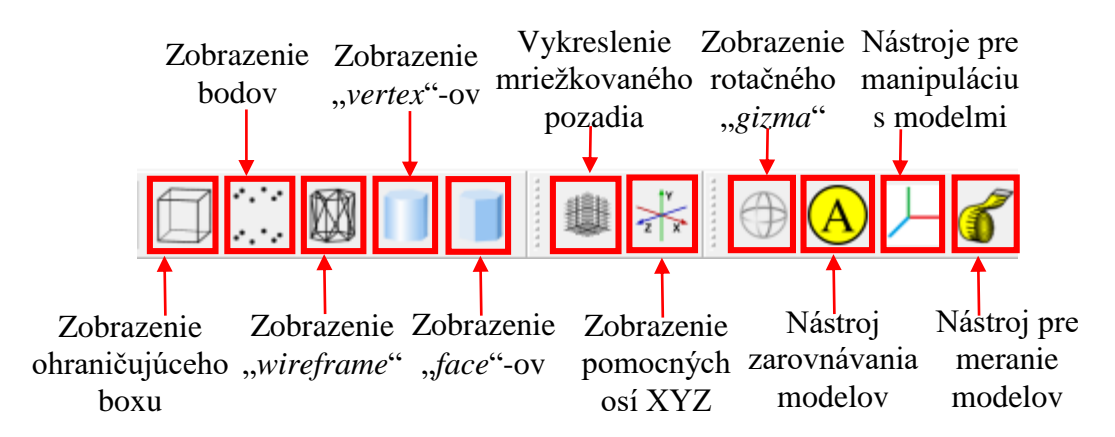

Obrázok 14 Ukážka a vysvetlenie panelu nástrojov v programe *MeshLab*

Nasledujú funkcie pre výber a manipuláciu s jednotlivými bodmi -,*vertex*"-mi a "*face*"-mi modelu alebo modelov. Sú tu aj funkcie ako zarovnanie s rastrom, mapovanie kvality modelu, alebo aj získavanie informácii o jednotlivých bodoch.

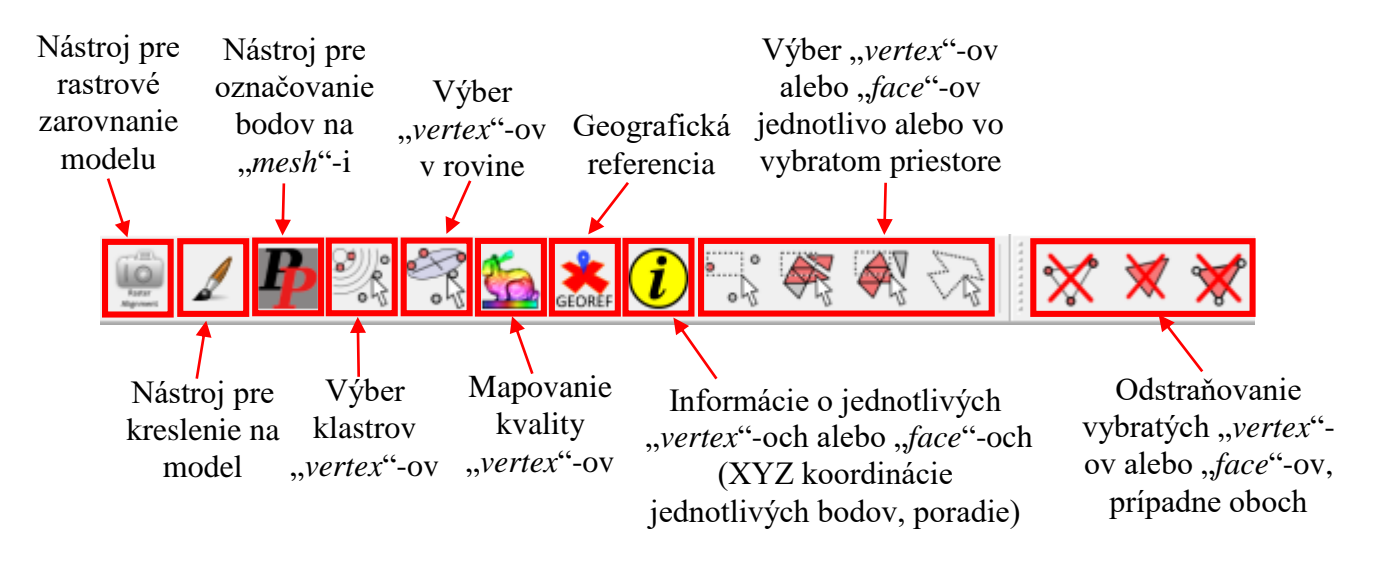

Obrázok 15 Ukážka a vysvetlenie panelu nástrojov v programe *MeshLab*

Väčšina týchto nástrojov je pre človeka, ktorý si len chce svoj fotoskenovaný objekt zjednodušiť, nepotrebná. Najväčšie využitie majú nástroje na výber a odstraňovanie "*vertex*"-ov alebo "*face*"-ov, a potom hlavne filtre ako "*Meshed Poisson*" alebo "*Merge Close Vertices*", ktoré budú popísané o niečo nižšie.

#### <span id="page-18-0"></span>**3.3 Proces importovania a zjednodušenia modelu**

#### <span id="page-18-1"></span>**Importovanie modelu**

Po vytvorení rekonštrukcie ľubovoľného objektu/objektov podľa krátkeho návodu v kapitole 2.3.1 sa v užívateľom zvolenom "*workspace*" priečinku vytvorili dva podpriečinky – "*dense*" a "*sparse*". Pre tento proces nie je priečinok "*sparse*" potrebný. V priečinku "*dense*" sa vytvoril ďalší pod-priečinok, a ten sa nazýva "*0*". V tomto priečinku sa nachádza to, čo užívateľ potrebuje, a to je už vyššie spomenutý súbor s príponou "*ply"*, konkrétne nazvaný "*fused.ply"*, ktorý môže mať veľkosť až niekoľko stovák MB, závisiac na komplexite rekonštruovaného objektu, ako aj na zvolenej kvalite rekonštrukcie v programe COLMAP. V tomto prípade, súbor rekonštrukcie budovy, zrekonštruovaný "Medium" úrovňou kvality, bol veľký asi 90MB a neupravený model pozostával z približne 3.5 milióna "*face*"-ov.

#### <span id="page-19-0"></span>**Zjednodušenie a optimalizácia modelu**

#### *3.3.2.1 Prečo zjednodušiť a optimalizovať model?*

Tento krok možno vyzerá ako strata času, no opak je pravdou. Základná neupravená rekonštrukcia, závisiac na jej komplexite, môže byť veľmi náročná na hardvérové prostriedky. Pomocou krokov, ktoré budú popísané v tejto kapitole, bol súbor neupravenej verzie rekonštrukcie zmenšený na necelú šestinu pôvodnej veľkosti (z 94MB na 15MB). Takéhoto drastického zmenšenia je možno dosiahnuť v priebehu nie viac ako piatich minút práce so softvérom MeshLab.

#### *3.3.2.2 Zjednodušenie a optimalizácia modelu – odstraňovanie prebytočnej geometrie*

Podľa využitého modelu sa prvé kroky budú líšiť. V tomto prípade má rekonštrukcia mnoho zbytočných bodov v okolí hlavnej časti. Preto treba začať s nástrojom na výber "*vertex*"-ov a na ich následné odstránenie.

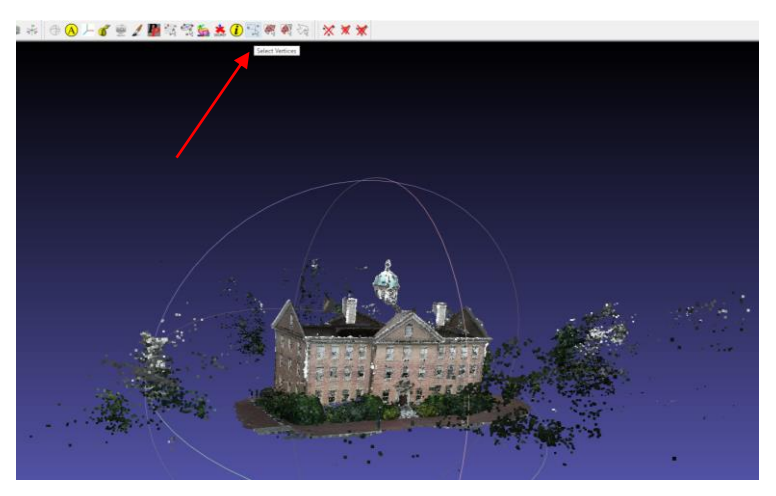

Obrázok 16 Ukážka miesta nástroja na výber "*vertex*"-ov

Následne môže začať výber nadbytočných častí rekonštrukcie. Vybraté "vertex"-y budú zvýraznené červenou farbou. Hrubý výber vyzerá nasledovne:

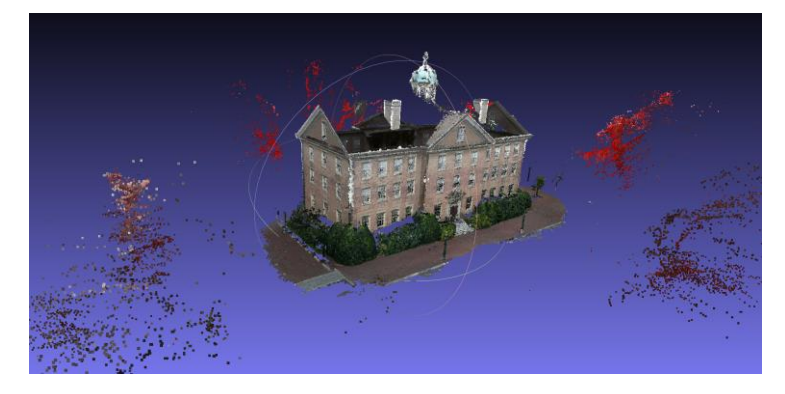

Obrázok 17 Ukážka výberu zbytočných "*vertex*"-ov

Po dokončení výberu je treba využiť nástroj na odstránenie vybratých "*vertex*"-ov. Ten sa nachádza o 3 ikonky napravo:

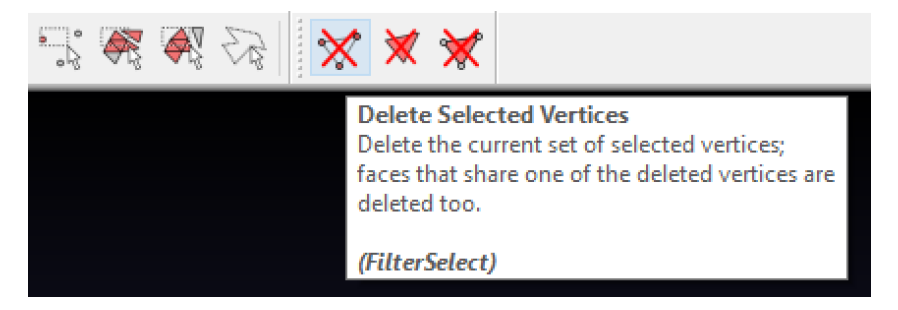

Obrázok 18 Ukážka miesta nástroja na odstránenie vybratých "*vertex*"-ov Po dokončení operácie odstránenia by mala rekonštrukcia vyzerať približne takto:

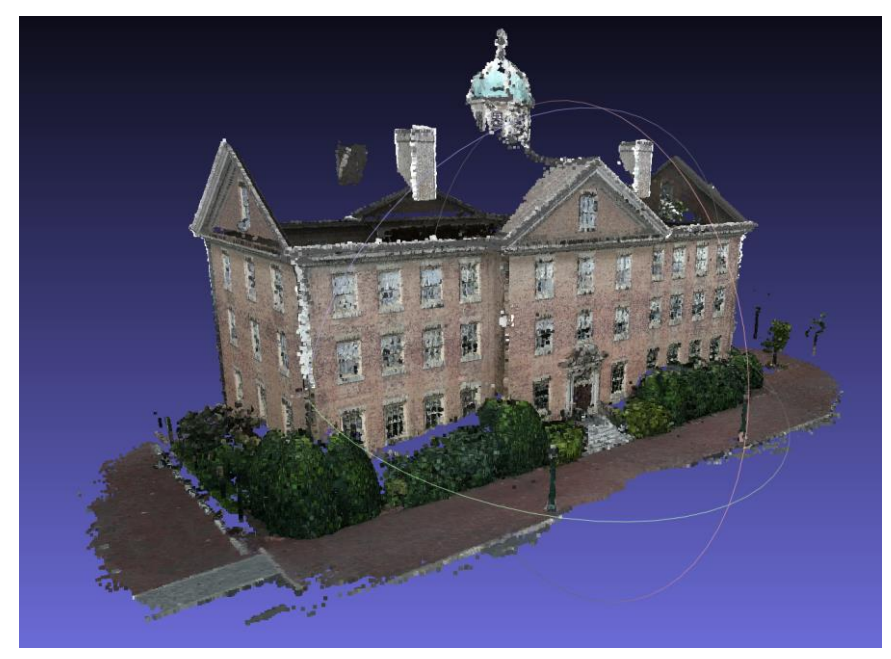

Obrázok 19 Ukážka rekonštrukcie po odstránení prebytočných "*vertex*"-ov

Je dôležité si zapamätať, že zmeny, ktoré sú na modeli vykonané sa automaticky neukladajú a neaplikujú. Preto je nutné čo najčastejšie si uložiť novú upravenú verziu modelu pomocou "*Export Mesh..."* alebo "*Export Mesh as..."*, teda "exportovať model ako...", alebo exportovať model ako... na vybrané miesto na úložisku. Taktiež je vhodné pripomenúť, že v programe MeshLab neexistuje funkcia "Undo", teda "krok späť". Z tohto dôvodu je treba si dať pozor na funkcie, ktoré automaticky nevytvoria duplicitnú verziu rekonštrukcie, na ktorej následne funkcia vykoná zmeny. Užívateľ by teda mal pri každom závažnejšom kroku alebo zmene sám vytvoriť duplicitnú verziu rekonštrukcie, aby sa tak vyhol frustrujúcim stratám času.

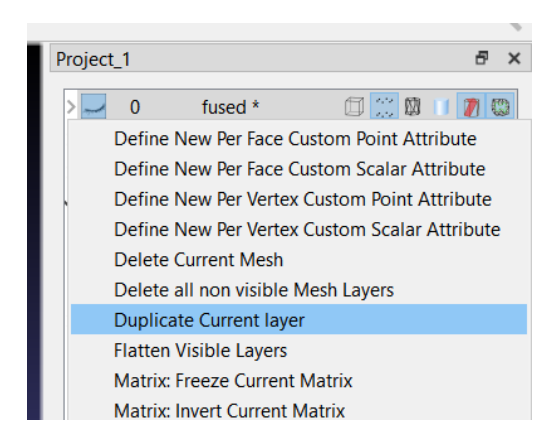

Obrázok 20 Ukážka miesta funkcie duplikácie zvolenej vrstvy

#### *3.3.2.3 Zjednodušenie a optimalizácia modelu – Screened Poisson algoritmus*

Ďalším krokom je aplikovanie algoritmu na povrchovú rekonštrukciu. Toto je veľmi dôležité preto, lebo rekonštrukcia vytvorená programom *COLMAP* je len už spomenutý "*point cloud*", čo znamená, že sa v nej nenachádza žiadna reálna geometria, povrch. Sú to teda len vznášajúce sa nespojené body v priestore. Presvedčiť sa o tom môžeme jednoduchým priblížením na rekonštrukciu. Čím zložitejšia rekonštrukcia je, tým viac bude treba priblížiť.

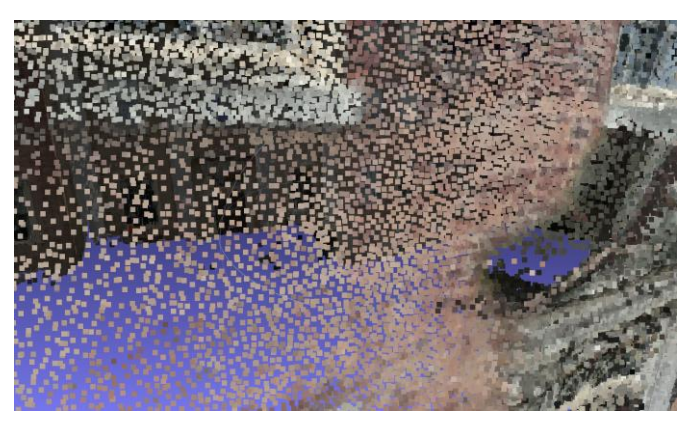

Obrázok 21 Ukážka "*point cloud*"-u

Preto je treba použiť algoritmus na povrchovú rekonštrukciu ako napríklad "*Screened Poisson*". Tento algoritmus vytvorí tzv. "*watertight mesh*" alebo vodotesný model. Vodotesné modely sú modely, ktoré pozostávajú z jedného uzavretého povrchu. Tento algoritmus možno nájsť opäť pod rozbaľovacím menu "Filter", v kategórii "*Remeshing, Simplification and Reconstruction*" alebo "*remesh*"-ovanie, zjednodušenie a rekonštrukcia. V tejto kategórii sa algoritmus nachádza nazvaný ako "*Surface Reconstruction: Screened Poisson"*.

Alternatívne je možno využiť vyhľadávacieho panelu v pravom hornom rohu rozhrania programu MeshLab. Tu možno zadať slovo "Poisson", čo vráti všetky relevantné výsledky, vrátane už spomenutého algoritmu.

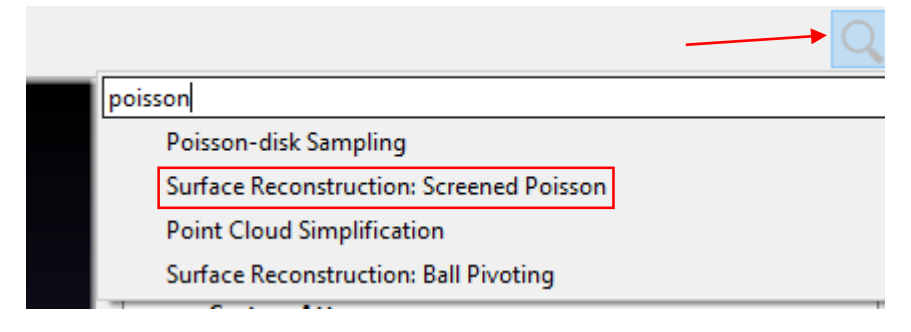

Obrázok 22 Ukážka vyhľadávacieho panelu

Po vybratí tejto možností program otvorí "*pop-up*" okno s nastaveniami pre algoritmus. Základné nastavenia obsahujú možnosti ako hĺbka rekonštrukcie, váha interpolácie alebo počet využívaných vlákien procesoru.

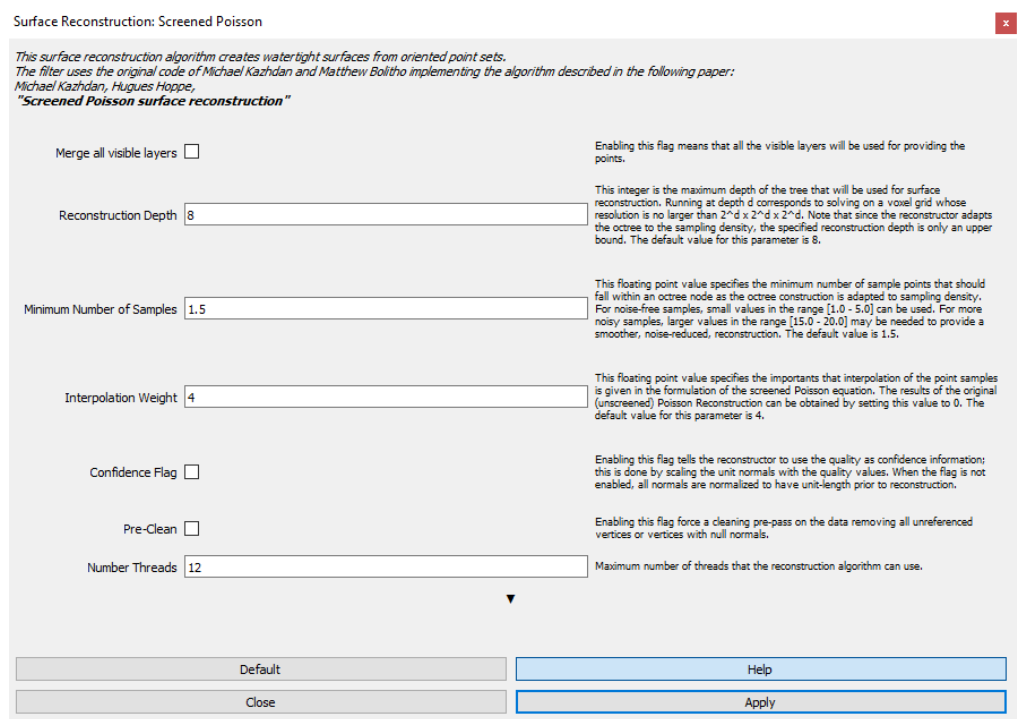

Obrázok 23 Ukážka "*pop-up*" okna algoritmu "*Screened Poisson*"

Ak užívateľ klikne na tlačidlo "*Help*", na pravej strane každej možnosti sa objaví krátky popis jednotlivých funkcií. Možnosť hĺbky rekonštrukcie sa neodporúča nastavovať na hodnotu väčšiu ako 12 alebo 13, nakoľko pri hodnotách, ktoré túto hranicu prekročia, nebude vidno žiadny rozdiel. Pre tento príklad bude hodnota nastavená na 12.

Možnosť minimálneho počtu vzoriek je treba upraviť na základe používanej rekonštrukcie. Ak vzorky majú nízky "šum", táto hodnota by mala byť nastavená v rozmedzí 1.0 až 5.0, ale ak užívateľ pracuje so vzorkami, ktoré majú veľký "šum", táto hodnota by mala byť nastavená v rozmedzí 15.0 až 20.0. V tomto prípade je vhodné hodnotu nastaviť napríklad na 15.0, nakoľko dáta, s ktorými algoritmus bude pracovať sú nekompletné (napr. chýba pohľad z vrchu, niektoré časti sú zakryté stromami alebo kríkmi, atď.).

Taktiež je odporučené kliknúť na možnosť "*Pre-Clean*", ktorá odstráni "*vertex*"-y, ktoré nie sú referencované alebo majú nulové normály.

Ak užívateľ klikne na malú šípku smerujúcu nadol, zobrazia sa ďalšie pokročilé možnosti. Žiadna z týchto možností ale nie je potrebná pre tento proces.

Po nastavení hodnôt stačí kliknúť na tlačidlo "Apply", ktoré spustí proces rekonštrukcie. To, koľko bude rekonštrukcia trvať záleží od zložitosti pôvodného modelu a aj od výkonu hardvéru, ktorý užívateľ používa. V tomto prípade rekonštrukcia trvala približne 20 sekúnd. Výsledný model vyzerá nasledovne:

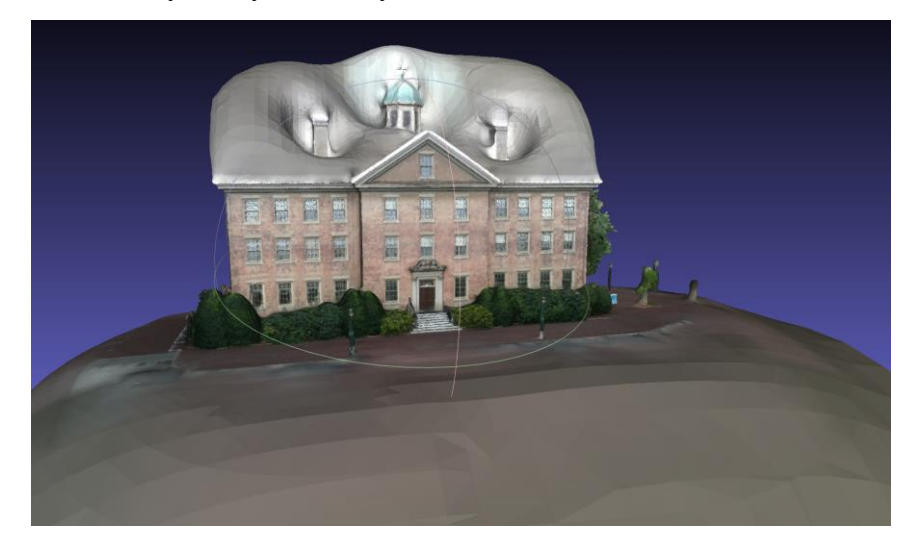

Obrázok 24 Ukážka výsledného modelu po aplikovaní algoritmu "*Screened Poisson*"

Pri prvom pohľade je hneď vidno, že algoritmus vytvoril zaujímavé "záplaty" na častiach modelu, ktoré boli otvorené, a to z dôvodu, ktorý bol spomenutý o niečo vyššie – "*watertight mesh*". Ďalej je možné si všimnúť, že počet "*vertex*"-ov sa drasticky zmenšil, z pôvodných 3,4 milióna "*vertex*"-ov na približne 740,000. Dodatočne, algoritmus z jednotlivých "*vertex"*-ov vytvoril už pospájané "*face"*, ktorých je teraz v scéne skoro 1,5 milióna. Toto číslo mohlo byť menšie, ak by boli algoritmu zadané jednoduchšie nastavenia, no zároveň by sa stratilo príliš veľa detailov modelu.

#### *3.3.2.4 Zjednodušenie a optimalizácia modelu – zlučovanie blízkych "vertex"-ov*

Jeden z ďalších krokov na rýchle zjednodušenie modelu je využitie operácie "*merge by distance*" alebo "*merge close vertices*". Toto v skratke znamená, že dva body, "*vertex*" y, ktoré sú k sebe bližšie než *X*, kde *X* je užívateľom určená vzdialenosť, budú zlúčené do jedného "*vertex*"-u. Túto operáciu môže užívateľ nájsť v rozbaľovacej ponuke "*Filters"*, pod kategóriou "*Cleaning and repairing*", teda čistenie a oprava. V tejto kategórii sú viaceré ďalšie užitočné nástroje pre jednoduché čistenie modelu, ktoré budú využité na tomto modeli.

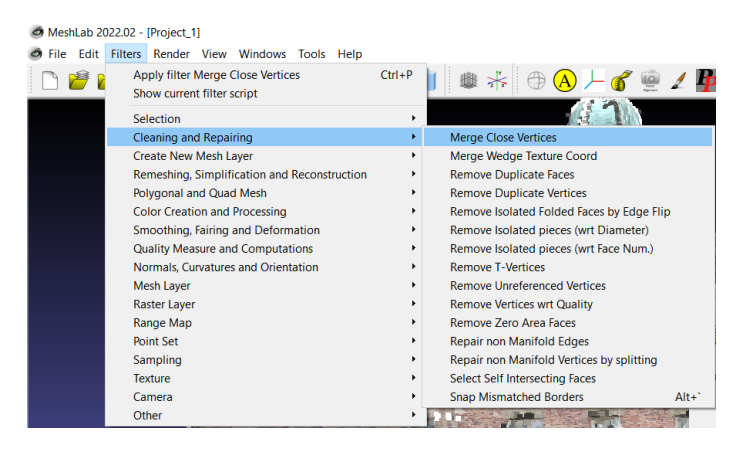

Obrázok 25 Ukážka miesta operácie "*merge close vertices*"

Kliknutím na možnosť "*Merge Close Vertices*" otvorí *"Pop-up"* okno, ktoré vyzerá nasledovne:

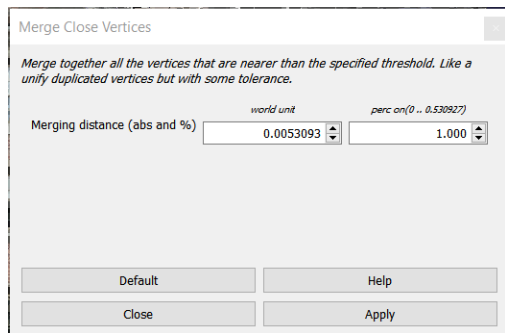

Obrázok 26 "Pop-up" okno operácie "*merge close vertices*"

Hodnoty, ktoré sa nachádzajú na obrázku sú predvolené vývojármi programu MeshLab, a pre tento príklad budú postačujúce. Po stlačení tlačidla "*Apply*" sa operácia vykoná, a určitá časť "*vertex*"-ov by mala byť zlúčená. V tomto konkrétnom príklade to bolo približne 43,000 "*vertex*"-ov.

```
Successfully merged 42667 vertices
Applied filter Merge Close Vertices in 1153
nsec
```
Obrázok 27 Výpis po operácii "*merge close vertices"* 

#### *3.3.2.5 Zjednodušenie a optimalizácia modelu – odstraňovanie "non-manifold" geometrie*

Ďalšiu operáciu, ktorú možno z tejto kategórie filtrov použiť je "*Repair Non-Manifold Edges*".

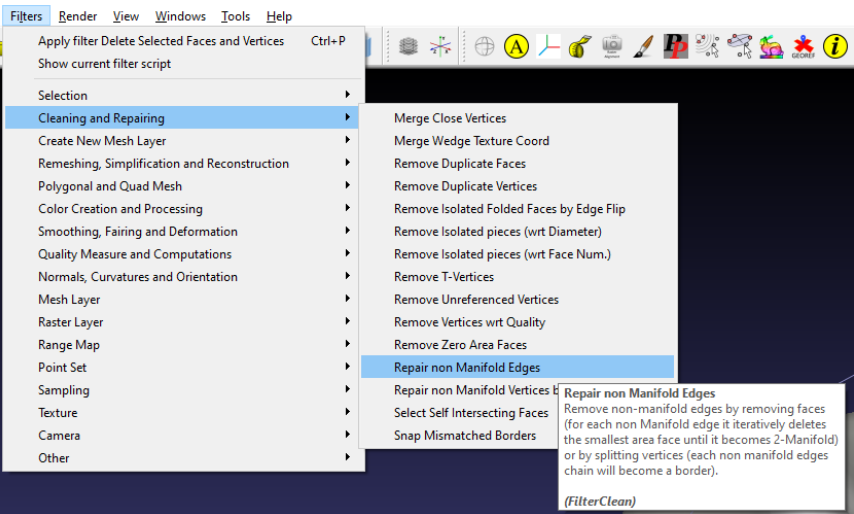

Obrázok 28 Ukážka miesta operácie "*Repair non Manifold Edges*"

Po kliknutí na túto operáciu sa otvorí "*pop-up*" okno, kde je možno vybrať si medzi dvomi metódami odstránenia "*non-manifold*" geometrie – odstrániť "*face*" alebo rozdeliť "*vertex*"-y. Pri tomto príklade bude zvolená možnosť odstránenia "*face*"-ov.

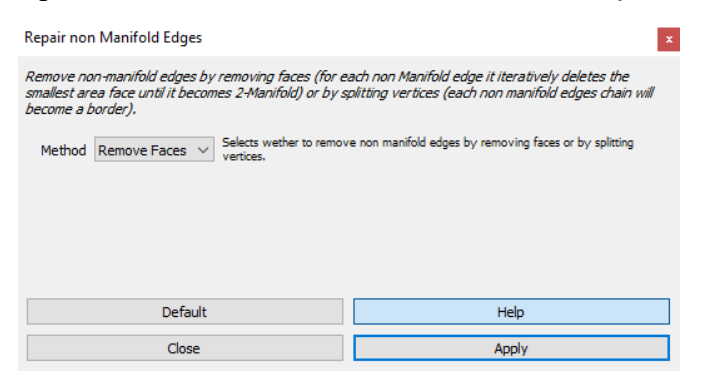

Obrázok 29 Ukážka "pop-up" okna funkcie "Repair non Manifold Edges"

Po kliknutí na tlačidlo "*Apply"* sa operácia vykoná, a po niekoľkých sekundách bude "*non-manifold*" geometria odstránená. V tomto prípade to bolo len 202 "*face*"-ov.

#### *3.3.2.5.1 Čo je to "non-manifold" geometria*

"Non-manifold" žiaľ nemá žiadny správny preklad v slovenskom ani českom jazyku, ale v skratke to zahrňuje geometriu, ktorá fyzicky nemôže existovať. Niekoľko príkladov:

1. 3 alebo viac "*face*"-ov zdieľa jednu hranu alebo "edge"

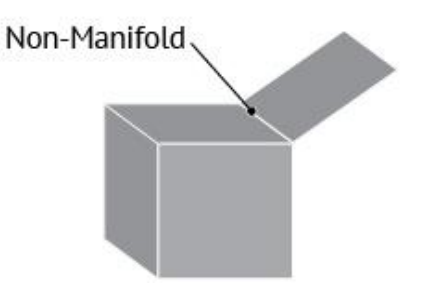

Obrázok 30 Ukážka prvého typu "*non-manifold*" geometrie [\[13\]](#page-115-0)

2. Viacero povrchov spojených jedným "vertex"-om

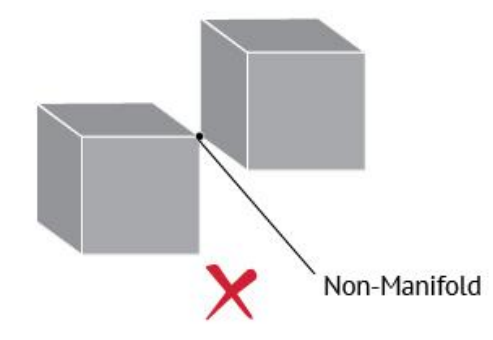

Obrázok 31 Ukážka druhého typu "*non-manifold*" geometrie [\[13\]](#page-115-0)

3. Vnútorné "*face"* alebo "edge"

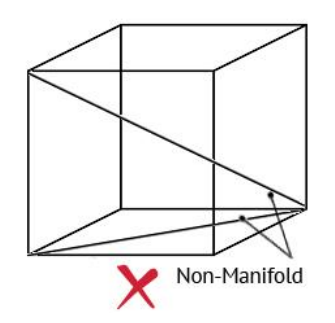

Obrázok 32 Ukážka tretieho typu "*non-manifold*" geometrie [\[13\]](#page-115-0)

Existuje ešte niekoľko typov "*non-manifold*" geometrie, ale tieto tri typy sa najčastejšie vyskytujú pri 3D rekonštrukciách vytvorených pomocou fotogrametrie. Takáto geometria by nemala robiť problémy ak je rekonštrukcia využívaná v 3D softvéri ako Blender, no ak by išlo o 3D tlač, je nutné takúto geometriu eliminovať, nakoľko softvér na 3D tlač odmietne s takýmto modelom pracovať.

#### *3.3.2.6 Zjednodušenie a optimalizácia modelu – zjednodušenie modelu pomocou upraveného Garland-Heckbert algoritmu*

Funkcia, ktorá dokáže drasticky zjednodušiť a odľahčiť model bez toho, aby došlo k veľkej strate detailov sa nazýva "Simplification: Quadric Edge Collapse Decimation". Táto funkcia využíva špeciálne upravenú variantu algoritmu vytvoreného Michaelom Gardlandom a Paulom Seagrave Heckbertom. [\[15\]](#page-115-0)

Túto funkciu možno nájsť v rozbaľovacom menu "*Filters*" v kategórii "*Remeshing, Simplification and Reconstruction*" (rovnako ako algoritmus "*Screened Poisson Surface* 

#### *Reconstruction*").

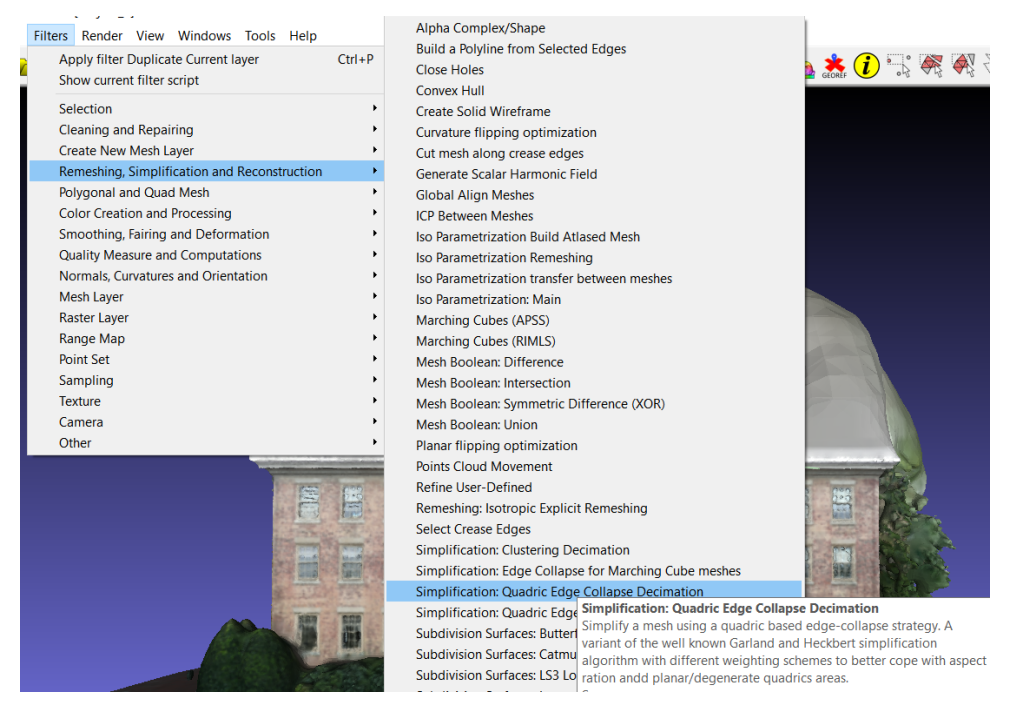

Obrázok 33 Ukážka miesta algoritmu "*Quadric Edge Collapse Decimation*" Táto funkcia má veľké množstvo nastavení, z väčšej časti možnosti pre lepšie zachovanie pôvodných vlastností modelu, ako normály, topológia, ďalej rovinné zjednodušovanie alebo dodatočné čistenie modelu po vykonaní zjednodušenia (odstránenie nereferencovaných "*vertex"*-ov, duplikované "*face"*, atď.).

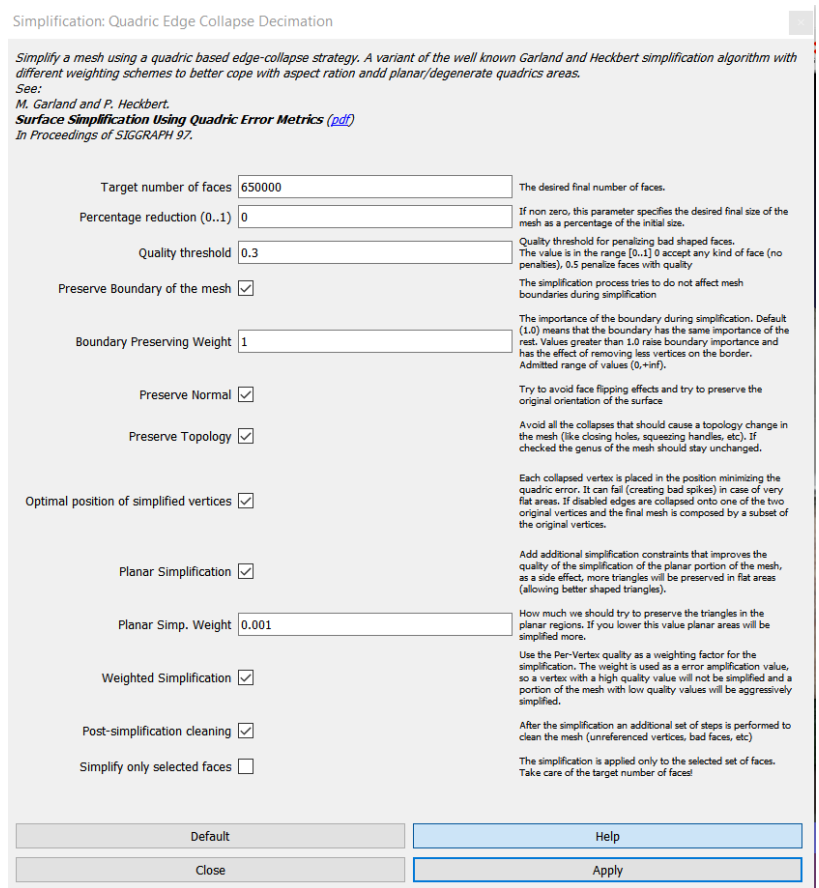

Obrázok 34 Ukážka možností algoritmu "Quadric Edge Collapse Decimation"

Na obrázku sú nastavenia, ktoré boli zvolené pre tento príklad. Ako prvé sa zvolí cieľový počet "*face*"-ov, ktorý sa bude algoritmus snažiť dosiahnuť. Číslo 650,000 je o niečo menej než polovica pôvodných 1,4 milióna "*face*"-ov.

Z ostatných možností boli zvolené všetky tie, ktoré sa snažia zachovať pôvodnú úroveň detailu alebo dodatočne zjednodušujú model, teda "*Preserve Normal*", "*Preserve Topology*", "*Planar Simplification*", "*Weighted Simplification*" a "*Post-simplification cleaning*".

Po kliknutí na tlačidlo "*Apply"* sa spustí algoritmus, na spodnom paneli sa zobrazí "*progress bar*", a po približne 30 sekundách MeshLab vytvorí zjednodušenú verziu modelu.

Je možné, že algoritmus nebude schopný dosiahnuť užívateľom požadovaný počet "*face*"-ov, závisiac od komplexity rekonštrukcie, preto bude vytvorený model s najnižším dosiahnuteľným počtom "*face*"-ov (napr. požadované množstvo = 650,000; najnižší dosiahnuteľný počet = 678,000). Po vykonaní algoritmu by mal užívateľ exportovať model aby boli vykonané zmeny uložené.

#### *3.3.2.7 Zjednodušenie a optimalizácia modelu – vyhladzovanie povrchov*

Ďalšia jednoduchá operácia, ktorú možno vykonať, je vyhladenie či už celej rekonštrukcie alebo iba užívateľom vybratých častí. Pre tento účel existuje algoritmus "*Laplacian Smooth*", teda algoritmus Laplaceoveho hladenia. Pre každý "*vertex*" v modeli je vybratá nová pozícia na základe lokálnych informácií, ako je napríklad pozícia susediacich "*vertex*"-ov, a na túto novú pozíciu je následne "*vertex*" presunutý.

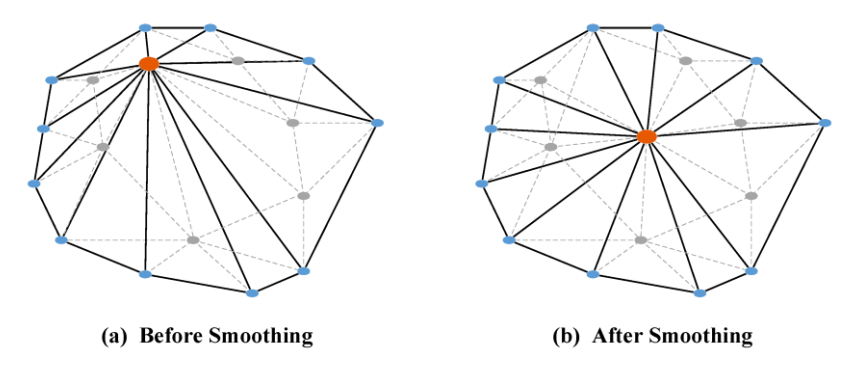

Obrázok 35 Ukážka princípu fungovania Laplaceoveho hladenia [\[14\]](#page-115-0)

Tento algoritmus je možné v programe MeshLab nájsť opäť jednoducho pomocou vyhľadávacieho panelu; inak sa nachádza pod rozbaľovacím menu "Filters", v kategórii "*Smoothing, Fairing and Deformation*".

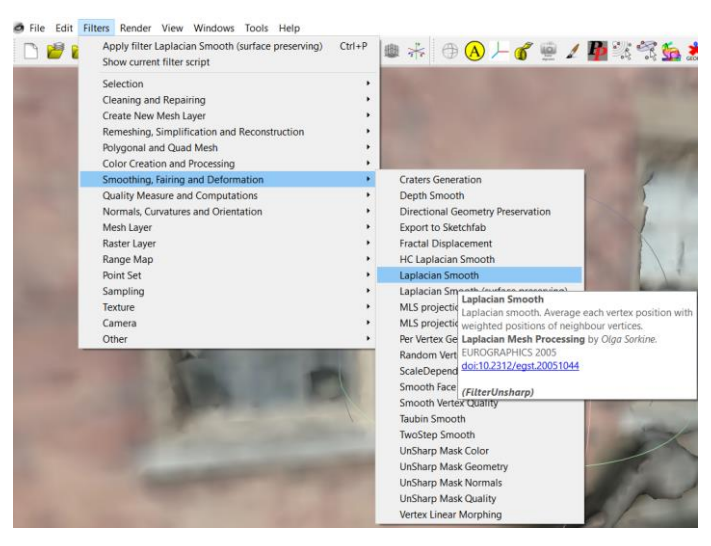

Obrázok 36 Ukážka miesta operácie "*Laplacian Smooth*"

Alternatíva obyčajného "*Laplacian Smooth*" je "*Laplacian Smooth (surface*  preserving)", teda verzia, ktorá sa snaží zachovať povrchy. To znamená, že "vertex" sa presunie na novú pozíciu len ak táto nová pozícia leží na pôvodnom povrchu. Týmto sa dosiahne menšia strata detailov rekonštrukcie. Táto alternatíva sa v kategórii nachádza hneď pod obyčajným "*Laplacian Smooth"*.

Nastavenia tohto algoritmu sú celkom jednoduché – počet iterácií ("*smoothing* steps"), vyhladzovanie hraníc ("*1D Boundary Smoothing"*), váženie kotangensom ("*cotangent weighting*"), a ovplyvniť iba užívateľský výber ("*Affect only selection*"). Dodatočne sa tu nachádza možnosť náhľadu vykonaných zmien bez aplikovania algoritmu, pomocou tlačidla "*Preview*".

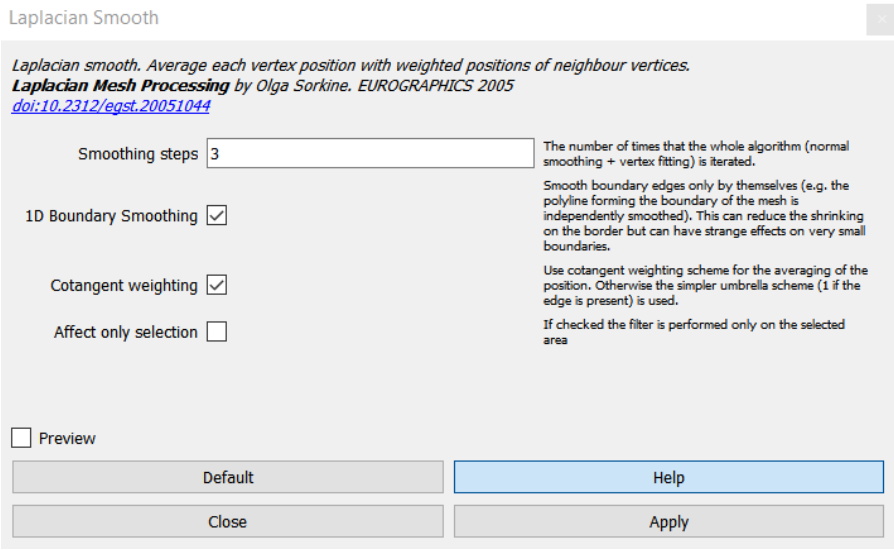

Obrázok 37 Ukážka "pop-up" okna algoritmu "*Laplacian Smooth*"

Pomocník (tlačidlo "*Help*") prezrádza bližšie informácie o týchto nastaveniach. Nastavenie "*smoothing steps*" je teda číslo, ktoré určuje, koľkokrát bude algoritmus iterovaný.

"*1D boundary smoothing*" v skratke znižuje zmenšovanie na hraničných "*edge*"-och, no ako vedľajší efekt môže dôjsť k nežiadaným zmenám na veľmi malých hraniciach.

Možnosť "*cotangent weighting*" využíva kotangensovú schému váženia pre počítanie priemerov pozícii susediacich "*vertex*"-ov. Ak táto možnosť nie je zvolená, namiesto tejto schémy je využívaná jednoduchšia "dáždniková" schéma.

Posledná možnosť špecifikuje, či má algoritmus prejsť celým modelom, alebo sa má vykonať len na užívateľsky zvýraznenej časti modelu.

Pre tento prípad budú nechané základné hodnoty, a bude ukázané porovnanie kotangensového váženia, "dáždnikového" váženia a taktiež model bez aplikovaného algoritmu.

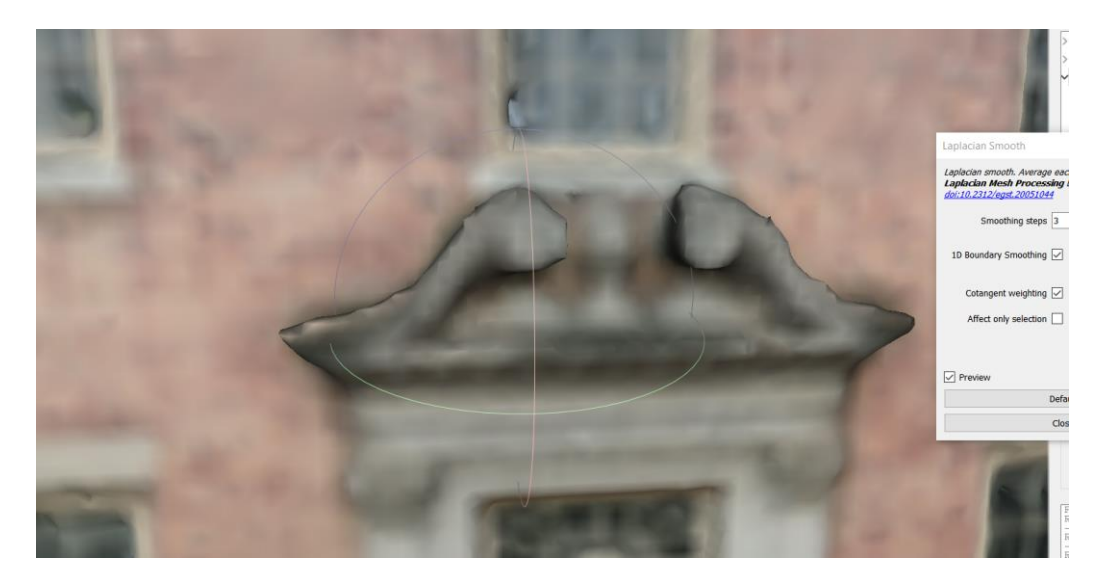

Obrázok 38 Ukážka algoritmu s kotangensovým vážením

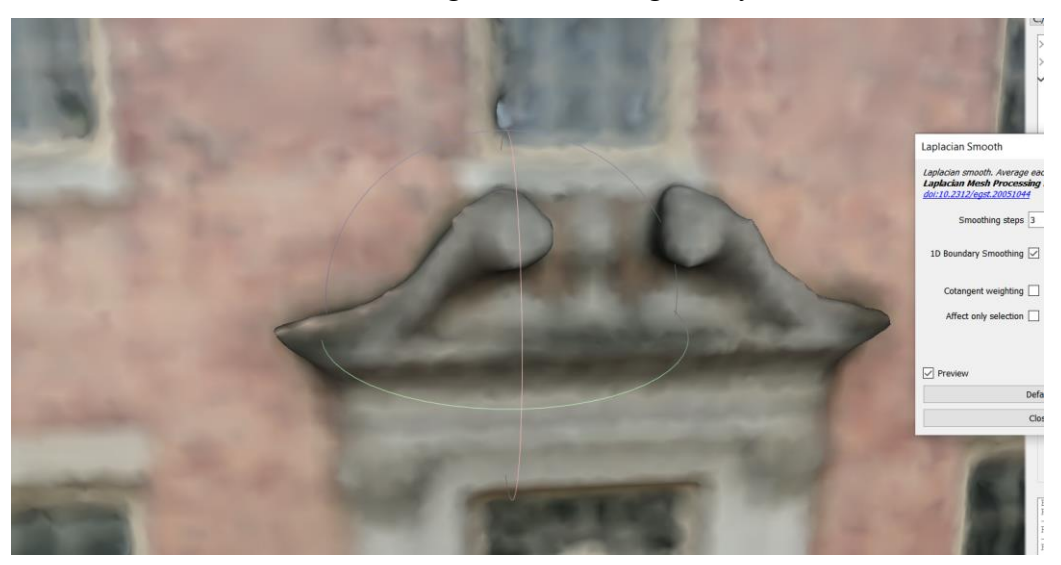

Obrázok 39 Ukážka algoritmu s "dáždnikovým" vážením

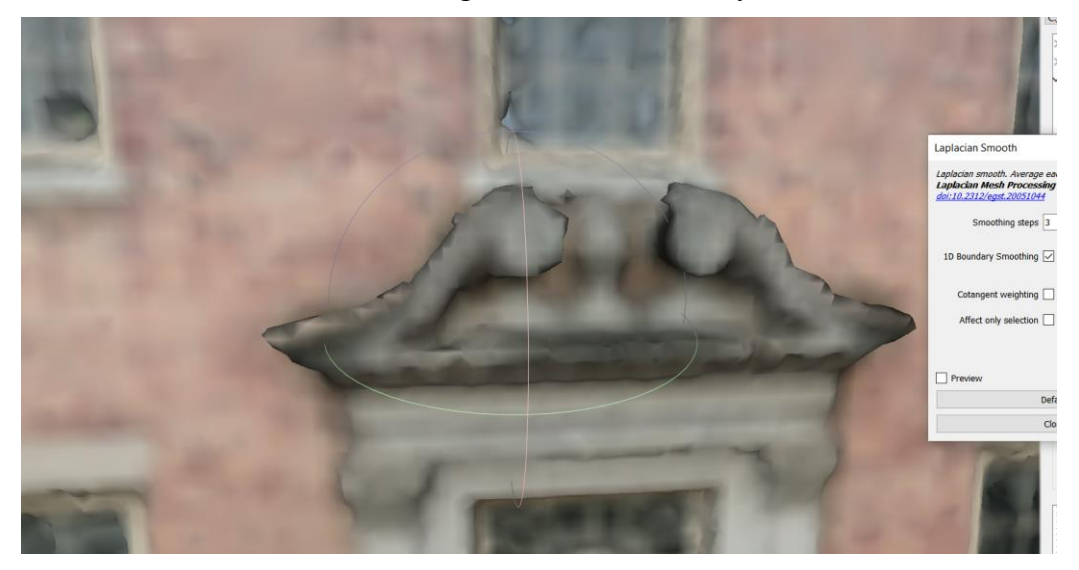

Obrázok 40 Ukážka modelu bez aplikovania algoritmu

V tomto prípade nie je medzi kotangensovou a "dáždnikovou" schémou na prvý pohľad vidieť väčší rozdiel, ale pri porovnaní s verziou bez aplikovania algoritmu sú výsledky jasno viditeľné. Pre hladšiu rekonštrukciu, no menej detailov je možné zvýšiť počet iterácií.

#### *3.3.2.8 Zjednodušenie a optimalizácia modelu – nastavenie správnej orientácie*

Posledný krok, ktorý bude v tejto kapitole popísaný nie je moc dôležitý, ale môže zjednodušiť nasledovnú prácu s exportovaným modelom v inom softvéri, ako napríklad "*Blender"*. Jedná sa o nastavenie správnej rotácie, pozície a veľkosti modelu pomocou nástroju "*Manipulators tool*". Bez akejkoľvek úpravy bola rekonštrukcia budovy importovaná do softvéru MeshLab takto:

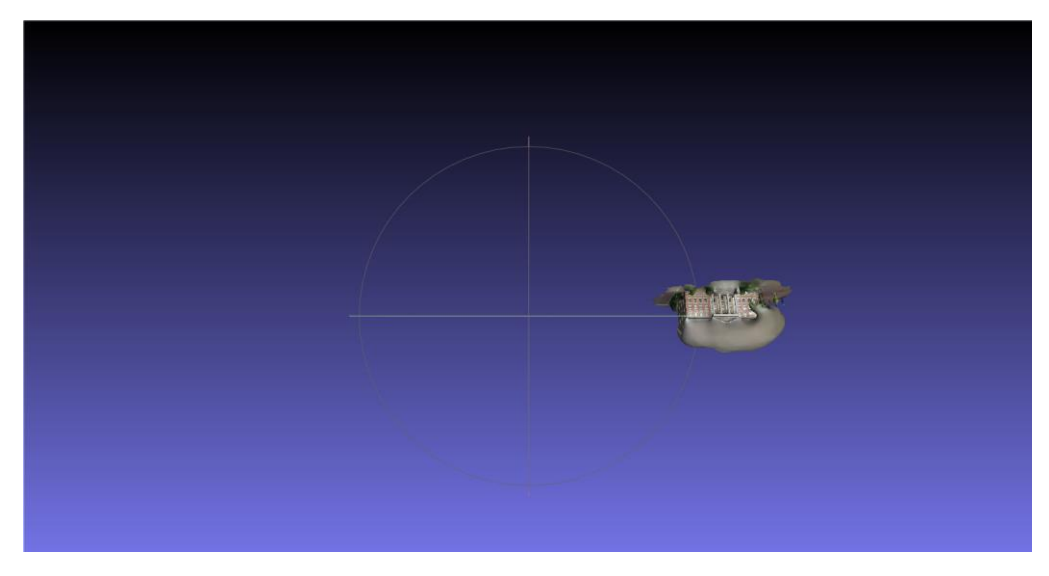

Obrázok 41 Ukážka základnej orientácie rekonštrukcie

To znamená, že pre to, aby užívateľ mohol riadne pracovať s rekonštrukciou, musí sa k nej najprv priblížiť pomocou kolieska na myši a nasledovne je potrebné rekonštrukciou rotovať a pohybovať dokedy nebude dosiahnutá požadovaná pozícia pre prácu. Taktiež sa stane to, že pri opakovanom otvorení projektu alebo importovaní samostatného modelu, či už do softvéru MeshLab, alebo aj iného softvéru, bude model vrátený do tejto základnej orientácie. Pre tento účel existuje nástroj "*Manipulators tool*", ktorý zmení základnú orientáciu a veľkosť modelu permanentne. Tento nástroj má na paneli nástrojov ikonu XYZ osí na bielom pozadí.

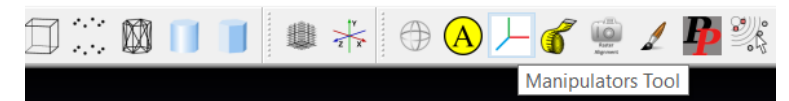

Obrázok 42 Ukážka miesta nástroja "Manipulators tool"

Po kliknutí na ikonu nástroja sa v pravom hornom rohu pracovnej plochy programu MeshLab zobrazí malé červené okienko, ktoré slúži ako legenda pre nástroj.

Pomocou klávesnicového tlačidla T je možno meniť pozíciu modelu – "*Translate"*, pomocou tlačidla R je možno meniť rotáciu modelu - "Rotate" a pomocou tlačidla S je možno meniť veľkosť modelu – "*Scale*". Vzhľadom na tieto informácie si užívateľ upraví orientáciu a veľkosť modelu podľa potreby tak, aby sa najlepšie zhodovali so základnou pozíciou scény.

Pre zobrazenie základnej orientácie scény je možné využiť možnosti "*Reset Trackball*", teda resetovanie navigačného nástroju (predošle zmienené pod názvom "gizmo"). Túto možnosť užívateľ nájde v rozbaľovacom menu "*View"*, alebo pohľad/náhľad.

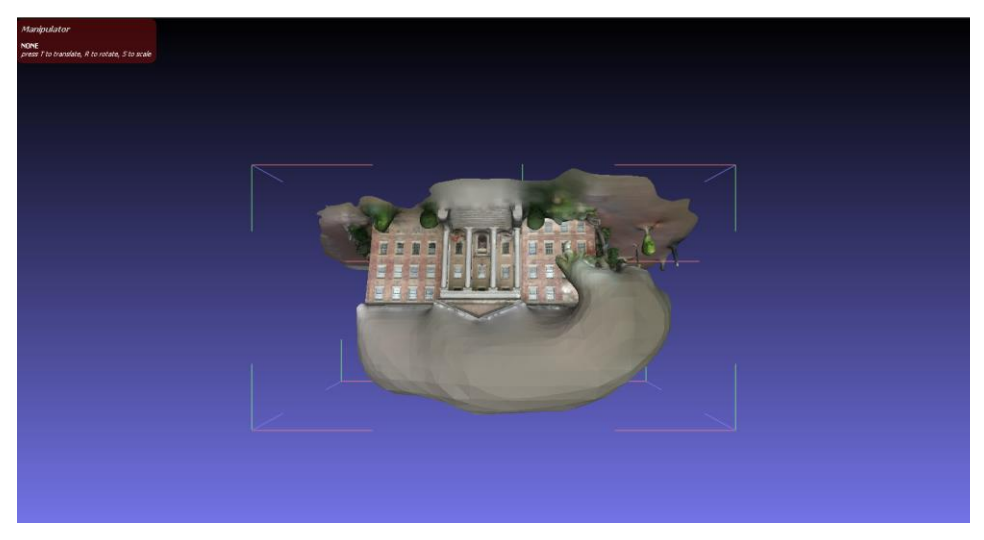

Obrázok 43 Ukážka základnej orientácie scény

Po stlačení tlačidla T, R alebo S budú zobrazené dodatočné inštrukcie viazané k manipulácii s modelom.

Pri funkcii "*translate"* kliknutie a potiahnutie ľavým tlačidlom myši pohybuje modelom, klávesnicové tlačidlá X, Y alebo Z špecifikujú to, po akej osy bude pohyb vykonaný, tlačidlo "*Enter*" aplikuje pohyb a tlačidlo "*Backspace*" zruší vykonaný pohyb modelom.

Pri funkcii "*rotate"* sú klávesové skratky pre pohyb, alebo v tomto prípade pre rotáciu, aj špecifikáciu osy, rovnaké. Pri rotácii je pridaná možnosť zarovnávania pri držaní tlačidla "*Shift*". Taktiež je možné zmeniť pivot na východiskový bod hraničného boxu alebo východiskový bod samotného modelu pomocou tlačidiel "*Space*" alebo C. Aplikovanie alebo zrušenie rotácie je opäť vykonané tlačidlami "*Enter"* a "*Backspace"*.

Pri funkcii "*scale"* sú klávesové skratky a ovládanie identické s funkciou "*rotate"*.

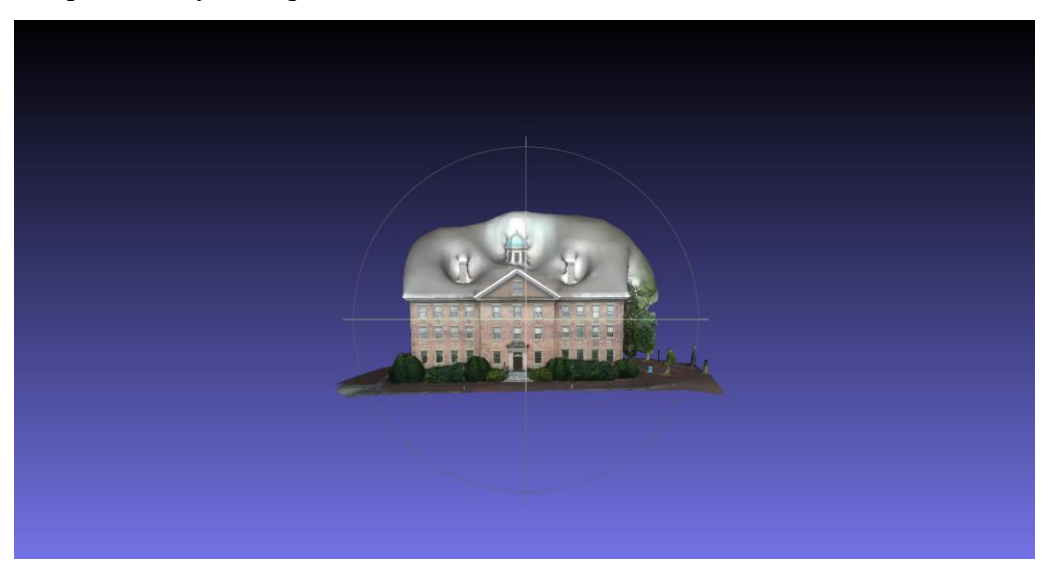

Pri tomto príklade vyzerá upravená orientácia a veľkosť modelu nasledovne:

Obrázok 44 Ukážka upravenej orientácie modelu

Po nastavení požadovanej orientácie a veľkosti je dodatočne treba vykonať funkciu "*Matrix: Freeze Current Matrix*".

Táto funkcia "zamrazí" transformačnú maticu do koordinácii "vertex"-ov. Jednoduchšie povedané nastaví upravenú transformačnú maticu ako základ, teda akékoľvek zmeny vykonané pomocou nástroja "Manipulators tool" budú nastavené ako základné. Túto funkciu možno nájsť opäť v rozbaľovacom menu "Filters", v kategórii "Mesh Layer".

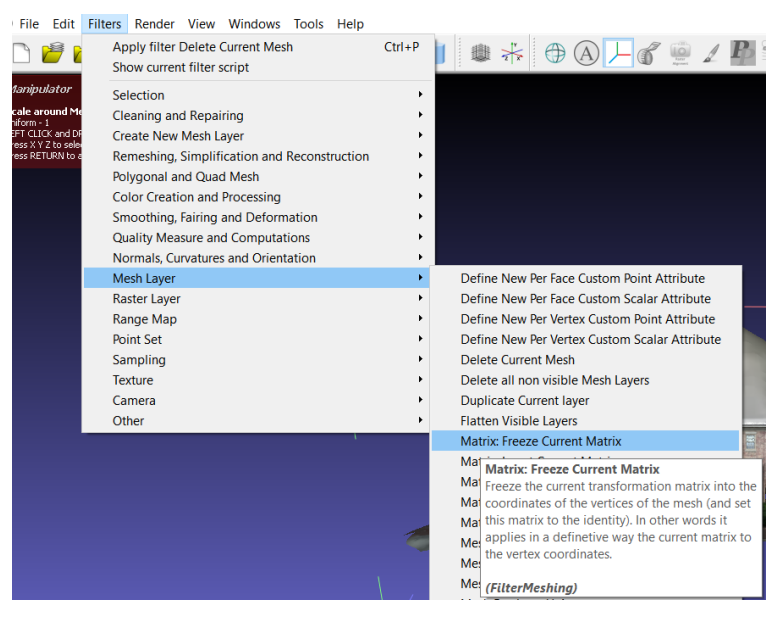

Obrázok 45 Ukážka miesta funkcie "*Freeze Current Matrix*"

Po zvolení funkcie "Freeze Current Matrix" sa zobrazí "pop-up" okno, v ktorom sa nachádza len jedna možnosť, a to je "*Apply to all visible Layers*". Táto možnosť rozhoduje, či sa funkcia aplikuje len na momentálne vybratý objekt, alebo na všetky viditeľné vrstvy v projekte.

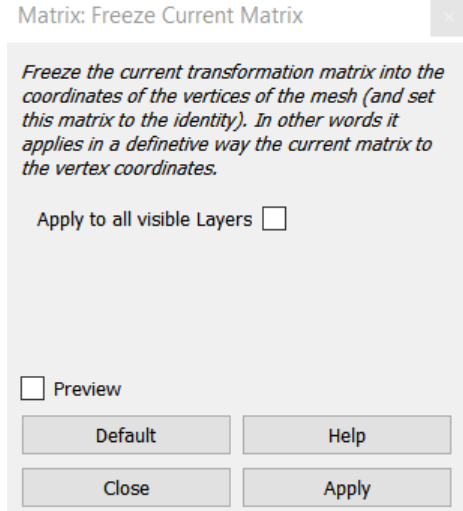

Obrázok 46 Ukážka "pop-up" okna funkcie "Freeze Current Matrix"

Po kliknutí na tlačidlo "*Apply*" sa funkcia vykoná, a užívateľ by mal upravený model exportovať, aby boli zmeny uložené.

Ak by užívateľ importoval tento model do externého 3D softvéru, model by mal byť správne orientovaný, a teda nebude vyžadovať dodatočnú manipuláciu a úpravu. Toto však nie je garantované, nakoľko niektoré programy majú vlastnú orientáciu osí XYZ (väčšina programov využíva osu Y ako vertikálnu, Blender (dostupné z [\[20\]](#page-115-0)) ale napríklad využíva osu Z ako vertikálnu), čo znamená, že jediné, čo užívateľ bude musieť spraviť je dodatočne otočiť model o 90° na vybratej osi (pravdepodobne na osi X).
# **4 SPRÁVNE VYTVÁRANIE SÉRIE OBRÁZKOV OBJEKTU PRE KVALITNÚ 3D REKONŠTRUKCIU**

# **4.1 Faktory ovplyvňujúce kvalitu 3D rekonštrukcie objektu**

Pri vytváraní obrázkov objektu je treba myslieť na viaceré dôležité faktory. Niektoré z týchto faktorov sú:

- 1. **Svetelnosť scény/okolia** základným faktorom pri fotogrametrii, no aj pri fotografii ako takej, je svetelnosť. To znamená, že fotografovaný objekt musí byť riadne a konzistentne osvetlený. Ak sa jedná o objekt v prostredí, kde svetelnosť nemôže byť upravená podľa potreby, je odporučené objekt fotiť pod zamračenou oblohou.
- 2. **Povrch fotografovaného objektu** ako už bolo na začiatku tejto práce spomenuté, je prakticky nemožné vytvoriť riadnu 3D rekonštrukciu objektu, ktorý je do akejkoľvek miery priehľadný, alebo veľmi lesklý. V skratke, fotografovaný objekt musí byť matný.
- 3. **Farebný kontrast scény/okolia** okolie fotografovaného objektu by malo aspoň do určitej úrovne farebne kontrastovať s objektom. Softvér, ktorý vytvára 3D rekonštrukciu, potrebuje nejakým spôsobom odlúčiť objekt od pozadia.

Toto sú len 3 najdôležitejšie faktory, existuje ešte rada ďalších faktorov, no spomenuté faktory majú najväčší vplyv na kvalitu 3D rekonštrukcie.

Odporúčané množstvo fotografii objektu, ktoré by mali byť vytvorené, je v rozmedzí od 40 do 50 fotografii. Viacej fotografii znamená viacej detailov zachytených vo finálnej 3D rekonštrukcii (ale len ak vytvorené fotografie neboli zachytené z rovnakého miesta). Objekt by mal byť fotografovaný z vyšších aj nižších uhlov pohľadu.

Dodatočne je odporučené využívať čo najmenej efektu hĺbky ostrosti a fotoaparát by mal byť zaostrený presne na fotografovaný objekt na každej fotografii.

S fotografovaným objektom by sa nemalo manipulovať. Zmena polohy objektu voči prostrediu môže zapríčiniť nechcené chyby v rekonštrukcii. [\[16\]](#page-115-0)

# <span id="page-37-0"></span>**4.2 2 základné prístupy k fotografovaní objektu**

Existujú 2 základné typy fotografovania objektu, a to:

- 1. **Rotovanie fotoaparátu okolo objektu** tento prístup sa využíva pri objektoch, s ktorými nemožno manipulovať podľa potreby, napríklad socha vo verejnom parku mesta, budova na ulici, veľký balvan na lúke, atď..
- 2. **Rotovanie objektu pred fotoaparátom** tento prístup sa využíva hlavne na menšie objekty v štúdiovom prostredí. K takémuto prístupu sú potrebné viaceré veci:
	- Statív pre využívaný fotoaparát/fotoaparáty
	- Jednofarebné pozadie, najlepšie biele alebo čierne
	- Svetlá, ktoré riadne a konzistentne osvetlia objekt
	- Odporúča sa využiť nejakú rotujúcu podložku pre jednoduché rotovanie fotografovaného objektu

Oba prístupy k fotografovaniu objektu majú svoje výhody a nevýhody, a oba majú svoje využitie pre rôzne prípady. V tejto práci budú využité oba prístupy – rotovanie fotoaparátu okolo objektu aj rotovanie objektu pred fotoaparátom. Izba, v ktorej budú fotografie vytvárané je relatívne malá a zle osvetlená, preto pri niektorých objektoch bude využitý akýsi hybrid týchto dvoch spôsobov fotografovania. [\[17\]](#page-115-0)

# **PRAKTICKÁ ČÁST**

# **5 VYTVÁRANIE VLASTNÝCH REKONŠTRUKCII**

So znalosťami o procese práce v softvéroch *COLMAP* a MeshLab, a základných vedomostiach o vytváraní sérií fotografií objektov, budú vytvorené 3D rekonštrukcie najprv jednoduchších, a nasledovne aj zložitejších a detailnejších objektov. Väčšina objektov bude rekonštruovaná úrovňou detailu "*Medium*" určenou v programe *COLMAP*, pokiaľ nie je pri špecifickej rekonštrukcii uvedené inak.

# **5.1 Príprava na vytváranie fotografií objektov**

Ako prvá bola pripravená svetelnosť izby. Izba, v ktorej budú fotografie zhotovené, disponuje jednou 15W LED žiarovkou, s teplotou farby 2700 Kelvinov (ďalej len K), čo odpovedá teplej bielej farbe. V izbe je jedno okno a jedny priehľadné balkónové dvere, ktoré do izby púšťajú denné svetlo, ktoré pri zamračenej oblohe má teplotu farby približne 6000K. Oba svetelné zdroje osvetlili fotografované objekty z rovnakej strany, čo nie je ideálne. Podlaha v izbe je vyhotovená z lesklých parkiet, ktoré pri určitých pozorovacích uhloch môžu spôsobiť nežiadané záblesky a odrazené svetlo. Ako pozadie a podložka pre menšie fotografované objekty bola využitá podložka pod myš čiernej farby.

Pre vytvorenie fotografií bol využitý smartfón Honor 50, na ktorom bol zvolený profesionálny režim fotografovania. Pomocou tohto režimu bola svetelnosť scény a ostrosť fotografovaného objektu upravená podľa potreby pre každý objekt. Parametre, ktoré boli menené sú:

- Citlivosť senzoru ISO
- Rýchlosť uzávierky "Shutter Speed"
- Ohnisko "*Focus*" AF
- Hĺbka ostrosti "*Depth of Field*" DoF
- Režim merania "*Metering mode*" M
- Úroveň bielej farby "*White balance*" WB [\[19\]](#page-115-0)

Konkrétne hodnoty týchto parametrov budú uvedené v podkapitolách každej rekonštrukcie.

Pri fotografovaní menších objektov bol niekedy využitý hybrid oboch prístupov spomenutých v kapitole [4.2](#page-37-0) k fotografovaniu objektu. To, pri ktorom objekte je aký spôsob využitý, bude špecifikované v podkapitole rekonštrukcie.

# **5.2 Prehľad rekonštruovaných objektov**

#### $5.2.1$ **Balenie vreckoviek**

Ako prvý objekt pre vytvorenie 3D rekonštrukcie som si vybral prvú vec, ktorú som našiel – balenie vreckoviek. Pre vytvorenie rekonštrukcie bolo balenie vyfotené 74-krát. Svetelnosť nebolo potrebné príliš upravovať, nakoľko boli fotografie tvorené dopoludnia. Nastavené parametre fotoaparátu:

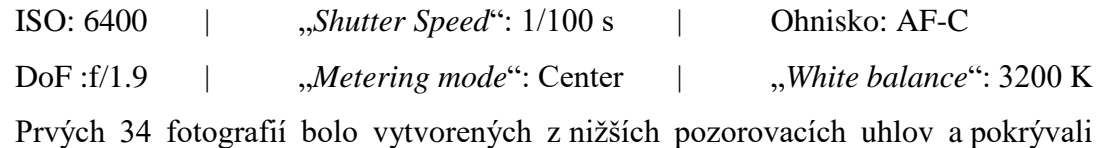

celých 360° okolo balenia.

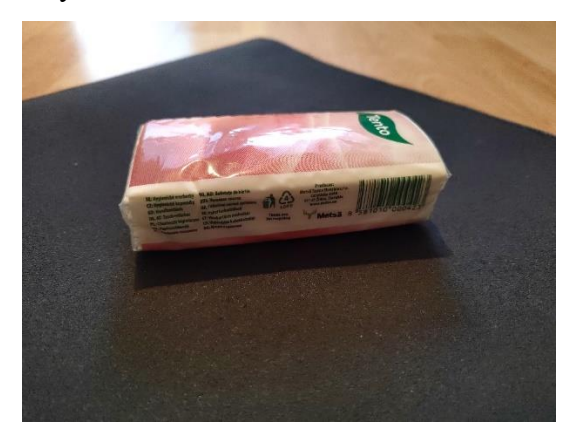

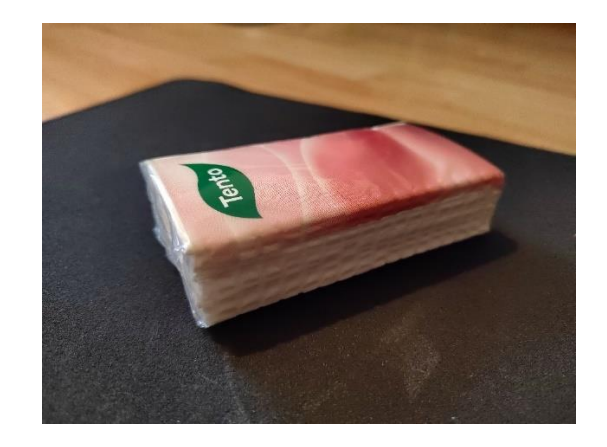

Obrázok 47 Ukážka fotografií balenia vreckoviek z nižších uhlov

Následne bola vytvorená ďalšia séria fotografií z o niečo vyšších pozorovacích uhlov, pre lepšie zachytenie detailov na vrchnej strane balenia, pričom bola kladená snaha o obmedzenie odrážania svetla. Túto sériu tvorilo zostávajúcich 40 fotografií, ktoré opäť pokrývali celých 360° okolo balenia.

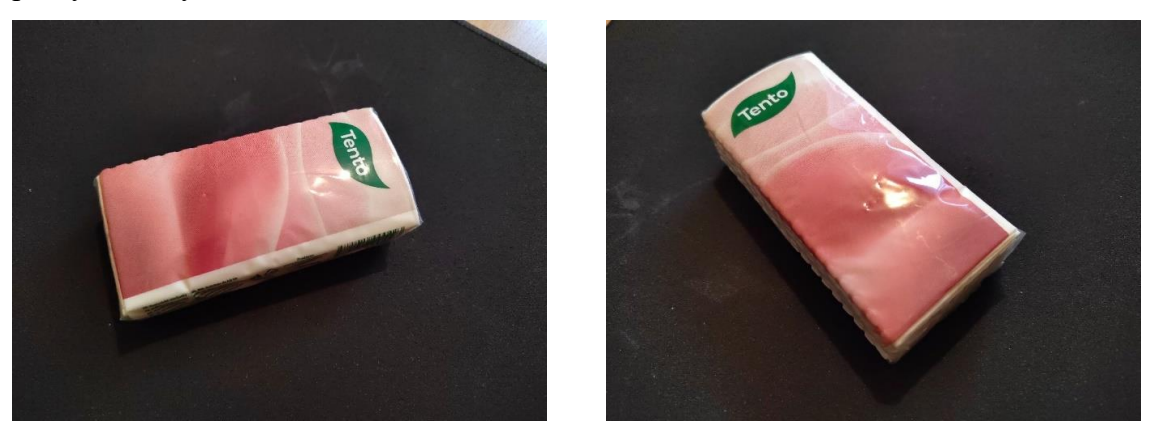

Obrázok 48 Ukážka fotografií balenia vreckoviek z vyšších uhlov

Fotografie boli vytvorené v rozlíšení 3904 x 2928 px. Konečná veľkosť série fotografií – 175 MB.

#### $5.2.2$ **Pohár majonézy**

Ďalším rekonštruovaným objektom bol malý pohár majonézy. Tento pohár bol vyfotografovaný 75-krát. Keďže je tento objekt vyšší, bolo potrebné vytvoriť 3 série fotografií – vrch, stred, a spodok. Pred tým, než bol fotoaparát posunutý bola vytvorená 1 fotka pre každú sériu fotografií. Nastavené parametre fotoaparátu:

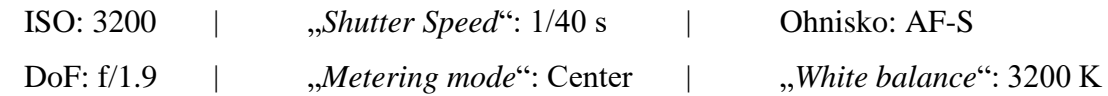

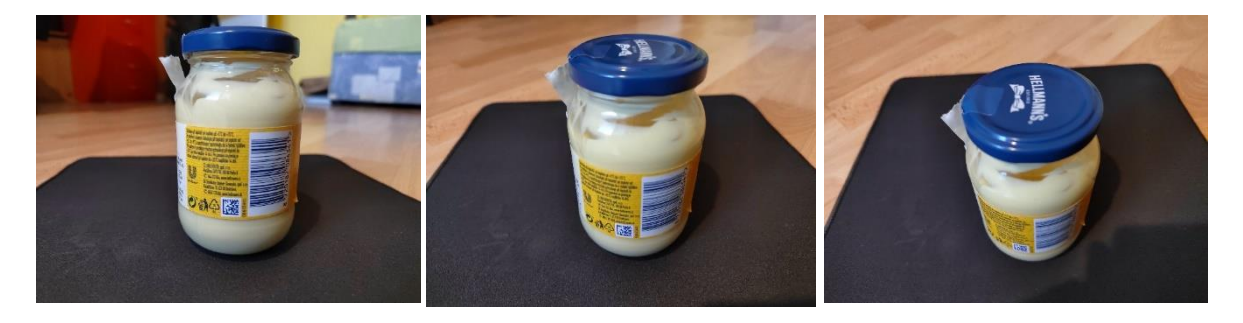

Obrázok 49 Ukážka 3 sérií fotografií pre pohár majonézy

Nakoľko je pohár zo skla a priesvitný, bol tento objekt z väčšej časti experimentom. Ku kvalite konečného výsledku jednoznačne pomohol fakt, že vnútro poháru bolo pokryté majonézou, čo značne zmenšilo veľkosť priesvitnej plochy. Konečná veľkosť série fotografií – 153 MB.

#### $5.2.3$ **Plechovka od ľadového čaju**

Ďalší objekt vybraný pre rekonštrukciu bola plechovka od ľadového čaju. Pri fotografovaní tejto plechovky boli zmenené svetelné podmienky, a to tak, že žiarovka v miestnosti bola vypnutá. Dodatočne bola vonku zamračená obloha, čo bol zároveň jediný zdroj svetla v miestnosti. Spolu bolo vytvorených 97 fotografií, ktoré majú dokopy veľkosť 181 MB. Nastavené parametre fotoaparátu:

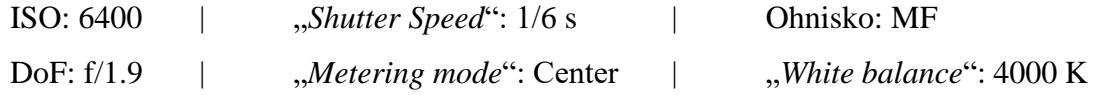

Pre plechovku bolo vytvorených 5 sérií fotografií – 3 nižšie pozorovacie uhly a 2 vyššie pozorovacie uhly.

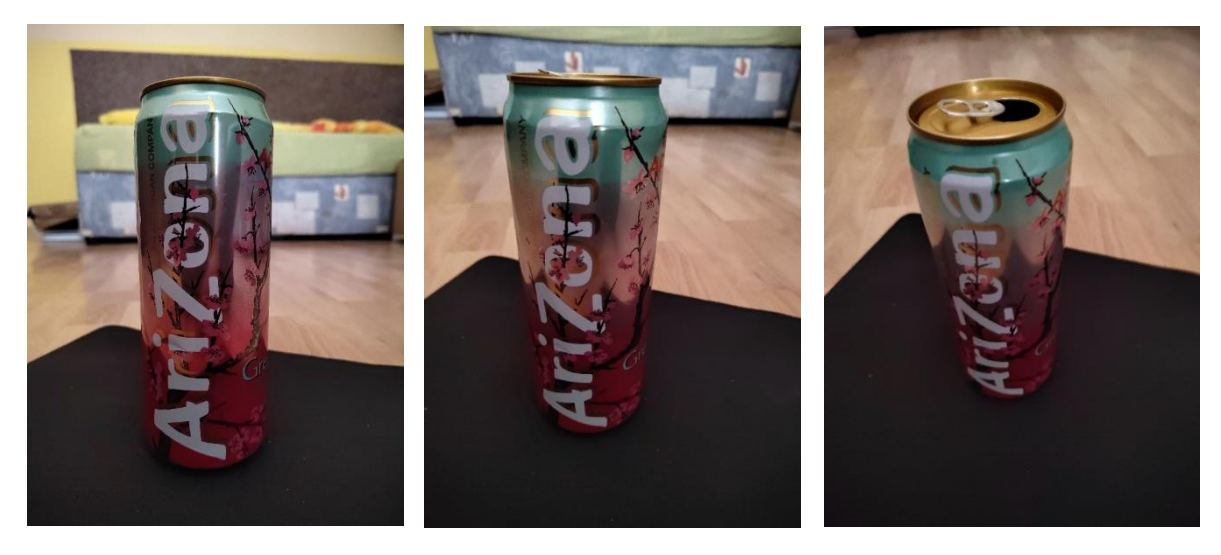

Obrázok 50 Ukážka 3 sérií fotografií pre nižšie pozorovacie uhly plechovky

Zostávajúce 2 série fotografií boli vytvorené pre vrchnú časť plechovky.

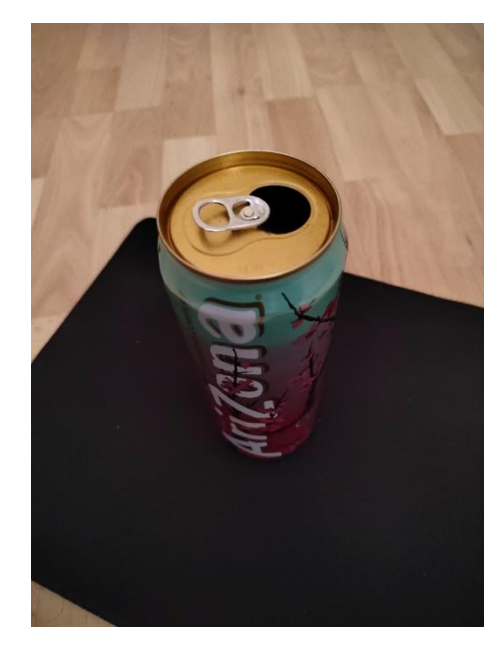

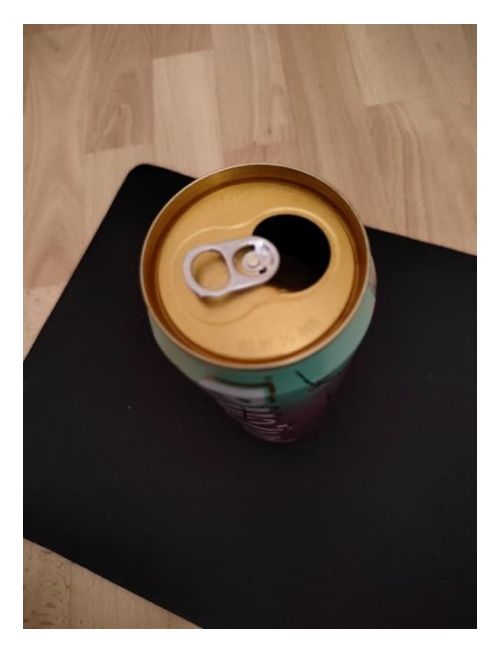

Obrázok 51 Ukážka 2 sérií fotografií pre vyššie pozorovacie uhly plechovky

#### **Balenie tuniakových konzerv**  $5.2.4$

Posledným z rady jednoduchších objektov vybratých pre rekonštrukciu bolo balenie tuniakových konzerv. Tento objekt bol jediným, ktorý nemal väčšinu povrchu pokrytú priesvitným alebo lesklým materiálom, čo sa odrazilo aj v kvalite rekonštrukcie. Nastavené parametre fotoaparátu:

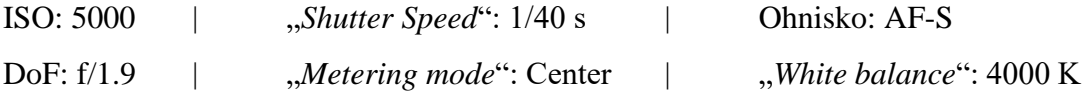

Spolu bolo vytvorených 91 fotografií, opäť z 5 rôznych pozorovacích uhlov, 3 nižšie a 2 vyššie. Celková veľkosť série fotografií vyšla na 194 MB.

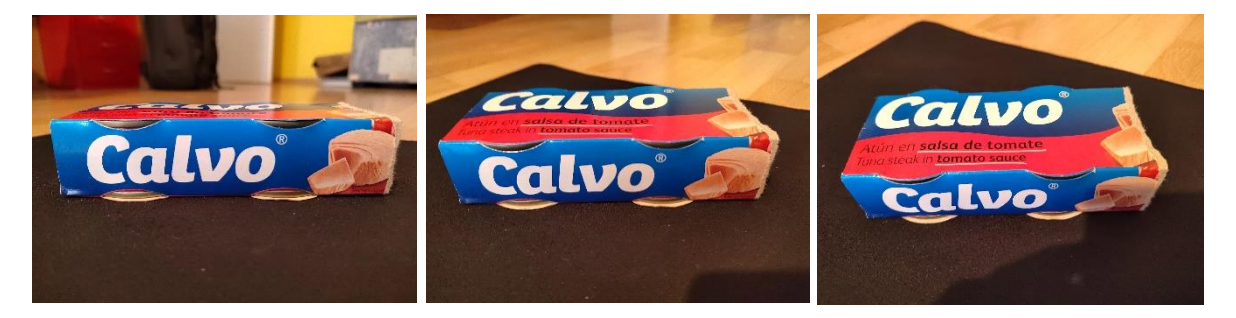

Obrázok 52 Ukážka 3 sérií fotografií pre nižšie pozorovacie uhly balenia

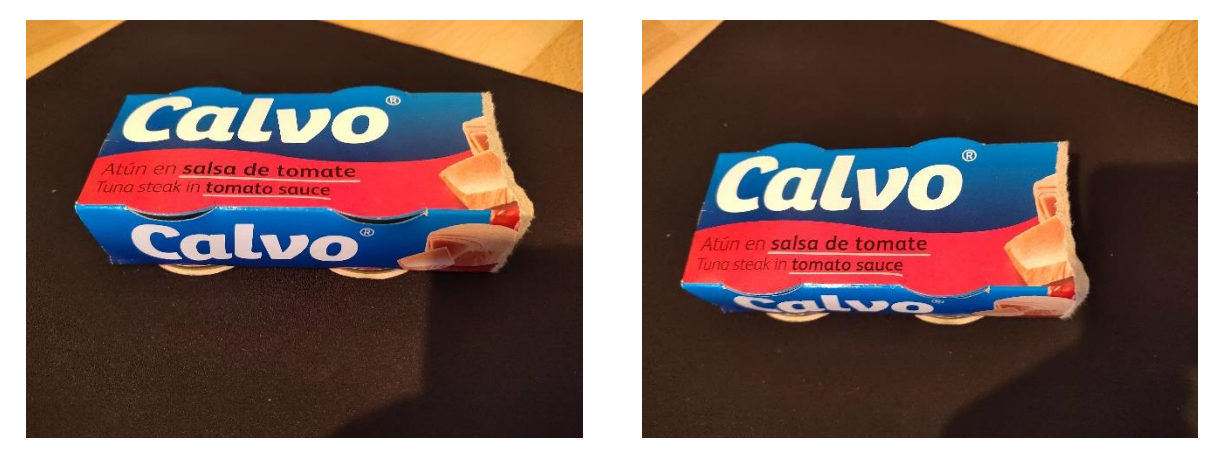

Obrázok 53 Ukážka 3 sérií fotografií pre vyššie pozorovacie uhly balenia

# **Starý zhrdzavený meč v kameni**

Prvým "outdoor"-ovým objektom vyfoteným pre rekonštrukciu bol starý zhrdzavený meč, ktorý bol zapichnutý do zdobenej kamennej dosky. Tento meč sa nachádza v kláštore *Rosa coeli*, v dedinke *Dolní Kounice* (kraj *Brno-venkov*). Z dôvodu časovej tiesne bol tento meč vyfotografovaný len 30-krát, a niektoré fotografie sú trochu rozmazané. Taktiež bol využitý automatický režim fotografie, namiesto manuálneho. Týchto 30 fotiek má však veľkosť až 234 MB, čo je v porovnaní s predošlými sériami fotografií zatiaľ najviac. Nastavené parametre fotoaparátu:

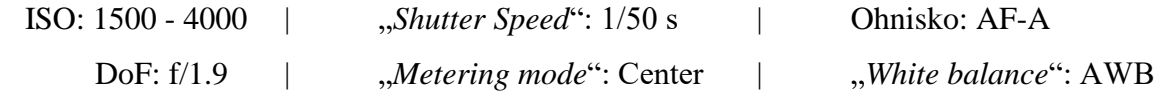

Svetelné podmienky boli celkom nepriaznivé, nakoľko sa meč nachádzal v tieni. Taktiež nebolo možné meč odfotiť zo zadnej strany, nakoľko je kláštor *Rosa coeli* klasifikovaný ako kultúrna pamiatka.

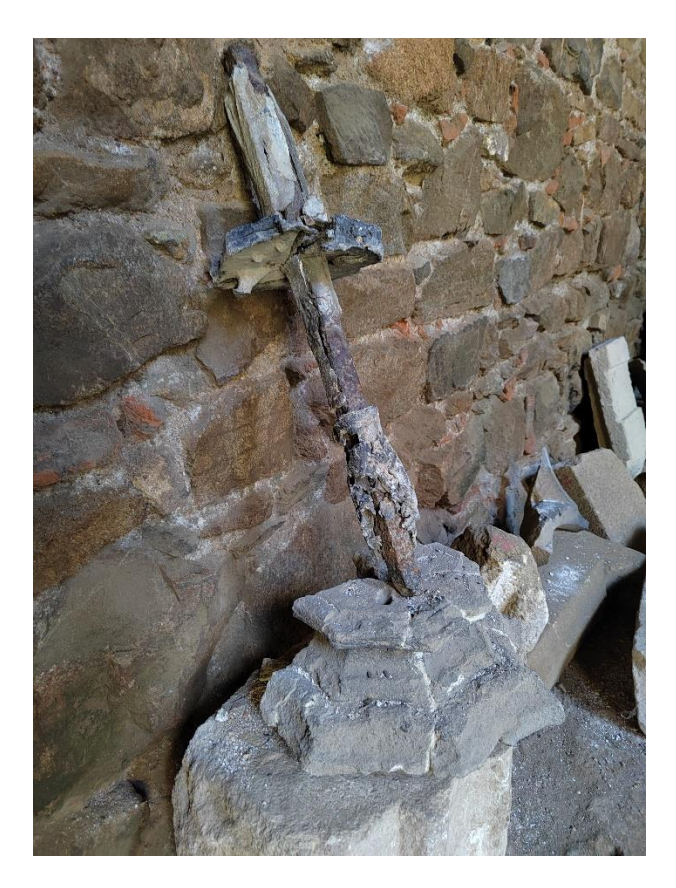

Obrázok 54 Ukážka fotografie zhrdzaveného meču v kamennej doske Pre nápravu nedostatku fotiek bola časť z nich vytvorená z bližších pozorovacích uhlov pre lepšie zachytenie detailu a nedokonalostí.

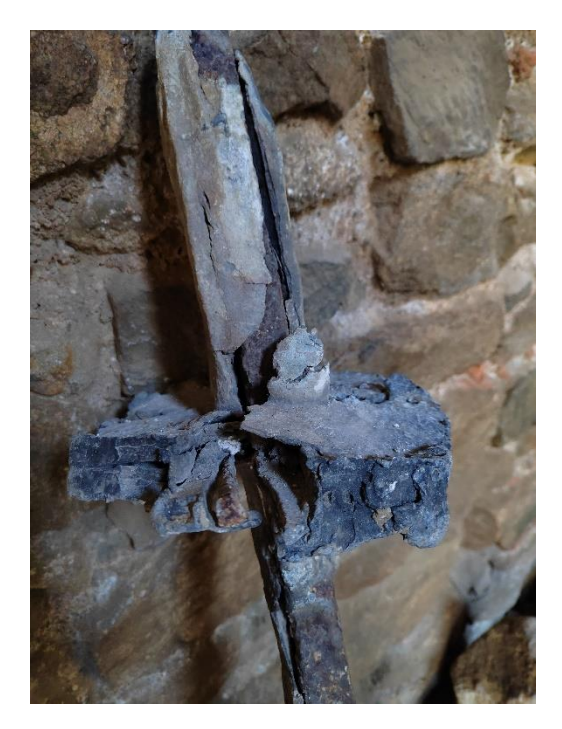

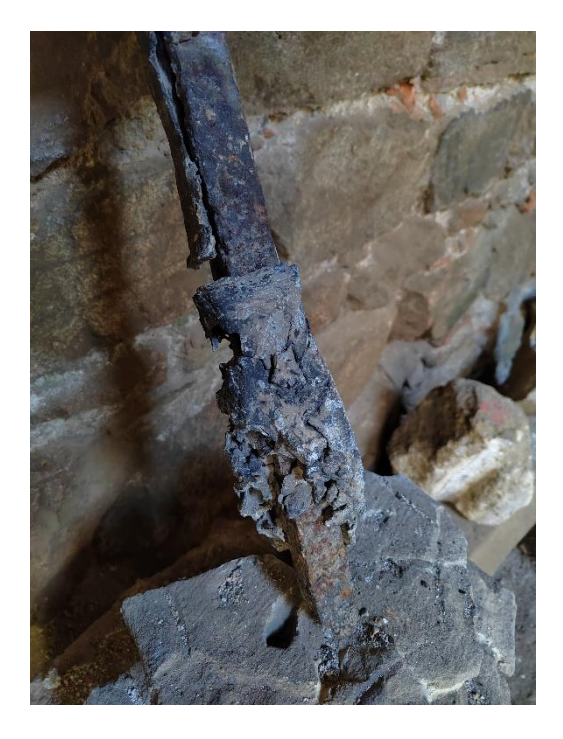

Obrázok 55 Ukážka detailnejších fotografií zhrdzaveného meču

# **Drevená socha človeka so strapcom hrozna**

Ďalší vonkajší objekt, ktorý bol vybratý pre rekonštrukciu, je drevená socha človeka, ktorý drží strapec hrozna. Táto socha sa nachádza vo vinárskej dedinke *Velké Pavlovice*, na uličke s niekoľkými domčekmi s veľmi abstraktným dizajnom – *Opilé Sklepy*. Počet fotografií je opäť 30, a veľkosť série fotografií je 249 MB. Pri fotografovaní tejto sochy bol využitý automatický režim fotografie, z dôvodu časovej tiesne. Nastavené parametre fotoaparátu:

 ISO: 100 - 600 | "*Shutter Speed*": 1/100 – 1/2000 s | Ohnisko: AF-A DoF: f/1.9 | "*Metering mode*": Center | "*White balance*": AWB

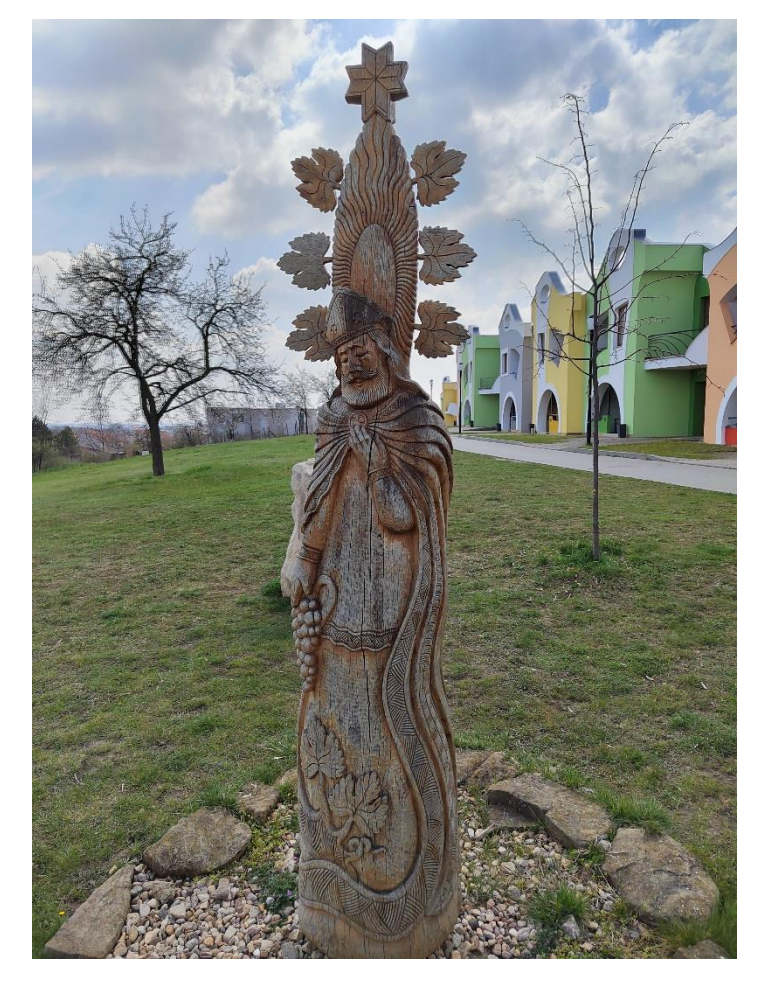

Obrázok 56 Ukážka fotografie drevenej sochy človeka so strapcom hrozna Opäť bola časť fotografií vytvorená z bližších pozorovacích uhlov pre lepšie zachytenie detailov.

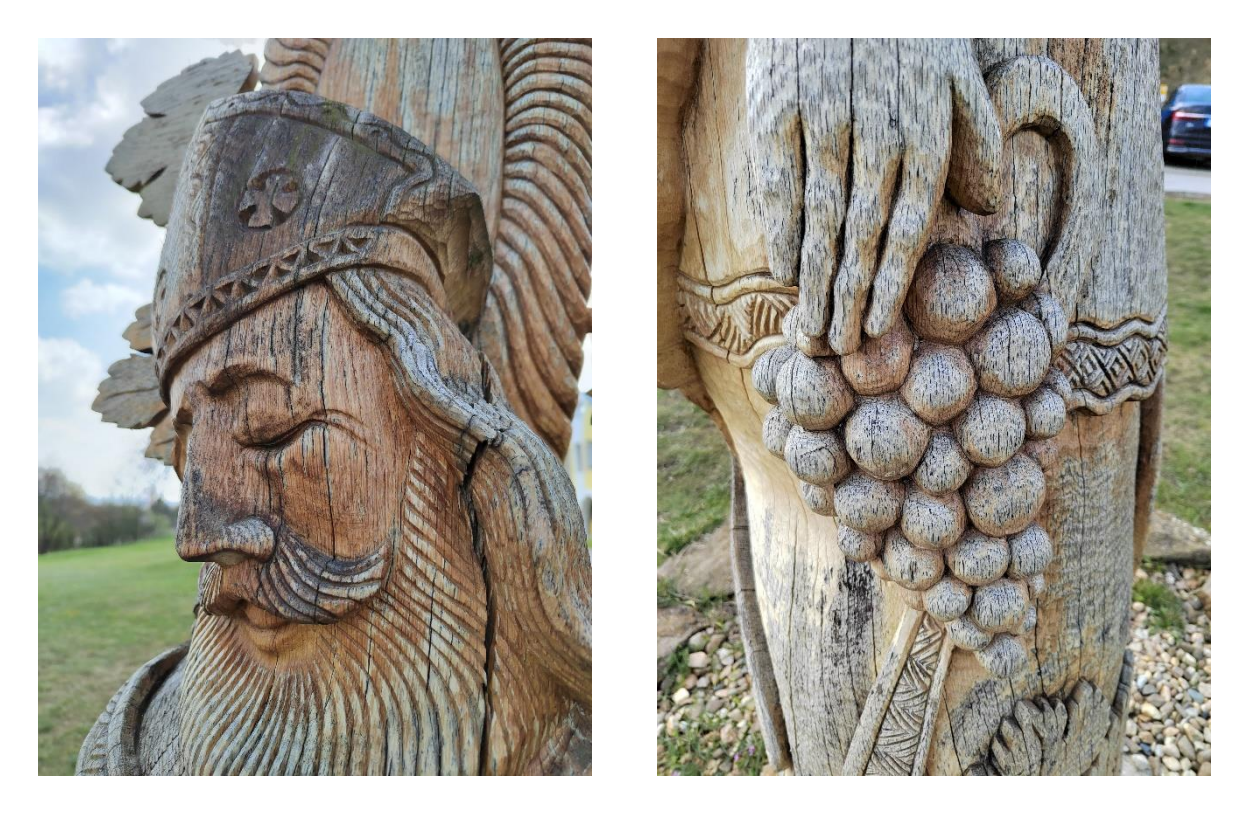

Obrázok 57 Ukážka detailnejších fotografií drevenej sochy človeka so strapcom hrozna

#### <span id="page-46-0"></span> $5.2.7$ **Kamenný kostolík – exteriér**

Najväčším objektom zvoleným pre rekonštrukciu je malý kamenný kostolík v dedine Haluzice. Z kostolíka sa do dnešného dňa zachovali prakticky len hlavné steny stavby. Exteriér kostolíka bol vyfotografovaný 150-krát, z čoho niekoľko fotografií má nedokonalosti, ako odlesk objektívu. Celková veľkosť série fotografií je 658MB. Tieto nedokonalosti vznikli z dôvodu zlej svetelnosti, a to vo forme zapadajúceho slnka, ktoré svietilo priamo do objektívu. Nastavené parametre fotoaparátu:

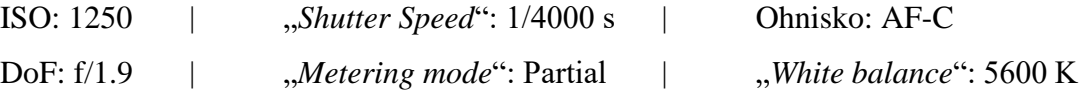

V retrospektíve by som skonštatoval, že predná strana kostolíku, ktorá bola najviac osvetlená slnkom má príliš veľa expozície. Možnou nápravou tejto chyby je zníženie parametru ISO, teda citlivosť senzoru na svetlo.

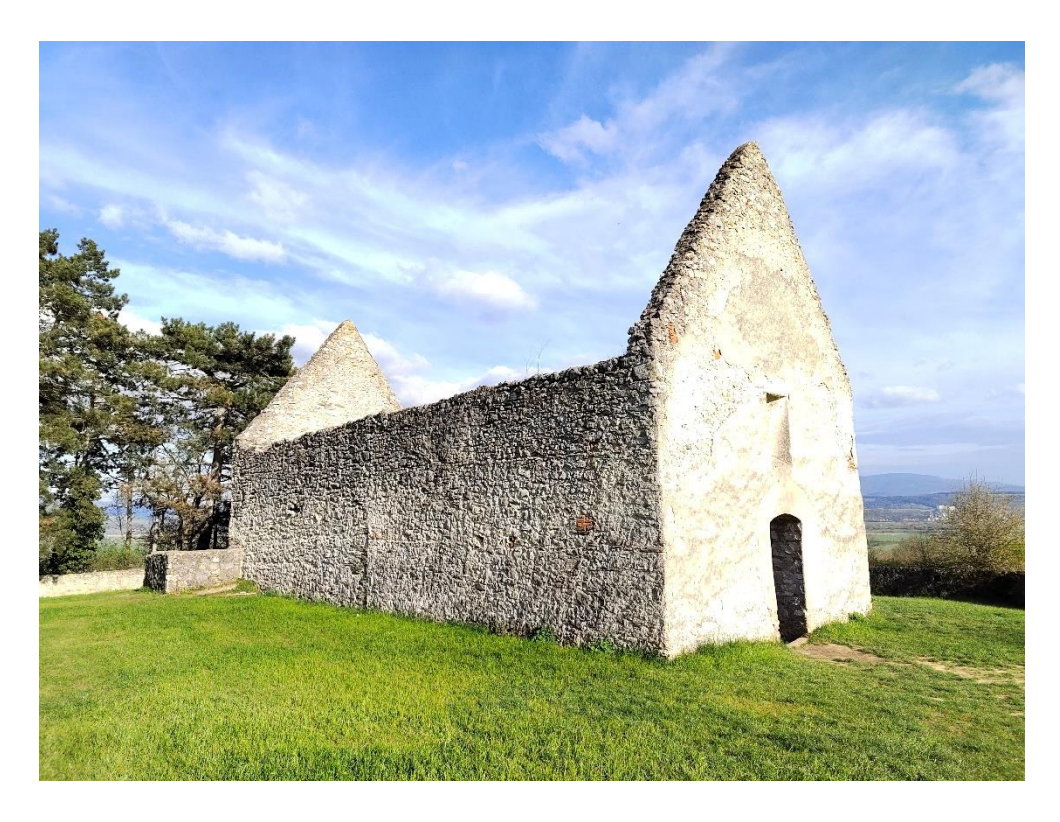

Obrázok 58 Ukážka fotografie prednej strany kamenného kostolíku To, ako zabrániť chybám ako je už vyššie spomenutý odlesk objektívu, je o niečo ťažšie, nakoľko miesto, z ktorého boli niektoré fotografie tvorené bolo priamo oproti slnku. Našťastie sa tieto nedokonalosti nachádzali hlavne na okrajoch fotografií, takže neprekryli žiadnu z dôležitých častí fotografovaného objektu.

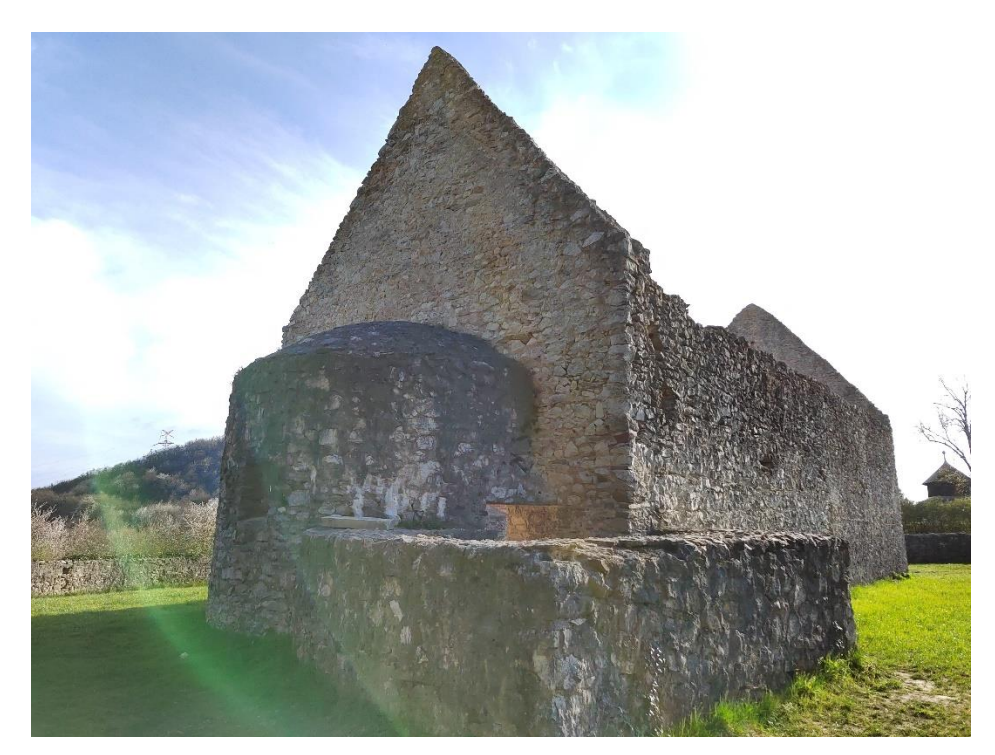

Obrázok 59 Ukážka fotografie zadnej strany kostolíku, a odrazu objektívu

#### **Kamenný kostolík – interiér**  $5.2.8$

Počas návštevy kamenného kostolíka bola vytvorená séria fotografií aj pre jeho interiér. Táto séria fotografií bola omnoho väčšia než akákoľvek predošlá séria. Celkom bolo vytvorených až 237 fotografií, ktoré spolu mali veľkosť 1,11 GB. Veľkosť série a počet fotografií v sérii je z časti "nafúknutý", a to z toho dôvodu, že bolo vytvorených mnoho duplicitných fotografií ako taká "poistka" pre zaručenie lepšej presnosti rekonštrukcie. Niektoré fotografie z tejto série boli využité tiež v rekonštrukcii exteriéru, nakoľko zachytávali z väčšej časti aj exteriér kostolíku. Nastavené parametre fotoaparátu:

ISO: 1600 | "*Shutter Speed*": 1/1600 s | Ohnisko: AF-C DoF: f/1.9 | *,Metering mode*": Partial | ,*White balance*": AWB

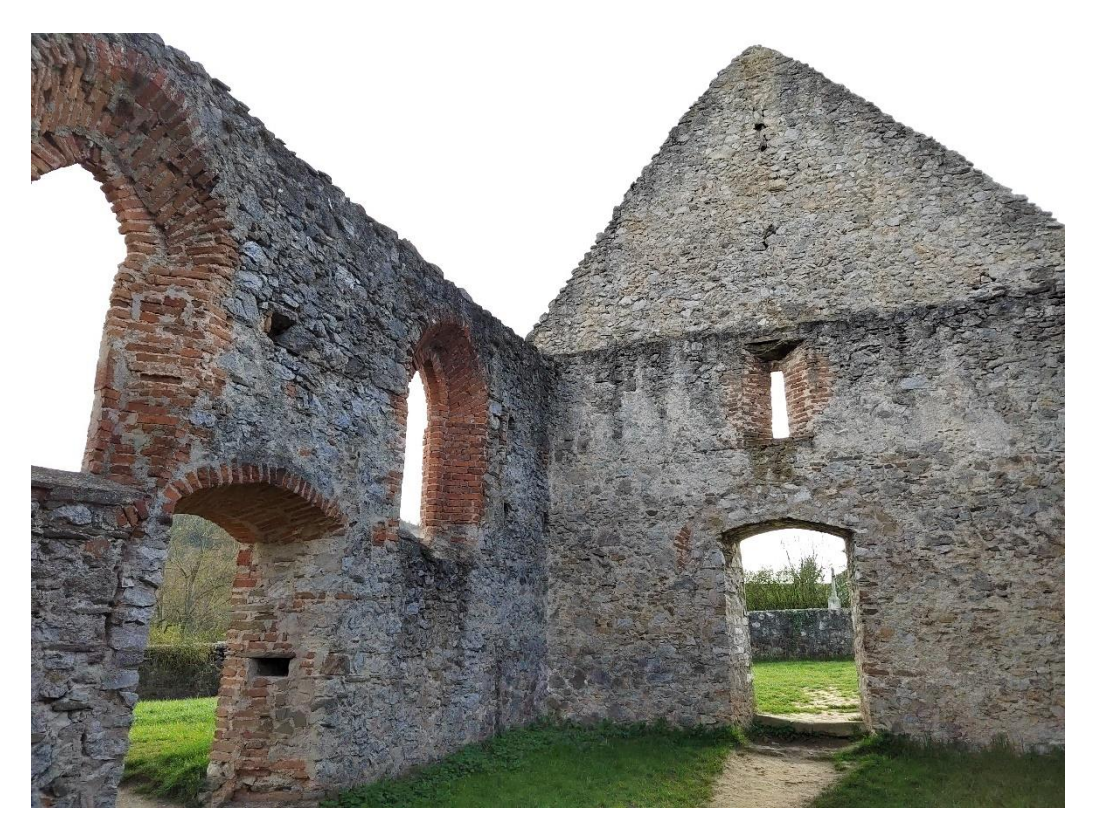

Obrázok 60 Ukážka fotografie interiéru kostolíku

Aj v tejto sérii fotografií trpí niekoľko z nich odrazom objektívu. Špecificky to sú fotografie, ktoré zachytávajú menšiu miestnosť na zadnej strane kostolíku (je možné vidieť jej exteriér na Obr. 59). V tomto prípade je ale odraz omnoho prominentnejší, než ten, ktorý vznikol pri fotografovaní exteriéru, a to z kvôli tomu, že bola fotografia vytvorená pri jemnom sklone nadol.

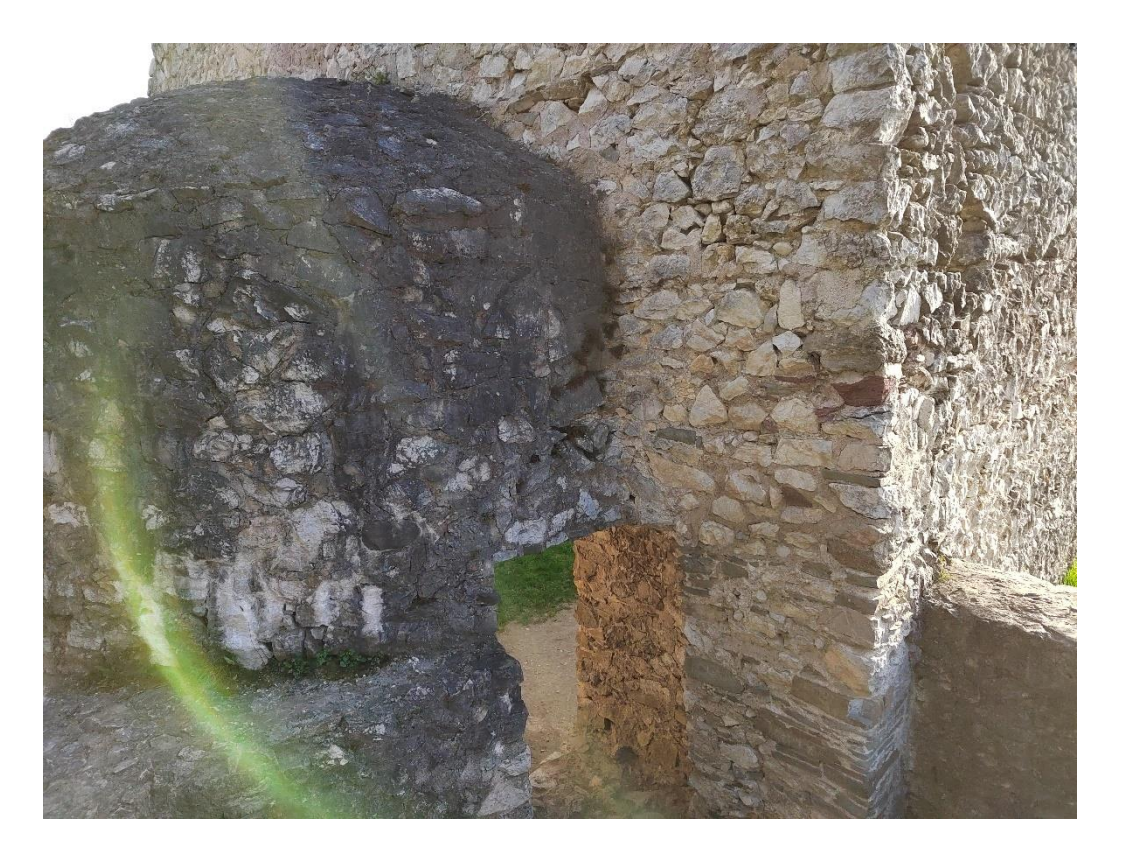

Obrázok 61 Ukážka fotografie menšej miestnosti, a odrazu objektívu

# **5.3 Rekonštrukcia v programe COLMAP**

Ďalší krok v procese 3D rekonštrukcie objektov je použitie programu COLMAP pre samotné vytvorenie rekonštrukcie. Tento program vytvorí "*sparse point cloud*", teda riedke mračno bodov, zo série fotografií, ktorý mu bol daný. To, aké kroky musí užívateľ vykonať pre spustenie procesu rekonštrukcie bolo popísané v podkapitole [2.3.1](#page-13-0) – Proces rekonštrukcie. Pomocou týchto krokov bude vytvorená 3D rekonštrukcia každého objektu ukázaného v predošlej podkapitole v rovnakom poradí.

#### 5.3.1 **Balenie vreckoviek**

Prvým rekonštruovaným objektom je balenie vreckoviek. Po zadaní cesty k "workspace" priečinku, kde budú uložené všetky dáta potrebné k rekonštrukcií, a cesty k "image" priečinku, kde sa nachádza séria fotografií balenia vreckoviek, bol spustený proces rekonštrukcie. Po približne 10-tich minútach bol proces dokončený, a výsledný "sparse *point cloud*" vyzeral nasledovne.

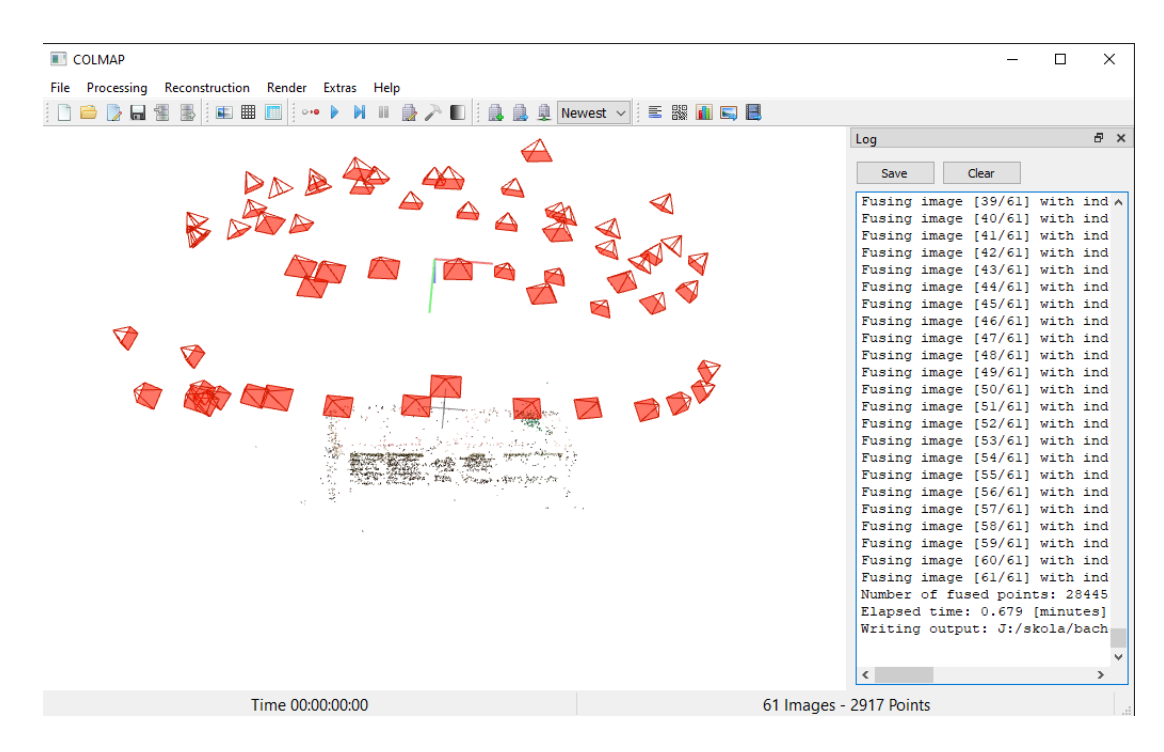

Obrázok 62 Ukážka "*sparse point cloud*"-u balenia vreckoviek

Pri bližšom pohľade je možné si všimnúť, že program využil len 61 zo 74 fotografií z originálnej série. Toto je pravdepodobne z dôvodu priveľkej podobnosti niektorých fotografií, ktoré nedodali programu žiadne užitočné informácie. Po priblížení "*sparse point cloud*"-u je možné vidieť, aká malá je podobnosť s pôvodným objektom. V riedkej rekonštrukcií sa zachovali prakticky len obrysy objektu a text na bočnej strane balenia.

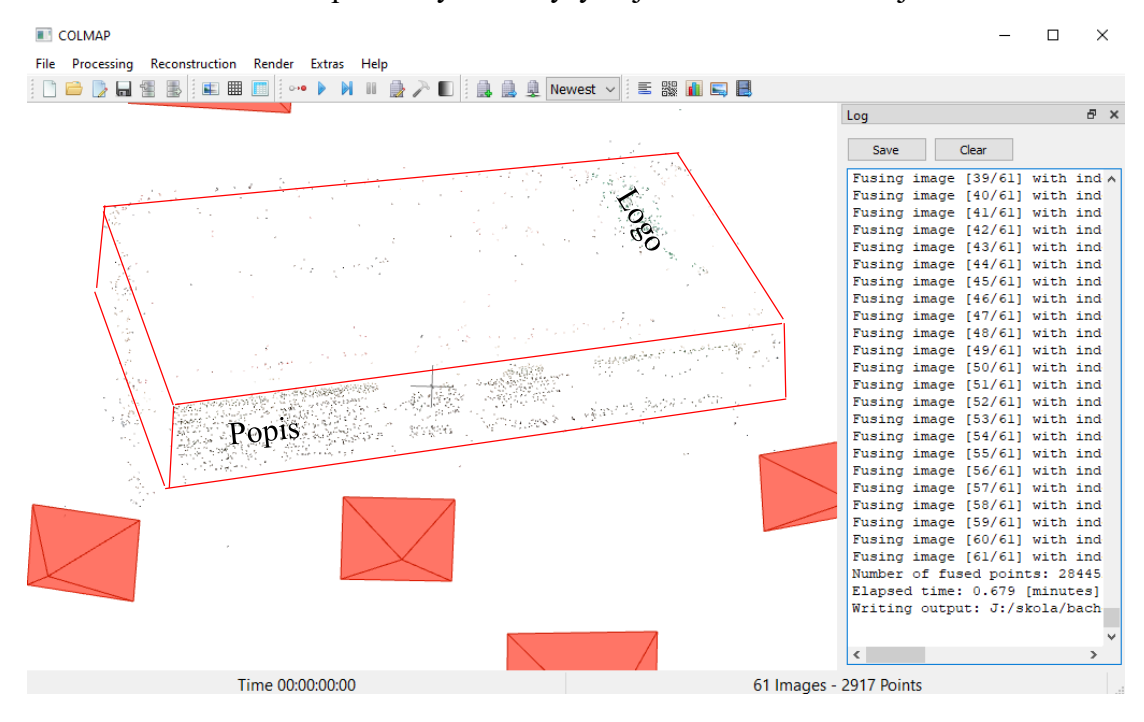

Obrázok 63 Priblíženie k riedkej rekonštrukcii

Pre zobrazenie a porovnanie s "*dense point cloud*", teda hustým mračnom bodov, môže užívateľ kliknúť na položku "*File*", ktorá otvorí rozbaľovaciu ponuku. V tejto ponuke je potrebné vybrať možnosť "*Import model from...*". (*Pozn.: toto je potrebné neskôr spraviť v programe MeshLab, pri základnej importácii, a pri nasledujúcich rekonštrukciách bude tento krok vykonaný len v ňom*).

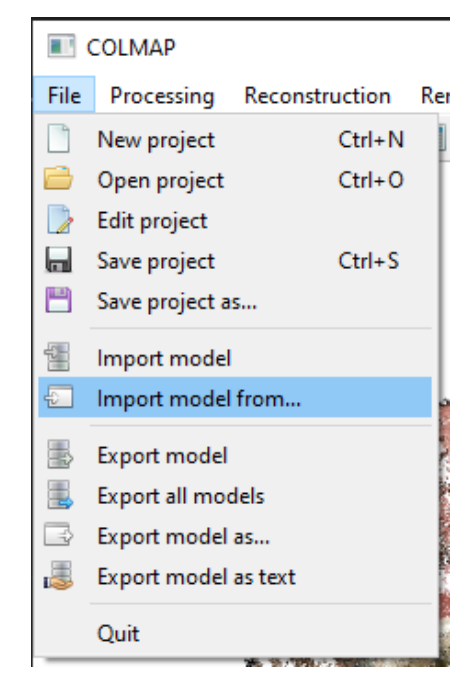

Obrázok 64 Ukážka miesta položky *"Import model from..."*

Táto operácia akceptuje len súbory s príponou "*ply"*. Program COLMAP vytvára 2 súbory s touto príponou pre každú rekonštrukciu – neupravený "*dense point cloud*" (nazýva sa "*fused.ply"*) a "*dense point cloud"*, ktorý bol upravený algoritmom "*Meshed Poisson"* (nazýva sa "*meshed-poisson.ply"*), ktorá je už známa zo softvéru MeshLab.

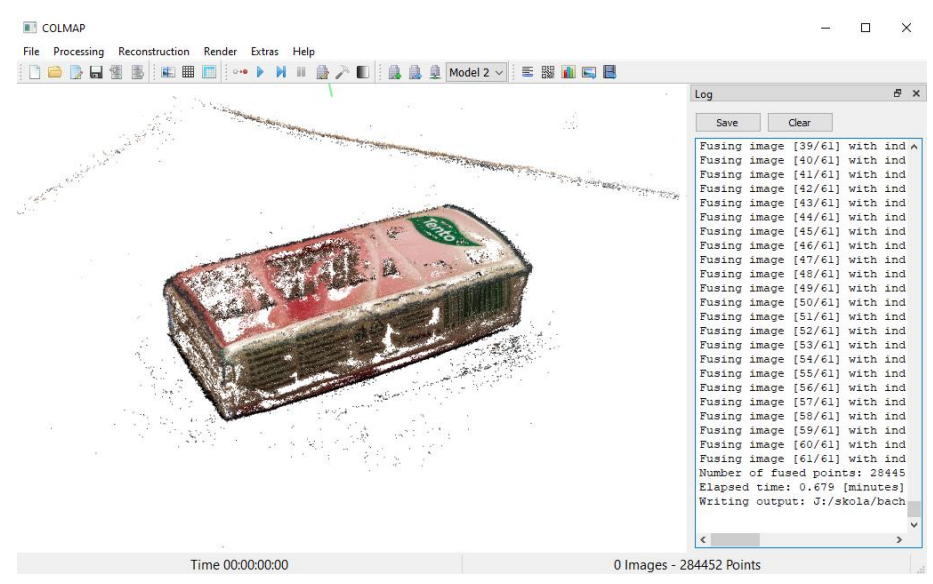

Obrázok 65 Ukážka "*dense point cloud*"-u balenia vreckoviek

Súbor "*meshed-poisson.ply*" nebude nikdy využitý, nakoľko algoritmus "*Meshed Poisson*", ktorý implementuje program COLMAP, neprijíma užívateľský vstup (nemá žiadne zvoliteľné vstupné parametre). Výsledná "*mesh*" má dodatočne značne nižšiu kvalitu v porovnaní s algoritmom "*Meshed Poisson*" implementovaným v programe *MeshLab*.

#### **Pohár majonézy** 5.3.2

Ďalším v poradí objektov pre 3D rekonštrukciu bol pohár majonézy. Proces rekonštrukcie poháru trval približne 15 minút a z pôvodných 75 fotografií bolo využitých všetkých 75. Z originálnej série fotografií boli všetky fotografie užitočné, a ani jedna z nich neobsahovala priveľa duplicitných informácii. Vytvorený "*sparse point cloud*" vyzeral nasledovne.

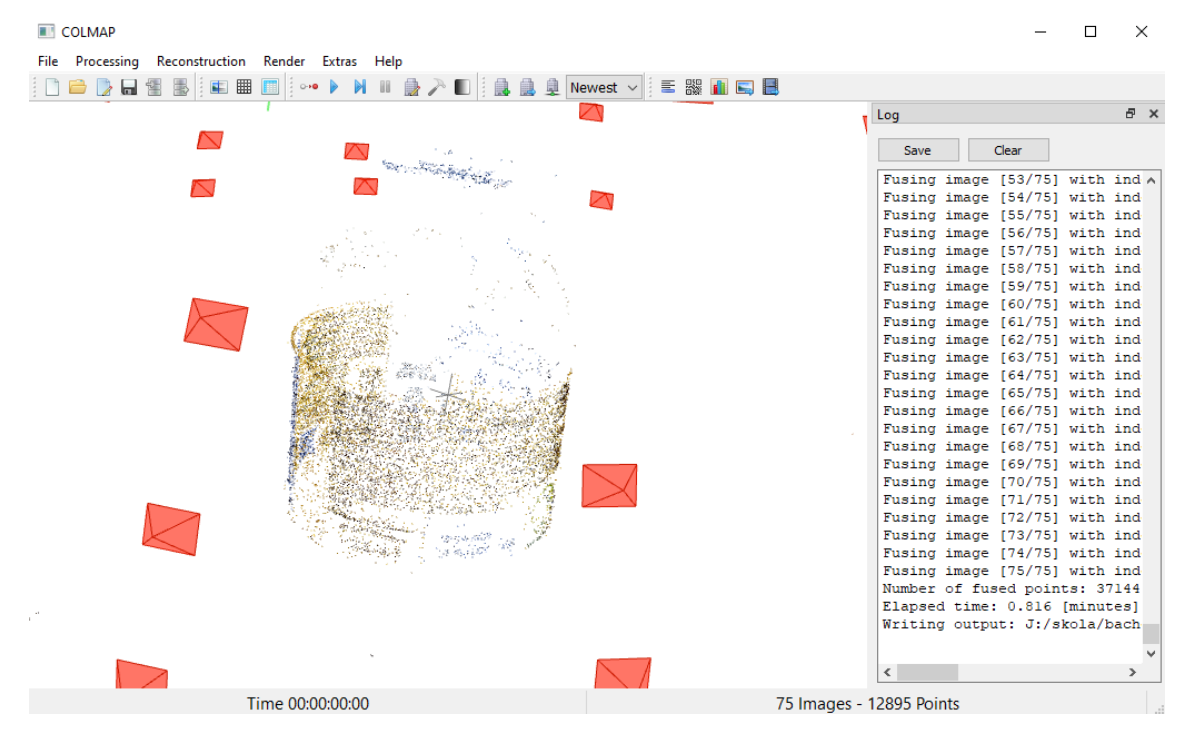

Obrázok 66 Ukážka "*sparse point cloud*"-u poháru majonézy

Riedka rekonštrukcia vytvorila približne 13,000 bodov, zatiaľ čo v hustej rekonštrukcii bolo vytvorených až 370,000 bodov. Väčšina bodov je koncentrovaných na žltej etikete a vrchnej časti viečka. Najväčšie nedostatky vznikali v priesvitných častiach, a dodatočne na etikete, na miestach, ktoré neboli pokryté textom. Hustá rekonštrukcia importovaná do programu *MeshLab* pre porovnanie.

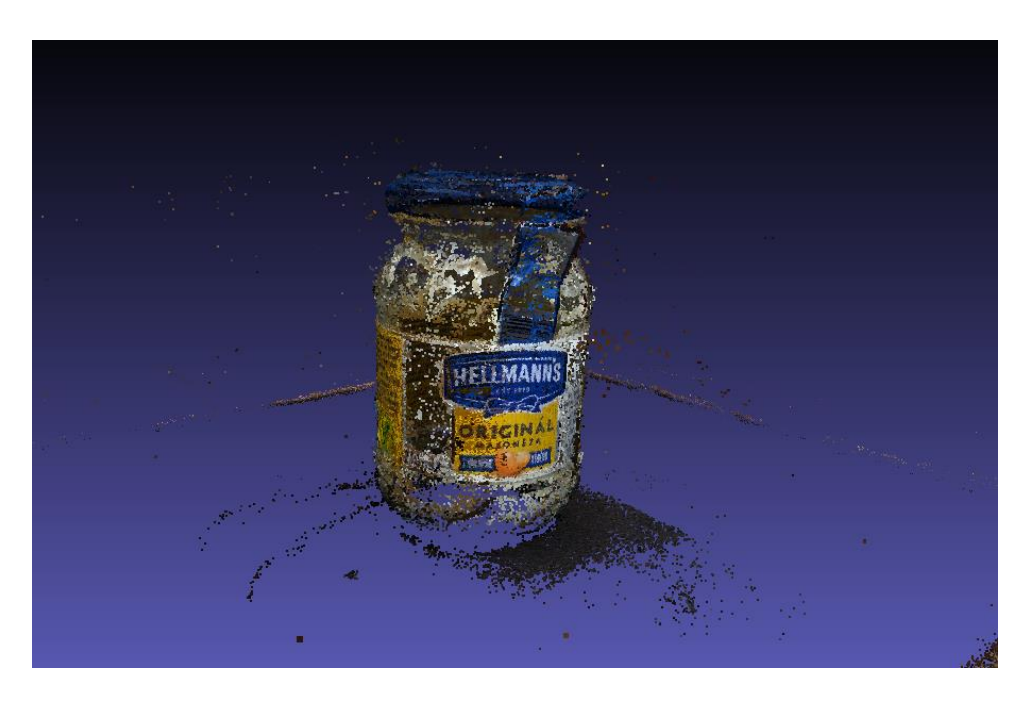

Obrázok 67 Ukážka "*dense point cloud*"-u poháru majonézy

#### 5.3.3 **Plechovka od ľadového čaju**

Ďalším objektom v poradí bola plechovka od ľadového čaju, ktorá bola fotografovaná skoro v úplnej tme. Z celkového počtu 97 fotografií bolo využitých 70 z nich. Proces rekonštrukcie na úrovni kvality "medium" trval približne 12 minút. Riedka rekonštrukcia vytvorila okolo 3,300 bodov, a hustá rekonštrukcia vytvorila až okolo 415,000 bodov. Vytvorená riedka rekonštrukcia vyzerala nasledovne.

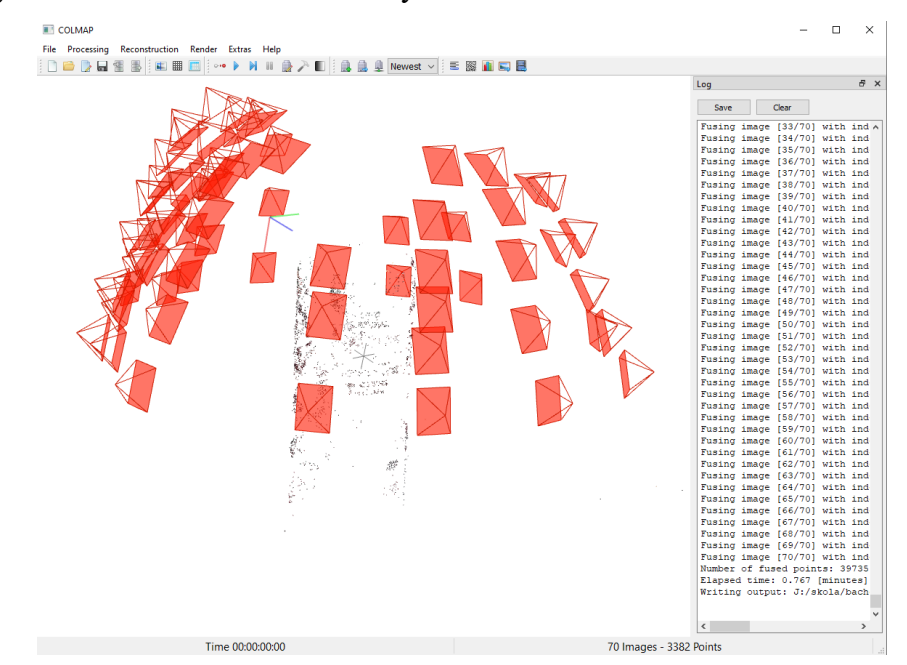

Obrázok 68 Ukážka "*sparse point cloud*"-u plechovky od ľadového čaju

Vytvorená hustá rekonštrukcia importovaná do programu *MeshLab* pre porovnanie. Nedostatky vznikali hlavne na miestach kde sa nenachádzalo žiadne logo alebo popis, prípadne obrázok. Tak ako pri všetkých predošlých objektoch, hrany podložky, na ktorej bola plechovka postavená, boli tiež zachytené, a budú musieť byť počas úpravy rekonštrukcie odstránené.

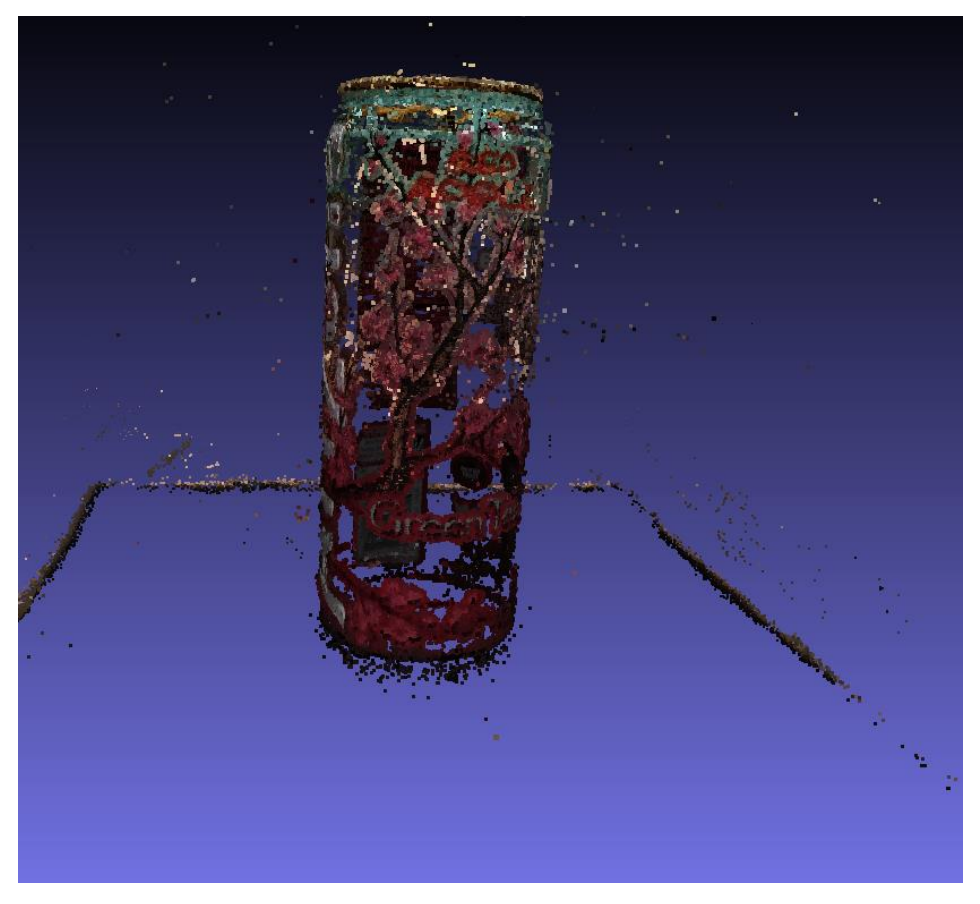

Obrázok 69 Ukážka "*dense point cloud*"-u plechovky od ľadového čaju

#### 5.3.4 **Balenie tuniakových konzerv**

Posledným menším rekonštruovaným objektom je balenie tuniakových konzerv. Z pôvodnej série fotografií, ktorá obsahovala 91 fotografií, bolo využitých 88 z nich. Proces trval približne 17 minút. Riedka rekonštrukcia vytvorila okolo 8,000 bodov, zatiaľ čo hustá rekonštrukcia vytvorila až 741,000 bodov.

Pri riedkej rekonštrukcii je možné vidieť, že väčšina vytvorených bodov bola alokovaných hlavne na miesta obalu s textom

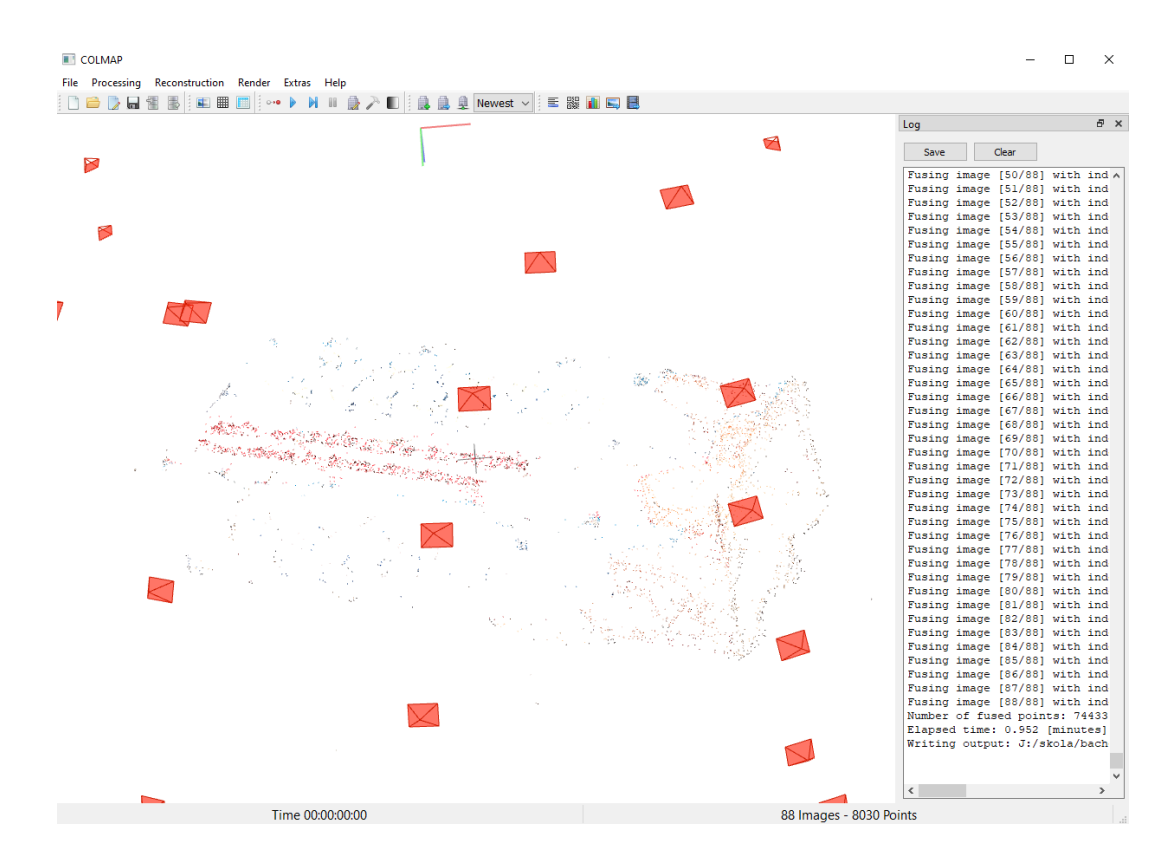

Obrázok 70 Ukážka "sparse point cloud"-u balenia tuniakových konzerv

Najväčšie nedostatky hustej rekonštrukcie vznikli na bočných stranách, kde boli vidné lesklé kovové plechovky. Taktiež chýbala väčšina strany obalu, kde bolo logo značky otočené naopak. Opäť boli zachytené okraje používanej čiernej podložky. Hustá rekonštrukcia bola importovaná do programu *MeshLab* pre porovnanie.

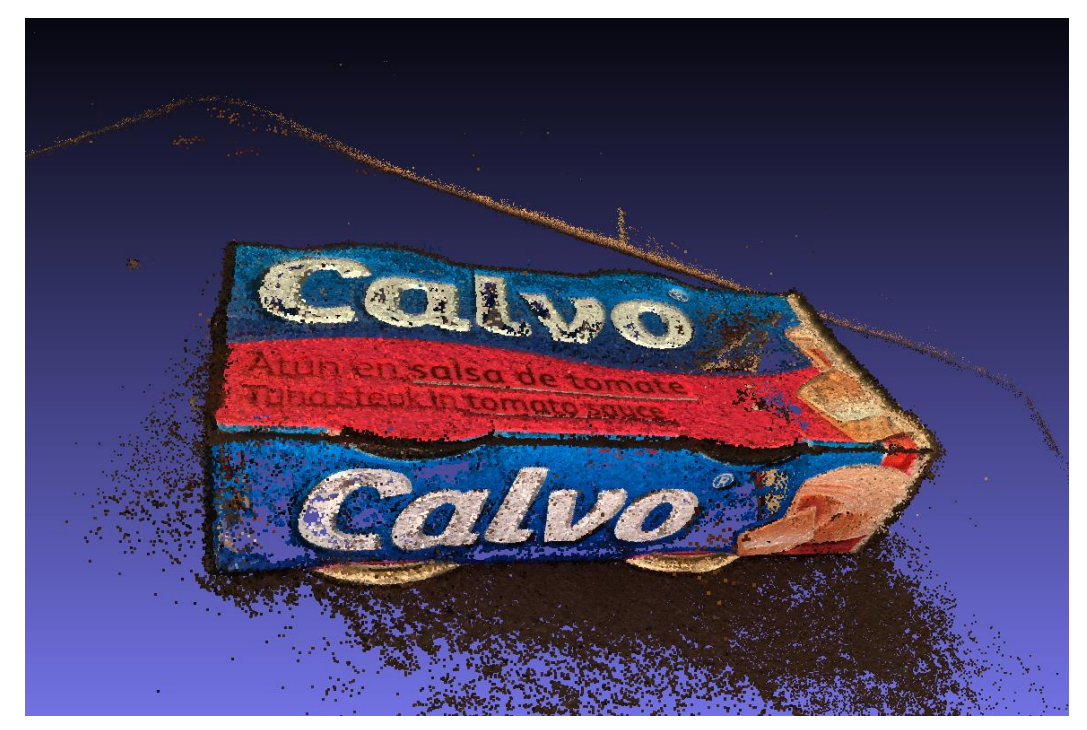

Obrázok 71 Ukážka "*dense point cloud*"-u balenia tuniakových konzerv

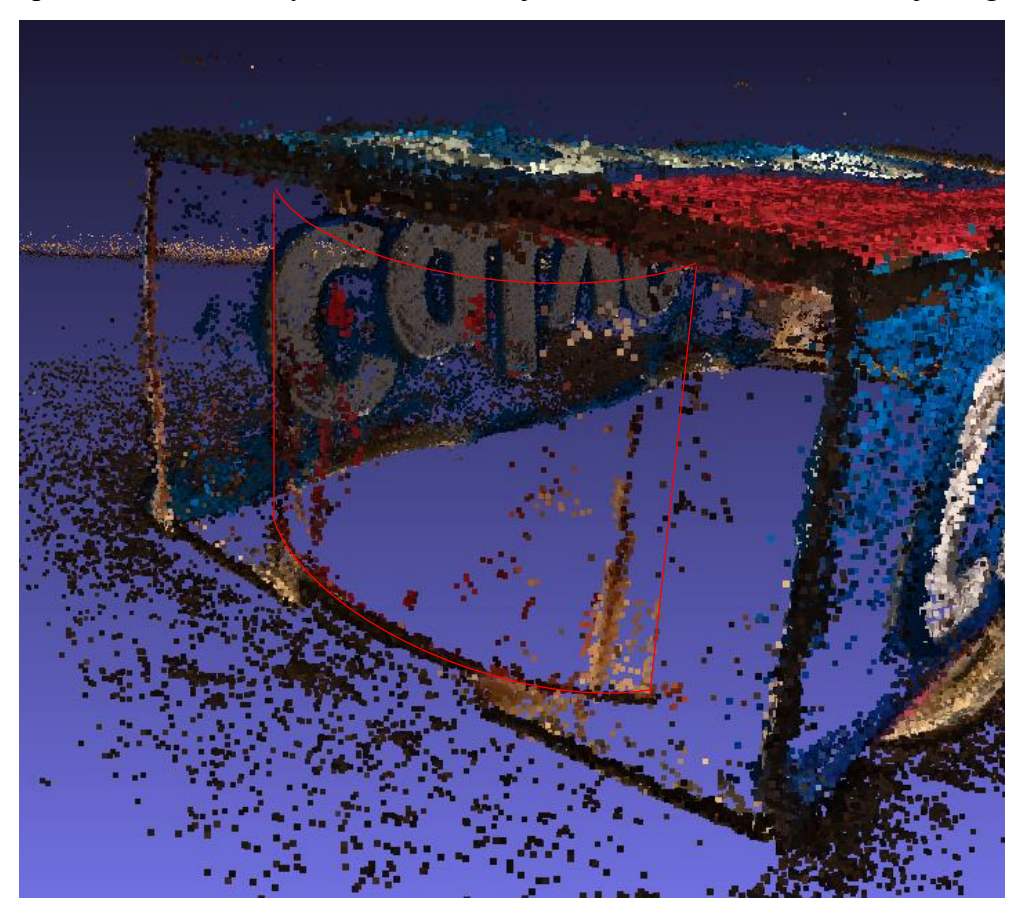

Vyššie spomenuté nedostatky a nedokonalosti je možné vidieť na nasledovnej fotografii.

Obrázok 72 Ukážka nedostatkov rekonštrukcie balenia tuniakových konzerv

# **Starý zhrdzavený meč v kameni**

Nasledoval zhrdzavený meč z kláštora *Rosa coeli*, ktorý má zatiaľ najmenšiu sériu fotografií. Z pôvodných 30 fotografií bolo využitých všetkých 30. Riedka rekonštrukcia vytvorila približne 7,800 bodov. Hustá rekonštrukcia vytvorila až okolo 608,000 bodov. Proces rekonštrukcie trval približne 6 minút.

Pri pohľade na riedku rekonštrukciu je veľmi ťažké zistiť, o aký objekt sa vlastne jedná. Najväčšie nedostatky rekonštrukcie prirodzene vznikli hlavne na častiach meču, ktoré boli najviac odvrátené od kamery, prípadne sa nachádzali v tieni. Taktiež je možné si všimnúť, že mnoho bodov aj pri riedkej rekonštrukcii bolo rozprestretých po kamennej stene nachádzajúcej sa za mečom.

Každopádne je veľmi prekvapivé, že rekonštrukcia, ktorá bola vytvorená len z 30 fotografií dokázala extrahovať až 7,000 bodov, a výsledky sú ešte prekvapivejšie na hustej rekonštrukcii. Vytvorená riedka rekonštrukcia vyzerá nasledovne.

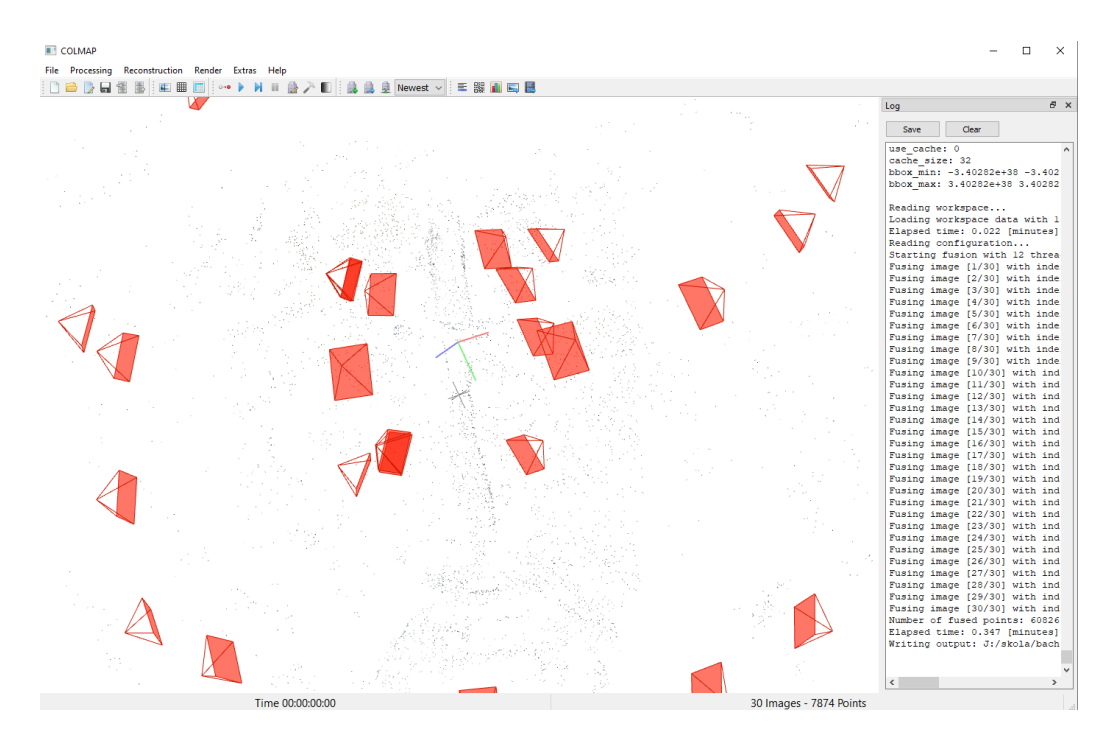

Obrázok 73 Ukážka "*sparse point cloud*"-u zhrdzaveného meču

Po importovaní hustej rekonštrukcie do programu *MeshLab* je možné vidieť detailnosť a presnosť rekonštrukcie aj pri strednej úrovni presnosti. Veľké množstvo bodov aj na hustej rekonštrukcii bolo dedikovaných kamennej stene, ktorá je skoro bezchybne rekonštruovaná hlavne v blízkom okolí meča. Zdobená kamenná doska, do ktorej je meč zapichnutý bola taktiež zrekonštruovaná veľmi verne.

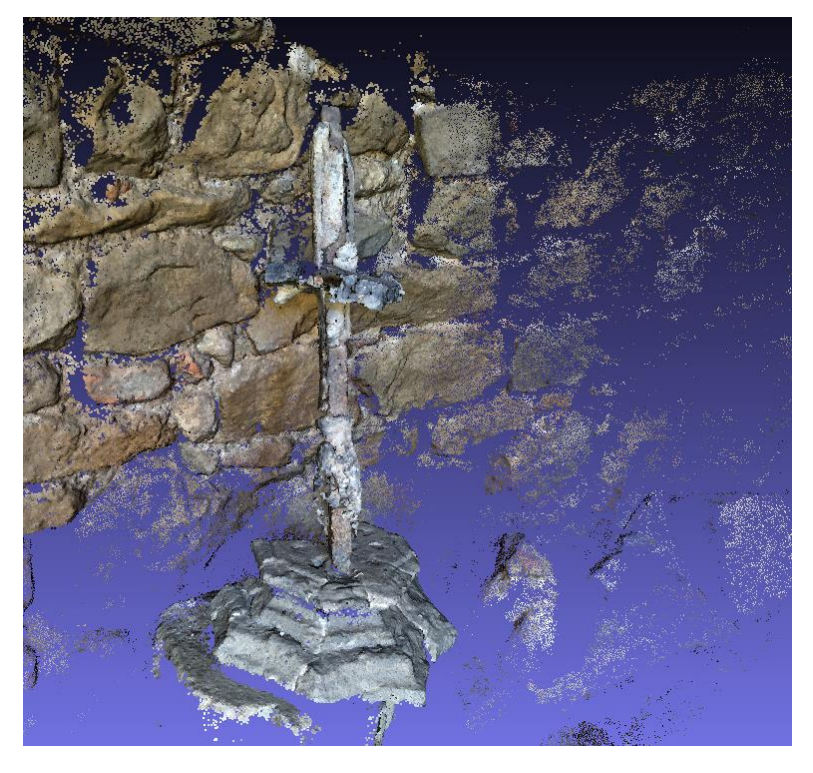

Obrázok 74 Ukážka "dense point cloud"-u zhrdzaveného meču

# **Drevená socha človeka so strapcom hrozna**

Ďalším objektom, ktorý podstúpil proces rekonštrukcie, bola drevená socha človeka so strapcom hrozna nachádzajúca sa v českej vinárskej dedinke. Pre túto sochu bola výnimočne zvolená "high", teda vysoká, úroveň presnosti rekonštrukcie, nakoľko proces rekonštrukcie na úrovni "*medium*" trval približne len okolo 3 minút a chýbalo priveľa detailu, hlavne na zadnej strane sochy.

Proces na vyššej úrovni presnosti trval asi 25 minút, a využil všetkých 30 fotografií z pôvodných 30. Riedka rekonštrukcia vytvorila 6,400 bodov, a hustá rekonštrukcia vytvorila 324,000 bodov.

Aj po zvolení vyššej úrovne presnosti chýbala väčšina zadnej strany sochy, čo je pravdepodobne dôsledkom zlej svetelnosti. Je možné, že keby bol fotoaparát nastavený pomocou manuálneho režimu fotografie, výsledky rekonštrukcie na zadnej strane by boli lepšie. Mnoho bodov bolo vytvorených na časti trávniku nachádzajúcom sa za sochou.

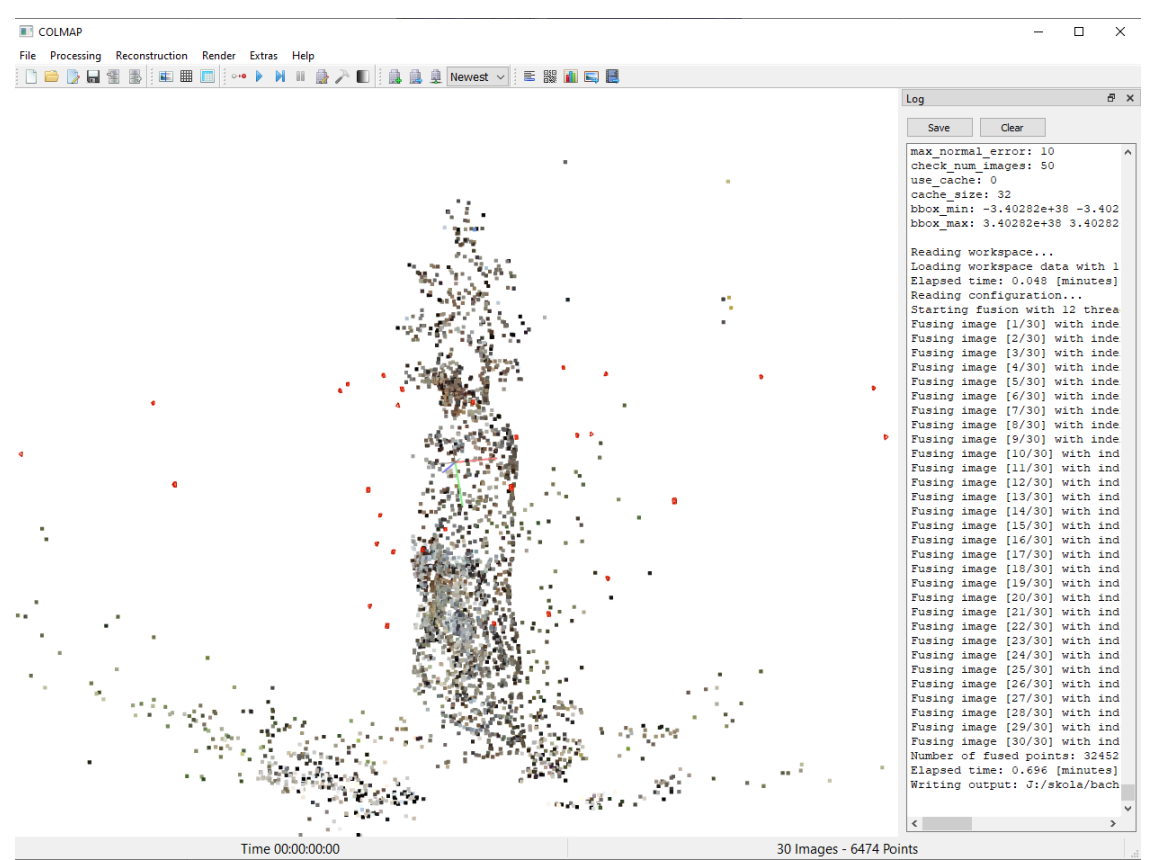

Obrázok 75 Ukážka "*sparse point cloud*"-u drevenej sochy

Po importovaní do programu *MeshLab* vyzerala hustá rekonštrukcia nasledovne.

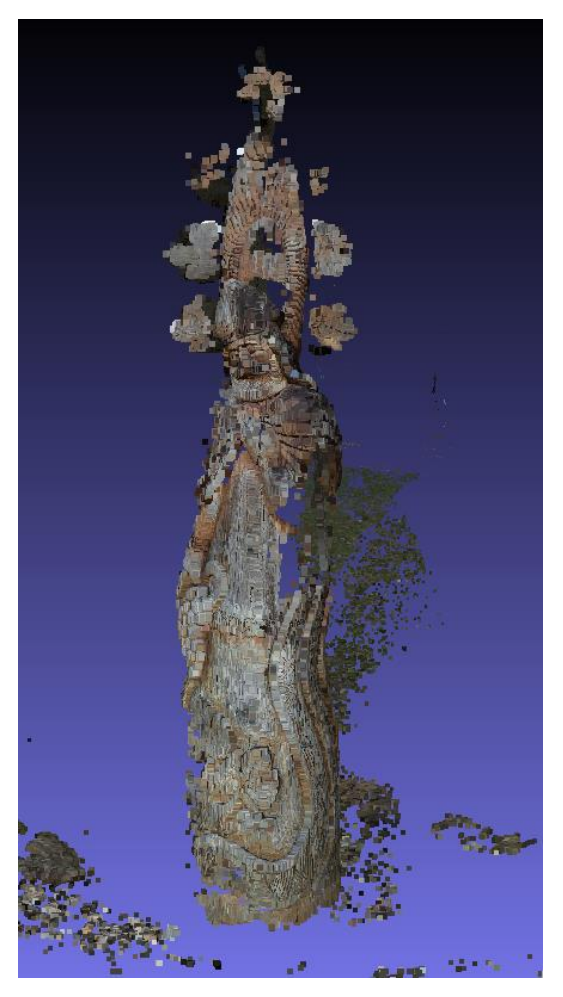

Obrázok 76 Ukážka "*dense point cloud*"-u drevenej sochy

## **Kamenný kostolík – exteriér**

Druhá najväčšia a najdlhšia rekonštrukcia – na strednej úrovni presnosti trval proces približne 45 minút aj na relatívne silnom hardvéri. Jedná sa o románsky kamenný kostolík nachádzajúci sa v dedinke Haluzice. Riedka rekonštrukcia vytvorila až 112,000 bodov, čo je v porovnaní s akoukoľvek predošlou riedkou rekonštrukciou viac ako 10-násobok bodov. Počet bodov v hustej rekonštrukcii je 3,145,000, čo sa približuje príkladnej rekonštrukcii budovy "*south building*", využitej v kapitole [3.3.](#page-18-0) Na rekonštrukciu bolo využitých všetkých 150 fotografií z pôvodnej série fotografií.

Táto rekonštrukcia má suverénne najmenej nedostatkov, či už pri riedkej alebo hustej verzii. Jediné do očí bijúce nedokonalosti sa nachádzajú na častiach, kde objektív fotoaparátu jednoducho nedovidel.

Taktiež sa zdá, že pri vrchnej hrane stien bol zachytený úzky pás modrej farby, čo pravdepodobne odpovedá oblohe v pozadí kostolíka.

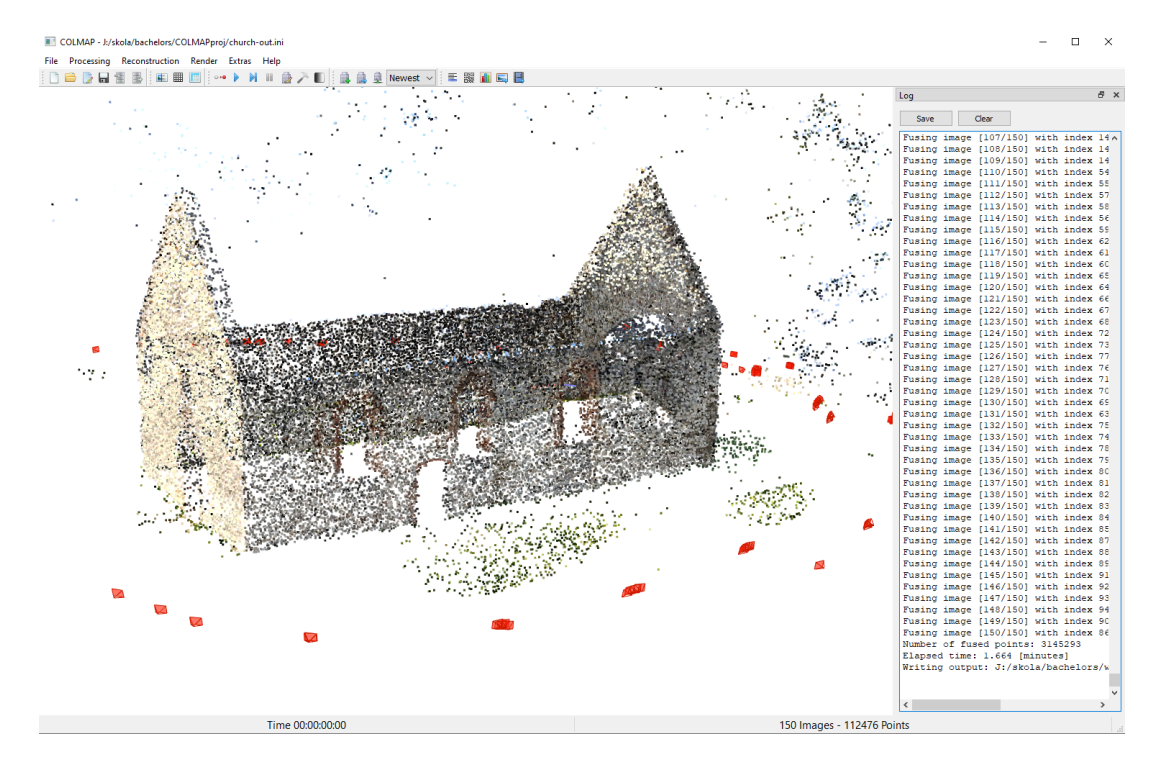

Obrázok 77 Ukážka "sparse point cloud"-u kamenného kostolíka

Chyba, ktorá bola spomenutá v kapitole popisujúcej samotné fotografovanie kostolíka, [5.2.7,](#page-46-0) bola prenesená aj do rekonštrukcie. Predná strana kostolíka je značne jasnejšia a žltšia, než zbytok budovy z dôvodu dopadu zapadajúceho slnka.

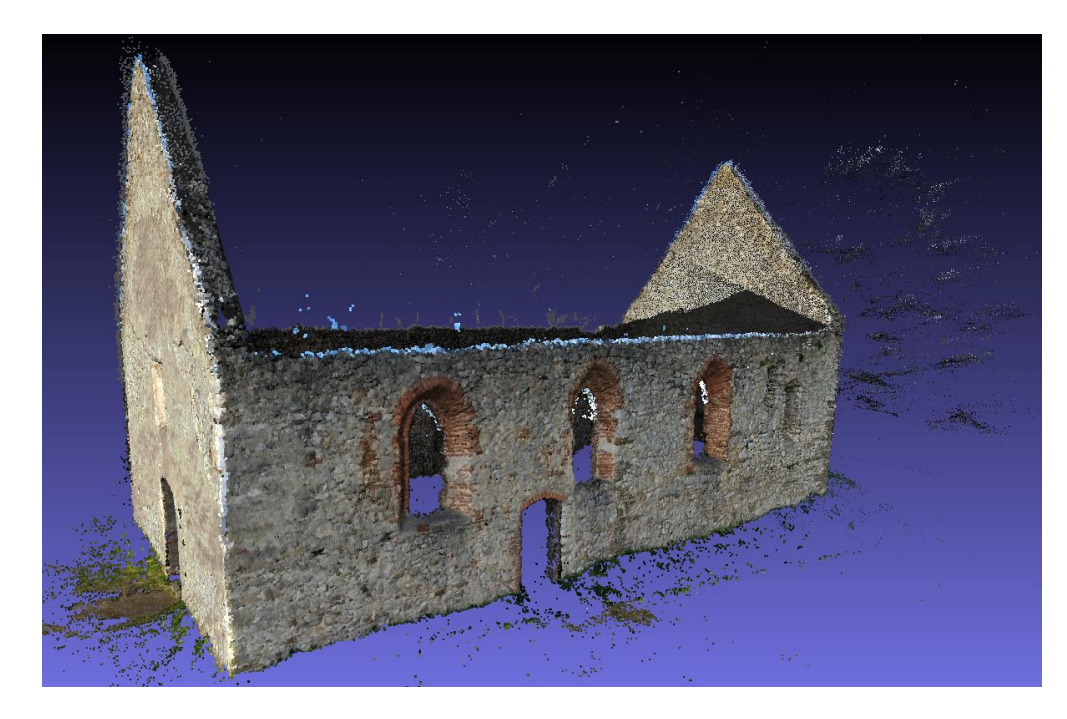

Obrázok 78 Ukážka "*dense point cloud*"-u kamenného kostolíka

#### **Kamenný kostolík – interiér** 5.3.8

Najdlhšia rekonštrukcia vytvorená z najrozsiahlejšej série fotografií. Z pôvodných 237 fotografií bolo využitých 235 z nich. Proces trval približne 55 minút. Pri riedkej rekonštrukcii bolo vytvorených 193,000 bodov, a pri hustej rekonštrukcii až 5,624,000 bodov.

V pôvodnej sérii fotografií bolo ponechaných približne 12 fotografií, ktoré mali byť presunuté do série fotografií pre exteriér kostolíku. Toto ale nie je príliš veľký problém, a časti týchto fotografií boli stále využité pre rekonštrukciu malej miestnosti v zadnej časti kostolíka, alebo vstupných dverí umiestnených na boku.

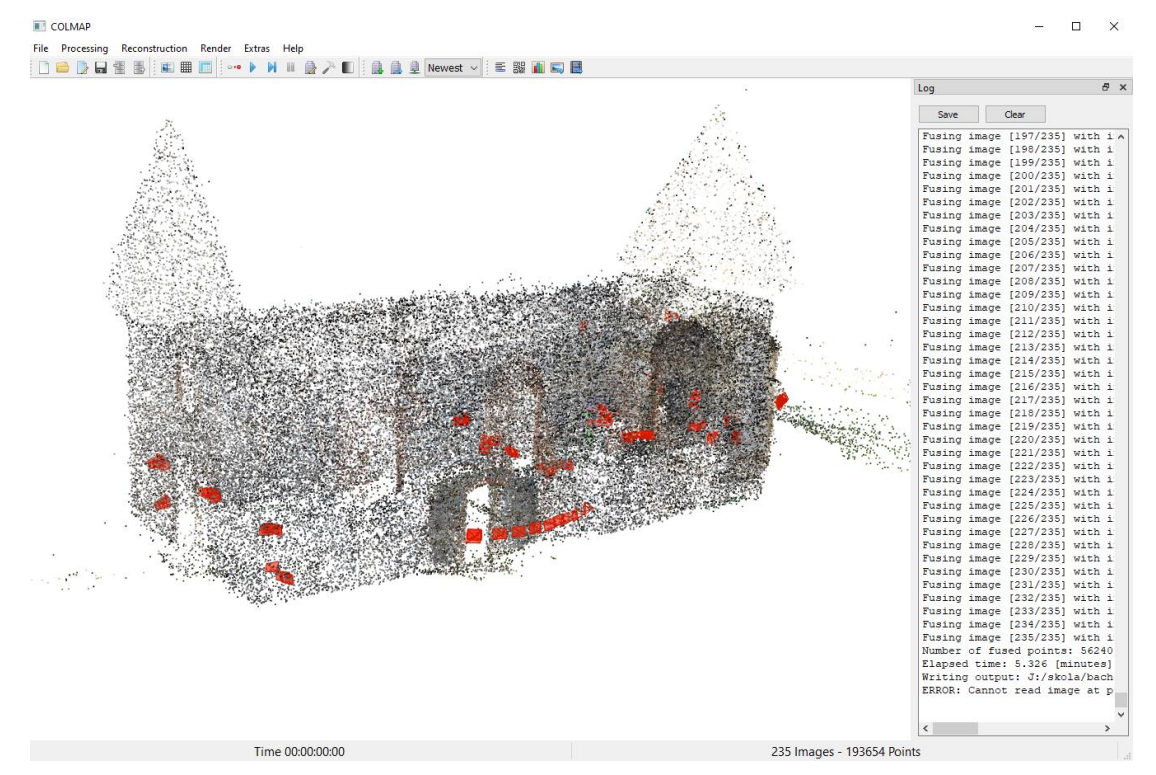

Obrázok 79 Ukážka "*sparse point cloud*"-u kamenného kostolíka

Už aj riedka rekonštrukcia je veľmi verná realite, a malé chyby vidno hlavne v okolí malej zadnej miestnosti, kde je relatívne veľký počet bodov rozprestretý po trávniku za kostolíkom. Taktiež je vcelku veľký počet bodov umiestnených na bočných vstupných dverách, nakoľko tieto fotografie mali patriť do série fotografií pre exteriér kostolíka.

Po importovaní "*dense point cloud*"-u do programu *MeshLab* je možné vidieť, že najväčšie nedostatky vznikli pri rekonštruovaní zeme, hlavne častí pokrytých trávou. Je možné, že k tomuto došlo kvôli neschopnosti algoritmov rozoznať odlišné črty. Nie je to ale príliš veľký problém, nakoľko algoritmus "*Screened Poisson*" tieto diery a nedostatky zapláta a vyplní.

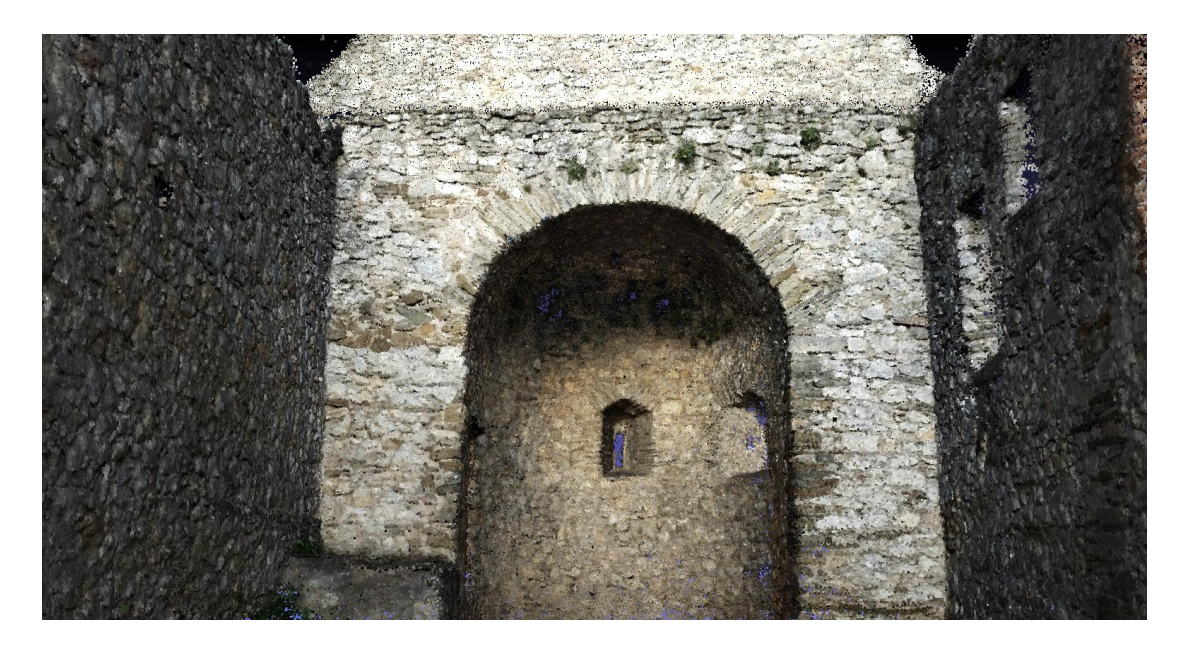

Obrázok 80 Ukážka "*dense point cloud*"-u kamenného kostolíka Pre ukážku boli rekonštrukcie interiéru a exteriéru aspoň približne zarovnané. Po manipulácii s exteriérovou rekonštrukciou vyzerajú spojené rekonštrukcie nasledovne.

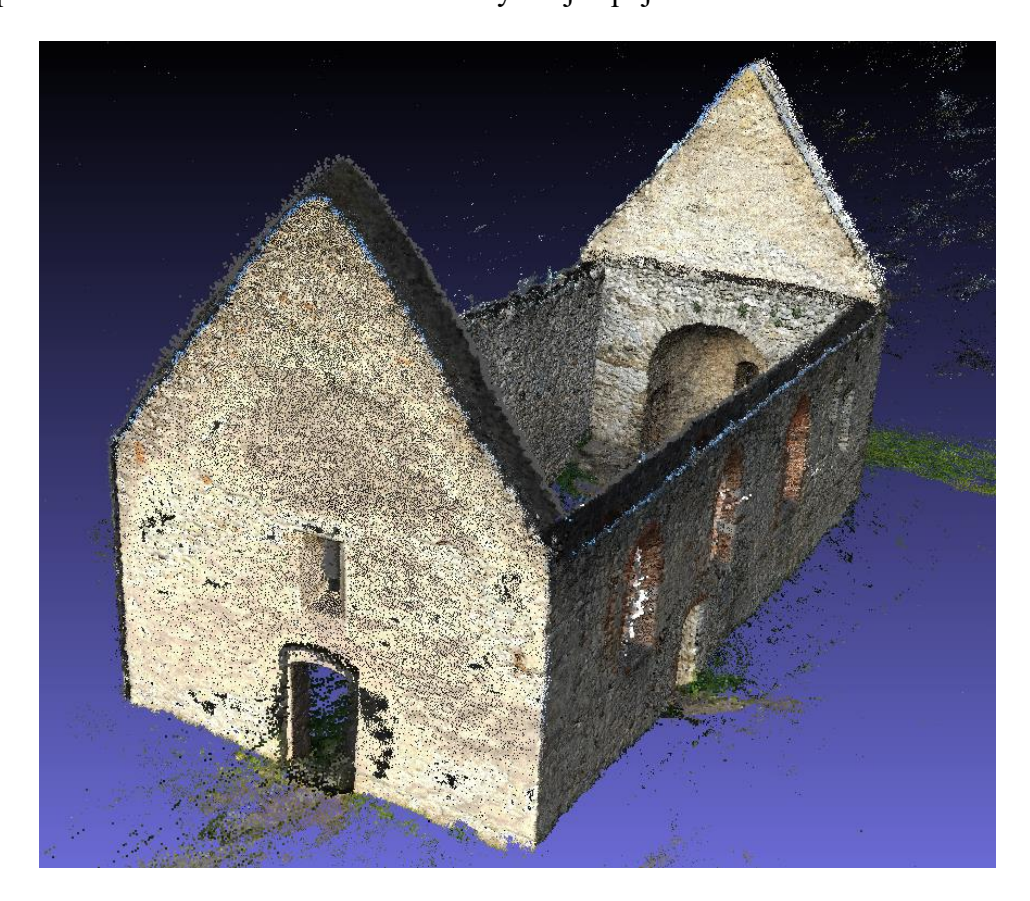

Obrázok 81 Ukážka spojených rekonštrukcií exteriéru a interiéru kostolíka Samozrejme zarovnanie nie je úplne perfektné, no pre ukážku je to dostačujúce.

# **5.4 Úprava a zjednodušenie rekonštrukcii v programe MeshLab**

Posledná časť procesu 3D rekonštrukcie reálneho objektu je vytvorenie "mesh"-u z mračna bodov poskytnutého programom COLMAP, a jej následné zjednodušenie a optimalizácia v programe *MeshLab*.

Niektoré kroky, ktoré boli popísané v kapitole [3.3.2,](#page-19-0) budú opakované viacero krát, hlavne po vykonaní určitých relatívne deštruktívnych operácií. Tieto kroky sú hlavne operácie odstraňovania duplicitných "*face*"-ov, blízkych "*vertex*"-ov alebo aj algoritmus "*Laplacian Smooth"*. Ak dôjde k opakovaniu takejto operácie, bude to zmienené.

# **Balenie vreckoviek**

Prvý krok každej rekonštrukcie bude odstránenie prebytočných bodov mimo fotografovaný objekt. Pri niekoľkých prvých rekonštrukciách menších objektov to budú hlavne okraje čiernej podložky. Toto platí aj pre balenie vreckoviek. Neupravený "*dense point cloud*" vyzerá v programe Meshlab nasledovne.

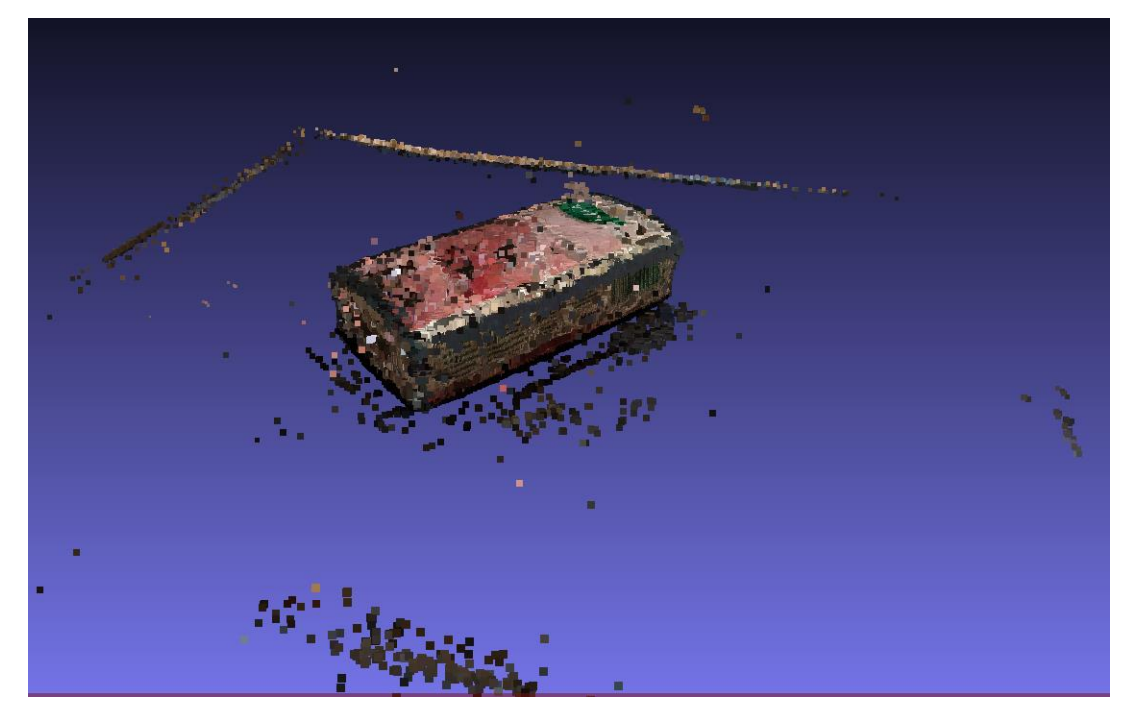

Obrázok 82 Ukážka "*dense point cloud*"-u balenia vreckoviek

Po využití operácii "*Select vertices*" na okrajoch balenia a podložky, dodatočne aj nad balením, je potrebné využiť operáciu "*Delete selected vertices*". Pre jednoduchšiu viditeľnosť prebytočných "*vertex"*-ov je možné využiť posúvač, ktorý ovláda veľkosť vykreslenia jednotlivých "*vertex*"-ov.

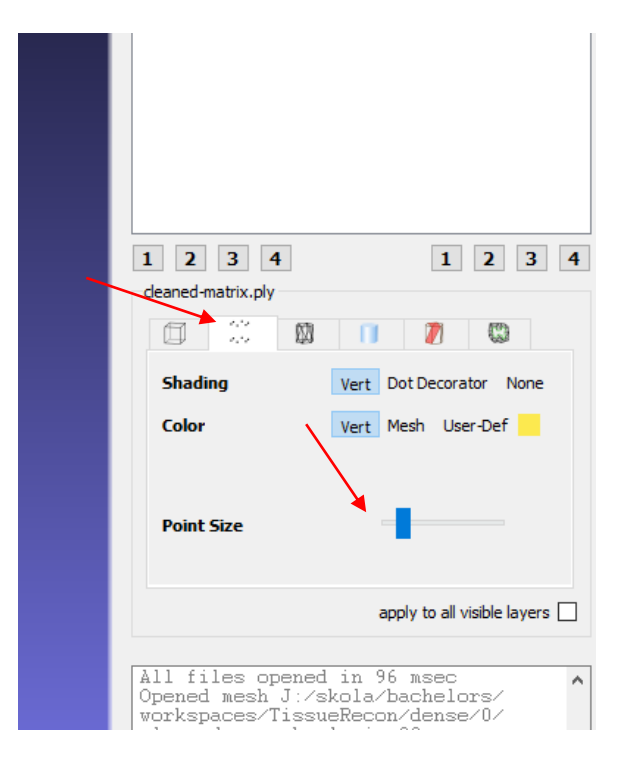

Obrázok 83 Ukážka miesta posúvača pre ovládanie veľkosti bodov Upravená verzia "mesh"-u balenia vreckoviek bude vyzerať nasledovne.

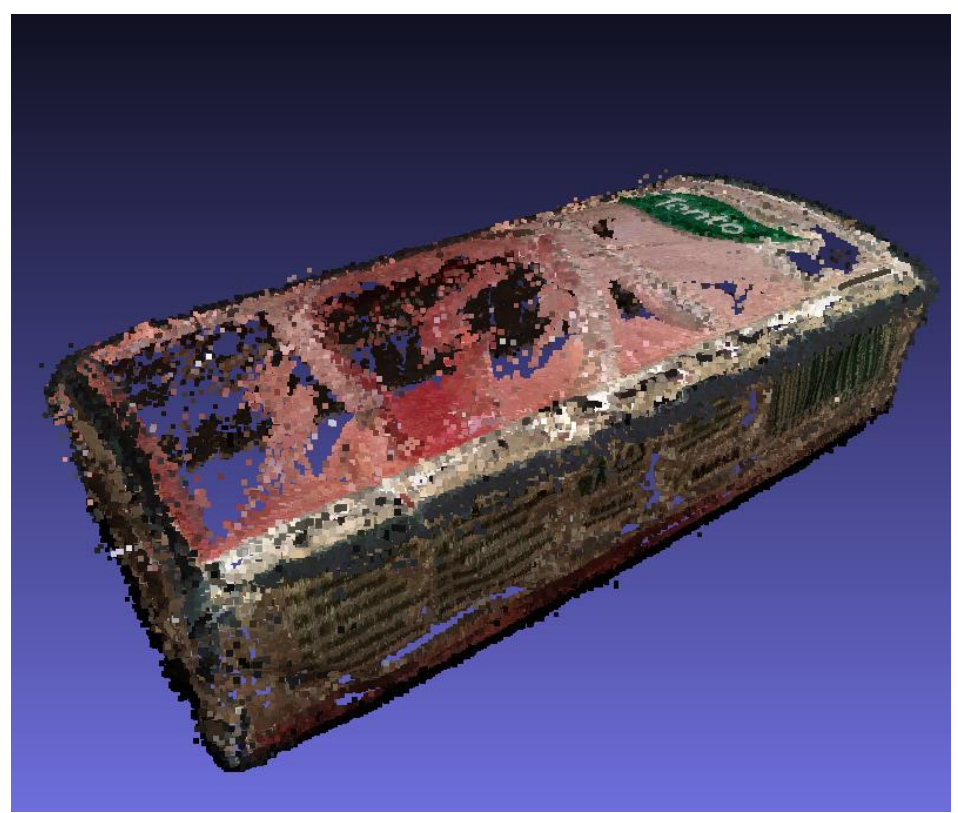

Obrázok 84 Ukážka vyčisteného "*dense point cloud*"-u balenia vreckoviek Niektoré vznášajúce sa body boli ponechané, nakoľko o väčšinu z nich sa postará nasledujúca operácia.

Aplikovaním algoritmu "*Screened Poisson*" na "*dense point cloud*"-e balenia vreckoviek pre povrchovú rekonštrukciu bude vytvorená už reálna "*mesh*" pozostávajúca z "*face*"-ov. Algoritmu boli nastavené nasledujúce hodnoty: hĺbka rekonštrukcie – 12, minimálny počet vzoriek – 16.0, zaškrtnutá možnosť "*Pre-Clean*". Diery boli zaplátané, no na ich miestach bola vytvorená geometria, ktorá trochu vyčnieva. Toto bude napravené algoritmami ako je "*Laplacian Smooth"*.

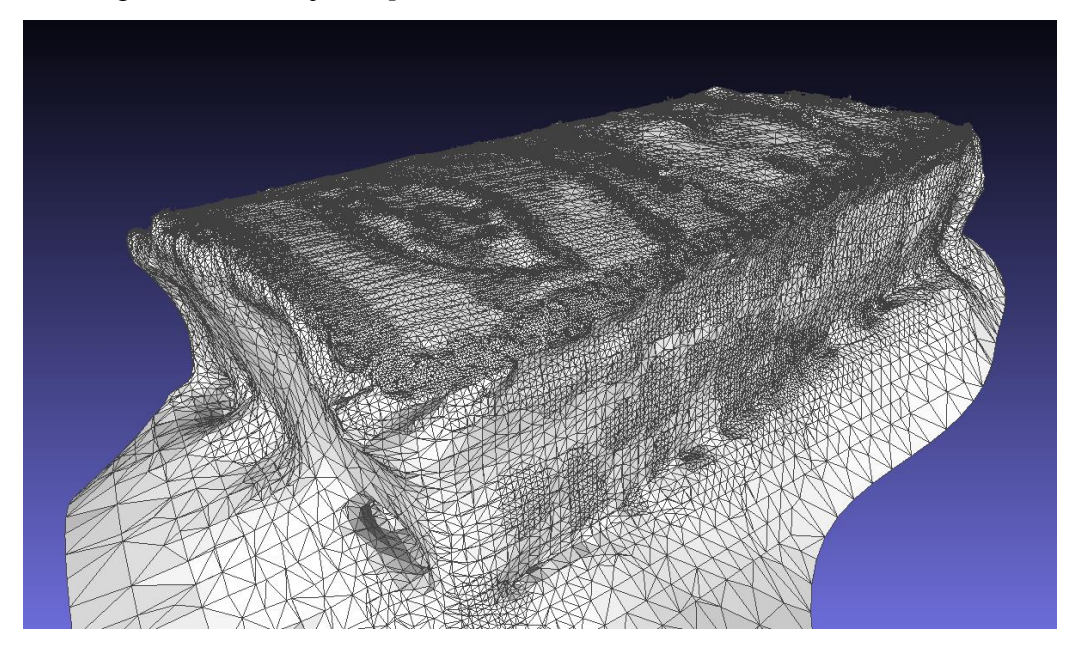

Obrázok 85 Ukážka topológie rekonštrukcie balenia vreckoviek po aplikovaní algoritmu "*Screened Poisson*"

Nasledujúce kroky teda budú podľa procesu popísaného v kapitole [3.3.2.](#page-19-0) Po vykonaní algoritmu "*Screened Poisson*" nasleduje zlúčenie blízkych "*vertex*"-ov, odstránenie duplicitných "*vertex*"-ov a "*face*"-ov, odstránenie izolovaných častí rekonštrukcie a odstránenie *"non-manifold*" geometrie.

> Successfully merged 14897 vertices Applied filter Merge Close Vertices in 3526 msec Successfully deleted 759 duplicated faces Applied filter Remove Duplicate Faces in 168 msec Removed 0 duplicated vertices Applied filter Remove Duplicate Vertices in 96 msec Removed 444 connected components out of 445 Removed 8340 unreferenced vertices Applied filter Remove Isolated pieces (wrt Diameter) in 258 msec Successfully removed 1677 non-manifold faces Applied filter Repair non Manifold Edges in 185 msec

Obrázok 86 Výpis po vykonaní základných čistiacich operácií

Po vykonaní týchto operácií má model približne 117,000 "*vertex"*-ov a 237,000 "*face*"-ov. Vizuálne nenastala skoro žiadna zmena v porovnaní s nevyčistenou verziou. Tieto kroky sú však veľmi dôležité, nakoľko veľké množstvo operácii nedokáže vykonať zmeny zakiaľ sa na "*mesh*" nachádza nesprávna geometria ako napríklad "*non-manifold*t". To sa ale zmení s nasledujúcim krokom - "Laplacian smooth".

Pre funkciu "*Laplacian smooth*" bude nastavená hodnota vyhladzovacích krokov – iterácii – na číslo 9. Taktiež budú zvolené hodnoty "*1D Boundary Smoothing*" a "*Cotangent weighting*". Pre istotu budú opäť aplikované operácie jednoduchého čistenia, konkrétne zlúčenie blízkych "*vertex*"-ov a odstránenie izolovaných "*vertex*"-ov.

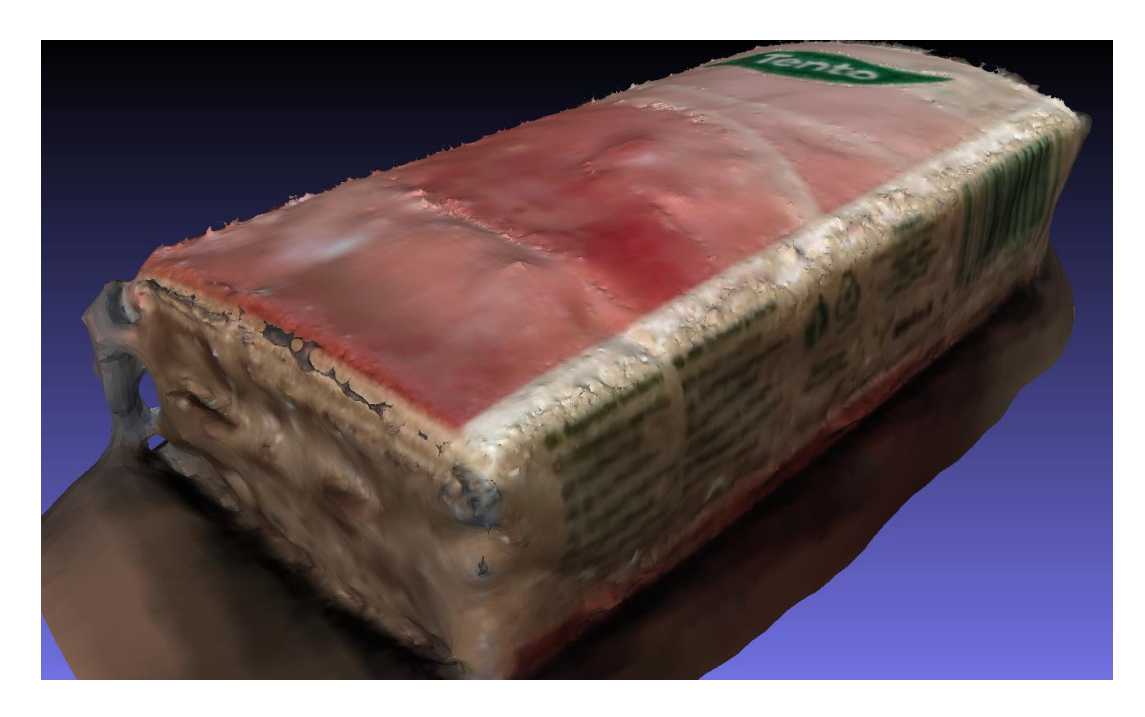

Obrázok 87 Ukážka rekonštrukcie po aplikovaní čistiacich operácii a "*Laplacian smooth*" Počet "*vertex*"-ov a "*face*"-ov bol opäť o niečo znížený – 98,000 "*vertex*"-ov a 194,000 "*face*"-ov.

Ďalej bude aplikovaný *Garland-Heckbert* algoritmus, no závisiac od výsledku je možné, že vytvorená rekonštrukcia nebude ponechaná, nakoľko je tento algoritmus veľmi deštruktívny a nastáva veľká strata akýchkoľvek detailov na modeli.

Cieľový počet "*face*"-ov bol nastavený na 7,000; prah kvality "*face*"-ov so zlým tvarom bol nastavený na hodnotu 0.3 a boli zvolené možnosti zachovania hraníc modelu, normálov a topológie. Dodatočne boli zvolené možnosti rovinného a váženého zjednodušenia. Ako posledný parameter bolo zvolené čistenie po zjednodušení.

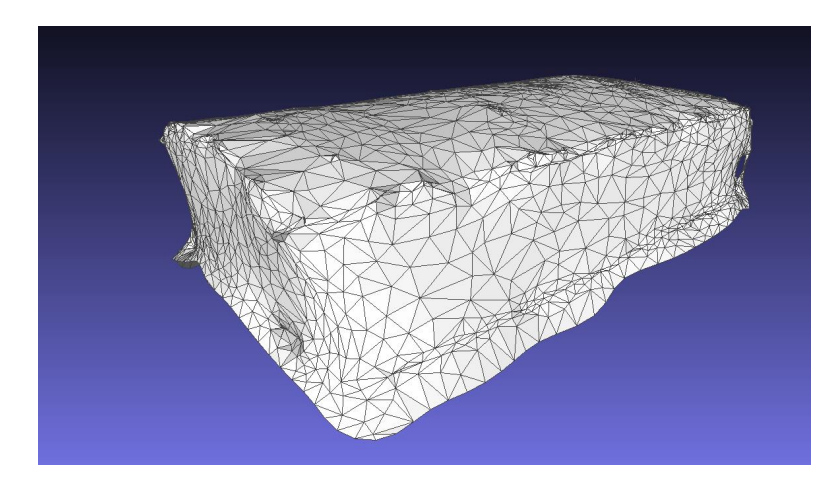

Obrázok 88 Ukážka topológie rekonštrukcie po aplikovaní *Garland-Heckbert* algoritmu

Je očividné, že určitá úroveň detailu bola stratená, no nejedná sa o nič do očí bijúce. Po dodatočnom odstránení izolovanej geometrie je bilancia nasledovná – 2,950 "*vertex*"-ov a 5,700 "face"-ov. Oproti pôvodnej, neupravenej "Screened Poisson" rekonštrukcií, došlo k viac ako 97% zjednodušeniu geometrie.

Ako jeden z posledných krokov bude aplikovaná operácia "Close holes", ktorá zapláta akékoľvek diery v modeli. Nájsť ju možno v rozbaľovacom menu "Filters", v kategórii "*Remeshing, Simplification and Reconstruction*".

#### 5.4.2 **Pohár majonézy**

Ďalším v poradí je pohár majonézy. Táto rekonštrukcia je v porovnaní s balením vreckoviek o niečo súdržnejšia, a preto je možné očakávať lepší výsledok. Neupravený "dense point cloud" z programu COLMAP má veľké množstvo zbytočných bodov, ktoré je potrebné odstrániť s operáciami "Select vertices" a "Delete selected vertices".

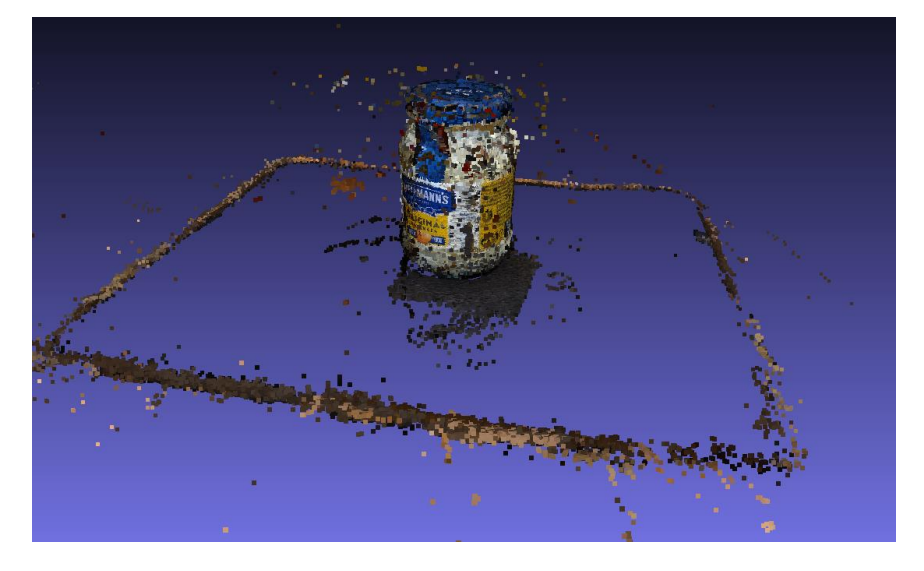

Obrázok 89 Ukážka neupraveného "*dense point cloud*"-u

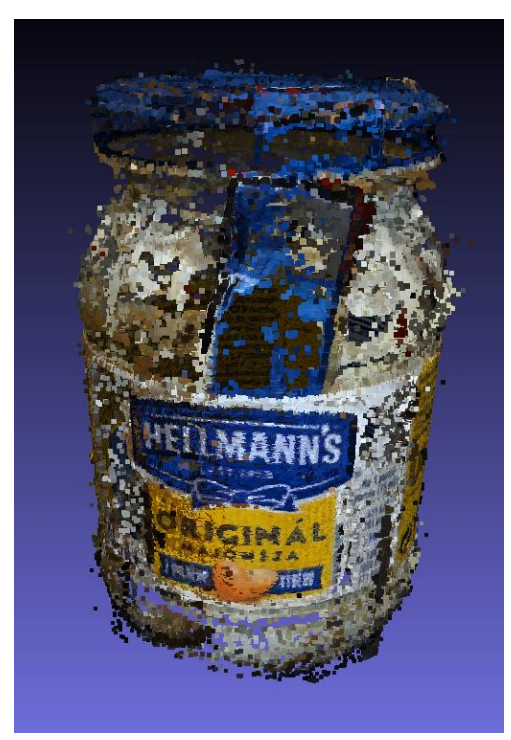

Po vykonaní takéhoto čistenia vyzerá pohár majonézy nasledovne.

Obrázok 90 Ukážka upraveného "*dense point cloud*"-u

Opäť nie je potrebné túto úpravu vykonať perfektne, nakoľko algoritmus "*Screened Poisson*" dokončí čistenie automaticky, ak bude zaškrtnutá možnosť "*Pre-Clean*". Nastavené parametre budú: hĺbka rekonštrukcie – 12 a minimálny počet vzoriek – 13.0. Po aplikovaní algoritmu bude výsledok vyzerať nasledovne.

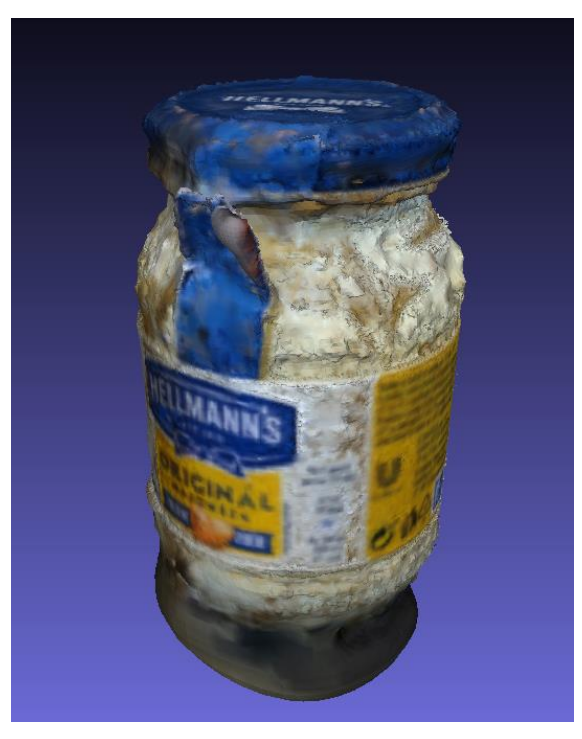

Obrázok 91 Ukážka "*mesh*"-u po aplikovaní "*Screened Poisson*"

Vytvorená "mesh" má 133,000 "vertex"-ov a 265,000 "face"-ov Výsledok je zväčša uspokojivý, najväčšie nedostatky vznikajú na miestach, kde povrch poháru nie je pokrytý etiketou.

Nasledujú kroky pre odstránenie zbytočnej a nesprávnej geometrie, teda "*Merge close*  vertices", "Remove duplicate faces" a "Repair non-manifold edges". Po vykonaní týchto operácií klesol počet "vertex"-ov na 131,000 a počet "face"-ov na 263,000.

Ďalším krokom je aplikovanie algoritmu "*Laplacian smooth*". Tento algoritmus nemení počet geometrie na "*mesh*"-i, no pohybuje s jednotlivými "*vertex*"-mi. To znamená, že bude opäť potrebné vykonať základné čistiace operácie pre prebytočnú geometriu, hlavne "*Merge close vertices*". Po vykonaní algoritmu "*Laplacian Smooth*" a čistiacich operácií vychádza počet "vertex"-ov na 129,000 a počet "face"-ov na 258,000. Výsledná "mesh" vyzerá nasledovne.

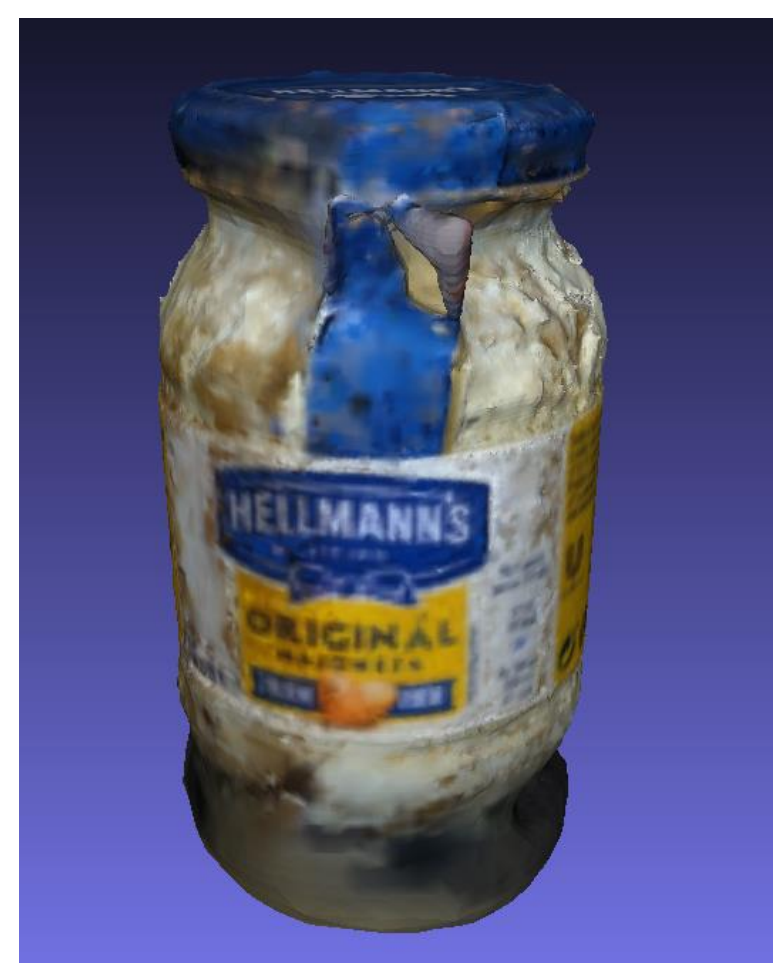

Obrázok 92 Ukážka "mesh"-u po aplikovaní "Laplacian Smooth" Nasleduje možné aplikovanie "*remesh*"-ovacieho algoritmu "*Quadric Edge Collapse Decimation*". Predošlá "*mesh*" bola zduplikovaná ako poistka pre možnosť vrátenia sa späť, nakoľko neexistuje možnosť stornovania operácie.

Parametre, ktoré boli zvolené pre tento algoritmus: cieľový počet "*face*"-ov – 30,000, prah kvality – 0.3, zaškrtnuté možnosti zachovania normál a topológie, rovinného a váženého zjednodušenia. Dodatočne bola zaškrtnutá možnosť čistenia vykonaného po zjednodušení.

Po niekoľkých sekundách bol algoritmus aplikovaný. Cieľový počet "face"-ov bol dosiahnutý, no väčšina detailov bola počas procesu stratená. Na tom ale príliš nezáleží, nakoľko pri tomto procese ide hlavne o optimalizáciu topológie, a atribúty farby a kvality "*vertex*"-ov je možné exportovať v podobe textúr. Tieto textúry môžu potom následne byť využité pre opätovné aplikovanie stratených detailov v akomkoľvek softvéri, kde bude táto rekonštrukcia využitá.

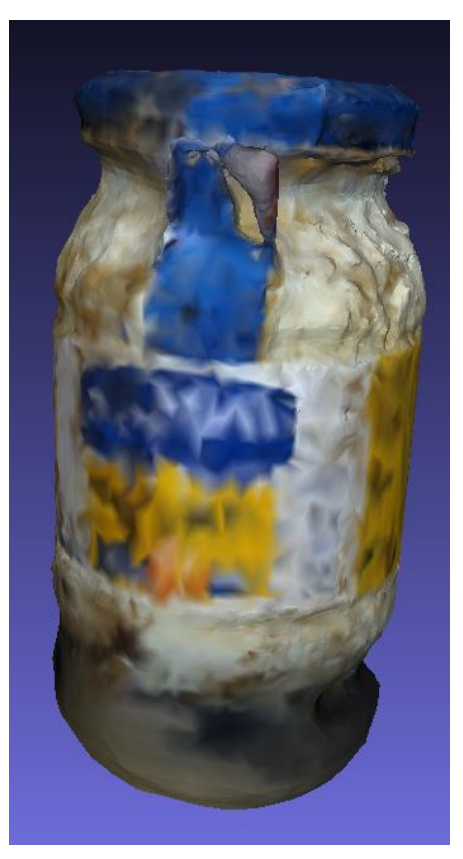

Obrázok 93 Ukážka "*mesh*"-u po aplikovaní algoritmu "*Quadric Edge Collapse Decimation*"

Po vykonaní dodatočných čistiacich operácii je celkový počet "vertex"-ov 14,000 a počet "*face*"-ov 29,500. Dodatočne bol ešte aplikovaný algoritmus "*Laplacian Smooth*" pre lepšie vyhladenie modelu.

Pri zobrazení modelu v móde zobrazenia "*wireframe*", a zmenení zafarbenia modelu z režimu "*vertex"* na "*mesh"* je možné vidieť topológiu.

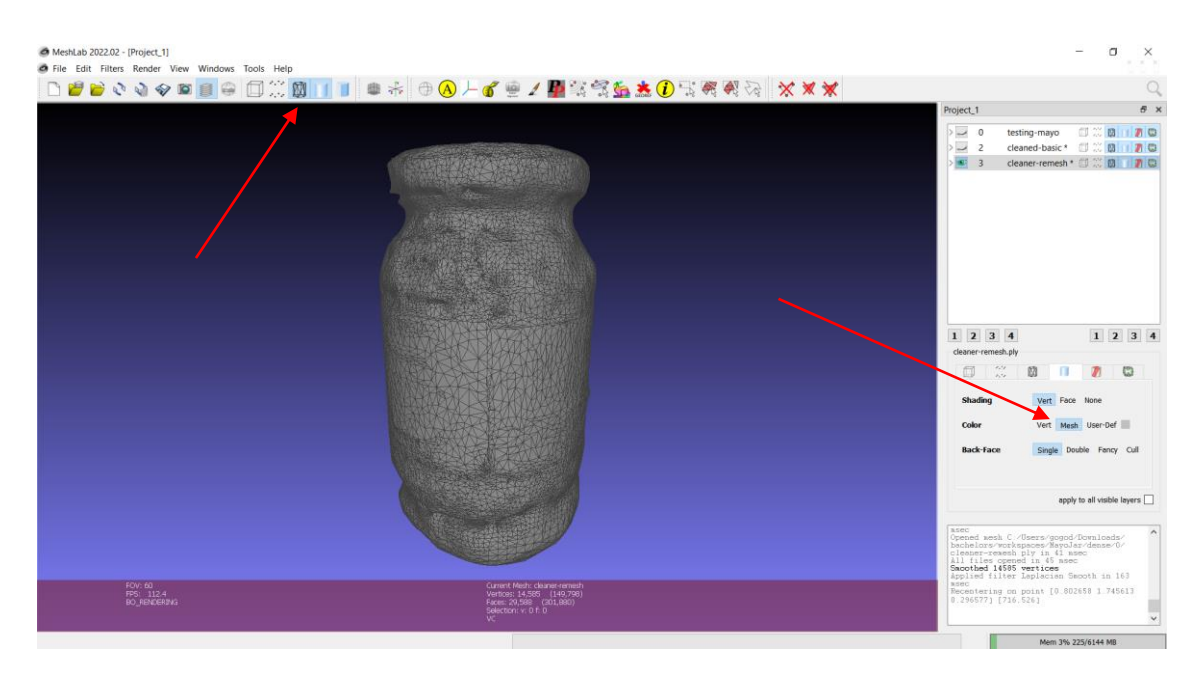

Obrázok 94 Ukážka topológie upraveného modelu

V porovnaní s originálnou verziou modelu, ktorá podstúpila len základné čistenie a algoritmus "*Screened Poisson*" je hneď očividné zlepšenie.

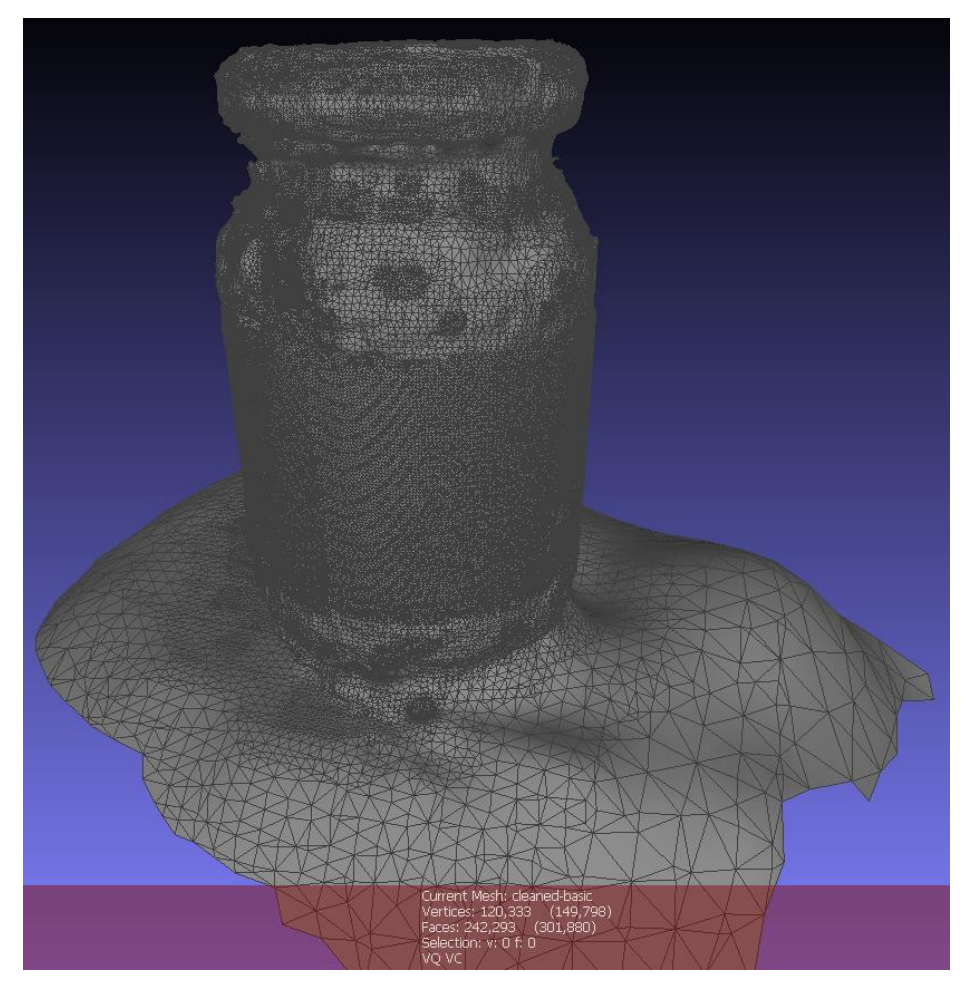

Obrázok 95 Ukážka topológie neupraveného modelu
Finálna upravená verzia poháru majonézy má o 87% menej geometrie od originálu bez väčšej straty detailov.

#### 5.4.3 **Plechovka od ľadového čaju**

Rekonštrukcia plechovky od ľadového čaju trpela rovnakým nedostatkom, v podobe zachytenia okrajov podložky, na ktorom bola položená.

Proces odstránenia tohto nedostatku, ako aj ostatných zbytočných bodov, je rovnaký ako pri predošlých rekonštrukciách. Začne sa s nástrojom výberu "*vertex*"-ov a ich následným odstránením.

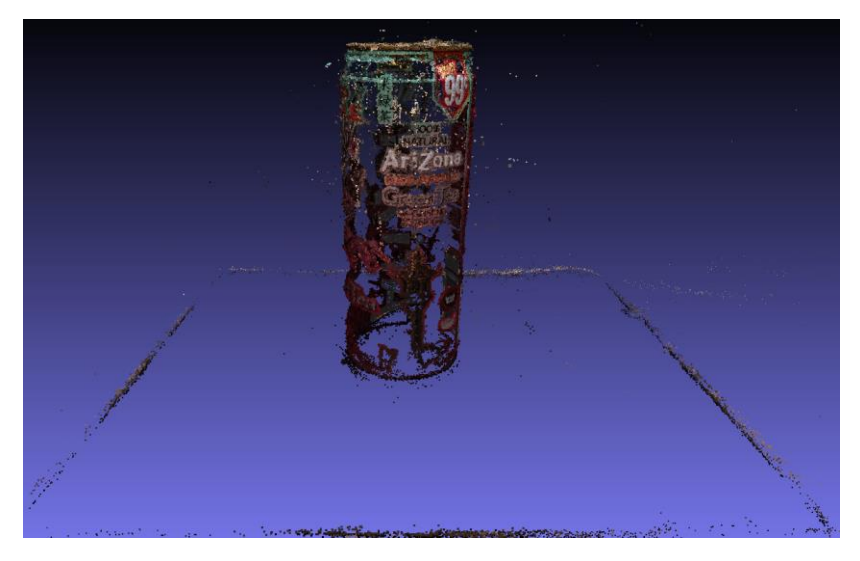

Obrázok 96 Ukážka neupraveného "*dense point cloud*"-u

Po približnom výbere a odstránení bol počet bodov znížený z pôvodných 416,000 na približne 408,000.

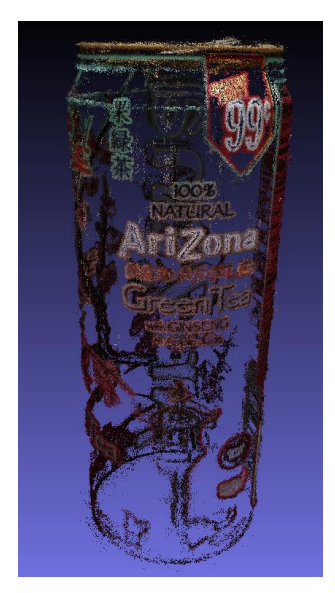

Obrázok 97 Ukážka upraveného "*dense point cloud*"-u

Na tomto upravenom "*dense point cloud*" už môže byť aplikovaný algoritmus "*Screened Poisson*". Argumenty, ktoré boli algoritmu nastavené: hĺbka rekonštrukcie – 12, minimálna veľkosť vzoriek – 11.0 a bola zaškrtnutá možnosť čistenia pred spustením algoritmu. Po vykonaní operácie vznikla ucelená "mesh" tvorená z 225,000 "vertex"-ov a 450,000 "*face*"-ov.

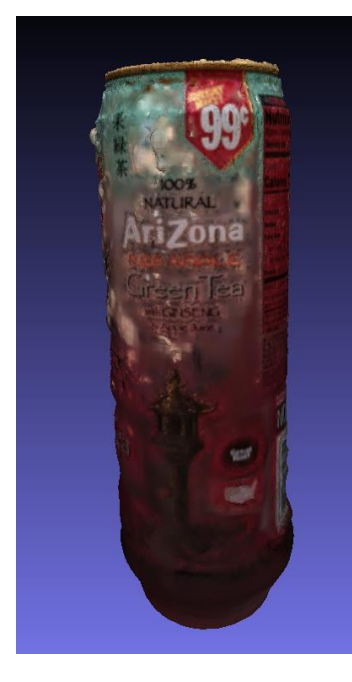

Obrázok 98 Ukážka základnej "*Screened Poisson*" rekonštrukcie Nasledujú kroky základného čistenia, odstraňovania duplicitnej a nesprávnej geometrie a následné vyhladenie pomocou "*Laplacian Smooth*". Po vykonaní týchto operácii vyzerá topológia "*mesh"*-u nasledovne.

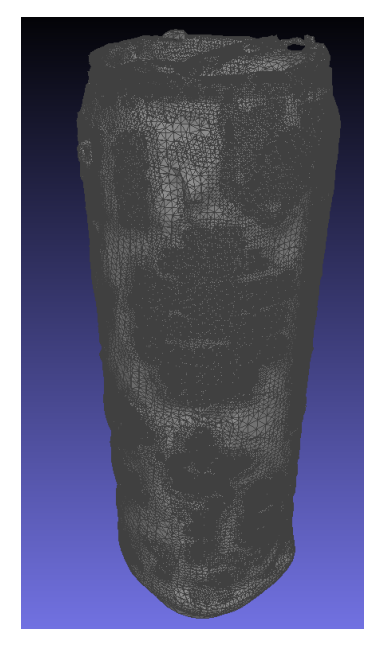

Obrázok 99 Ukážka topológie vyhladenej a upravenej rekonštrukcie

Po týchto úpravách bol počet geometrie znížený na 217,000 "*vertex"*-ov a 434,000 "*face*"-ov.

Nasleduje algoritmus "*Quadric Edge Collapse Decimation*" pre drastické zmenšenie počtu geometrie.

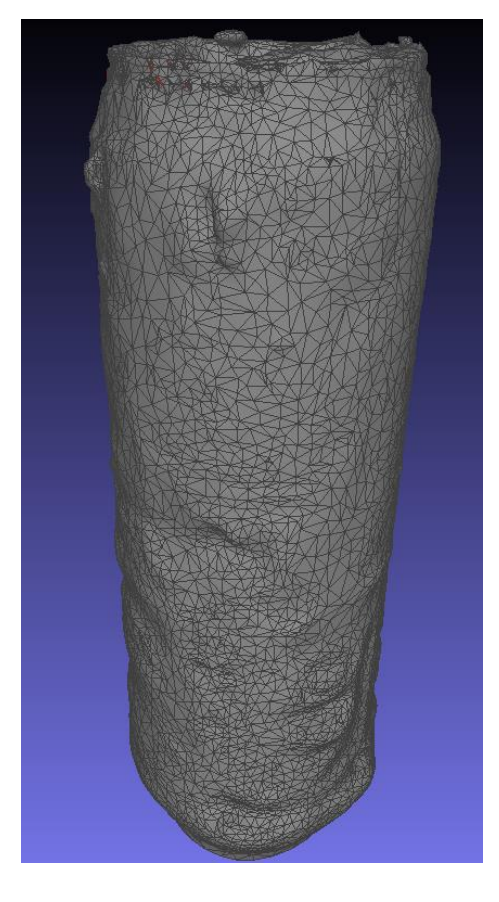

Obrázok 100 Ukážka topológie "*remesh*"-ovanej rekonštrukcie

Parametre, ktoré boli zvolené pre tento algoritmus: cieľový počet "*face*"-ov – 20,000, prah kvality – 0.3, zaškrtnuté možnosti zachovania normál a topológie, rovinného a váženého zjednodušenia. Dodatočne bola zaškrtnutá možnosť čistenia vykonaného po zjednodušení.

Cieľový počet "*face*"-ov bol dosiahnutý, a nedošlo k strate žiadnych zreteľných detailov. Miesto, kde je najviac vidieť stratu detailu, je vrch plechovky.

Opäť došlo k veľkej strate detailov čo sa týka farby "*vertex*"-ov, no ako už bolo spomenuté pri poháre majonézy, takémuto problému je možné sa vyhnúť pomocou exportovania detailov v podobe textúr.

Nasleduje využitie základných čistiacich operácií, vrátane ďalšieho vyhladenia pomocou "Laplacian Smooth".

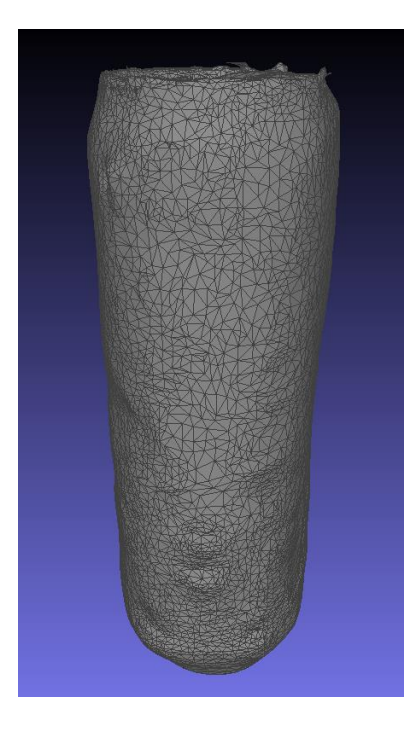

Obrázok 101 Ukážka topológie vyhladenej "*remesh*"-ovanej rekonštrukcie Celkový počet geometrie bol znížený na 9,300 "vertex"-ov a 18,900 "face"-ov. Percentuálne ide o približne 95% percentné zníženie.

## **Balenie tuniakových konzerv**

Posledným z menších rekonštruovaných objektov je balenie tuniakových konzerv. Jedná sa taktiež o najdetailnejšiu rekonštrukciu. Neupravená verzia opäť trpí viditeľnými okrajmi čiernej podložky, no bola zachytená aj časť podložky priamo pod balením. Pre odstránenie týchto nepotrebných bodov bude využitá kombinácia funkcií výberu a odstránenia vybratých bodov.

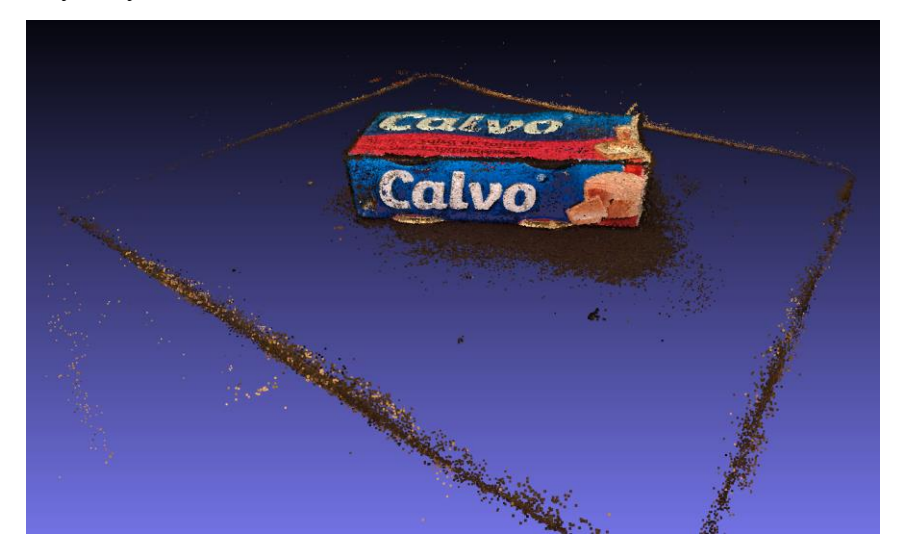

Obrázok 102 Ukážka neupraveného "*dense point cloud*"-u

Po vyčistení z pôvodných 741,000 bodov zostalo 653,000 bodov. O zostávajúce zbytočné body sa postará algoritmus "Screened Poisson".

Obrázok 103 Ukážka upraveného "*dense point cloud*"-u

Vstupné parametre, ktoré boli nastavené algoritmu "Screened Poisson": hĺbka rekonštrukcie – 12, minimálny počet vzoriek – 10.0, a zaškrtnutá možnosť "*Pre-Clean*". Proces povrchovej rekonštrukcie trval približne minútu. Výsledná "mesh" pozostáva z 334,000 "*vertex"*-ov a 668,000 "*face"*-ov, a vyzerá nasledovne.

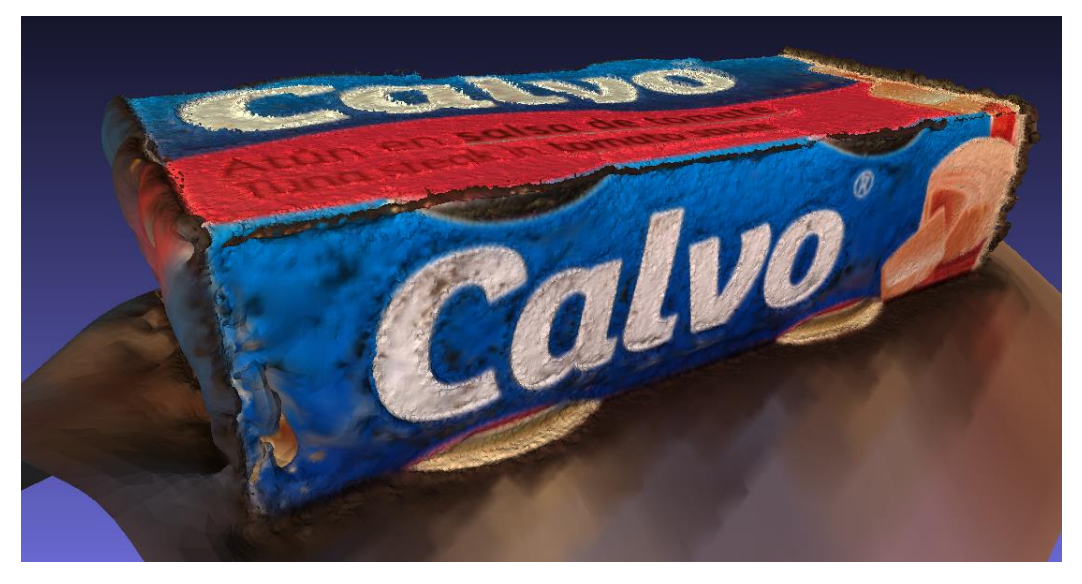

Obrázok 104 Ukážka neupravenej "*mesh*" vytvorenej "*Screened Poisson*" algoritmom Na vzniknutú "*mesh*" môžu teraz byť aplikované základné čistiace operácie pre odstránenie zbytočnej duplicitnej a nesprávnej "*non-manifold*" geometrie, ako aj algoritmus "*Laplacian Smooth*".

Po vykonaní týchto operácií bol počet "vertex"-ov znížený na 305,000 a počet "face"ov na 611,000.

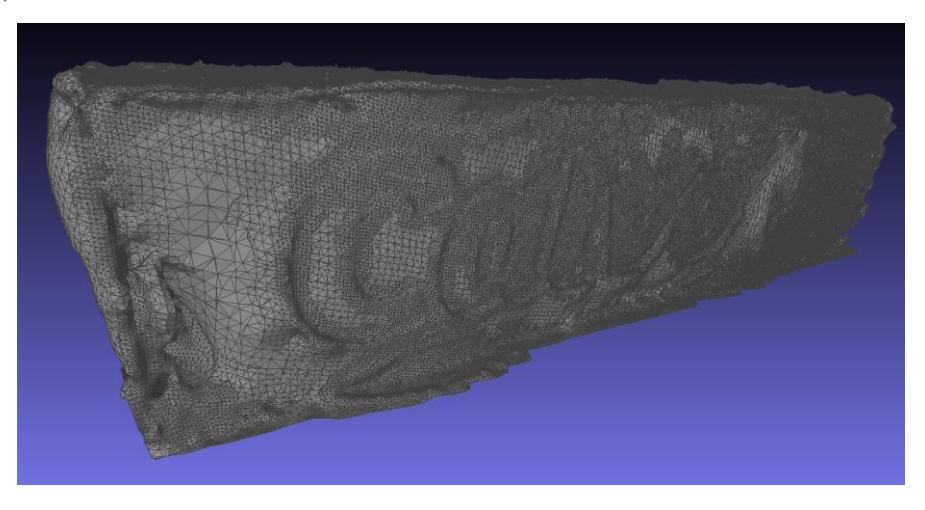

Obrázok 105 Ukážka topológie vyhladenej a upravenej rekonštrukcie

Algoritmus "*Laplacian Smooth*" môže byť aplikovaný ešte jeden krát v snahe zarovnať a vyhladiť vyčnievajúce "*face*" a "*vertex*"-y na miestach loga značky. Dodatočne môžu byť opäť vykonané čistiace operácie pre odstránenie vzniknutej duplicitnej geometrie.

Po vykonaní týchto operácií bol počet "*vertex"*-ov dodatočne znížený na 290,000 a počet "*face*"-ov na 579,000.

Ako ďalší bude vykonaný proces "*remesh*"-ovania. Algoritmu "*Quadric Edge Collapse Decimation*" boli zadané parametre: cieľový počet "*face*"-ov – 35,000, prah kvality – 0.5, zaškrtnuté možnosti zachovania normál a topológie, rovinného a váženého zjednodušenia. Dodatočne bola zaškrtnutá možnosť čistenia vykonaného po zjednodušení.

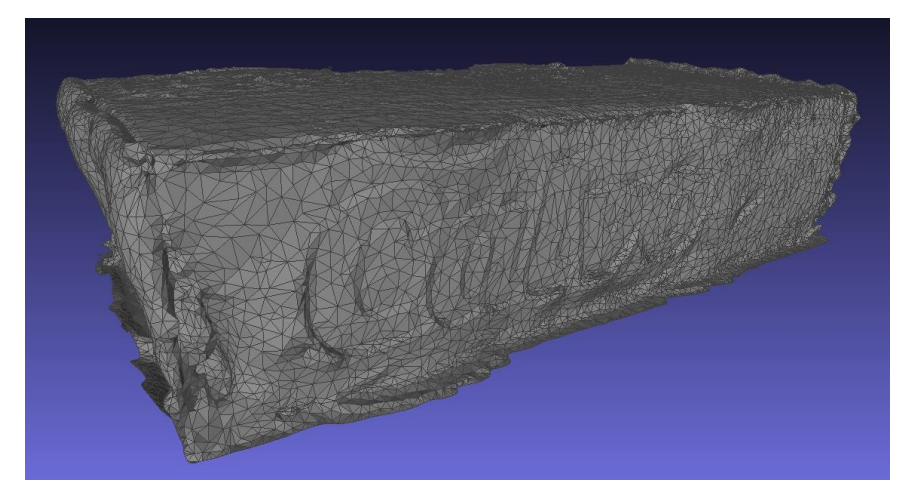

Obrázok 106 Ukážka topológie neupravenej "*remesh*"-ovanej rekonštrukcie

Cieľový počet "*face*"-ov bol dosiahnutý, a nedošlo k strate skoro žiadnych detailov. Skonštatoval by som, že tento "remesh" bol najúspešnejší, čo sa týka zachovávania pôvodného vzhľadu, v rámci rekonštrukcií menších objektov.

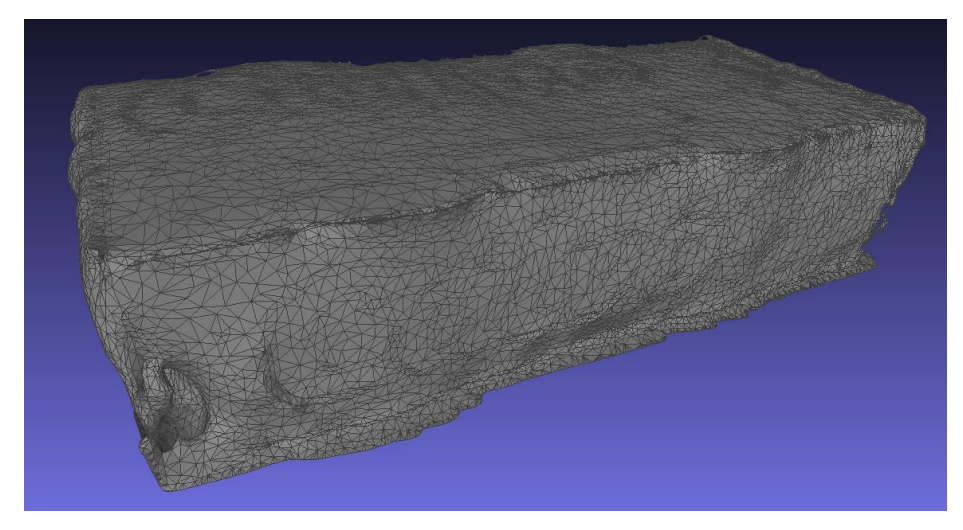

Na túto novú "*mesh"* možno opäť aplikovať základné čistiace a vyhladzovacie operácie.

Obrázok 107 Ukážka topológie upravenej a vyhladenej "*remesh*"-ovanej rekonštrukcie Po vykonaní čistiacich operácii je konečný počet "vertex"-ov 17,500 a počet "face"-ov 34,100. V porovnaní s originálnou rekonštrukciou ide o 95% zjednodušenie.

## **Starý zhrdzavený meč v kameni**

Prvým z väčších objektov, ktorý podstupuje proces úpravy a zjednodušenia, je zhrdzavený meč. Neupravená verzia "dense point cloud"-u má veľké množstvo bodov rozptýlených na kamennom múre v pozadí. Časť týchto bodov bude ponechaná, špecificky tie, ktoré sa nachádzajú najbližšie k meču.

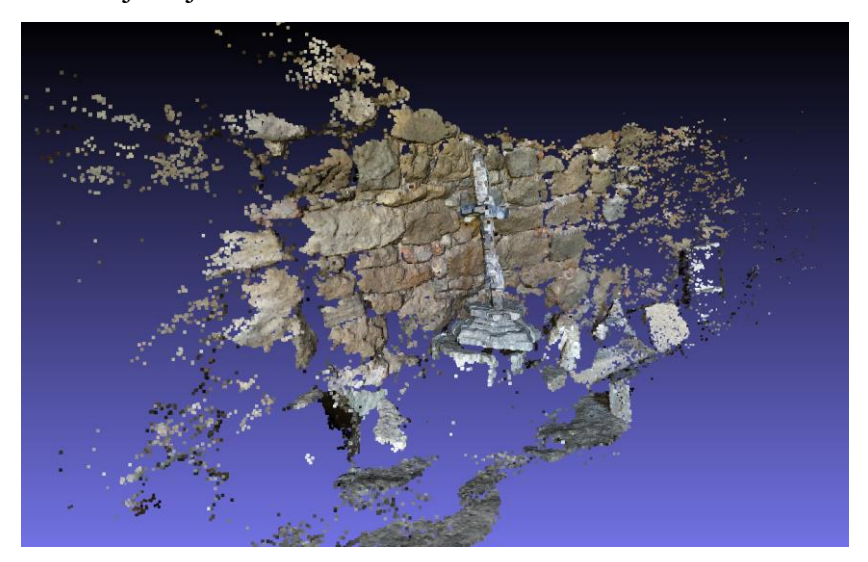

Obrázok 108 Ukážka neupraveného "*dense point cloud*"-u

Po úprave pomocou nástrojov výberu bodov a nasledovne aj odstránenia výberu vyzerá "*dense point cloud*" takto.

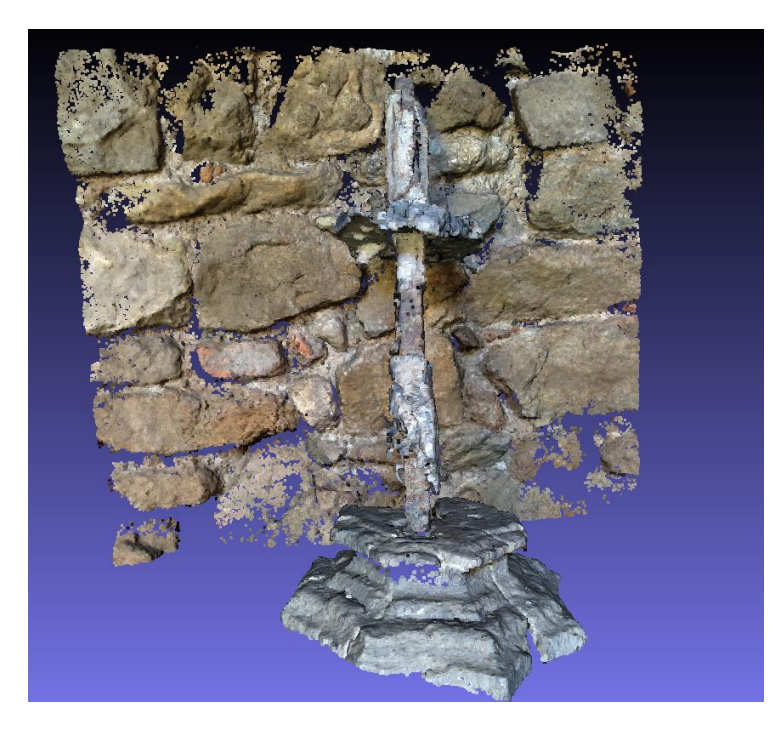

Obrázok 109 Ukážka upraveného "*dense point cloud*"-u

Táto úprava znížila celkový počet bodov z približne 608,000 na 484,000. V tomto stave môže na "dense point cloud" aplikovaný algoritmus "Screened Poisson".

Algoritmu "*Screened Poisson*" boli nastavené nasledujúce parametre: hĺbka rekonštrukcie – 12, minimálny počet vzoriek – 9.0 a opäť zaškrtnutá možnosť "*Pre-Clean*".

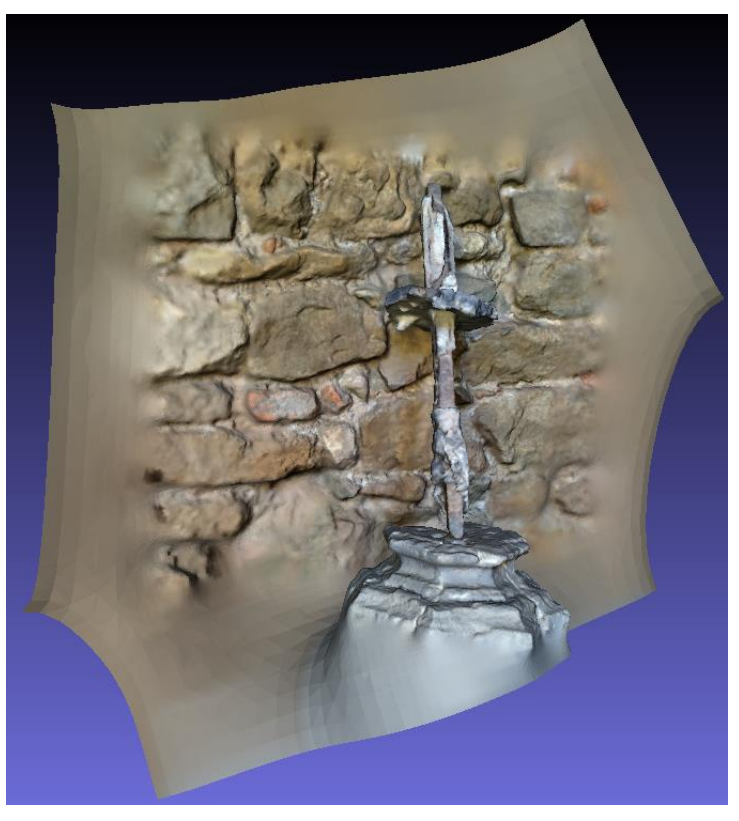

Obrázok 110 Ukážka neupravenej rekonštrukcie

Aj neupravená rekonštrukcia "*Screened Poisson*" je veľmi verná realite. Algoritmus vytvoril nepotrebné okraje, ktoré budú odstránené v nasledujúcom kroku základného čistenia a vyhladzovania.

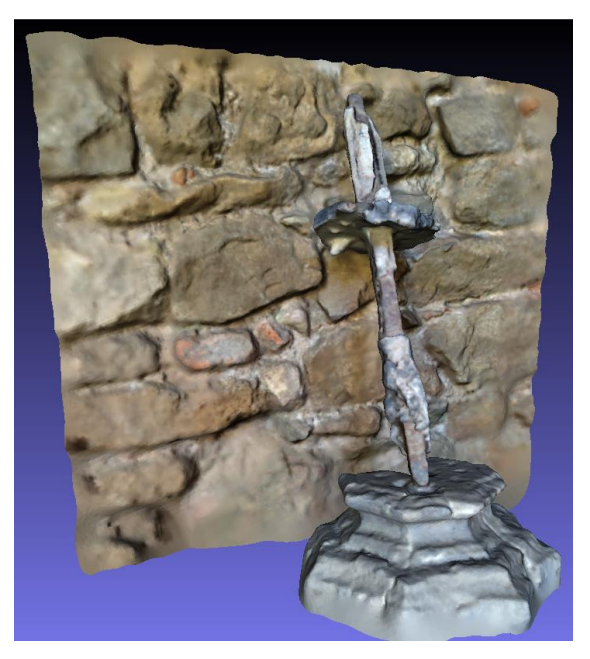

Obrázok 111 Ukážka upravenej rekonštrukcie

Po základnom čistení bol počet "vertex"-ov znížený z 259,000 na 239,000, a počet "*face*"-ov bol znížený z 518,000 na 478,000.

Topológia čistej rekonštrukcie je veľmi neoptimálna a príliš hustá. Pri aplikovaní algoritmu na "remesh" bude potrebné zadať väčšiu hodnotu než doteraz, nakoľko primalá hodnota by z rekonštrukcie odobrala drvivú väčšinu detailov.

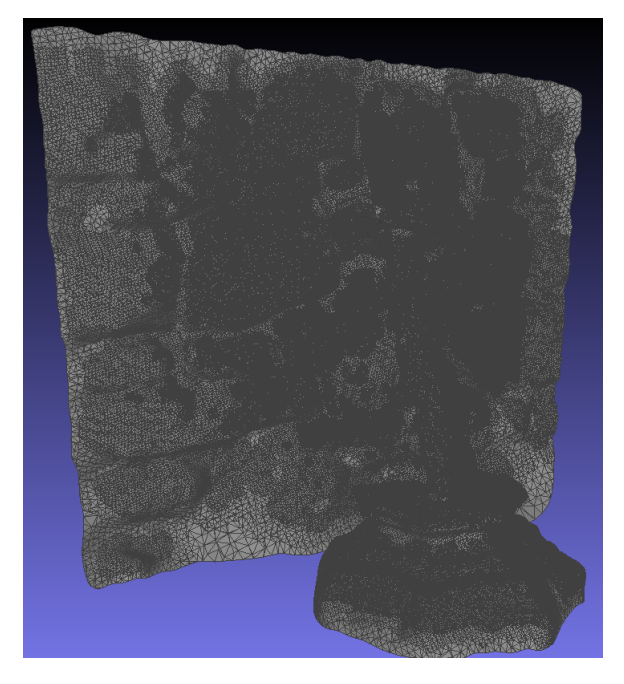

Obrázok 112 Ukážka topológie upravenej rekonštrukcie

Algoritmu "*Quadric Edge Collapse Decimation*" boli zadané parametre: cieľový počet "*face*"-ov – 25,000, prah kvality – 0.9, zaškrtnuté možnosti zachovania normál a topológie, rovinného a váženého zjednodušenia. Dodatočne bola zaškrtnutá možnosť čistenia vykonaného po zjednodušení.

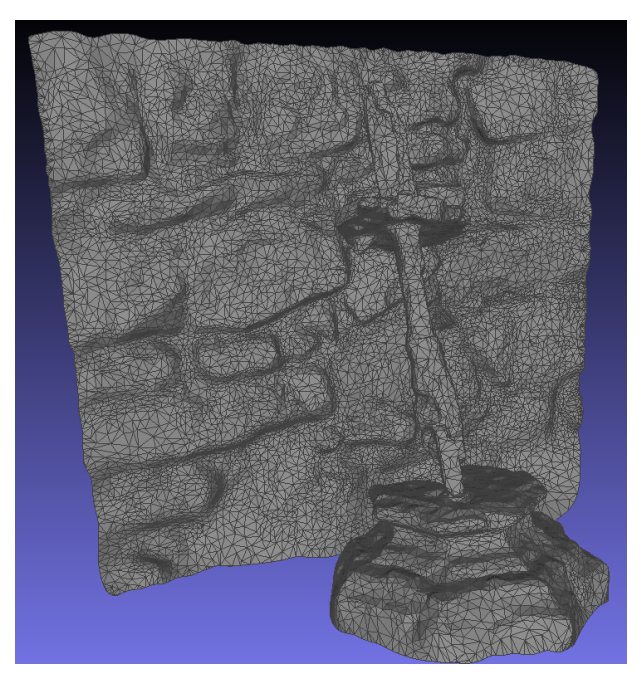

Obrázok 113 Ukážka topológie neupravenej "remesh" rekonštrukcie

Proces "remesh" bol veľmi úspešný, a malé nedostatky, ktoré ním vznikli budú odstránené základnými čistiacimi a vyhladzovacími operáciami. Cieľový počet "face"-ov bol dosiahnutý, a celkový počet "vertex"-ov bol znížený na 12,800.

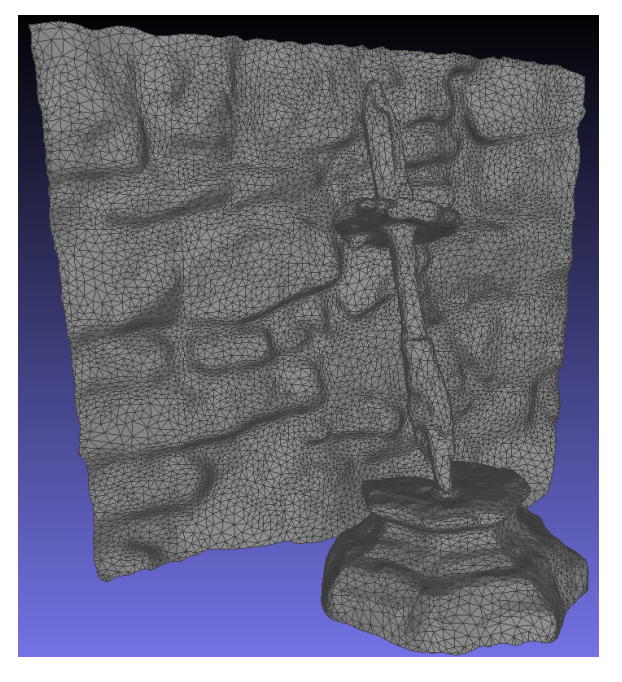

Obrázok 114 Ukážka topológie upravenej "remesh" rekonštrukcie

Po vykonaní procesu optimalizácie topológie došlo k 95% zjednodušeniu – zo skoro 520,000 "*face*"-ov na 24,900.

## **Drevená socha človeka so strapcom hrozna**

Ďalším v poradí pre optimalizáciu je drevená socha človeka so strapcom hrozna. Neupravený "*dense point cloud*" je plochou rozsiahly, lebo bolo zachytených viacero objektov v pozadí. Samotná socha je v strede.

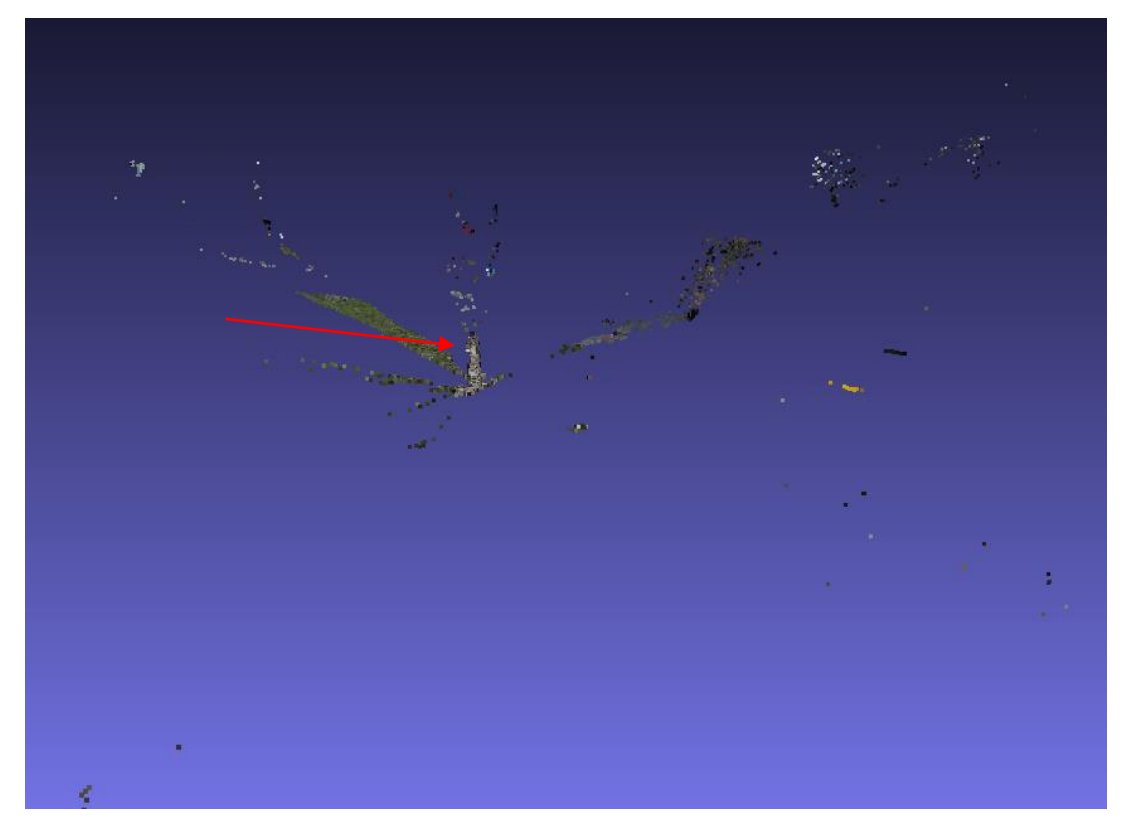

Obrázok 115 Ukážka neupraveného "*dense point cloud*"-u

Po prečistení "*dense point cloud*"-u pomocou nástrojov pre výber a odstránenie bodov sa celkový počet bodov znížil z 321,000 na 304,000. Tým je "dense point cloud" pripravený pre povrchovú rekonštrukciu algoritmom "Screened Poisson".

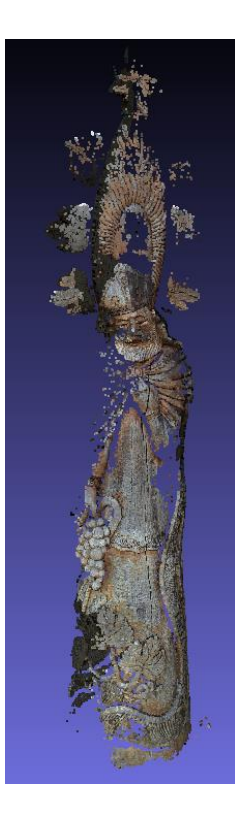

Obrázok 116 Ukážka upraveného "*dense point cloud*"-u

Algoritmu "*Screened Poisson*" boli nastavené nasledujúce parametre: hĺbka rekonštrukcie – 12, minimálny počet vzoriek – 9.0 a opäť zaškrtnutá možnosť "*Pre-Clean*". Algoritmus vytvoril "*mesh*", ktorá pozostáva zo 110,000 "*vertex*"-ov a 220,000 "*face*"-ov.

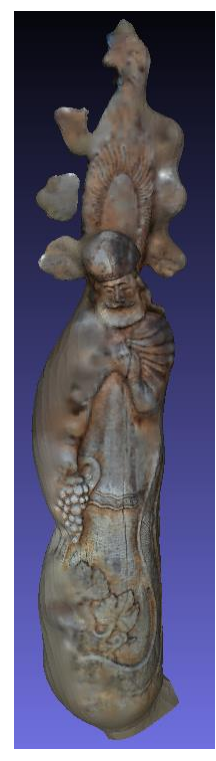

Obrázok 117 Ukážka povrchovej rekonštrukcie

Nakoľko nepriaznivé svetelné podmienky zapríčinili to, že vznikol nedostatočný počet bodov, musel algoritmus "Screened Poisson" nahradiť mnohé diery "nafúknutou" geometriou.

Nasledujú kroky pre odstránenie zbytočnej geometrie a vyhladenie "mesh"-u.

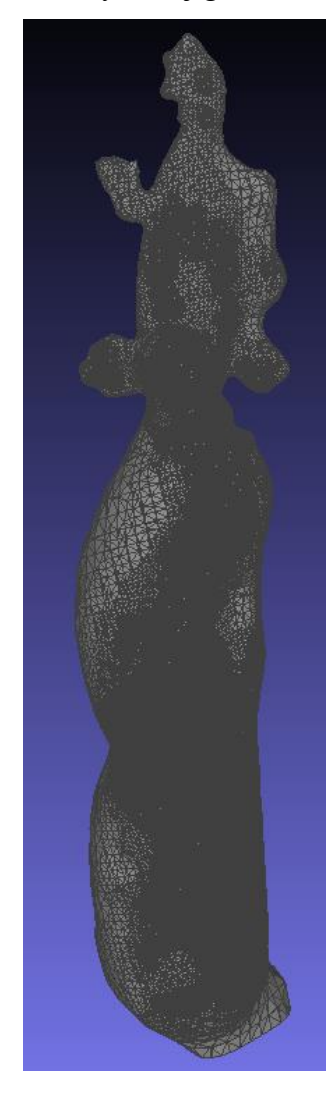

Obrázok 118 Ukážka topológie upravenej rekonštrukcie

Po vykonaní základných čistiacich funkcií a následného vyhladenia povrchu klesol počet "*vertex*"-ov zo 110,000 na 102,000 a počet "*face*"-ov z 220,000 na 203,000. "Mesh" je pripravený na proces "remesh"-ovania pomocou algoritmu "Quadric Edge Collapse *Decimation*".

Algoritmu "*Quadric Edge Collapse Decimation*" boli zadané parametre: cieľový počet "*face*"-ov – 25,000, prah kvality – 0.9, zaškrtnuté možnosti zachovania normál a topológie, rovinného a váženého zjednodušenia. Dodatočne bola zaškrtnutá možnosť čistenia vykonaného po zjednodušení. Cieľový počet "face"-ov bol dosiahnutý, a nedošlo k prílišnej strate detailov, nakoľko pôvodná rekonštrukcia ich nemala veľké množstvo už od začiatku.

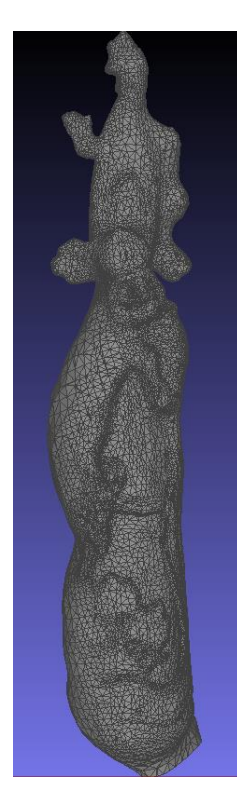

Obrázok 119 Ukážka topológie neupravenej "remesh" rekonštrukcie

Ako posledný krok budú opäť aplikované operácie pre základné čistenie a vyhladzovanie.

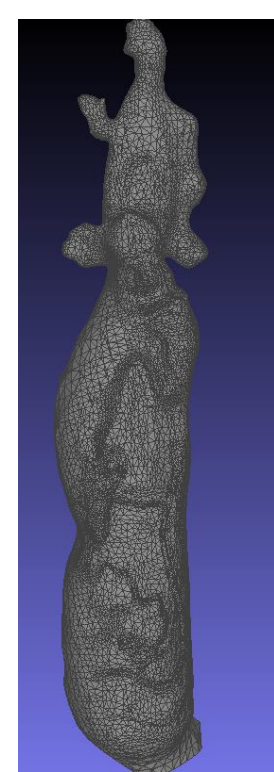

Obrázok 120 Ukážka topológie upravenej "remesh" rekonštrukcie Finálna verzia rekonštrukcie má 24,900 "face"-ov, čo odpovedá približne 88% zjednodušeniu.

#### **Kamenný kostolík – exteriér**

Rekonštrukcia kamenného kostolíku bola veľmi rozsiahla, nemalo by teda dôjsť k strate detailov aj pri deštruktívnych operáciách.

Začne sa vyčistením "dense point cloud"-u od zbytočných bodov z pozadia pomocou kombinácie nástrojov "*Select vertices*" a "*Delete selected vertices*".

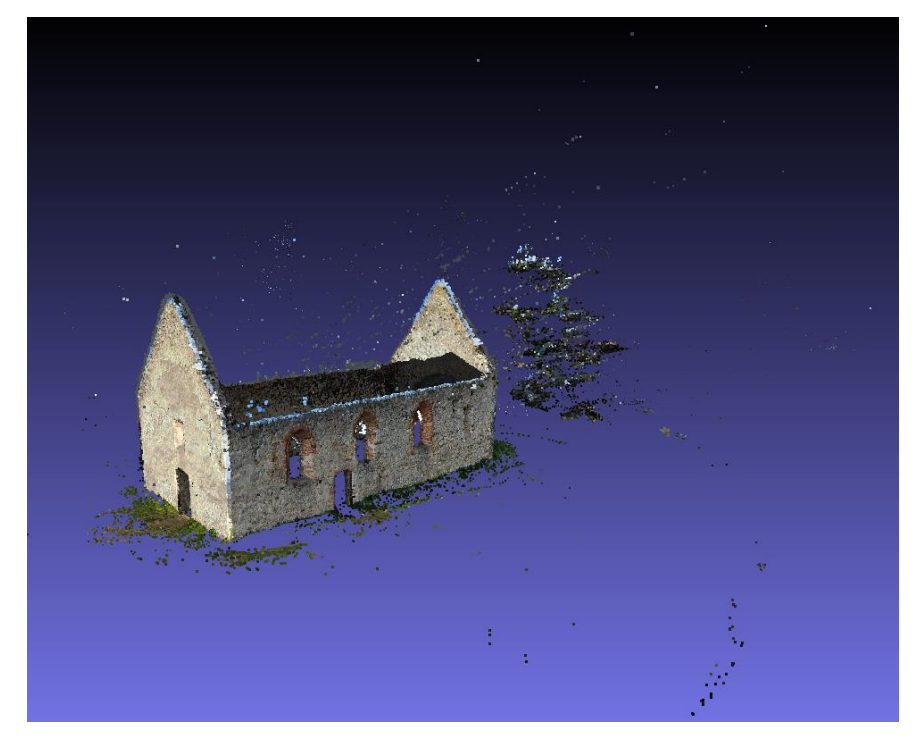

Obrázok 121 Ukážka neupraveného "*dense point cloud*"-u Po odstránení zbytočných bodov vyzerá "dense point cloud" nasledovne.

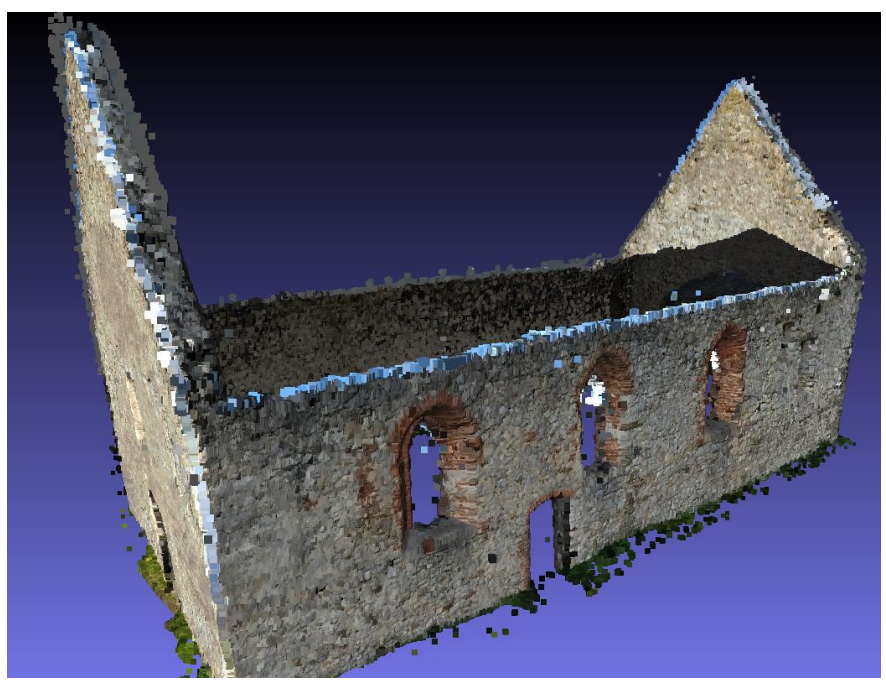

Obrázok 122 Ukážka upraveného "*dense point cloud*"-u

Ďalším krokom je aplikovanie algoritmu "*Screened Poisson*" pre povrchovú rekonštrukciu.

Algoritmu "*Screened Poisson*" boli nastavené nasledujúce parametre: hĺbka rekonštrukcie – 12, minimálny počet vzoriek – 12.0 a opäť zaškrtnutá možnosť "Pre-Clean". Po aplikovaní algoritmu vyzerá vzniknutá "mesh" nasledovne.

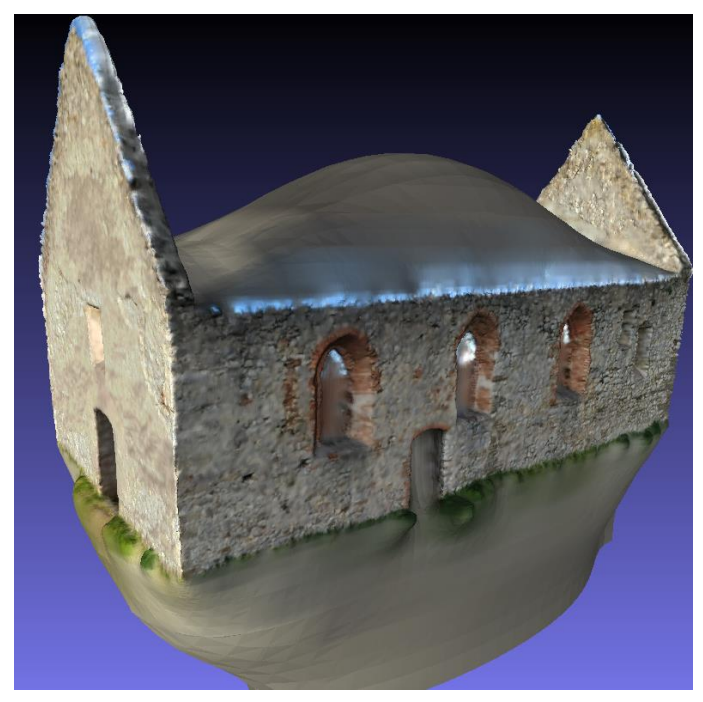

Obrázok 123 Ukážka neupravenej "mesh" po aplikovaní "Screened Poisson" Algoritmus vytvoril nechcené "bubliny" geometrie, ktoré je potrebné odstrániť. To bude vykonané v ďalšom kroku – základné čistenie zbytočnej geometrie a vyhladenie povrchu.

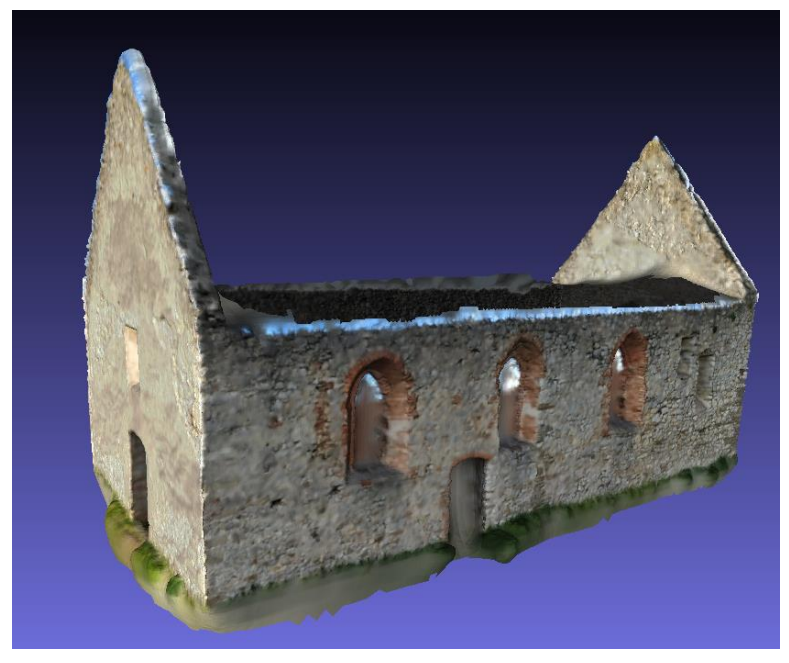

Obrázok 124 Ukážka upravenej "mesh" po aplikovaní "Screened Poisson"

Po vykonaní týchto krokov bol znížený počet "vertex"-ov z pôvodných 1,000,000 na 897,000 a počet "*face*"-ov z pôvodných 2,100,000 na 1,793,000. Topológia "*mesh*"-u je teda veľmi hustá, a je veľký potenciál na optimalizáciu pomocou procesu "*remesh*"-ovania.

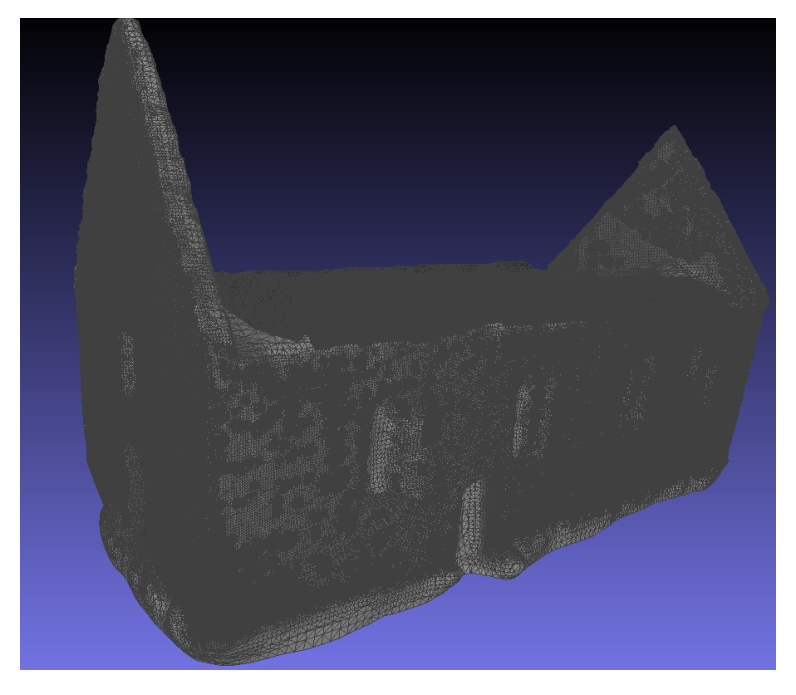

Obrázok 125 Ukážka topológie upravenej rekonštrukcie

Algoritmu "*Quadric Edge Collapse Decimation*" boli zadané parametre: cieľový počet "*face*"-ov – 200,000, prah kvality – 0.9, zaškrtnuté možnosti zachovania normál a topológie, rovinného a váženého zjednodušenia. Dodatočne bola zaškrtnutá možnosť čistenia vykonaného po zjednodušení.

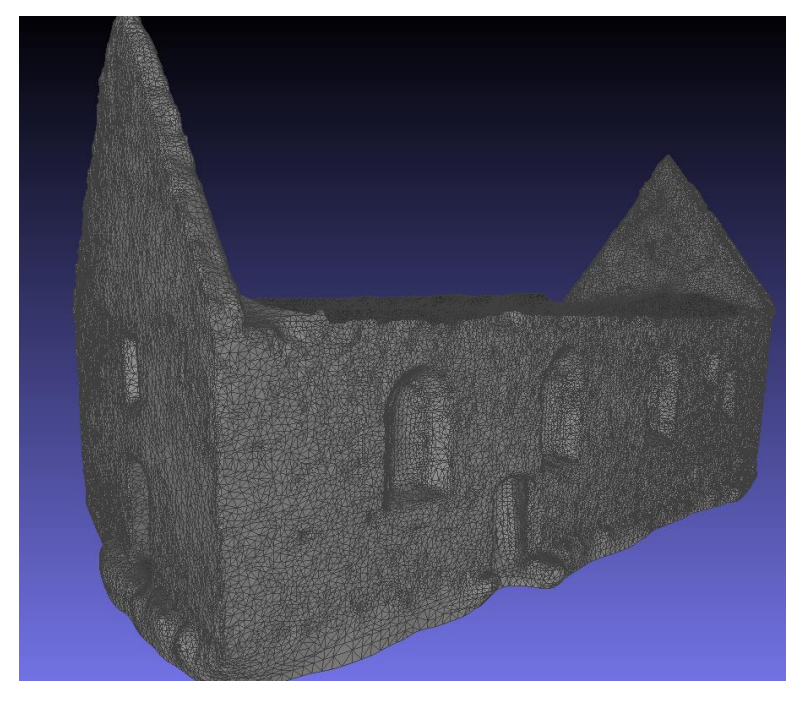

Obrázok 126 Ukážka topológie neupravenej "remesh" rekonštrukcie

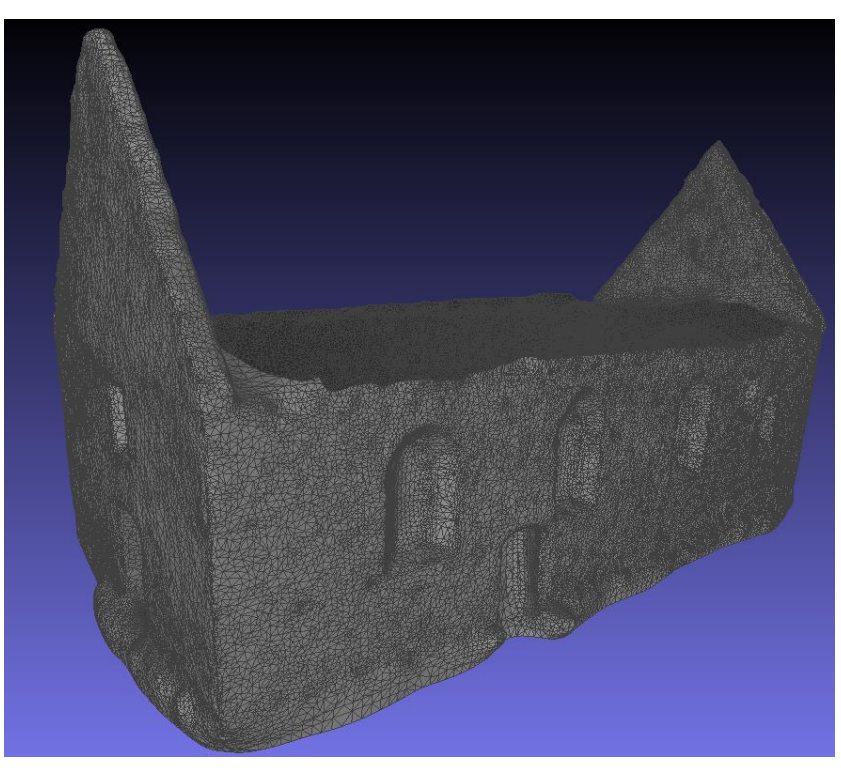

Dodatočne budú opäť vykonané základné čistiace a vyhladzovacie operácie.

Obrázok 127 Ukážka topológie upravenej "remesh" rekonštrukcie

Výsledná "mesh" má 74,000 "vertex"-ov a 148,000 "face"-ov, čo je v porovnaní s originálnou rekonštrukciou 92% zjednodušenie.

## **Kamenný kostolík – interiér**

Poslednou optimalizovanou rekonštrukciou je interiér kamenného kostolíka. Táto rekonštrukcia bola najobsiahlejšia a vytvorila viac ako 5,5 milióna bodov.

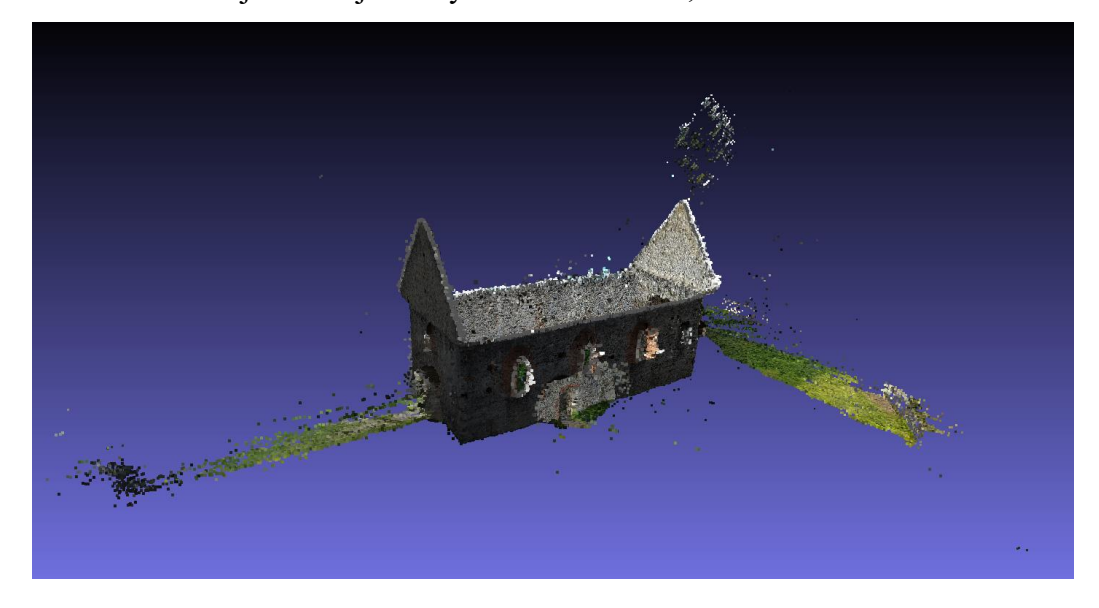

Obrázok 128 Ukážka neupraveného "*dense point cloud*"-u

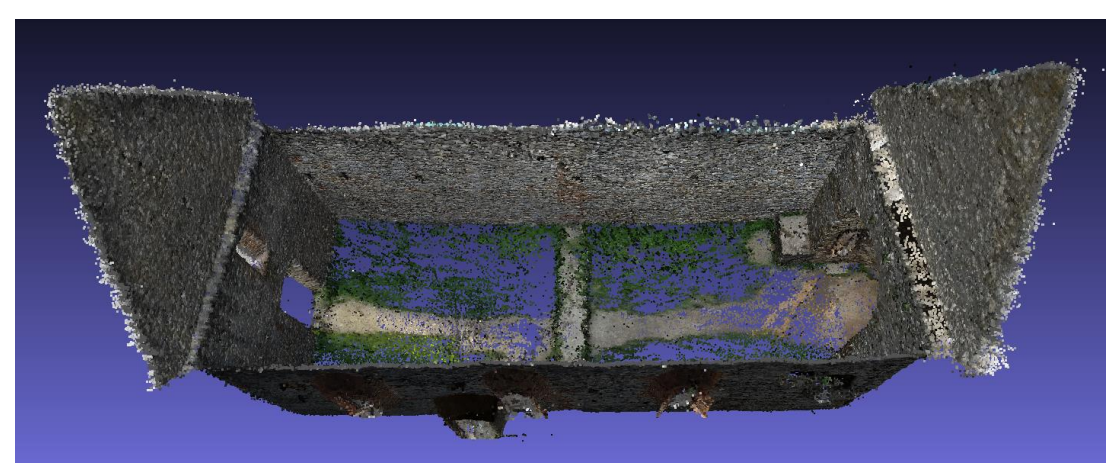

Pomocou nástrojov pre výber bodov a ich následné odstránenie budú odstránené zbytočné časti rekonštrukcie, ako vcelku rozsiahla trávnatá zem v okolí kostolíka.

Obrázok 129 Ukážka upraveného "*dense point cloud*"-u

Po odstránení zbytočných bodov bol celkový počet znížený na 5,14 milióna. Na túto čistú verziu "*desne point cloud*"-u bude aplikovaný algoritmus "*Screened Poisson*" pre povrchovú rekonštrukciu.

Algoritmu "*Screened Poisson*" boli nastavené nasledujúce parametre: hĺbka rekonštrukcie – 12, minimálny počet vzoriek – 14.0 a opäť zaškrtnutá možnosť, *Pre-Clean*". Po aplikovaní algoritmu vyzerá vzniknutá "*mesh*" nasledovne.

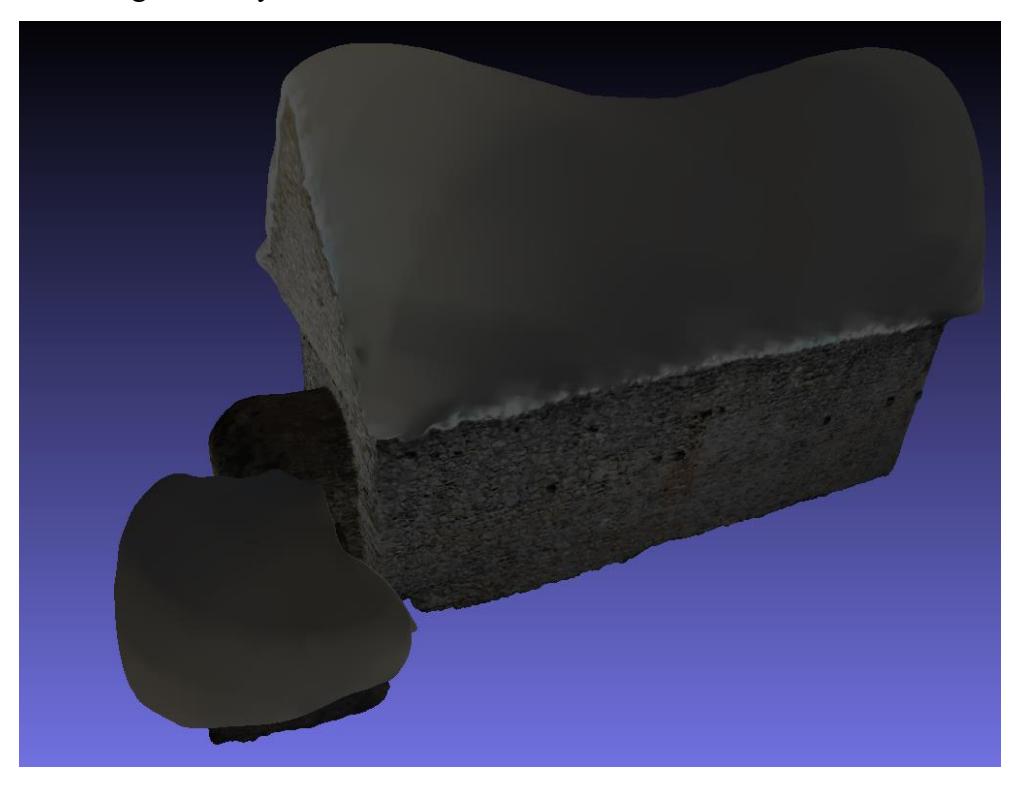

Obrázok 130 Ukážka neupravenej "*mesh*" po aplikovaní "*Screened Poisson*"

Vytvorený "*mesh*" pozostáva z 1,087,000 "*vertex*"-ov a 2,173,000 "*face*"-ov. Tak ako aj pri rekonštrukcii exteriéru, po aplikovaní algoritmu "*Screened Poisson*" vznikli v otvorených miestach kostolíku nepekné "bubliny", ktoré je potrebné odstrániť. K odstráneniu dôjde počas ďalšieho kroku – základné čistenie a vyhladenie povrchu pomocou "Laplacian Smooth".

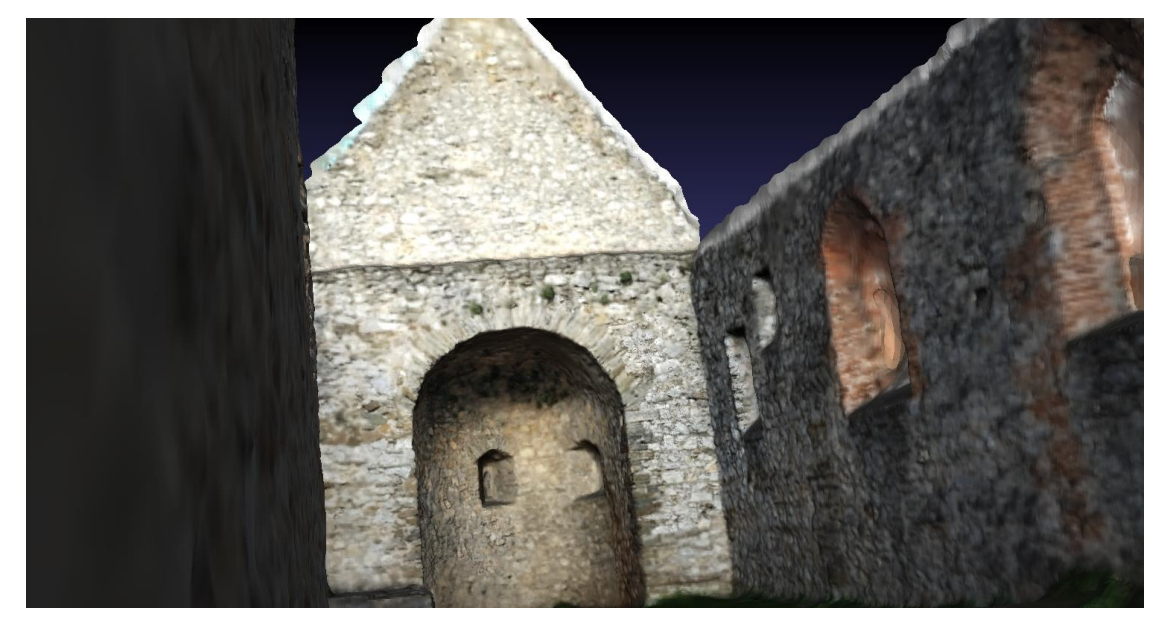

Obrázok 131 Ukážka vnútra vyčistenej "mesh"

Po vykonaní základného čistenia a vyhladenia bol počet "*vertex*"-ov znížený na 917,000 a počet "*face*"-ov bol znížený na 1,830,000.

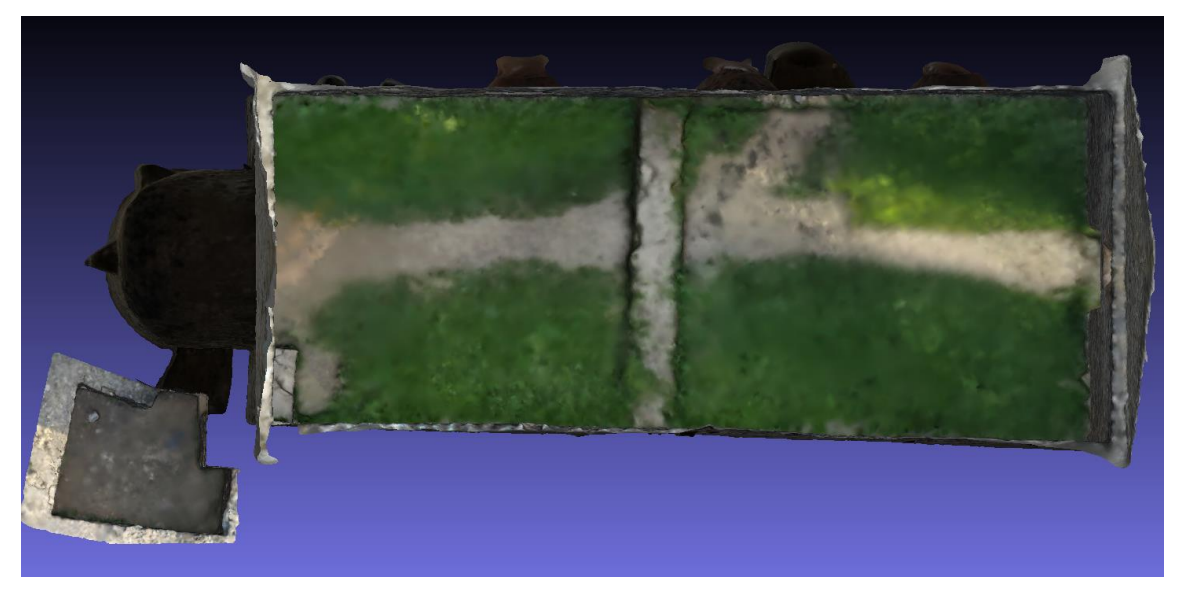

Obrázok 132 Ukážka vyčistenej "mesh" z vrchu

Topológia tohto "*mesh*"-u je extrémne hustá a neoptimálna. Ďalším krokom je využitie algoritmu "*Quadric Edge Collapse Decimation*".

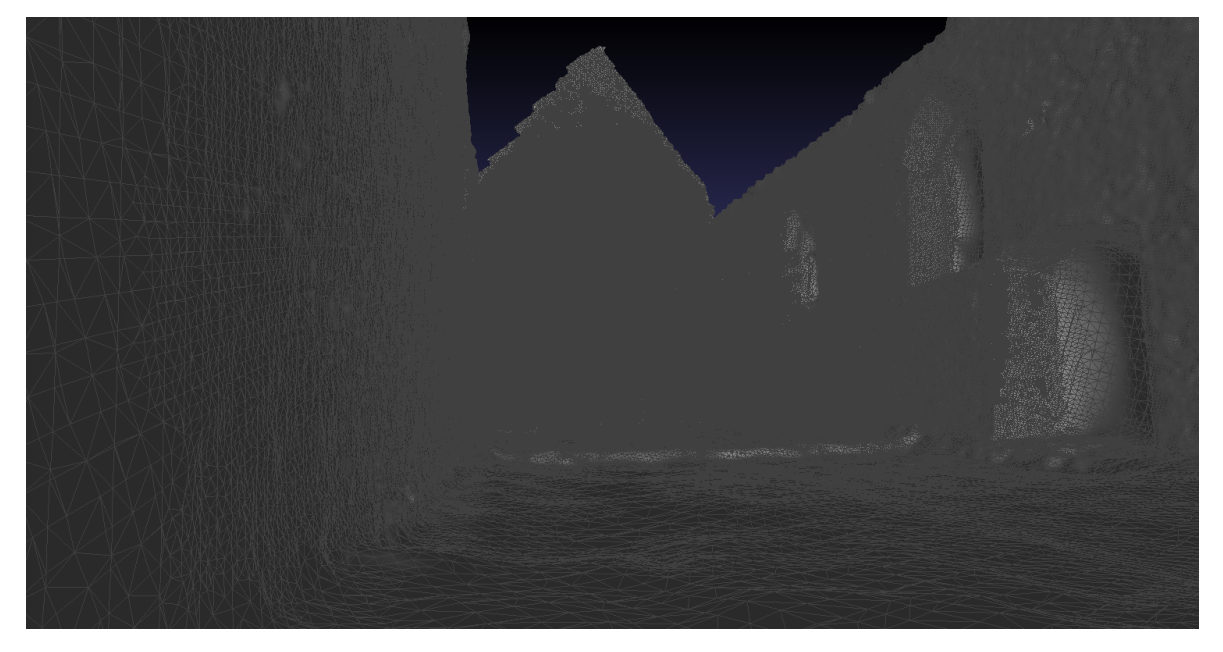

Obrázok 133 Ukážka topológie vyčistenej "mesh"

Algoritmu boli zadané parametre: cieľový počet "*face*"-ov – 150,000, prah kvality – 0.9, zaškrtnuté možnosti zachovania normál a topológie, rovinného a váženého zjednodušenia. Dodatočne bola zaškrtnutá možnosť čistenia vykonaného po zjednodušení.

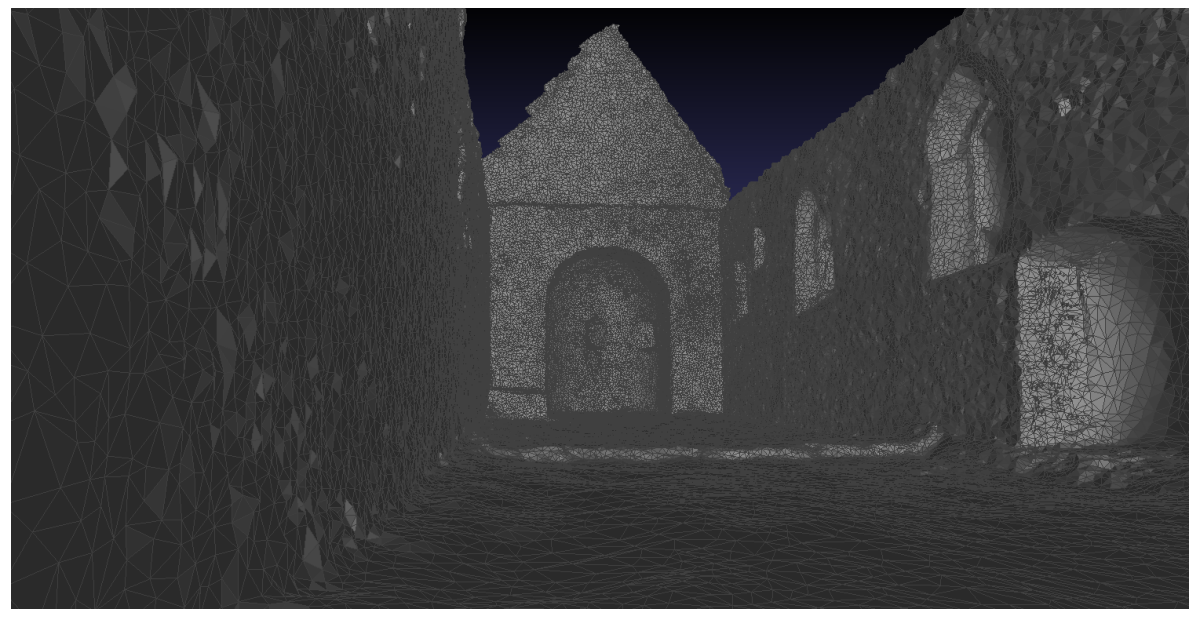

Obrázok 134 Ukážka topológie rekonštrukcie po procese "remesh"-ovania

Po aplikovaní algoritmu "Quadric Edge Collapse Decimation" bola topológia uvedená do veľmi dobrého stavu, no vzniklo mnoho ostrých hrán a výčnelkov. Toto bude napravené opakovaným aplikovaním čistiacich a vyhladzovacích operácií.

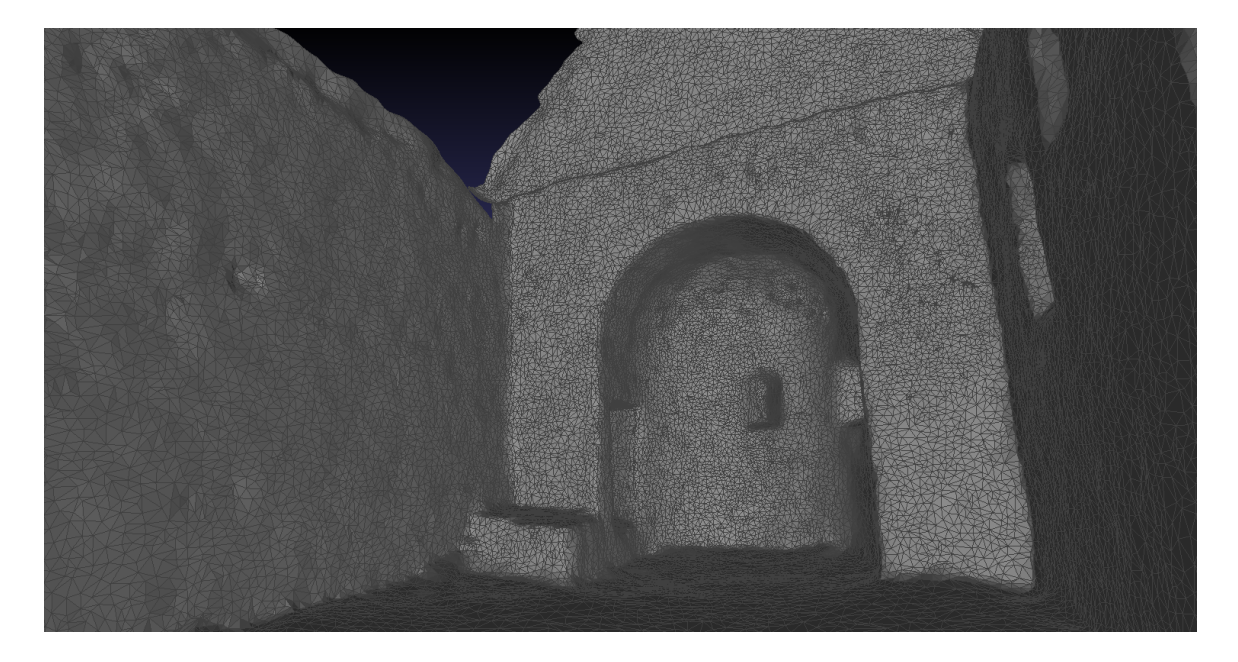

Obrázok 135 Ukážka topológie "*remesh*" rekonštrukcie po upravení

Po vykonaní všetkých týchto krokov došlo k 93% zjednodušeniu a optimalizácii rekonštrukcie. Počet "*vertex*"-ov bol znížený z 1,087,000 na 75,000 a počet "*face*"-ov z 2,173,000 na 148,000.

#### **5.5 Problémy pri vytváraní rekonštrukcie v programe COLMAP**

#### **Problémy s grafickou kartou**

Pri vytváraní rekonštrukcie v programe COLMAP nastala komplikácia – počas vytvárania "hustej" ("dense") verzie rekonštrukcie, program COLMAP narazil na problém s grafickou kartou v používanom laptope, následkom čoho program spadol.

Tento problém je vývojárom programu COLMAP známy, a možné riešenie je uvedené na oficiálnej stránke programu v kategórii často kladených otázok. [\[18\]](#page-115-0) "Pipeline" stereo rekonštrukcie beží na grafickom procesore, ktorý využíva architektúru CUDA, a za behu rekonštrukcie tento procesor vystavuje vysokým úrovniam využitia.

Problém vyplýva z továrensky nastavených časových limitoch grafického procesoru. Tieto časové limity môžu spôsobiť zamŕzanie a sekanie programu, no program môže aj spadnúť.

Jedna z možností, ako sa tomuto problému vyhnúť je využitie sekundárnej grafickej karty, zapojenej do zariadenia externe. Táto možnosť žiaľ nepripadá v tomto prípade v úvahu, a možnou alternatívou je pridaním dvoch registrových záznamov – "*TdrLevel*" a "*TdrDelay"*.

Tieto registrové záznamy budú uložené v registrovom priečinku:

"*HKEY\_LOCAL\_MACHINE\SYSTEM\CurrentControlSet\Control\GraphicsDrivers*"

Je nutné nastaviť ich hodnoty nasledovne:

"*TdrLevel*"*=dword:00000001* 

"*TdrDelay*"*=dword:00000120*

Alternatívne stačí zadať nasledujúce 2 príkazy do príkazového riadku, ktorý bol spustený s administrátorskými právami:

"*reg add HKEY\_LOCAL\_MACHINE\SYSTEM\CurrentControlSet\Control\GraphicsDrivers /v TdrLevel /t REG\_DWORD /d 00000001*"

"*reg add HKEY\_LOCAL\_MACHINE\SYSTEM\CurrentControlSet\Control\GraphicsDrivers /v TdrDelay /t REG\_DWORD /d 00000120*"

Po spustení príkazov je potrebné reštartovať zariadenie, aby sa zmeny aplikovali.

#### **Problémy s vytváraním rekonštrukcií tmavých objektov**

Pri vytváraní rekonštrukcií objektov, ktoré sú čiernej, prípadne podobnej tmavej farby, došlo k problému v programe COLMAP – nedokázal objekt v scéne rozpoznať aj s farebne kontrastujúcim pozadím.

Peňaženka, ktorá bola fotografovaná zo všetkých možných uhlov, z čoho vzniklo približne 90 fotografií, sa vôbec neobjavila na konečnej rekonštrukcii. Súbor logov, ktorý program COLMAP vytvára je vcelku neprehľadný, a nerozlišuje chybové správy. Z tohto dôvodu nebolo možné zistiť, kde nastala chyba.

Problém sa opakoval pri rekonštrukcii čiernych bezdrôtových slúchadiel. Program nedokázal objekt rozoznať ani na jednej z 85 fotiek. Skonštatoval som, že ďalšie objekty využité na rekonštrukcie budú viacej farebné a jasné.

#### **Problémy s vytváraním rekonštrukcií jasných a trochu lesklých objektov**

Pri vytváraní rekonštrukcií niektorých objektov, ako napríklad pri jasne zelenej desiatovej dóze alebo nabíjačke na smartfón z lesklého bieleho plastu, došlo ku komplikáciám, ktoré sa líšili úrovňou závažnosti.

Pri desiatovej dóze bolo počas rekonštrukcie vytvorených len o niečo menej než 15,000 bodov aj napriek tomu, že bolo programu dodaných 97 fotografií. Pre porovnanie, správna rekonštrukcia z podobného počtu fotografií, ktorá bude neskôr popísaná v svojej podkapitole, bola tvorená z viac než 740,000 bodov.

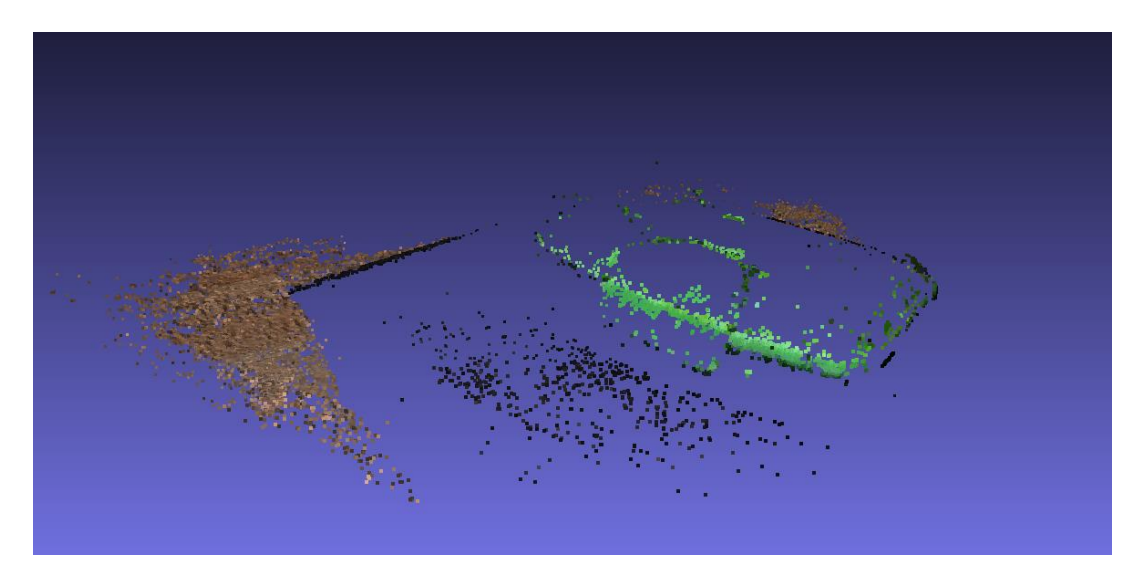

Obrázok 136 Ukážka nesprávnej rekonštrukcie desiatovej dózy vykreslenej v programe *MeshLab*

Po vložení súboru rekonštrukcie do programu *MeshLab* je možné vidieť, že programu COLMAP sa nepodarilo rozoznať desiatovú dózu od pozadia, a namiesto nej zachytil časť podlahy.

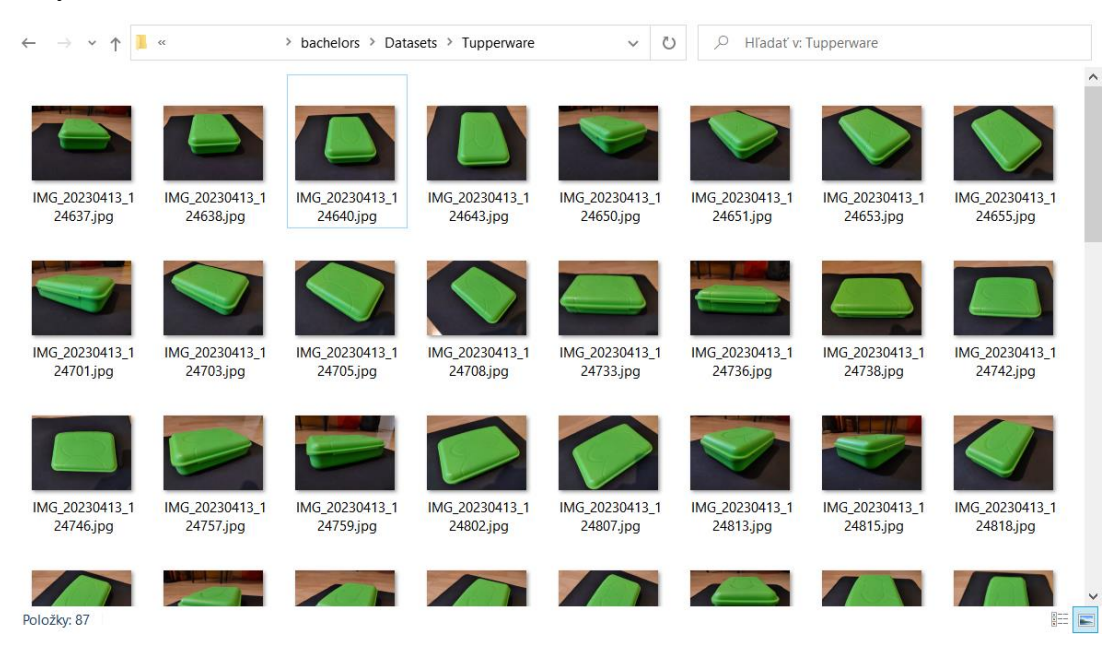

Obrázok 137 Ukážka série 87 fotiek desiatovej dózy využitých pre rekonštrukciu Z pohľadu na jednotlivé fotografie dózy je ťažké odhadnúť, kde mohla nastať chyba, no pravdepodobne problém nastal v relatívne lesklom plaste, z ktorého je dóza urobená.

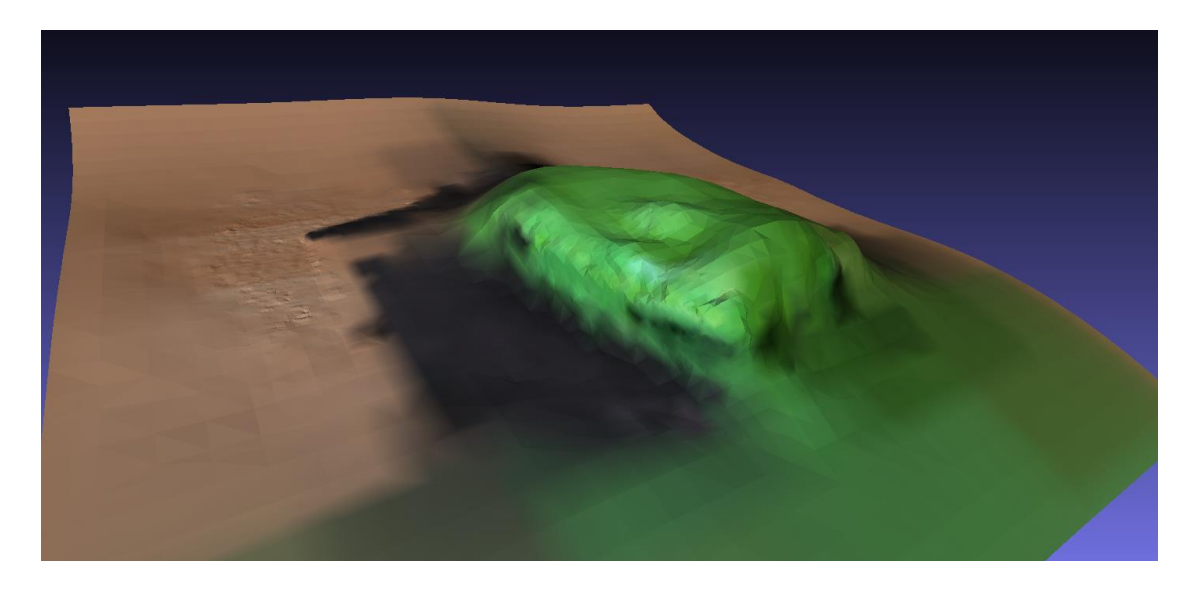

Obrázok 138 Ukážka nevydarenej povrchovej rekonštrukcie "*Screened Poisson*" desiatovej dózy

Pokus vytvoriť povrchovú rekonštrukciu dózy pomocou algoritmu "*Screened Poisson*" bol márny, nakoľko program MeshLab jednoducho nemá dostatok dát pre vytvorenie riadnej rekonštrukcie. Na tejto rekonštrukcii bolo stratené aj malé množstvo detailov, ktoré boli vidné vo forme "vertex cloud"-u.

Rekonštrukcia nabíjačky na smartfón bola o niečo úspešnejšia, no kvôli tomu, že je robená z veľmi lesklého plastu, boli zachované len okraje a text, ktorý sa nachádza na spodnej strane nabíjačky.

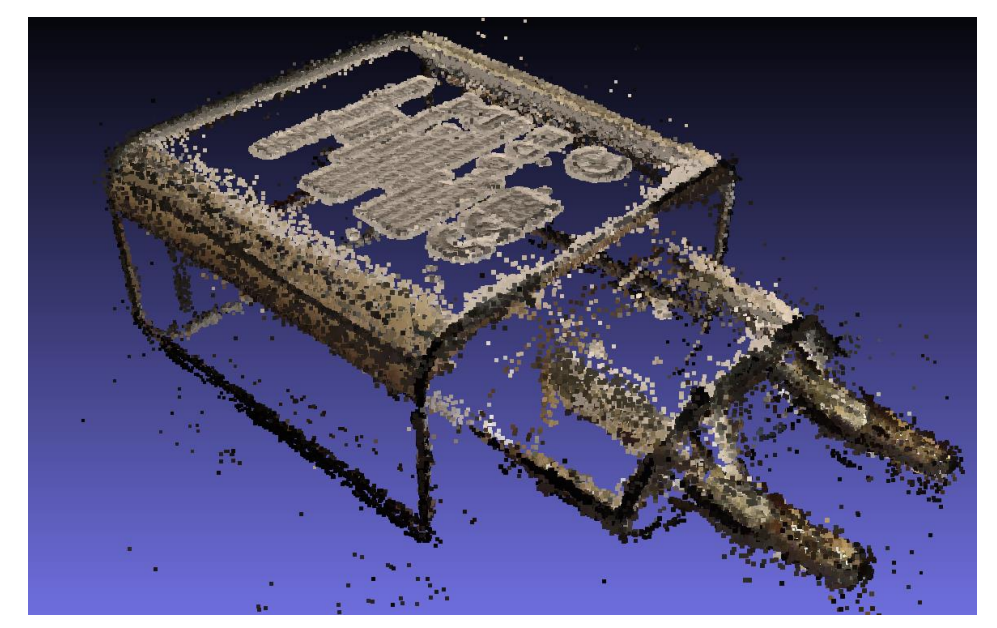

Obrázok 139 Ukážka nesprávnej rekonštrukcie nabíjačky na smartfón vykreslenej v programe *MeshLab*

Po aplikovaní algoritmu povrchovej rekonštrukcie "*Screened Poisson*" žiaľ neboli dosiahnuté dobré výsledky. Opäť nemá algoritmus dostatok dát pre riadne vykonanie rekonštrukcie, a preto boli diery zaplátané zle sfarbenou geometriou a to spôsobom, ktorý nedáva zmysel na väčšine povrchu.

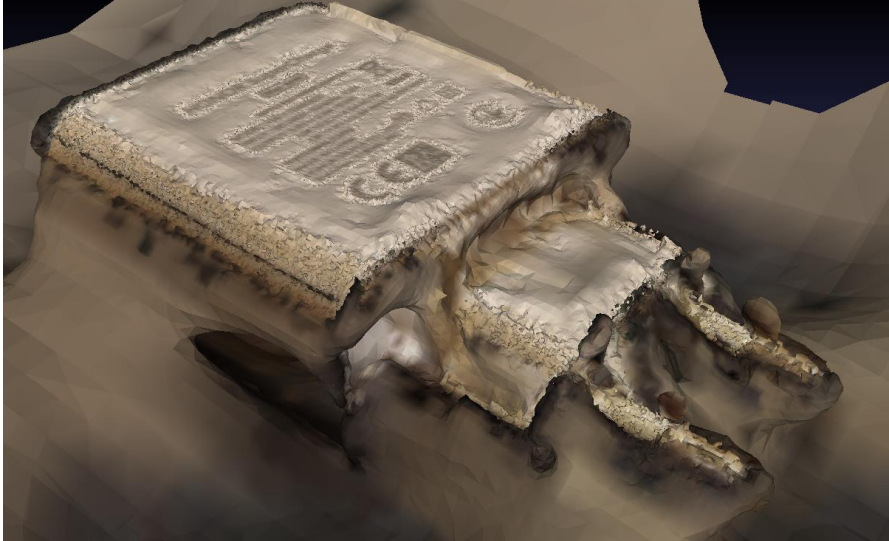

Obrázok 140 Ukážka rekonštrukcie nabíjačky na smartfón po aplikovaní algoritmu "*Screened Poisson*"

# **6 ZHODOTENIE KVALITY REKONŠTRUKCIÍ**

Pri prezretí si vytvorených rekonštrukcií je očividné, že program COLMAP bol vyvíjaný predovšetkým pre rekonštrukciu väčších objektov. Kvalita rekonštrukcie stúpa exponenciálne spolu s veľkosťou fotografovaného objektu. Samozrejme má veľký vplyv na kvalitu rekonštrukcie aj svetelnosť prostredia, ktorá žiaľ nebola príliš ovplyvniteľná hlavne pri už spomenutých väčších objektoch nachádzajúcich sa v otvorenom priestranstve.

### **6.1 Kvalita rekonštrukcií menších objektov**

Postupom práce bolo viac a viac viditeľné, že miestnosť, v ktorej boli série fotografií pre tieto menšie objekty vytvorené mala veľmi neideálne svetelné podmienky.

#### **Balenie vreckoviek**

Pri rekonštrukcii balenia vreckoviek došlo k strate skoro 15 fotografií z pôvodnej série. S istotou je možné skonštatovať, že fotky boli vynechané práve kvôli zlým svetelným podmienkam. To zapríčinilo, že veľká časť detailov, hlavne z bočných strán, ale aj z vrchnej strany balenia, bola stratená, alebo odignorovaná počas procesu rekonštrukcie.

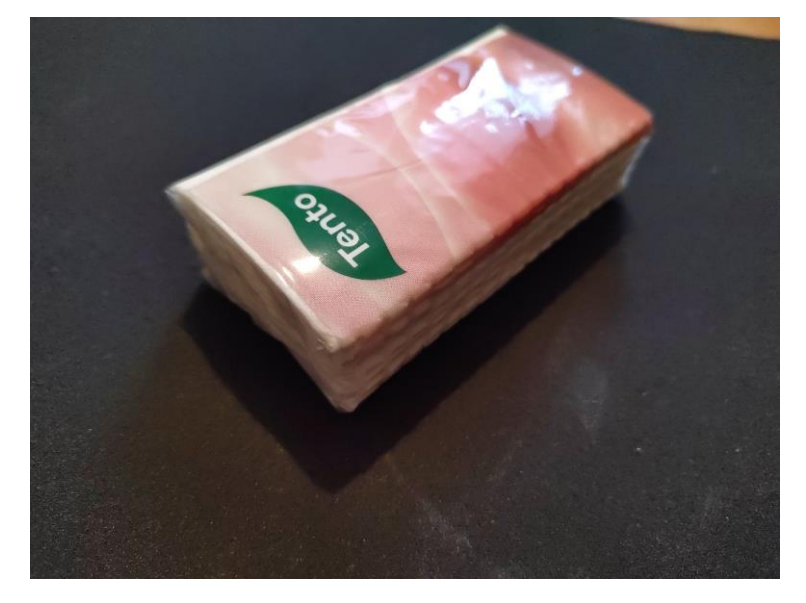

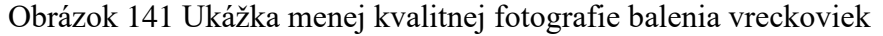

Neoptimalizovaná rekonštrukcia vzhľadovo vyzerala relatívne v poriadku, no topológia bola neakceptovateľná. Po procese úpravy a optimalizácie topológie rekonštrukcie vyzeralo balenie vreckoviek nasledovne.

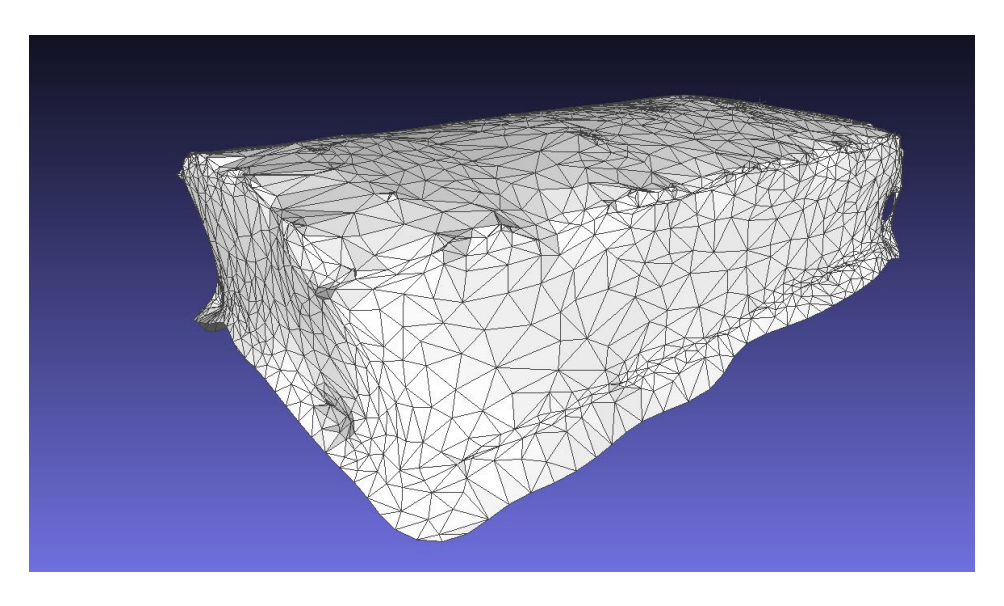

Obrázok 142 Ukážka optimalizovanej rekonštrukcie

Z hľadiska topológie bola už rekonštrukcia dovedená do akceptovateľného stavu, no z hľadiska vzhľadu bolo stratených priveľa detailov. Túto rekonštrukciu by som na škále od 1 do 10 ohodnotil hodnotou 5.5.

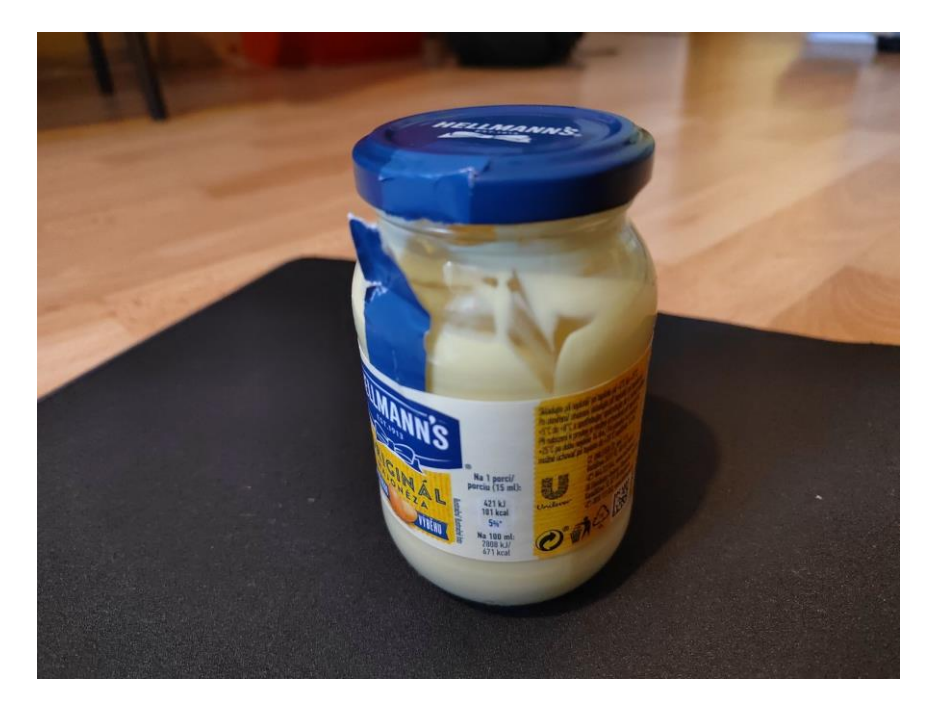

## **Pohár majonézy**

Obrázok 143 Ukážka fotografie poháru majonézy

Nasledoval pohár majonézy, ktorý si v základnej povrchovej rekonštrukcii zachoval vcelku veľký počet detailov.

Po optimalizácii a čistení rekonštrukcie bola topológia uvedená do dobrého stavu bez väčšej straty detailu.

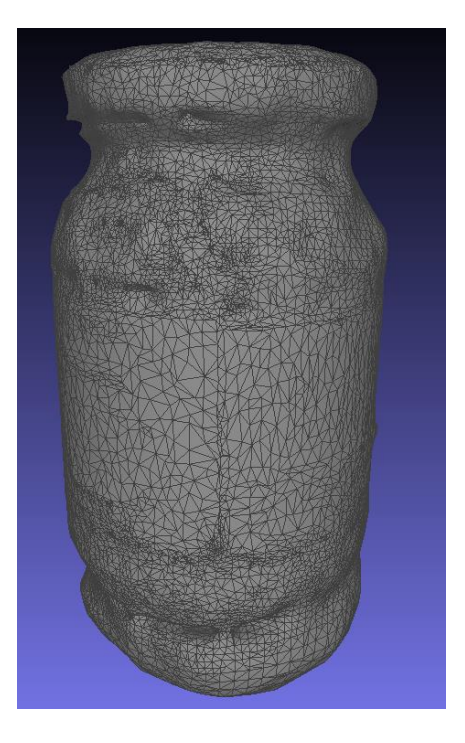

Obrázok 144 Ukážka neoptimalizovanej rekonštrukcie

Konečnú optimalizovanú verziu rekonštrukcie by som na škále od 1 do 10 ohodnotil hodnotou 7.

## **Plechovka od ľadového čaju**

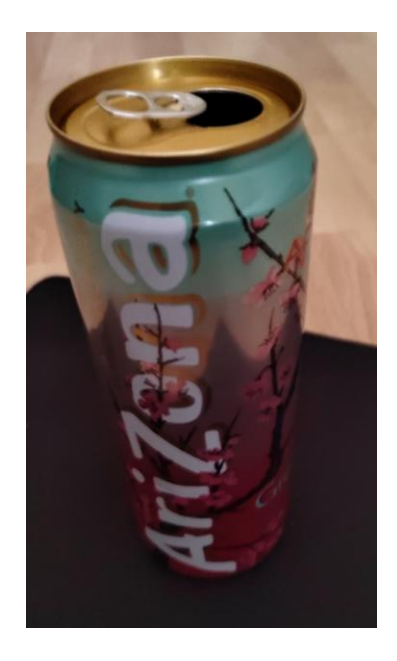

Obrázok 145 Ukážka fotografie plechovky

Rekonštrukcia plechovky od ľadového čaju bola vcelku kvalitná od začiatku. Program COLMAP nedokázal rozoznať povrch plechovky, ktorý nebol pokrytý nejakou potlačou, ale týchto nedostatkov sa zbavil algoritmus "Screened Poisson".

Po vykonaní všetkých krokov pre optimalizáciu topológie vyzeral konečný produkt nasledovne.

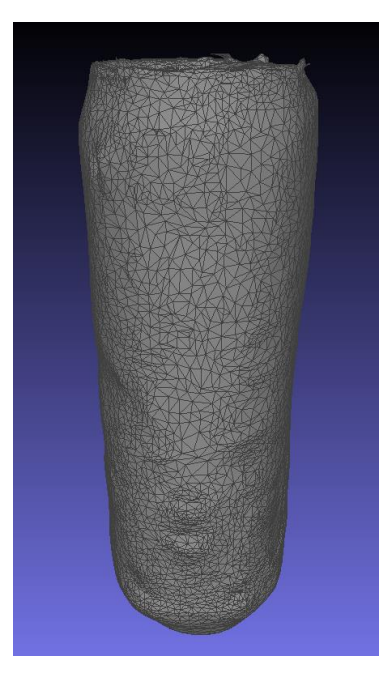

Obrázok 146 Ukážka optimalizovanej rekonštrukcie plechovky

Táto rekonštrukcia aj po optimalizácii zostala verná vzhľadu pôvodného objektu. Nakoľko je plechovka cylindrového charakteru, nebolo moc, čo pokaziť. Optimalizovanú rekonštrukciu by som ohodnotil hodnotou 7.5 z možných 10 bodov.

## **Balenie tuniakových konzerv**

Posledným z malých objektov, ktorý bol rekonštruovaný bolo balenie tuniakových konzerv. Táto rekonštrukcia dosiahla najväčšiu presnosť v rámci rekonštrukcií malých objektov.

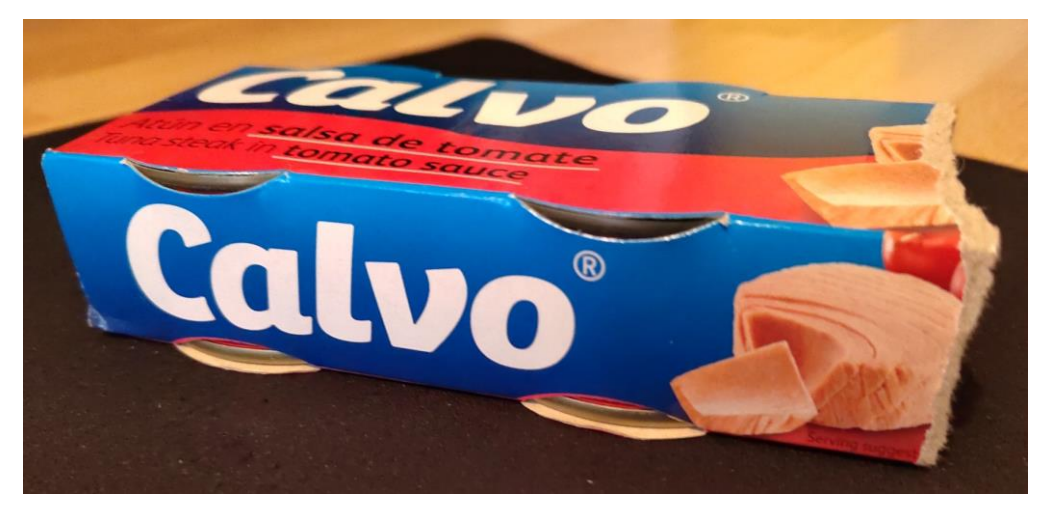

Obrázok 147 Ukážka fotografie balenia tuniakových konzerv

Po vykonaní všetkých optimalizačných krokov došlo k len veľmi minimálnej strate detailov pôvodnej hustej rekonštrukcie.

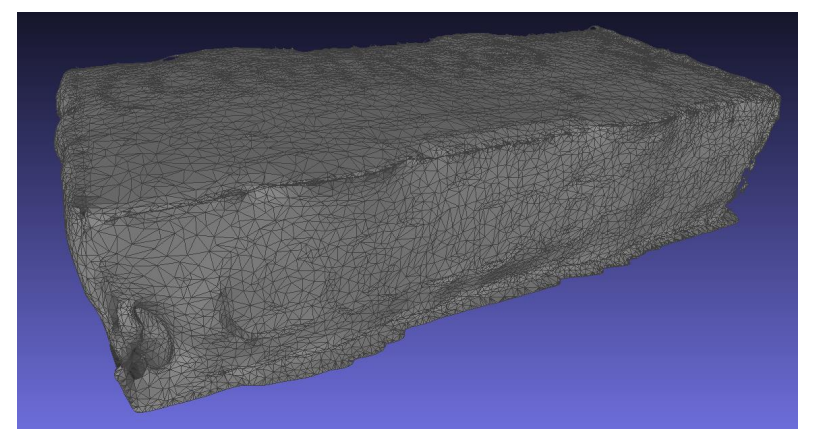

Obrázok 148 Ukážka optimalizovanej rekonštrukcie balenia Túto rekonštrukciu by som bodovo ohodnotil ako 8.5 z možných 10.

# **6.2 Kvalita rekonštrukcií väčších objektov**

Tvorenie rekonštrukcií väčších objektov v program COLMAP trvalo značne dlhšie v porovnaní s menšími objektmi, aj v prípade, že využívaná séria fotografií bola niekoľkonásobne menšia, no oplatilo sa počkať. Kvalita týchto rekonštrukcií je o niekoľko stupňov vyššie než väčšina rekonštrukcií menších objektov. K tomuto určite pomohol fakt, že boli objekty fotografované v prirodzenom svetle.

#### **Starý zhrdzavený meč v kameni**  $6.2.1$

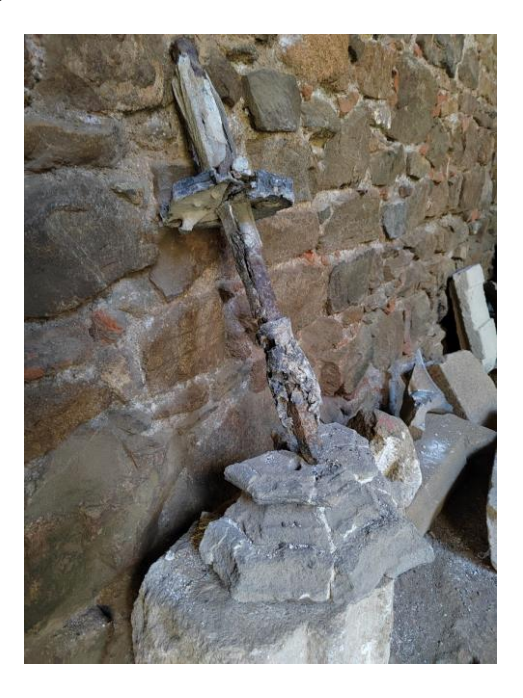

Obrázok 149 Ukážka fotografie zhrdzaveného meču

Rekonštrukcia starého meču bola jednoznačne tou najpôsobivejšou. Len z 30 fotografií bola vytvorená veľmi verná kópia v 3D podobe. Táto neupravená rekonštrukcia však mala veľmi hustú a neoptimálnu topológiu. Po vykonaní všetkých krokov potrebných pre zníženie počtu geometrie a následnú optimalizáciu jej topológie vyzeral meč zapichnutý v kamennej doske nasledovne.

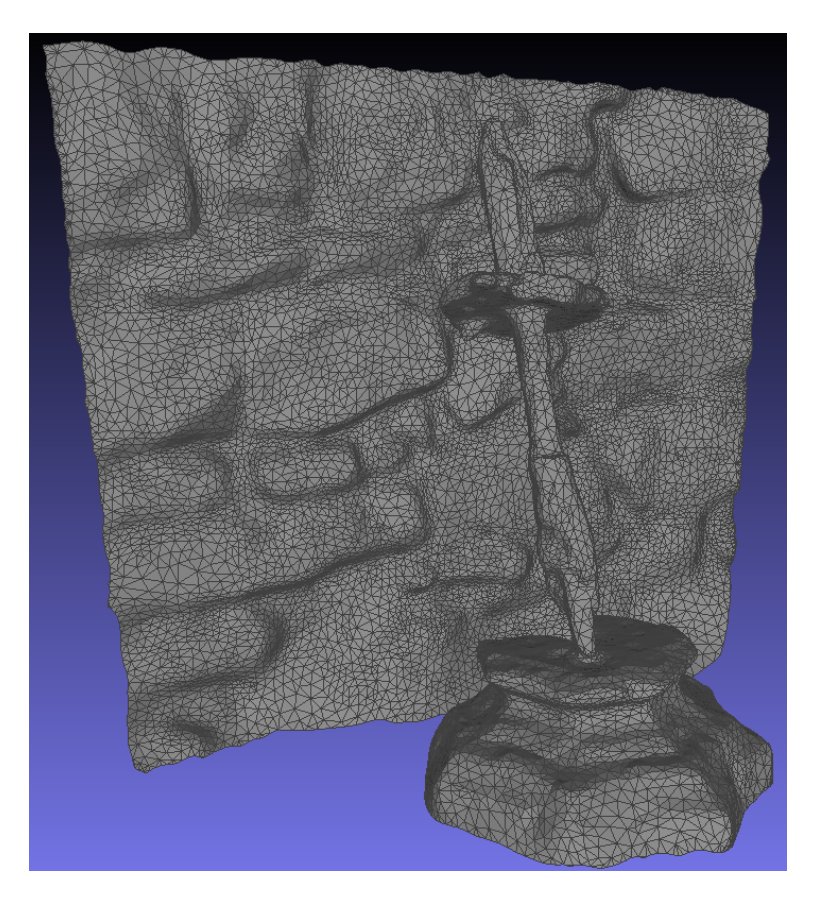

Obrázok 150 Ukážka optimalizovanej rekonštrukcie meču

# Túto rekonštrukciu by som bodovo ohodnotil hodnotou 9 z možných 10.

## **Drevená socha človeka držiaca strapec hrozna**

Rekonštrukcia drevenej sochy bola presným opakom rekonštrukcie meču. Drvivá väčšina fotografií z pôvodnej série nebolo využitých v procese rekonštrukcie, čo zapríčinilo chýbajúcu zadnú časť sochy, ako aj veľké diery na prednej časti.

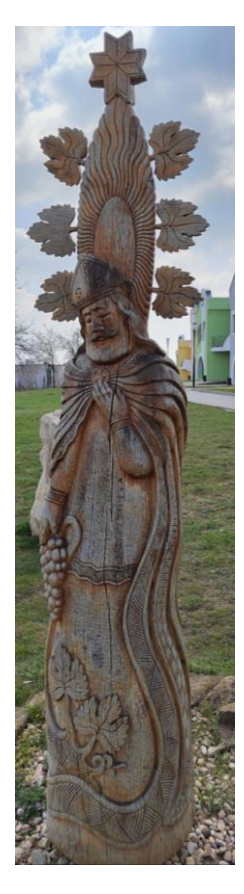

Obrázok 151 Ukážka fotografie drevenej sochy Po vykonaní optimalizácie topológie vyzerala socha nasledovne.

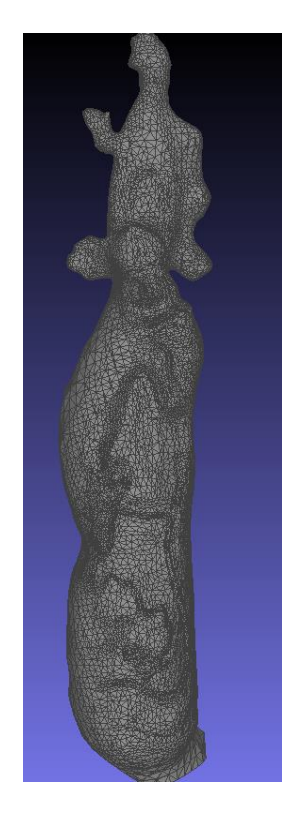

Obrázok 152 Ukážka optimalizovanej rekonštrukcie drevenej sochy

Túto rekonštrukciu by som aj napriek efektivite procesu optimalizácie bodovo ohodnotil hodnotou 4.5 z možných 10, nakoľko už základná rekonštrukcia bola nedostačujúca.

### **Kamenný kostolík – exteriér**

Výborná kvalita rekonštrukcie exteriéru kamenného kostolíka bola očakávaná, hlavne z dôvodu rozsiahlosti vstupnej série fotografií. Predpoklad bol naplnený, a kvalita rekonštrukcie bola na veľmi vysokej úrovni.

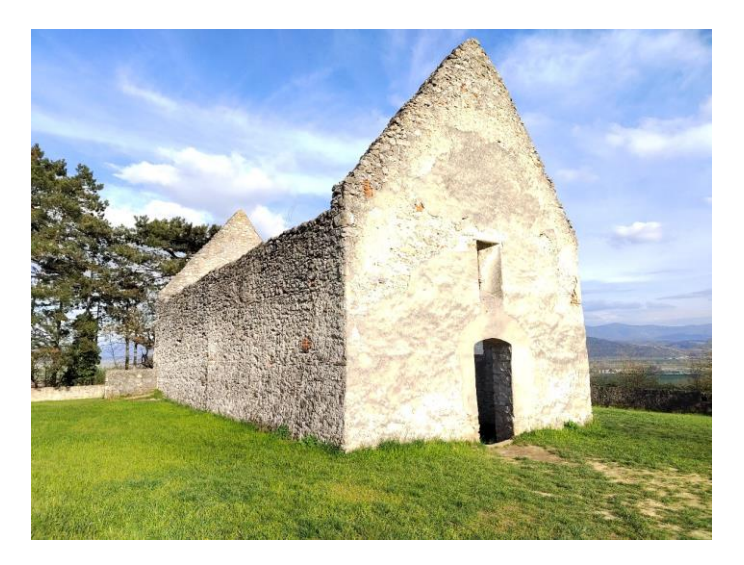

Obrázok 153 Ukážka fotografie kamenného kostolíka

Po procese optimalizácie topológie boli všetky detaily zachované len s minimálnou stratou, aj pri viac ako 90% zredukovaní počtu geometrie.

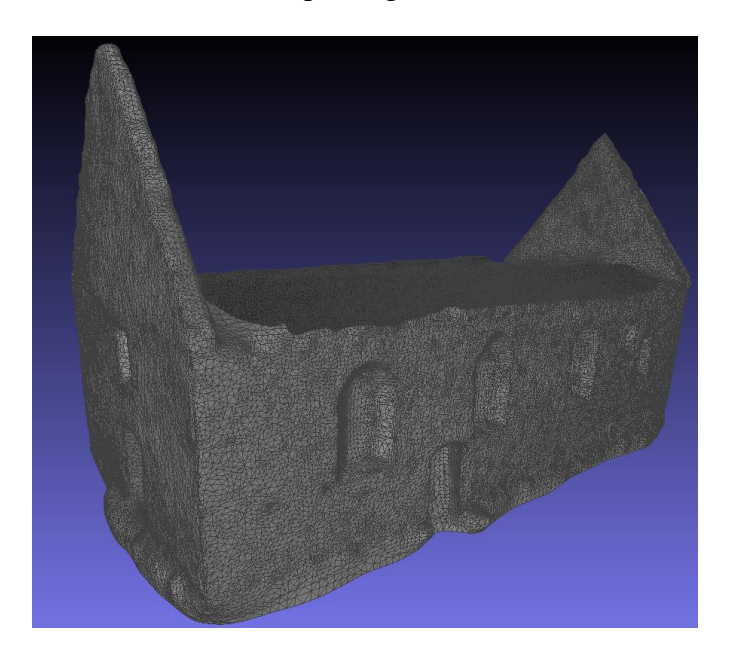

Obrázok 154 Ukážka optimalizovanej rekonštrukcie kamenného kostolíka

Túto rekonštrukciu by som bodovo ohodnotil hodnotou 9.5 z možných 10. Je len veľmi málo, čoho možno kritizovať.

#### 6.2.4 **Kamenný kostolík – interiér**

Tak ako pri exteriéri, veľmi vysoká kvalita rekonštrukcie bola očakávaná, nakoľko vstupná séria fotografií mala skoro dvojnásobný počet fotografií ako exteriérová séria.

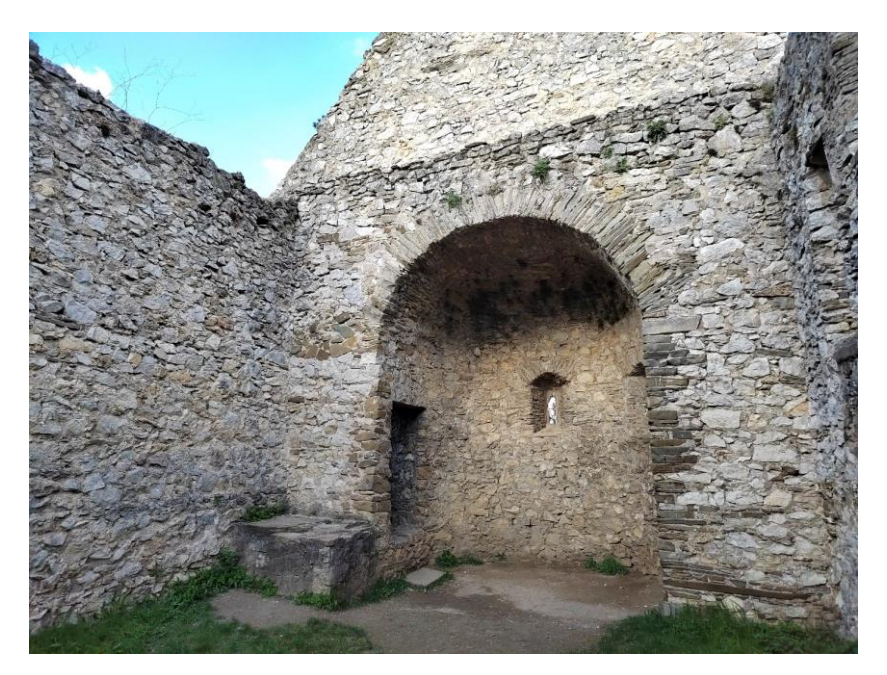

Obrázok 155 Ukážka fotografie interiéru kamenného kostolíka

Po vykonaní potrebných krokov pre optimalizáciu topológie bol výsledok viac než uspokojivý. Opäť došlo k viac ako 90% zjednodušeniu bez dodatočnej straty akýchkoľvek detailov.

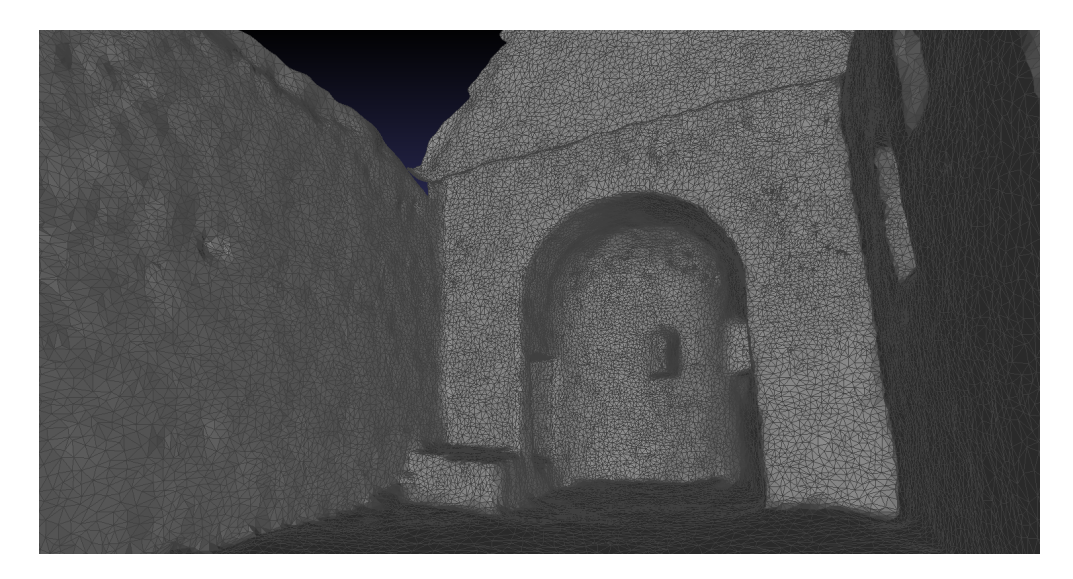

Obrázok 156 Ukážka optimalizovanej rekonštrukcie interiéru kamenného kostolíka

Túto rekonštrukciu by som bodovo ohodnotil 10 z možných 10. Jednoznačne ide o najvernejšiu rekonštrukciu, a v porovnaní s originálom došlo k najväčšiemu zjednodušeniu topológie.

## **6.3 Porovnanie kvality s inými voľne prístupnými nástrojmi**

Dodatočne by som chcel porovnať výsledky dosiahnuté v tejto práci s výsledkami, ktoré vedia poskytnúť iné, no stále bezplatné, programy a služby pre rekonštrukciu objektov z fotografií. Pre toto porovnanie bol vybratý program *Meshroom* (dostupné z [\[21\]](#page-115-0)) a mobilná aplikácia/služba *Polycam* (dostupné z [\[22\]](#page-115-0)). (Pozn. Program *MeshLab* nebude v tejto kapitole spomenutý, nakoľko jeho účel je pre úpravu rekonštrukcií, nie jej tvorbu) Podotkol by som, že aplikácia *Polycam* nie je 100% bezplatná, ale operuje skôr v režime "*Freemium*", teda základná funkcia je bezplatná alebo trochu obmedzená, a užívateľ môže zaplatiť za mesačné predplatné pre plné odomknutie všetkých funkcií.

#### 6.3.1 **Výsledky z programu Meshroom**

V programu Meshroom boli vytvorené 3 rekonštrukcie – balenie vreckoviek, zhrdzavený meč a drevená socha človeka so strapcom hrozna.

Ako prvé bolo rekonštruované balenie vreckoviek. Proces rekonštrukcie v programe *Meshroom* trvá značne dlhšie než v programe *COLMAP*. To je preto, lebo program Meshroom vykonáva úplne všetky kroky, vrátane vytvorenia a aplikovania textúr. Hotová rekonštrukcia je exportovaná vo formáte *"obj"*, ktorý pri importovaní do iného 3D softvéru má už aplikované textúry. Po importovaní výsledného ".*obj*" súboru do programu *Blender* (dostupné z [\[20\]](#page-115-0)) vyzerá rekonštrukcia nasledovne.

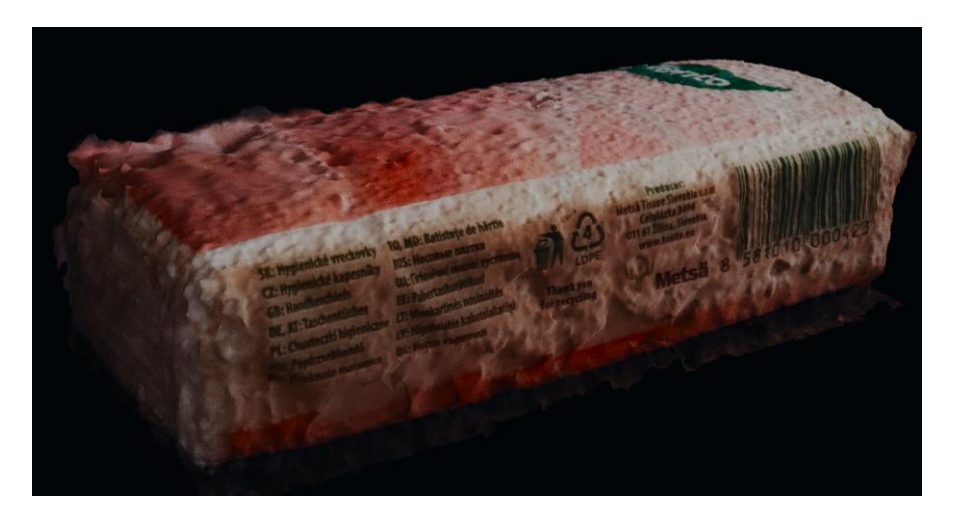

Obrázok 157 Ukážka neupravenej *Meshroom* rekonštrukcie
Ako prvé je možné si všimnúť, že povrch balenia je rovnako ako pri rekonštrukcii z programu *COLMAP* veľmi hrboľatý, no v omnoho menšej miere.

Po prezretí "wireframe" rekonštrukcie si ide všimnúť, že program Meshroom nevykonáva žiadnu úpravu topológie. Takže rekonštrukciu by bolo vhodné importovať do programu *MeshLab* pre úpravu podobného typu, aká bola vykonávaná počas tejto práce.

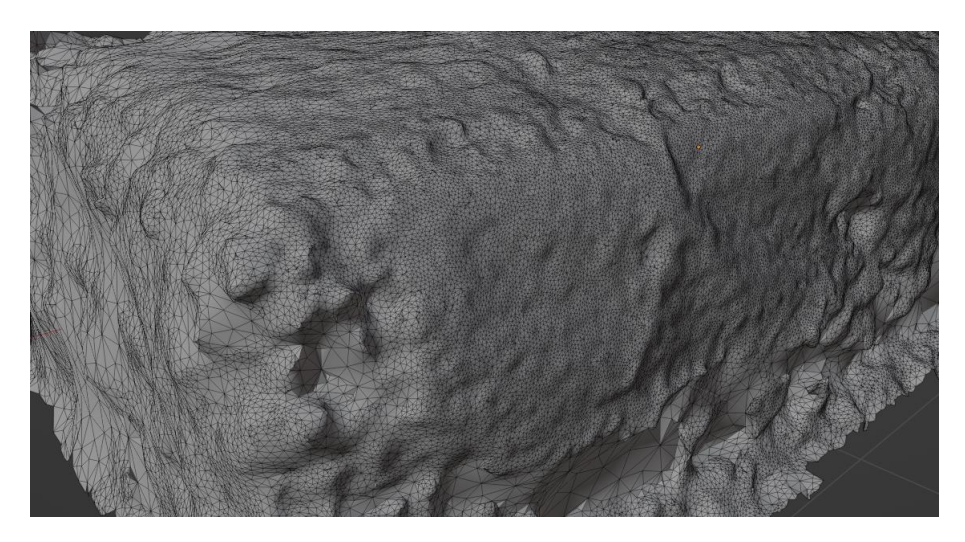

Obrázok 158 Ukážka topológie *Meshroom* rekonštrukcie

<span id="page-108-0"></span>Po dodatočnom prezretí modelu je možné si všimnúť, že ľavá strana balenia úplne chýba.

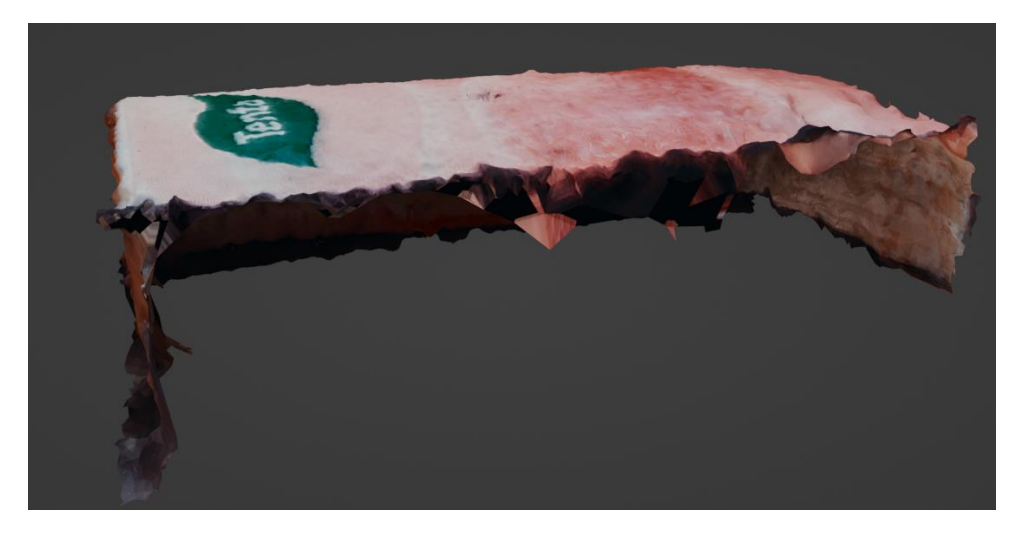

Obrázok 159 Ukážka chyby *Meshroom* rekonštrukcie

<span id="page-108-1"></span>Výstupná správa vytvorená po rekonštrukcii naznačuje, že na rekonštrukciu bolo využitých menej než 30 fotografií z originálnych viac ako 70.

Rekonštrukcia drevenej sochy bola pravým opakom tej, ktorá vznikla v programe *COLMAP*. Zatiaľ čo v *COLMAP* rekonštrukcii chýbala zadná strana sochy, pri rekonštrukcii z programu *Meshroom* chýbala celá predná strana sochy. Podotkol by som ale, že časť sochy, ktorá bola rekonštruovaná správne, si zachovala veľmi veľké množstvo detailov.

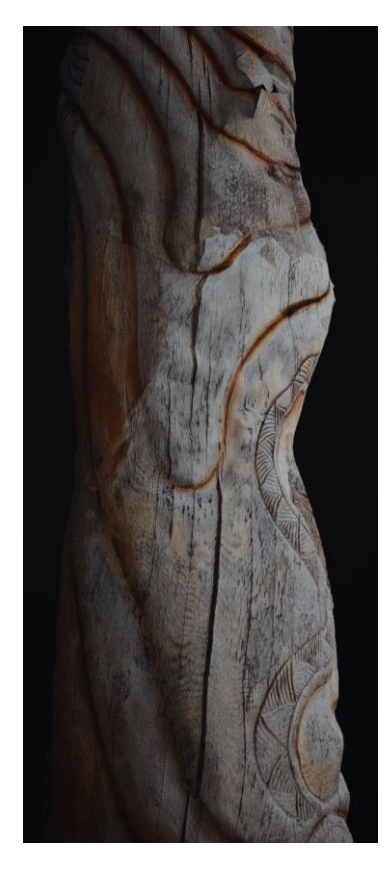

Obrázok 160 Ukážka rekonštrukcie sochy z programu *Meshroom* renderovanej v programe *Blender*

<span id="page-109-0"></span>Rekonštrukcia starého meču bola určite najdetailnejšou a najcelistvejšou.

<span id="page-109-1"></span>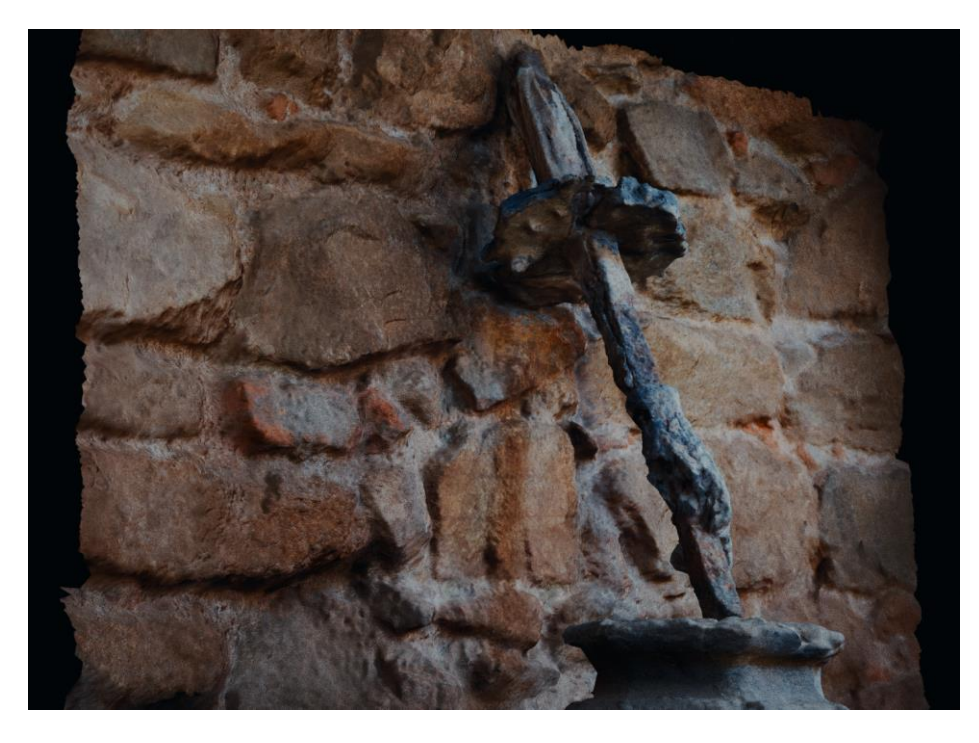

Obrázok 161 Ukážka rekonštrukcie meču z programu *Meshroom* renderovanej v programe *Blender*

#### **Výsledky z aplikácie Polycam**

Práca s aplikáciou *Polycam* je veľmi užívateľsky príjemná. V tejto aplikácii boli vytvorené 2 rekonštrukcie – už známa plechovka od ľadového čaju a zväzok kľúčov.

Proces vytvorenia rekonštrukcie trvá v rozmedzí od 3 do 6 minút pre menšie úrovne detailov. Jedna z týchto úrovní sa nazýva "optimized", čiže optimalizovaná rekonštrukcia. Oba rekonštruované objekty boli exportované vo formáte ".glb", čo je zároveň aj jediný formát, ktorý je voľne prístupný bez platenia predplatného.

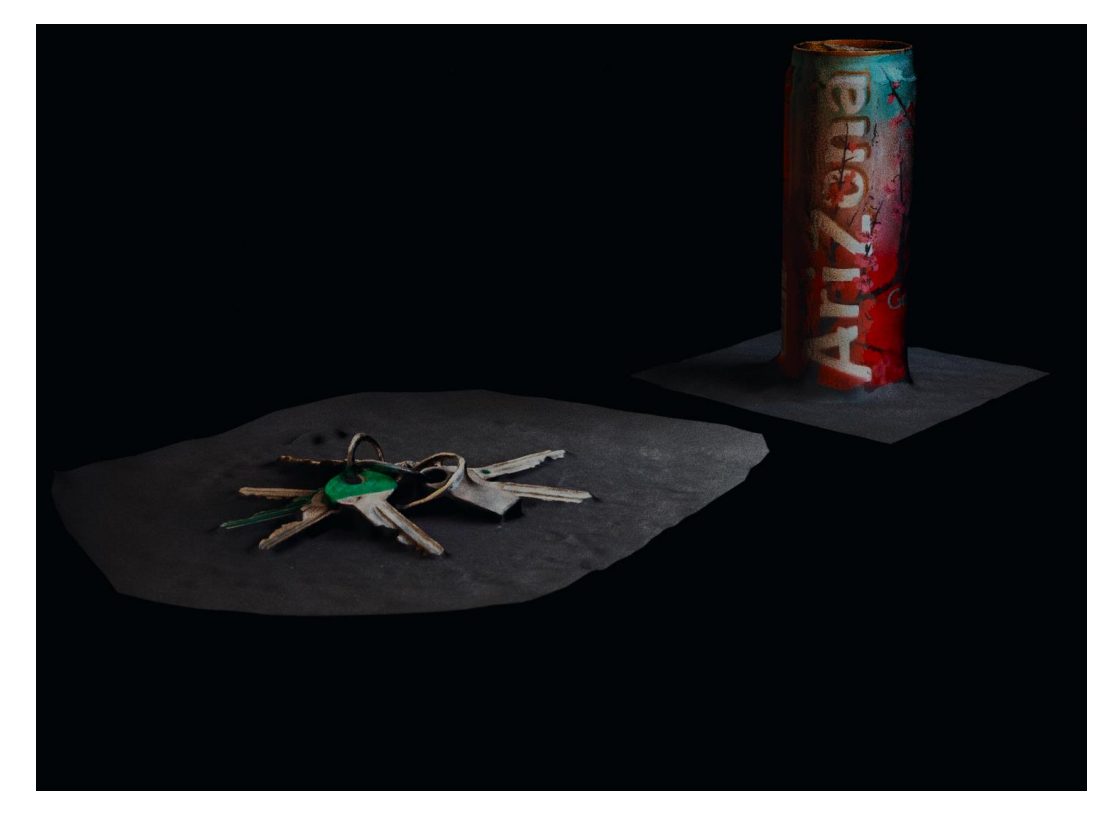

Obrázok 162 Ukážka rekonštrukcie plechovky a kľúčov z aplikácie *Polycam* renderovanej v programe *Blender*

<span id="page-110-0"></span>Oba objekty pozostávajú z 50,000 "*face*"-ov Topológia nevyzerá najlepšie, no je relatívne jednoduchá na to, že s ňou nebolo nijako manipulované.

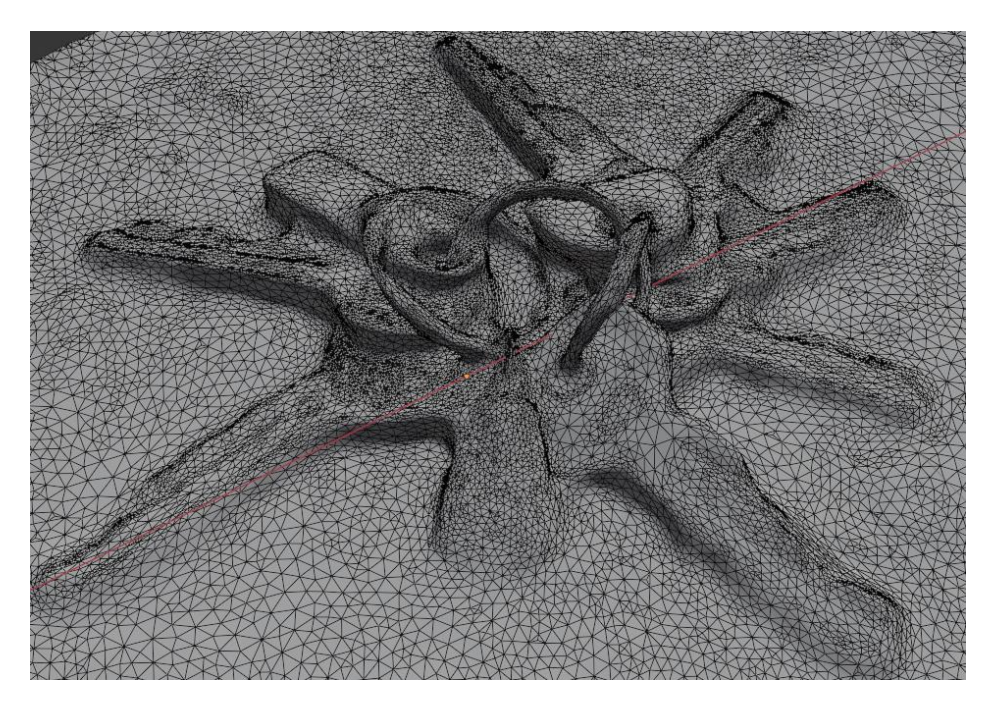

Obrázok 163 Ukážka topológie *Polycam* rekonštrukcie kľúčov

<span id="page-111-1"></span><span id="page-111-0"></span>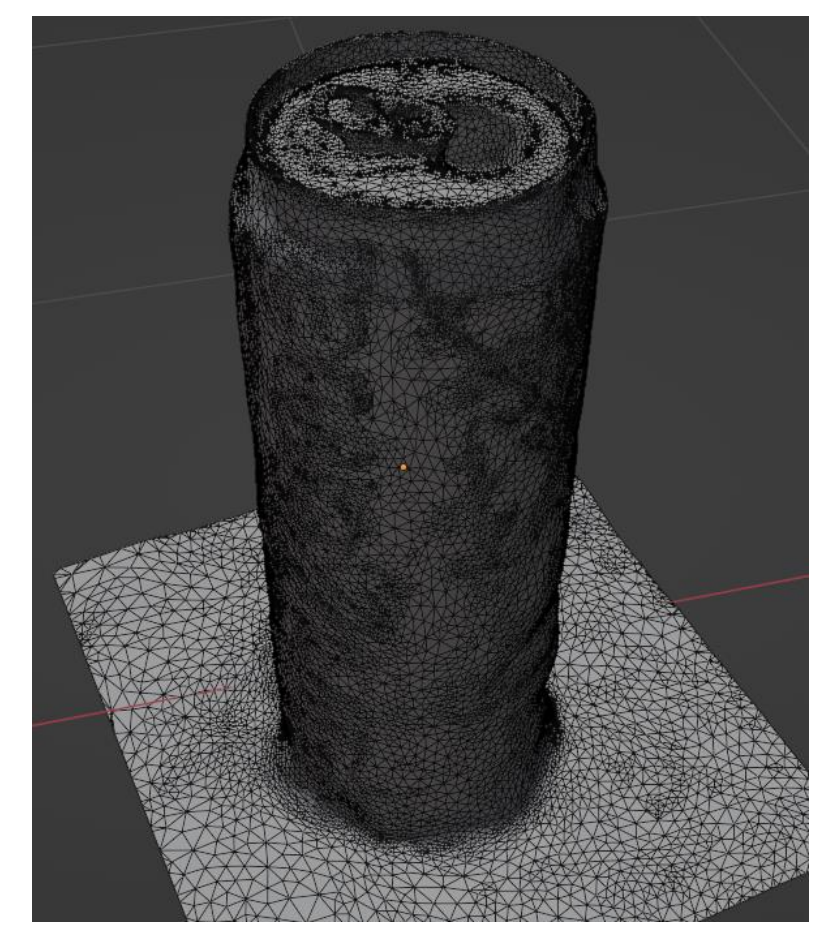

Obrázok 164 Ukážka topológie *Polycam* rekonštrukcie plechovky

### **6.4 Výhody a nevýhody programov**

Na koniec ešte zhrniem pozitíva a negatíva každého využitého programu.

### **6.4.1 Program COLMAP**

Pozitíva:

- Program je ľahký a dobre reaguje na užívateľský vstup
- Užívateľské rozhranie je relatívne čisté a prehľadné
- Proces základnej rekonštrukcie je otázkou maximálne 5 kliknutí myši

Negatíva:

- Riešenie problémov je veľmi ťažké z dôvodu obmedzenej dokumentácie
- Program bol vytvorený hlavne pre profesionálnejšie využitie, väčšina individuálnych funkcií nie je nikde vysvetlených
- Program nie je skoro vôbec optimalizovaný, a vyššie úrovne rekonštrukcie vedia zahltiť obrovskú časť hardvérových prostriedkov
- Neumožňuje akúkoľvek prácu s textúrami

#### **Program Meshroom**

Pozitíva:

- Ak sú dané kvalitné fotografie, výsledná rekonštrukcia má vysokú úroveň detailu a presnosti
- Proces rekonštrukcie je veľmi jednoduchý na spustenie, potrebuje len priečinok so vstupnými dátami
- Automatická tvorba a aplikovanie kvalitných textúr

Negatíva:

- Užívateľské rozhranie je celkom dezorientujúce
- Počas procesu rekonštrukcie môže dôjsť k záhadným chybám, ktoré často možno vyriešiť len so šťastím
- Program je veľmi veľký, má cez 1 GB

#### **Aplikácia Polycam**

Pozitíva:

- Jednoznačne je užívateľsky najpríjemnejší
- Proces rekonštrukcie je veľmi rýchly a efektívny vďaka "*cloud computing*"-u
- Komunitná sekcia pre prezeranie a rýchle prevzatie rekonštrukcií vytvorených inými ľuďmi

Negatíva:

- Model "*freemium*", priveľké množstvo základných funkcií je za plateným predplatným
- Nemožnosť využitia už existujúcich sérií fotografií pre rekonštrukciu bez použitia ich webovej stránky (a samozrejme zaplateným predplatným)
- Okrem 4 stanovených úrovní presnosti rekonštrukcie neexistuje žiadna iná možnosť užívateľského vstupu

### **ZÁVĚR**

Táto práca sa zaoberala témou fotogrametrie a 3D rekonštrukcie objektov pomocou programu COLMAP a zjednodušenia rekonštrukcií pomocou programu MeshLab.

Teoretická časť práce sa zaoberala oboznámením čitateľa s témou fotogrametrie a priblížila funkcionalitu programov COLMAP a MeshLab. Veľká časť teoretickej časti bola venovaná detailnému popisu procesu práce s každým z programov. Záver teoretickej časti práce bol venovaný radám a informáciám pre správne vytvorenie kvalitných sérií fotografií objektov, ktoré môžu byť následne využité na proces 3D rekonštrukcie.

Praktická časť práce sa zaoberala aplikovaním vedomostí získaných z teoretickej časti práce na vytvorenie vlastných 3D rekonštrukcií objektov rôznych veľkostí a úrovní komplexnosti. Na začiatku praktickej časti sú priblížené možné riešenia problémov, ktoré majú šancu nastať počas práce s programom COLMAP, prípadne počas tvorenia sérií fotografií objektov. Praktická časť práce pozostáva z 3 základných kapitol – vytvorenie série fotografií objektu, vytvorenie 3D rekonštrukcie zo série fotografií pomocou programu COLMAP, a optimalizovanie topológie vytvorenej 3D rekonštrukcie. Prvá kapitola ide do detailu o parametroch, ktoré boli nastavené fotoaparátu pre fotografovanie jednotlivých objektov. Druhá kapitola ide do detailu ohľadom presnosti vytvorenej 3D rekonštrukcie. Posledná hlavná kapitola vysvetľuje, aké kroky boli podniknuté pre najlepšie zjednodušenie topológie vzniknutej 3D rekonštrukcie. Koniec praktickej časti práce sa zaoberá zhodnotením kvality vytvorených rekonštrukcií a porovnáva tieto výsledky s inými voľne dostupnými nástrojmi určených pre fotogrametriu.

Cieľom práce bolo znázorniť, aký je proces fotogrametrie jednoduchý a presný aj s voľne dostupnými nástrojmi ako sú práve programy COLMAP a MeshLab. Porovnanie iných voľne dostupných možností pri konci práce tiež ukazuje, že každý program má svoje výhody a nevýhody, a je len na užívateľovi sa rozhodnúť, čo je ochotný obetovať.

## **SEZNAM POUŽITÉ LITERATURY**

[1] History of Photogrammetry. *dariahTeach* [online]. [vid. 15. květen 2023]. Dostupné z: <https://teach.dariah.eu/mod/hvp/view.php?id=860>

[2] ASPRS. *What is ASPRS?* [online] [vid. 15. květen 2023]. Dostupné z: [https://web.archive.org/web/20150503211923/http://www.asprs.org/About-Us/What-is-](https://web.archive.org/web/20150503211923/http:/www.asprs.org/About-Us/What-is-ASPRS.html)[ASPRS.html](https://web.archive.org/web/20150503211923/http:/www.asprs.org/About-Us/What-is-ASPRS.html)

[3] What is Photogrammetry? | How Photogrammetry is Used Today. *TOPS* [online]. [vid. 15 květen 2023]. Dostupné z: [https://www.takeoffpros.com/2020/06/16/what-is](https://www.takeoffpros.com/2020/06/16/what-is-photogrammetry/)[photogrammetry/](https://www.takeoffpros.com/2020/06/16/what-is-photogrammetry/)

[4] Photogrammetry. *Wikipedia* [online] [vid. 15. květen 2023]. Dostupné z: <https://en.wikipedia.org/wiki/Photogrammetry>

[5] 3D reconstruction from multiple images. *Wikipedia* [online]. [vid. 15 květen 2023]. Dostupné z: [https://en.wikipedia.org/wiki/3D\\_reconstruction\\_from\\_multiple\\_images](https://en.wikipedia.org/wiki/3D_reconstruction_from_multiple_images)

[6] AGGARWAL, J. K., W. N. MARTIN. Motion Understanding: Robot and Human Vision, Kapitola 4.3 – Correspondence Problem. *Google Books* [online]. [vid. 15 květen 2023]. Dostupné z:

[https://books.google.sk/books?id=9luuxWMbHCMC&lpg=PA113&vq="corresp](https://books.google.sk/books?id=9luuxWMbHCMC&lpg=PA113&vq=%22correspondence%20problem%22&hl=sk&pg=PA114#v=onepage&q&f=false) [ondence%20problem"&hl=sk&pg=PA114#v=onepage&q&f=false](https://books.google.sk/books?id=9luuxWMbHCMC&lpg=PA113&vq=%22correspondence%20problem%22&hl=sk&pg=PA114#v=onepage&q&f=false)

[7] TakeoffPros. What is photogrammetry? [online]. 2020-06-16 [vid. 15 květen 2023]. Dostupné z:<https://www.takeoffpros.com/2020/06/16/what-is-photogrammetry/>

[8] ACM Digital Library. A survey of image registration tecniques [online]. [cit. 2023- 05-17]. Dostupné z: <https://dl.acm.org/doi/10.1145/146370.146374>

[9] Wikipedia. Image registration [obrázok] [online]. [cit. 2023-05-17]. Dostupné z: [https://en.wikipedia.org/wiki/Image\\_registration#/media/File:Mni-autoreg\\_03](https://en.wikipedia.org/wiki/Image_registration#/media/File:Mni-autoreg_03-registered.png) [registered.png](https://en.wikipedia.org/wiki/Image_registration#/media/File:Mni-autoreg_03-registered.png)

[10] COLMAP. About COLMAP [online]. [cit. 2023-05-17]. Dostupné z: <https://colmap.github.io/>

[11] Wikipedia. About MeshLab [online]. [cit. 2023-05-17]. Dostupné z: <https://en.wikipedia.org/wiki/MeshLab>

[12] OneDrive. Series of images for "south building" [cit. 2023-05-17]. Dostupné z: [https://onedrive.live.com/?authkey=%21AAQumsDDwZBIW3w&cid=C58A258D760E1B](https://onedrive.live.com/?authkey=%21AAQumsDDwZBIW3w&cid=C58A258D760E1B58&id=C58A258D760E1B58%2146883&parId=C58A258D760E1B58%2146879&o=OneUp) [58&id=C58A258D760E1B58%2146883&parId=C58A258D760E1B58%2146879&o=One](https://onedrive.live.com/?authkey=%21AAQumsDDwZBIW3w&cid=C58A258D760E1B58&id=C58A258D760E1B58%2146883&parId=C58A258D760E1B58%2146879&o=OneUp)  $U_{p}$ 

[13] Sculpteo. Create 3D file: How to fix non-manifold geometry [online]. [cit. 2023-05-17]. Dostupné z: [https://www.sculpteo.com/en/3d-learning-hub/create-3d](https://www.sculpteo.com/en/3d-learning-hub/create-3d-file/fix-non-manifold-geometry/)[file/fix-non-manifold-geometry/](https://www.sculpteo.com/en/3d-learning-hub/create-3d-file/fix-non-manifold-geometry/)

[14] MDPI. Applied Sciences [online]. 2021, 11(12), 5543. [cit. 2023-05-17]. Dostupné z: <https://www.mdpi.com/2076-3417/11/12/5543>

[15] Carnegie Mellon University. Garland, M. Quadrics for Polygonal Surface Simplification [online]. [cit. 2023-05-17]. Dostupné z: https://www.cs.cmu.edu/~./garland/Papers/quadrics.pdf.

[16] Formlabs. Photogrammetry guide and software comparison [online]. [cit. 2023-05-17]. Dostupné z: [https://formlabs.com/blog/photogrammetry-guide-and](https://formlabs.com/blog/photogrammetry-guide-and-software-comparison/)[software-comparison/](https://formlabs.com/blog/photogrammetry-guide-and-software-comparison/)

[17] Instructables. Shooting for Photogrammetry [online]. [cit. 2023-05-17]. Dostupné z: <https://www.instructables.com/Shooting-for-Photogrammetry/>

[18] COLMAP. FAQ – Fix GPU freezes and timeouts during dense reconstruction [online]. [cit. 2023-05-17]. Dostupné z: [https://colmap.github.io/faq.html#fix-gpu-freezes](https://colmap.github.io/faq.html#fix-gpu-freezes-and-timeouts-during-dense-reconstruction)[and-timeouts-during-dense-reconstruction](https://colmap.github.io/faq.html#fix-gpu-freezes-and-timeouts-during-dense-reconstruction)

[19] Huawei Support. Consumer support – Use Pro Mode to Shoot Like a Pro [online]. [cit. 2023-05-17]. Dostupné z: [https://consumer.huawei.com/in/support/content/en](https://consumer.huawei.com/in/support/content/en-gb15789040/)[gb15789040/](https://consumer.huawei.com/in/support/content/en-gb15789040/)

[20] Blender. Download Blender [online]. [cit. 2023-05-17]. Dostupné z: <https://www.blender.org/download/>

[21] FossHub. Download Meshroom [online]. [cit. 2023-05-17]. Dostupné z: <https://www.fosshub.com/Meshroom.html?dwl=Meshroom-2023.1.0-win64.zip>

[22] Google Play. Download Polycam: 3D Scanner & Editor [online]. [cit. 2023-05-17]. Dostupné z: [https://play.google.com/store/apps/details?id=ai.polycam&hl=en\\_US](https://play.google.com/store/apps/details?id=ai.polycam&hl=en_US)

## **SEZNAM POUŽITÝCH SYMBOLŮ A ZKRATEK**

- GB Gigabyte
- MB Megabyte
- GPU Graphics Processing Unit
- CLI Command Line Interface
- LED Light-Emitting Diode
- K Kelvin
- ISO International Organization for Standardization
- AF Autofocus
- M Metering mode
- DoF Depth of Field
- WB White Balance
- PX Pixel

## **SEZNAM OBRÁZKŮ**

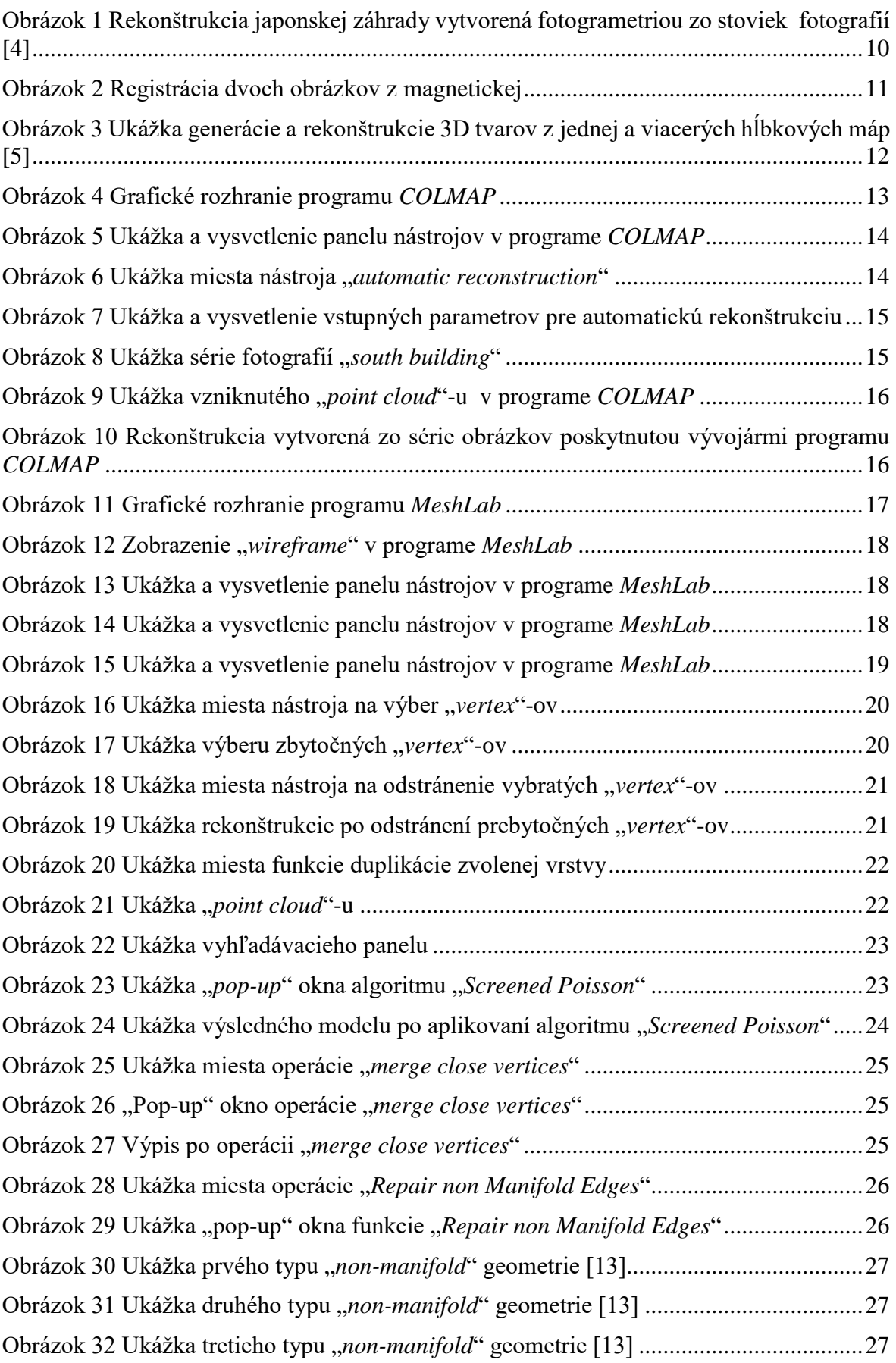

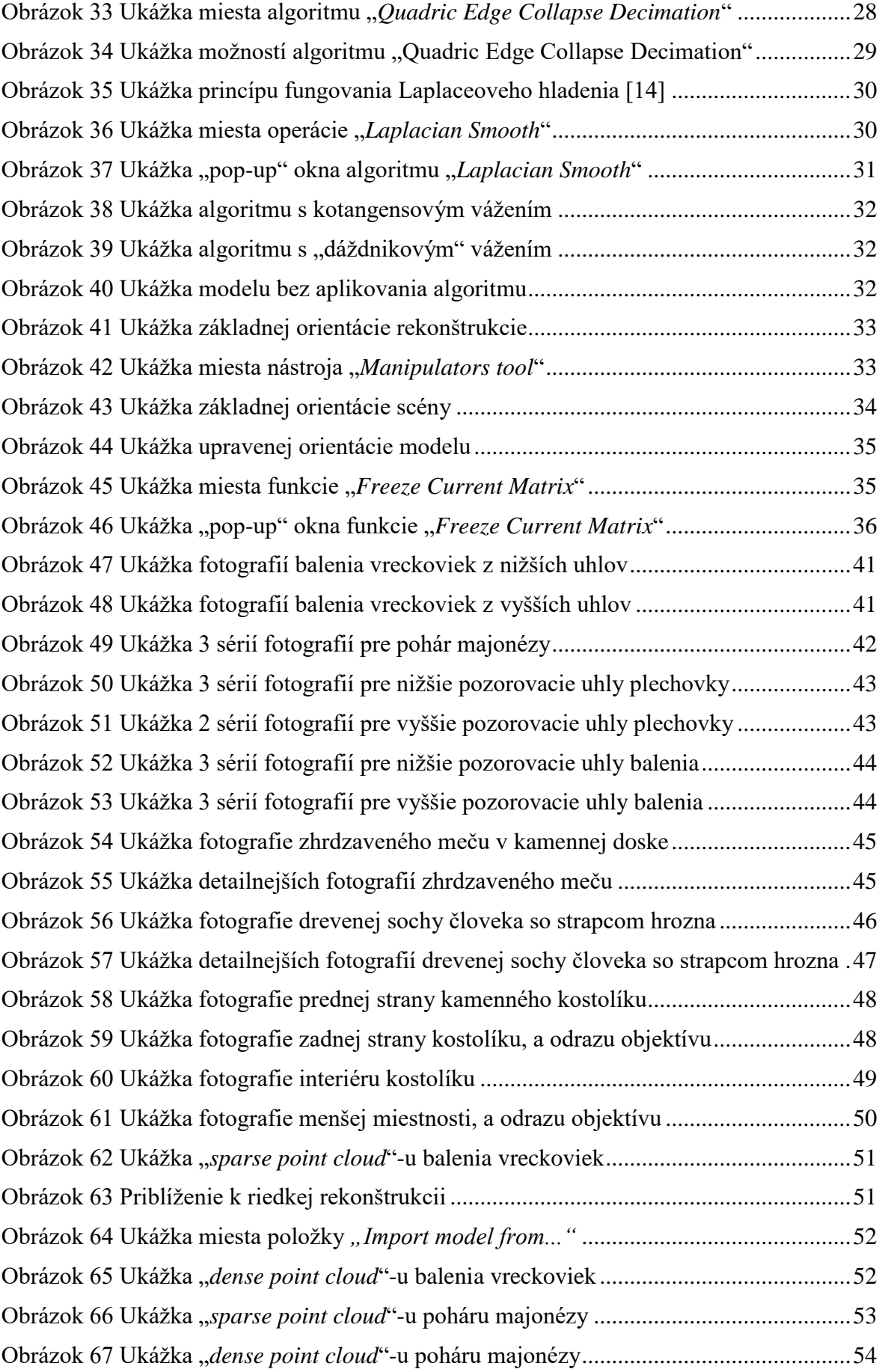

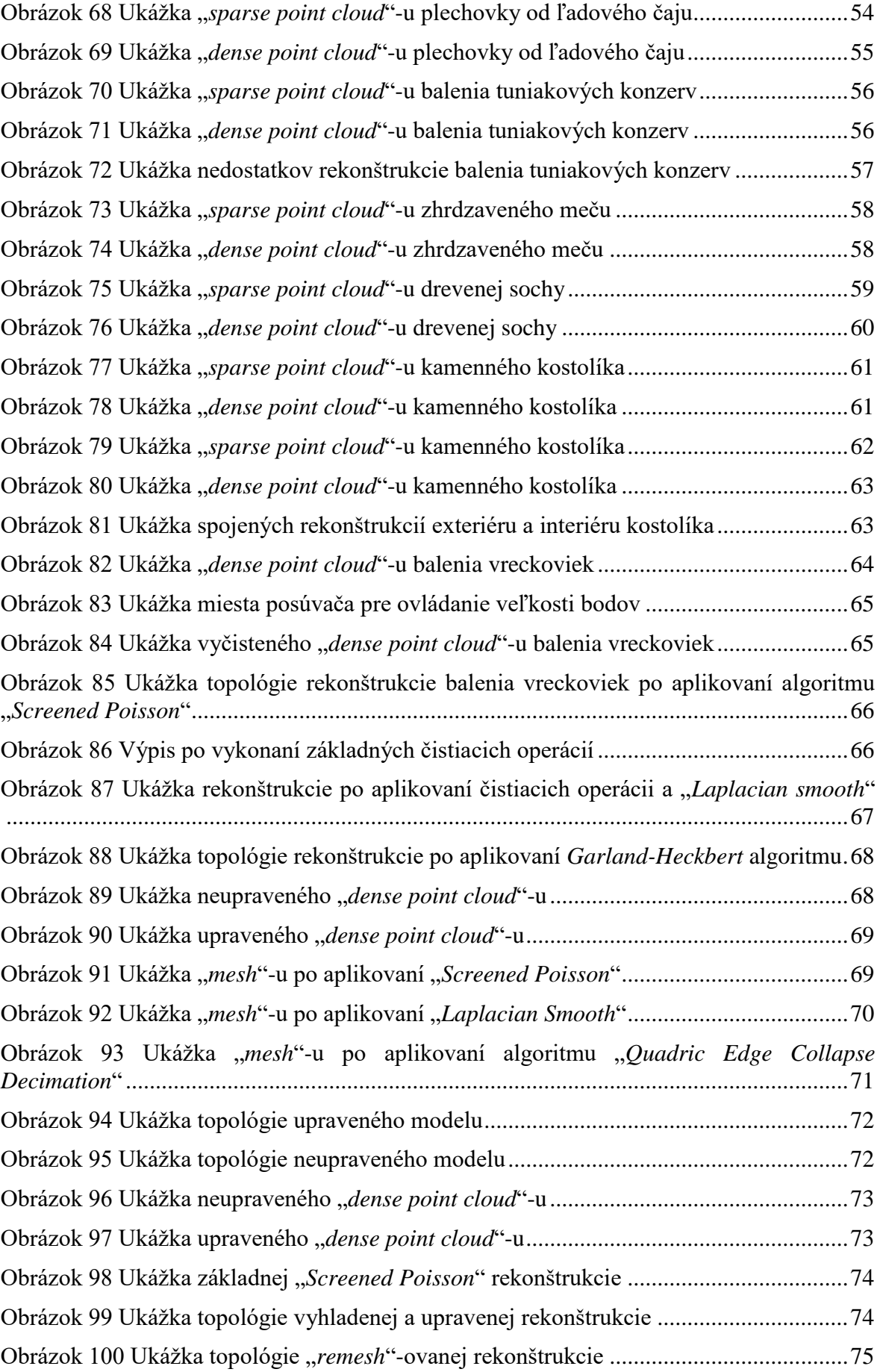

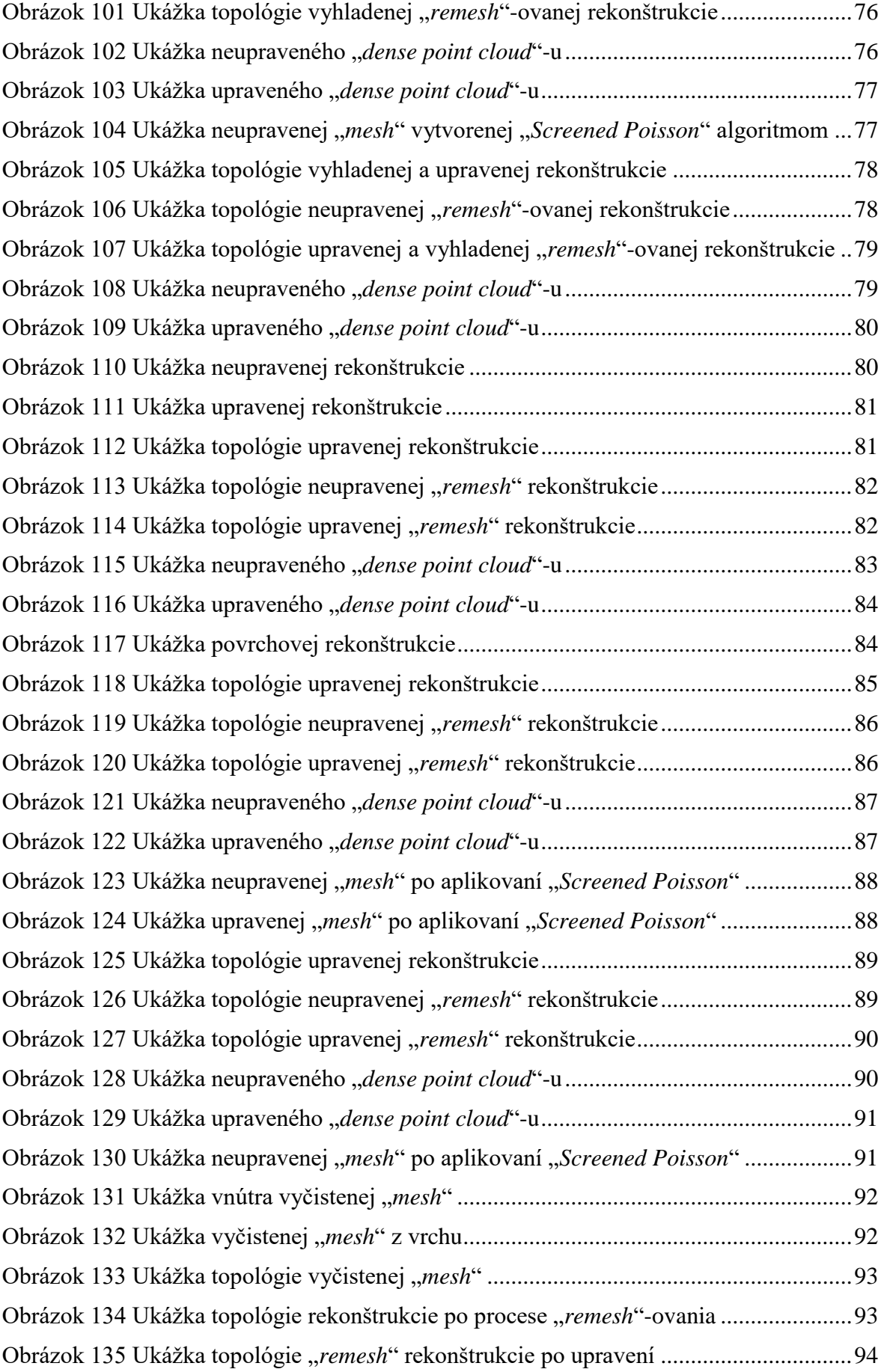

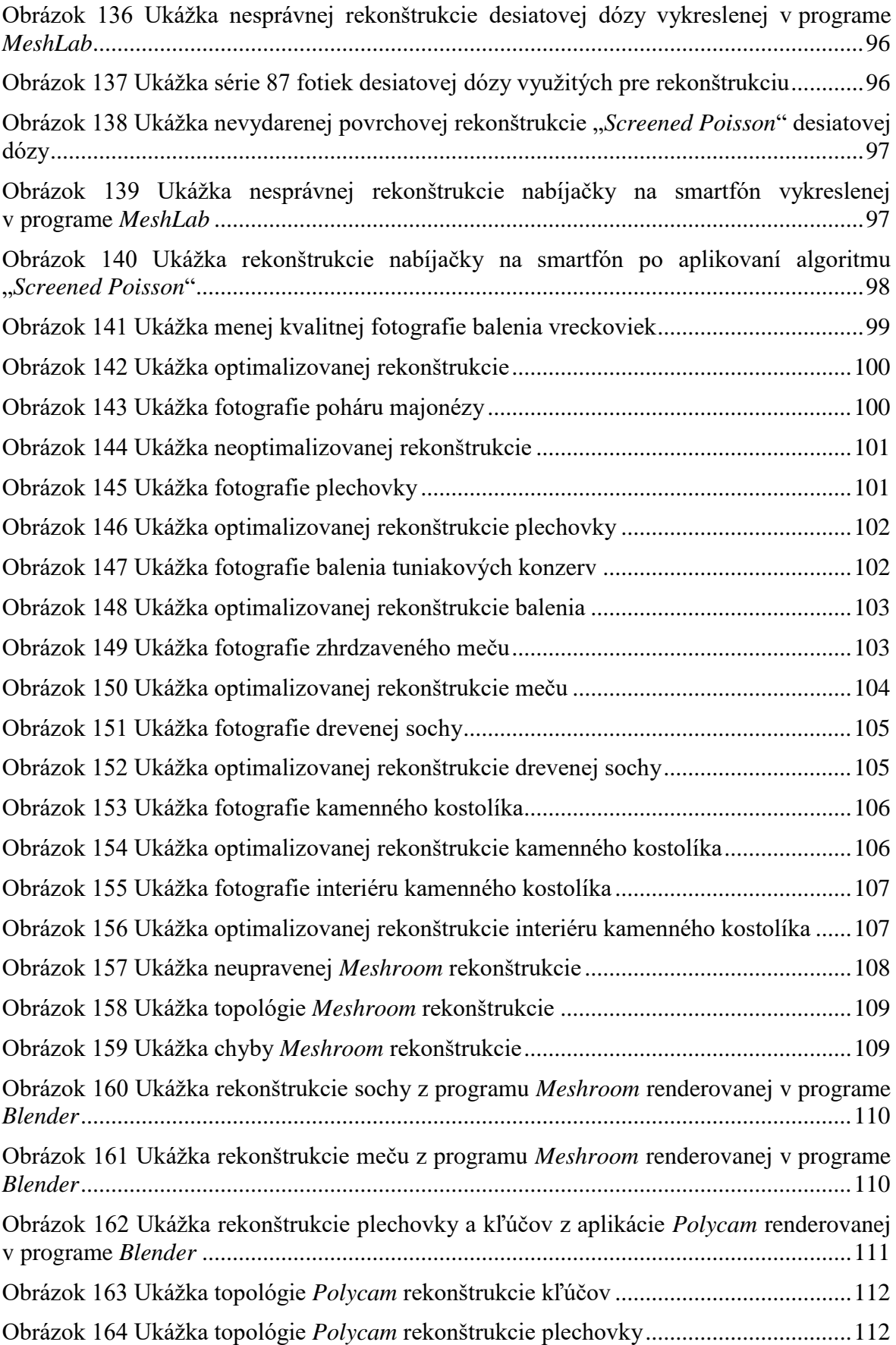

# **SEZNAM PŘÍLOH**

Příloha P I: CD

### **PŘÍLOHA P I: CD**

Adresár CD:

*finalversion.pdf obrázky COLMAP – MeshLab churchex.jpg churchin.jpg sword.jpg teacan.jpg Meshroom – Polycam can-keys-polycam.png statue-meshroom.png sword-meshroom.png tissues-meshroom.png rekonštruované objekty vreckovky dataset fused.ply clean-cloud.ply cleaned-basic.ply cleaned-smooth.ply cleaned-remesh.ply cleaned-matrix.ply majoneza dataset fused.ply cleaned-cloud.ply cleaned-basic.ply cleaner-remesh.ply cleanest-remesh.ply ladovycaj dataset fused.ply clean-cloud.ply poisson-base.ply cleaned-poisson.ply remesh-base.ply remesh-cleaner.ply remesh-cleanerer.ply tuniakbalenie dataset fused.ply clean-cloud.ply basic-poisson.ply clean-poisson.ply smooth-poisson.ply basic-remesh.ply final-remesh.ply*

*starymec dataset fused.ply clean-cloud.ply base-poisson.ply cleaned-poisson.ply remesh-base.ply remesh-smooth.ply sochadrevo dataset fused.ply clean-cloud.ply base-poisson.ply cleaned-poisson.ply base-remesh.ply clean-remesh.ply kostolext dataset fused.ply cloud-cleaned.ply clean-poisson.ply base-remesh.ply clean-remesh.ply kostolint dataset fused.ply clean-cloud.ply clean-poisson.ply smooth-poisson.ply remesh-150k.ply clean-150k.ply*